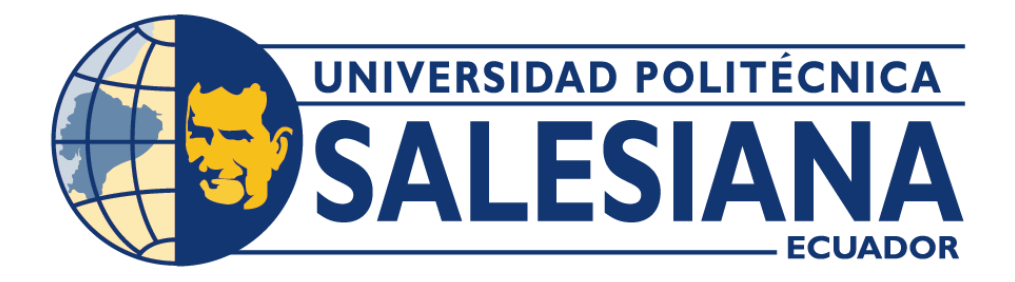

# **UNIVERSIDAD POLITÉCNICA SALESIANA SEDE QUITO**

**CARRERA DE INGENIERÍA DE SISTEMAS**

# **DISEÑO Y DESARROLLO DE UNA PLATAFORMA WEB PARA LA COMERCIALIZACIÓN DE PRODUCTOS FABRICADOS POR LA MICROEMPRESA TECNOMUEBLES.**

Trabajo de titulación previo a la obtención del Título de Ingenieros de Sistemas

AUTORES: Roberto Camilo Toapanta Padilla

Luis Fabrizio Suntaxi Carrera

TUTORA: Lina Patricia Zapata Molina

Quito – Ecuador 2022

# **CERTIFICADO DE RESPONSABILIDAD Y AUTORÍA DEL TRABAJO DE TITULACIÓN**

Nosotros, Roberto Camilo Toapanta Padilla con documento de identificación N° 1724120017 y Luis Fabrizio Suntaxi Carrera con documento de identificación N° 1723377451; manifestamos que:

Somos los autores y responsables del presente trabajo; y, autorizamos a que sin fines de lucro la Universidad Politécnica Salesiana pueda usar, difundir, reproducir o publicar de manera total o parcial el presente trabajo de titulación.

 $\overline{\phantom{a}}$ 

Quito, 10 de marzo del 2022

Atentamente,

 $an<sub>i</sub>$  $logpat$ 

 Roberto Camilo Toapanta Padilla Luis Fabrizio Suntaxi Carrera 1724120017 1723377451

\_\_\_\_\_\_\_\_\_\_\_\_\_\_\_\_\_\_\_\_\_\_\_\_\_\_\_\_\_\_\_ \_\_\_\_\_\_\_\_\_\_\_\_\_\_\_\_\_\_\_\_\_\_\_\_\_\_\_\_\_\_\_

Solding

# **CERTIFICADO DE SESIÓN DE DERECHOS DE AUTOR DEL TRABAJO DE TITULACIÓN A LA UNIVERSIDAD POLITÉCNICA SALESIANA**

Nosotros, Roberto Camilo Toapanta Padilla con documento de identificación N° 1724120017 y Luis Fabrizio Suntaxi Carrera con documento de identificación N° 1723377451, expresamos nuestra voluntad y por medio del presente documento cedemos a la Universidad Politécnica Salesiana la titularidad sobre los derechos patrimoniales en virtud de que somos autores del Proyecto Técnico: "Diseño y Desarrollo de una Plataforma Web para la Comercialización de Productos Fabricados por la Microempresa Tecnomuebles", el cual ha sido desarrollado para optar por el título de: Ingenieros de Sistemas, en la Universidad Politécnica Salesiana, quedando la Universidad facultada para ejercer plenamente los derechos cedidos anteriormente.

En concordancia con lo manifestado, suscribimos este documento en el momento que hacemos la entrega del trabajo final en formato digital a la Biblioteca de la Universidad Politécnica Salesiana.

\_\_\_\_\_\_\_\_\_\_\_\_\_\_\_\_\_\_\_\_\_\_\_\_\_\_\_\_\_\_\_ \_\_\_\_\_\_\_\_\_\_\_\_\_\_\_\_\_\_\_\_\_\_\_\_\_\_\_\_\_\_\_

Quito, 10 de marzo del 2022

Atentamente,

ani  $0.9.015$  $\overline{\phantom{a}}$ 

Roberto Camilo Toapanta Padilla Luis Fabrizio Suntaxi Carrera 1724120017 1723377451

titat

# **CERTIFICADO DE DIRECCIÓN DEL TRABAJO DE TITULACIÓN.**

Yo Lina Patricia Zapata Molina con C.I.: 0501877278, docente de la Universidad Politécnica Salesiana, declaro que bajo mi dirección y asesoría fue desarrollado el Trabajo de Titulación: DISEÑO Y DESARROLLO DE UNA PLATAFORMA WEB PARA LA COMERCIALIZACIÓN DE PRODUCTOS FABRICADOS POR LA MICROEMPRESA TECNOMUEBLES, realizado por Roberto Camilo Toapanta Padilla con documento de identificación N° 1724120017 y Luis Fabrizio Suntaxi Carrera con documento de identificación N° 1723377451, obteniendo como resultado final el trabajo de titulación bajo la opción de Proyecto Técnico que cumple con todos los requisitos determinados por la Universidad Politécnica Salesiana.

Quito, 10 de marzo del 2022

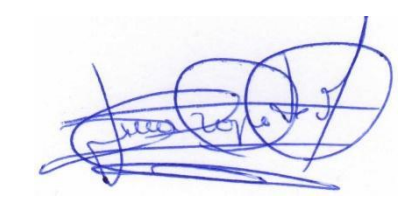

Ing. Lina Patricia Zapata Molina, PhD. 0501877278

\_\_\_\_\_\_\_\_\_\_\_\_\_\_\_\_\_\_\_\_\_\_\_\_\_\_\_\_\_\_\_\_\_\_\_

#### **DEDICATORIA**

Esta tesis va dirigido especialmente a las personas que se fueron de mi lado en todo el transcurso de mi crecimiento académico, espiritual y profesional, gracias a sus palabras y recuerdos pude terminar uno de mis tantos propósitos personal que me quedan por hacer en esta vida, de igual forma se la dedico a mis padres y mi familia que sin ellos no hubiera encontrado las fuerzas para estar donde me encuentro ahora y un especial saludo para una personita que me ayudó en mis momentos de soledad y recordándome que existen nuevas oportunidades para volver a empezar. Gracias por todo.

De: Roberto Toapanta

### **AGRADECIMIENTOS**

A mis padres, pilar fundamental de apoyo, vivo ejemplo de persistencia y lucha diaria, guía importante en este duro camino.

A nuestros familiares por su apoyo incondicional en cada paso, por alegrarse con nuestros triunfos y apoyarnos en nuestras caídas

A nuestra tutora ING. Lina Zapata quien de manera paciente nos ha guiado en el proceso de realización del proyecto de titulación.

Con mucha gratitud

Roberto Toapanta y Luis Suntaxi

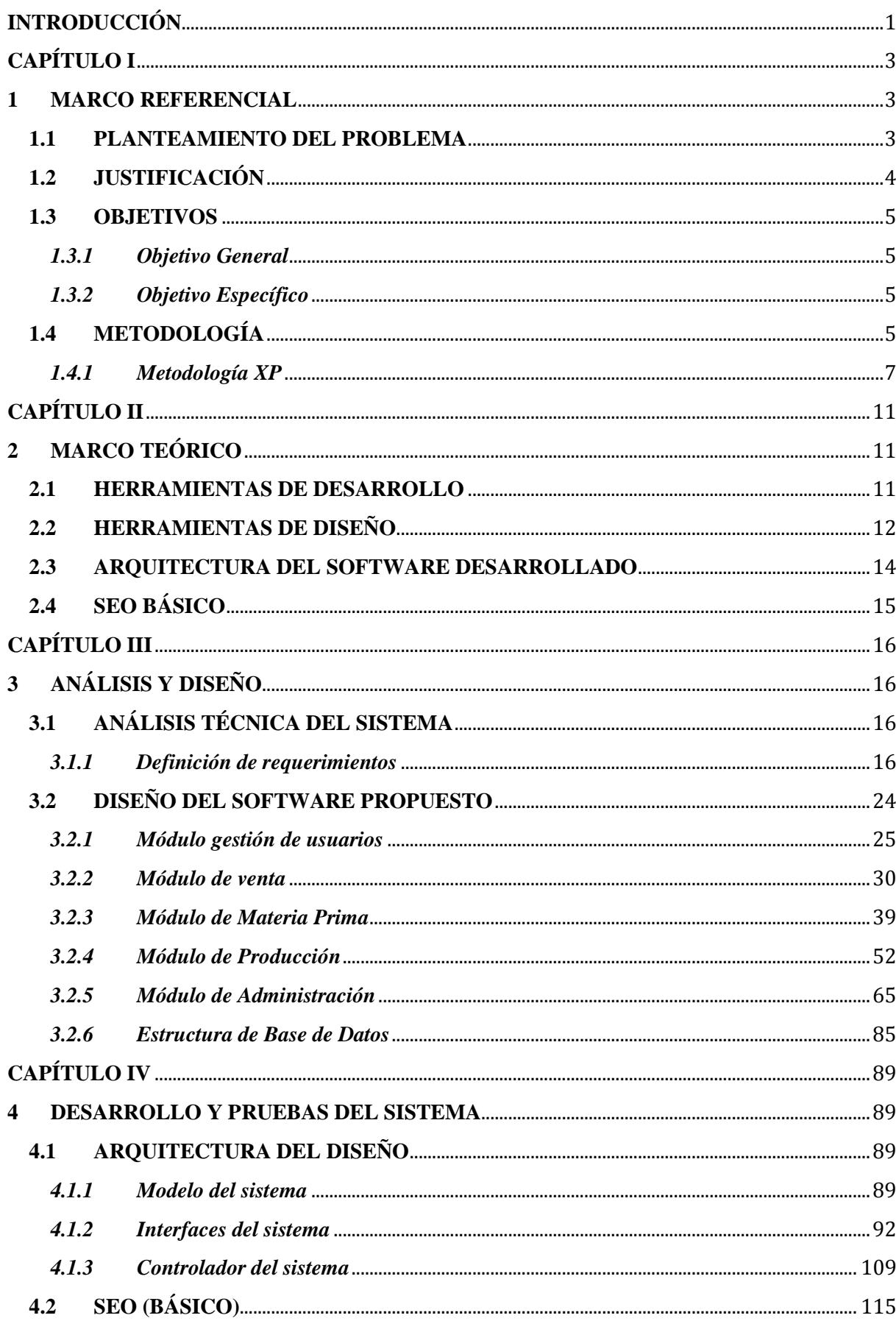

# ÍNDICE GENERAL

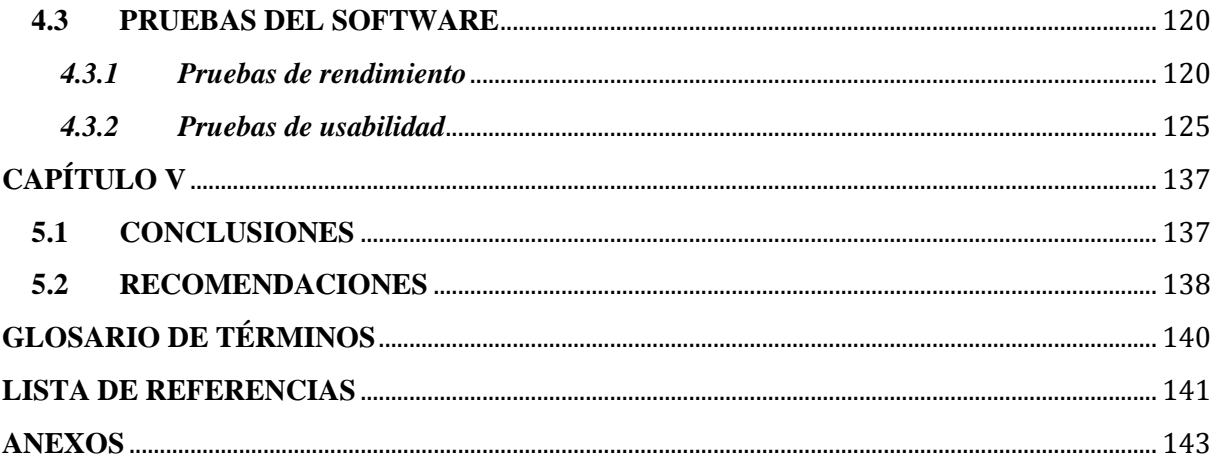

# **ÍNDICE DE TABLAS**

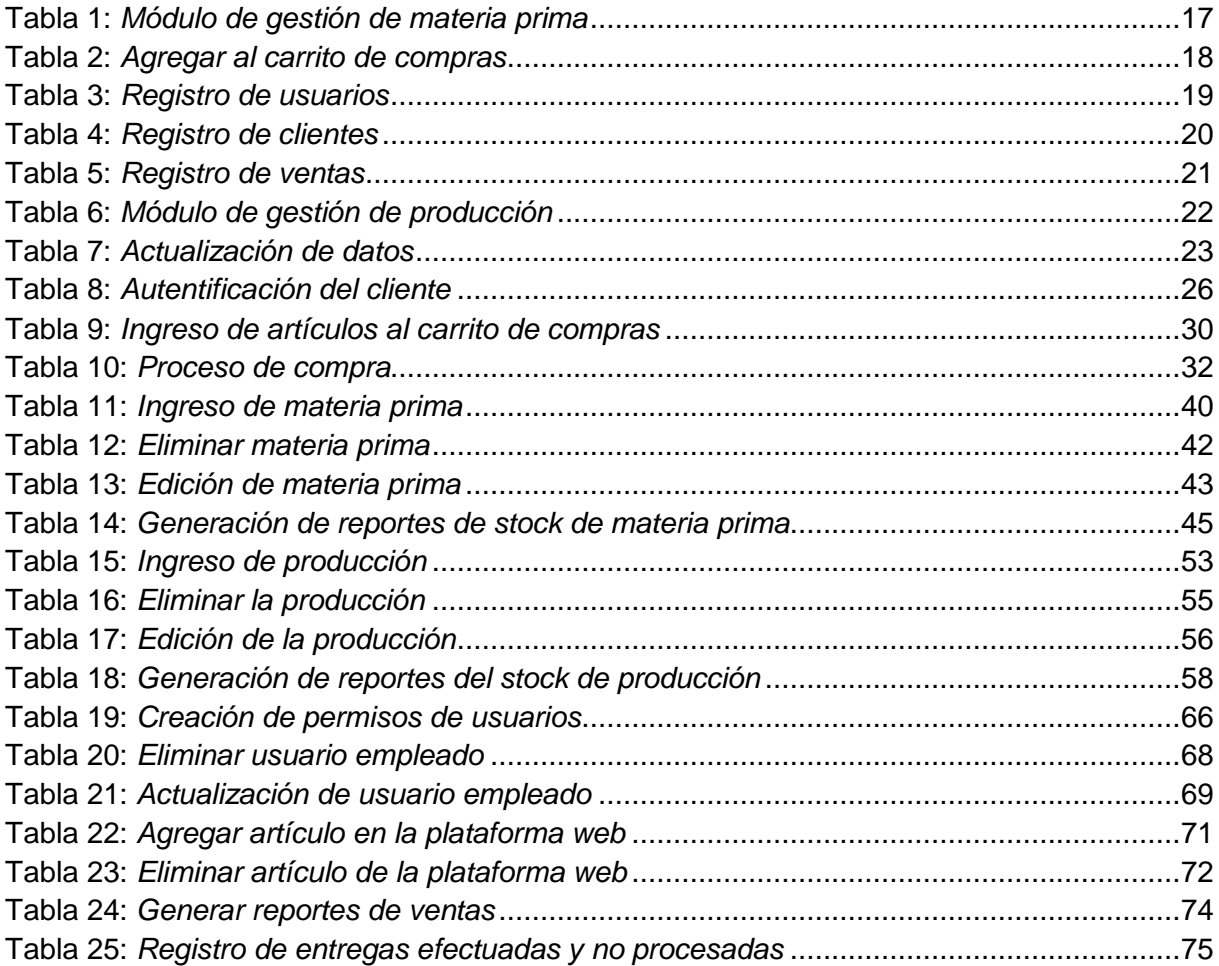

# **ÍNDICE DE ILUSTRACIONES**

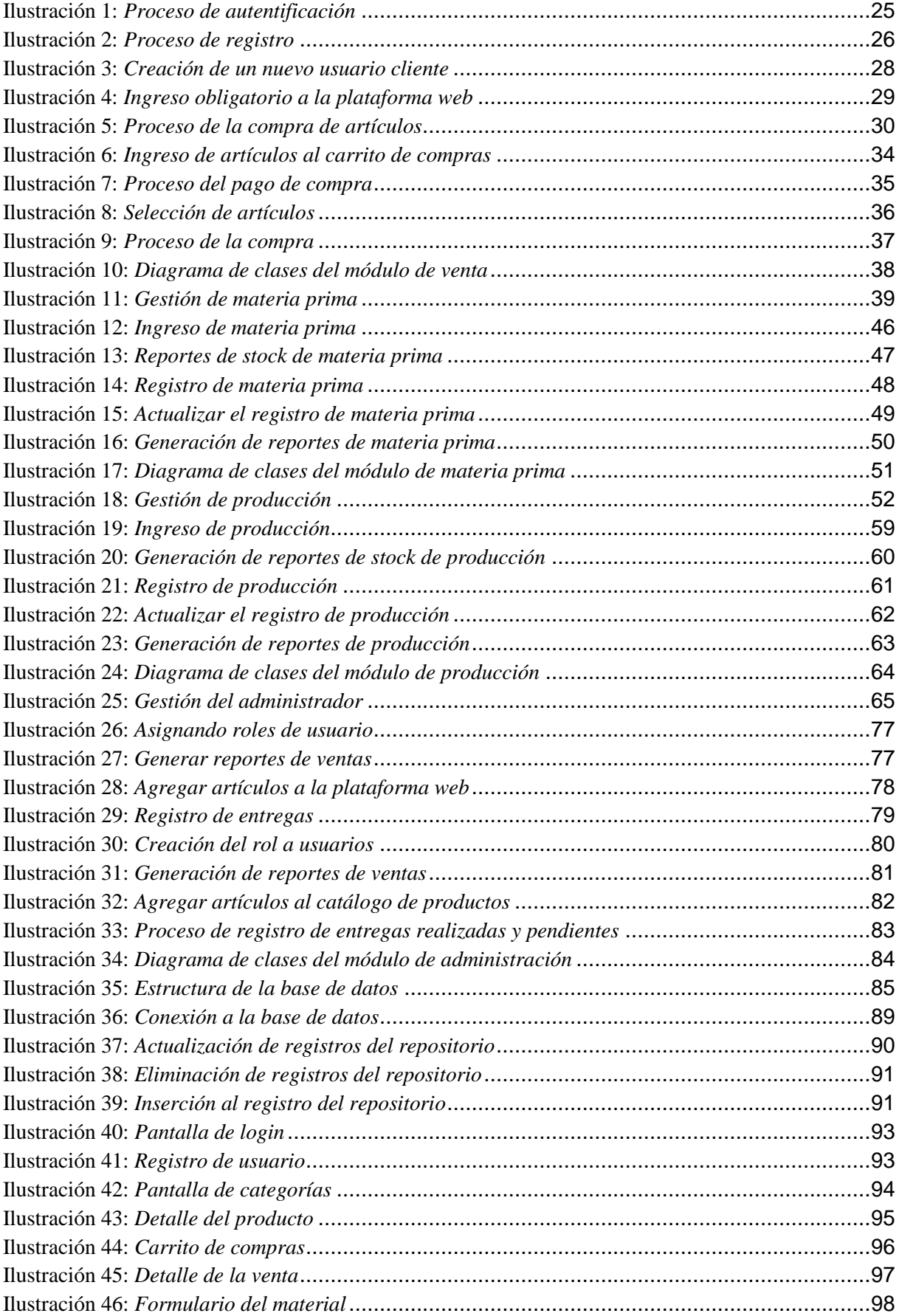

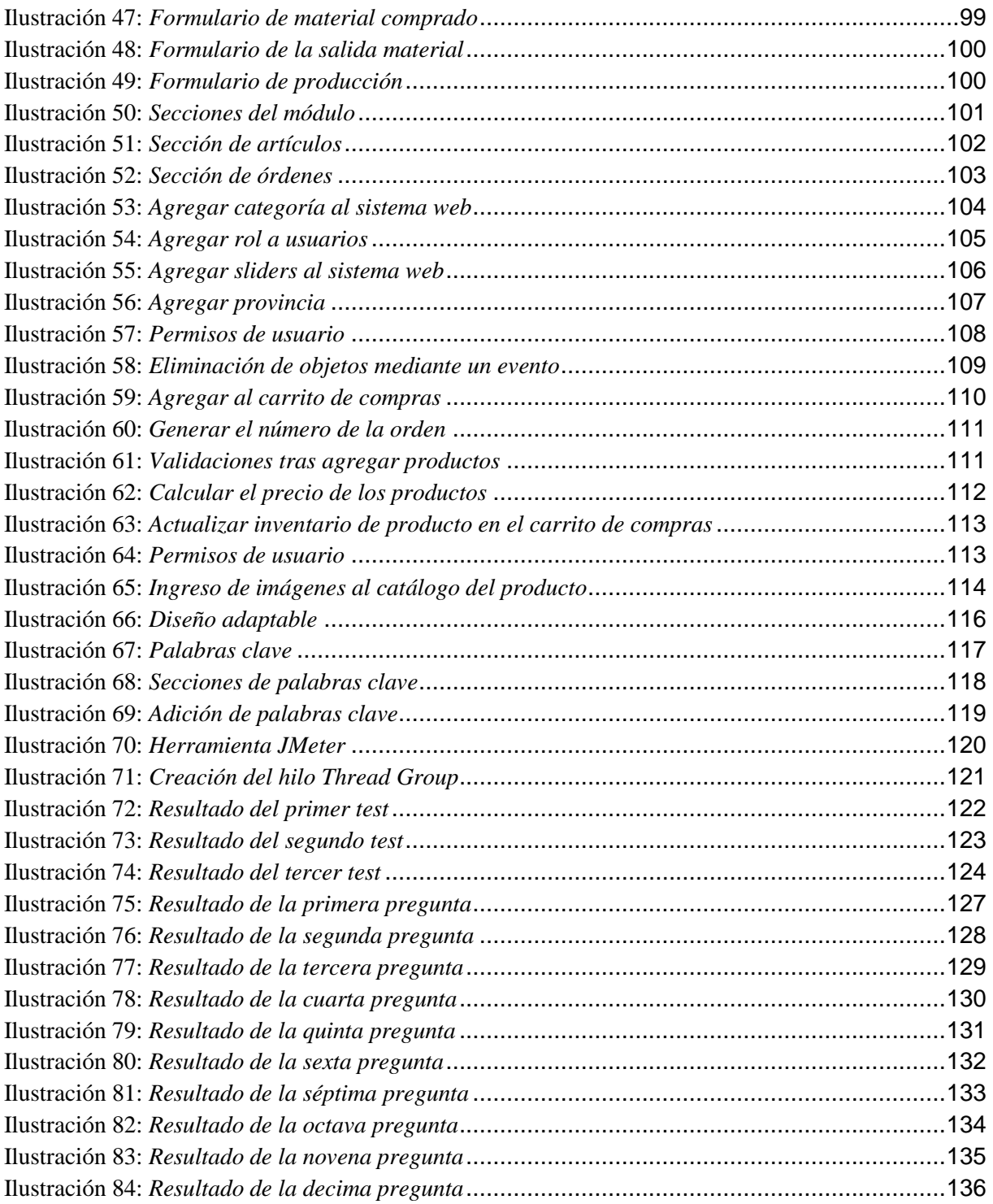

#### **RESUMEN**

El presente proyecto tiene como fin cubrir las necesidad de automatización de procesos y recuperación económica debido a la pandemia del covid-19 presentada en el año 2020, solventando esta cuestión mediante el desarrollo de una plataforma web para que la microempresa Tecnomuebles pueda establecerse en la competencia del comercio online, donde la mayoría de negocios pequeños ya se encuentran en los medios digitales vendiendo sus productos con resultados que favorecen a su economía y a su prestigio dentro de las PYMES.

Para el desarrollo de la plataforma web se implementó la metodología XP que cubre 4 fases importantes para que el proyecto siga adelante gracias a su flexibilidad en su ciclo de vida, debido a su ambiente de trabajo muy cambiante y que se adapta a ellos sin importar en qué fase de desarrollo se encuentra hasta que termina el software y es entregado al usuario.

Tras la finalización del desarrollo de la plataforma web se percató que cubrió las necesidades más importantes de la microempresa Tecnomuebles, creando un sistema confiable y seguro para que el usuario pueda navegar tranquilamente con el resguardo e integridad de certificados SSL que avalan la protección interna de sus datos, además cuenta con un SEO básico que va a ayudar a ser encontrado con mayor facilidad en los buscadores web, mientras exista un flujo constante de personas que visiten la plataforma web y por último cabe mencionar que la analítica de datos no se implementó por decisiones de irrelevancia que tenía la microempresa Tecnomuebles.

#### **ABSTRATC**

The present project aims to cover the need for process automation and economic recovery due to the covid-19 pandemic presented in the year 2020, solving this issue by developing a web platform so that the Tecnomuebles microenterprise can establish itself in the competition of online commerce, where most small businesses are already in digital media selling their products with results that favor their economy and prestige within SMEs.

For the development of the web platform was implemented the XP methodology that covers 4 important phases for the project to move forward thanks to its flexibility in its life cycle, due to its very changeable work environment and that adapts to them no matter what phase of development it is in until the software is finished and delivered to the user.

After the completion of the development of the web platform, it was realized that it covered the most important needs of the micro-company Tecnomuebles, creating a reliable and secure system so that the user can browse with the protection and integrity of SSL certificates that guarantee the internal protection of their data, It also has a basic SEO that will help to be found more easily in web search engines, while there is a constant flow of people visiting the web platform and finally it is worth mentioning that the data analytics was not implemented by decisions of irrelevance that had the microenterprise Tecnomuebles.

### **INTRODUCCIÓN**

<span id="page-13-0"></span>El presente trabajo detalla el diseño y creación de un sistema informático web, para la microempresa TecnoMuebles. El no tener un sistema que les permita implementar cambios a su sistema de negocio a fin de incrementar las ventas de la microempresa TecnoMuebles ha decidido implementar la modalidad de comercio digital que les brinde la posibilidad de incrementar la venta de sus productos, que se vió afectada desde la aparición del virus covid-19, disminuyendo sus ingresos por cada mes que permanecía inactiva la planta de producción debido a las medidas de bioseguridad implementadas en el año 2020.

Para el desarrollo del sistema informático se hizo uso de Frameworks, como es el caso de LARAVEL que facilita la reutilización de código para el manejo rápido del lenguaje de programación PHP optando por no construir un programa desde cero o que sea de código puro para la creación del sistema respectivamente.

El presente documento está organizado en capítulos, en el **Capítulo I** o de introducción se describe el marco referencial haciendo hincapié al planteamiento del problema, la justificación, los objetivos del proyecto, la propuesta de solución y su alcance. El **Capítulo II**, se encuentra el marco teórico describiendo las herramientas de desarrollo, diseño y la arquitectura del software que se implementó. El **Capítulo III**, trata todo lo referente al análisis e implementación del sistema como cuales van hacer las herramientas de trabajo, la base de datos a utilizar, así como el modelo que se va a implementar, la arquitectura que está utilizando, la definición de requerimientos, el diseño del software y otras definiciones que están presentes en el desarrollo del proyecto. El **Capítulo IV**, se describe algunos códigos, entre los más destacados e importantes en la programación, las interfaces del sistema, la

implementación de un SEO básico y por último las respectivas pruebas que se deben hacer al software para saber si cumplen con los estándares de calidad y de rendimiento que debe tener un sistema web para el pronto manejo de información y la agilidad de uso por parte del usuario/cliente. Finalmente, en el **Capítulo V**, se describe lo que son las conclusiones y recomendaciones finales del trabajo realizado.

# **CAPÍTULO I**

#### **1 MARCO REFERENCIAL**

#### <span id="page-15-2"></span><span id="page-15-1"></span><span id="page-15-0"></span>**1.1 PLANTEAMIENTO DEL PROBLEMA**

La microempresa TecnoMuebles (MC-TC), se dedica al diseño, elaboración y venta de muebles para comedores, salas, oficinas, dormitorios y exteriores, comercializando sus productos fabricados dentro y fuera de la provincia, con una trayectoria de 20 años dedicándose al comercio tradicional, tratando con sus clientes directamente desde su propio local ubicado en el Barrio Yanahuico, Amaguaña, Quito. En su larga trayectoria ha llevado la contabilidad usando libros contables que son archivadas en carpetas, distribuyendo sus productos a domicilio sin llevar un control de los productos entregados a sus clientes y sus ventas se realiza manualmente con pagos ya sean en efectivo o con depósito directo a nombre de MC-TC, además el manejo del inventario lo realizan en hojas de registro, todo esto con el pasar de los años y con el crecimiento de las TIC'S se ha ido convirtiendo en un mecanismo poco eficiente para llevar un negocio en tiempos modernos.

Hoy en la actualidad por la pandemia del covid-19, ha presentado varios inconvenientes para MC-TC, mencionado así la reducción de los clientes que afectó directamente a las ganancias, decreciendo en un 50% a lo largo del año 2020. A esto se agrega el incremento de la materia prima provocando aún más pérdidas económicas, además debido a la competencia que hay en el mercado el precio de algunos de los productos se mantuvo mientras que el de otros bajó en un 5 a 10 por ciento.

En medio de la pandemia muchas de las PYMES migraron hacia la web para comercializar sus productos, todo esto surgió debido a la necesidad de generar ingresos y ganancias, las

mismas que no se pudieron realizar mediante el comercio tradicional que manejaba, por todo esto MC-TC ha decidido incursionar en las ventas por la internet.

# <span id="page-16-0"></span>**1.2 JUSTIFICACIÓN**

La importancia del presente proyecto es la automatización de los procesos de MC-TC dando así un cambio al comercio tradicional que se mantenía desde sus inicios, se lo va a realizar debido a la gran mayoría de personas que hoy en día utilizan la internet ya sea para redes sociales, entretenimiento, teletrabajo y también para la educación, para de esa manera llegar a un amplio mercado de clientes que navegan por la web.

La motivación para realizar el proyecto fue que hoy en día las TICS, abarcan un campo muy importante en los negocios y en la actualidad por la pandemia del covid-19, se requiere aplicar el comercio electrónico para la comercialización de productos a través de la internet, para lograr una hegemonía en ventas, automatizando sus procesos internos y externos para mejorar su funcionamiento, siendo esto posible mediante el desarrollo de una plataforma web.

Además, la existencia de competencia en el comercio electrónico hace que las PYMES tengan un lugar en la internet, algunas con una trayectoria de años en la comercialización de sus productos, por lo que se propone aplicar un SEO básico con buenas técnicas, para así lograr un mejor posicionamiento en los buscadores de internet, permitiendo tener una ventaja con respecto a la competencia.

#### <span id="page-17-0"></span>**1.3 OBJETIVOS**

### <span id="page-17-1"></span>*1.3.1 Objetivo General*

Desarrollar una plataforma web mediante el modelo de negocio de e-commerce, implementando las herramientas y metodologías del modelamiento de software, para que la microempresa Tecnomuebles comercialice sus productos a través del internet.

#### <span id="page-17-2"></span>*1.3.2 Objetivo Específico*

- Automatizar los procesos de venta en línea de los productos fabricados por la empresa Tecnomuebles siguiendo el modelo de negocio de e-commerce.
- Implementar mecanismos de acceso seguro para el cliente y el administrador de la plataforma web.
- Posicionar el sitio web en los motores de búsqueda con la ayuda de SEO.
- Realizar analítica de datos, basado en procesos estadísticos, que permita determinar las necesidades de stock basadas en la predicción de la demanda.

El objetivo planteado que menciona la realización de analítica de datos, no se dio cumplimiento debido a cuestiones que se detallan en la sección de Anexos, específicamente en el Anexo A.

### <span id="page-17-3"></span>**1.4 METODOLOGÍA**

La metodología define los procedimientos que se van a implementar en cada fase durante la vida de un proyecto. "Definiremos la metodología como aquella disciplina que indicará qué métodos y técnicas hay que usar en cada fase de vida del desarrollo del proyecto" (Gallego, 2012, p. 11).

La agilidad en una metodología es prioridad para que el proceso continuo de cambios relevantes del proyecto no sea un continuo problema en su implementación. "Gran capacidad de respuesta ante los cambios, los cuales no se entienden como un problema sino como algo necesario para que el producto sea mejor y satisfaga al cliente. Los cambios formarán parte del proceso de desarrollo" (Gallego, 2012, p. 23).

Las fases para el desarrollo del proyecto:

### **1) La especificación de requerimientos**

En esta fase se va a interactuar directamente con el usuario, escuchando todas sus necesidades y el de su microempresa, detallando los requerimientos funcionales y no funcionales.

#### **2) Diseño y modelado**

Mediante los siguientes diagramas se va a modelar la idea del proyecto, paso por paso, construyendo aquellas ideas que surgen a través de los requerimientos propuestos en la fase anterior.

De los cuales son:

- Diagrama de casos.
- Diagrama de actividad.
- Diagrama de Secuencia.
- Diagrama de Clases.
- Estructura de base de datos relacional.

### **3) Codificación**

Terminado el modelamiento de diseño, se va a proceder a crear la base de datos con sus respectivas relaciones, para posteriormente comenzar el desarrollo de la plataforma web mediante la programación en PHP y el framework de Laravel.

#### **4) Pruebas**

Terminada la fase de codificación, viene la parte fundamental del testeo, tanto por parte del usuario así como las múltiples pruebas del sistema mediante métricas de calidad que se va a realizar. Para complementar las fases propuestas, se va apoyar de la metodología XP (Programación extrema).

Al hablar de metodologías ágiles, se refiere a XP como la opción más favorable de implementación en el presente informe, debido a su mejor adaptación en el desarrollo de proyectos, el cual ofrece oportunidades de cambiar los requerimientos del usuario en cualquier fase del proyecto, también se observa las fases que maneja XP en su ciclo de vida y se integran sin problemas a las fases propuestas anteriormente para el desarrollo del proyecto técnico.

#### <span id="page-19-0"></span>*1.4.1 Metodología XP*

Se describe como una metodología ágil debido a la interpretación de agilizar las relaciones entre el grupo de trabajo con la interacción continua con el cliente para que el desarrollo del software obtenga resultados favorables y deseados de éxito asegurado, reduciendo cualquier tipo de riesgo que implica un ambiente muy inestable y cambiante de trabajo (Arcos Chalán & Chicaiza Inguillay, 2016).

#### **FASES DEL CICLO DE VIDA DE XP**

*Fase de exploración*

En esta fase de exploración, se trata de conocer más a fondo al cliente mediante la comunicación de propuestas que se contemplan por parte del equipo de desarrollo (los autores del proyecto técnico) como aquellas necesidades que se va cubrir para resolver los inconvenientes que tiene el cliente en este caso nos referimos a la microempresa Tecnomuebles.

 *Descripción de Cliente.* Microempresa Tecnomuebles, requiere la automatización de sus procesos de ventas mediante la modalidad online que ofrece la creación de una plataforma web para la venta y gestión de sus productos, implementando nuevos cambios para que exista una recuperación económica que fue afectada en el año 2020 mediante el brote del COVID-19.

#### *Fase de planificación*

En la fase de planificación, se detalla los argumentos de discusión que se tuvo con la microempresa Tecnomuebles, obteniendo los requerimientos principales que debe tener la plataforma web. Destacando la creación de módulos para tener una mejor estructuración de lo que va abarcar el sistema con los siguientes puntos a destacar:

- *Módulo de venta.* En este módulo se representa al cliente en sí, que va a tener una interacción directa con la plataforma web mediante el uso de dispositivos electrónicos, teniendo como fin el uso respectivo para la adquisición y compra de productos que ofrece la microempresa Tecnomuebles mediante internet.
- *Módulo de materia prima.* En este módulo se representa al encargado de bodega que va a manejar el sistema mediante la autenticación de credenciales que son dadas por el administrador para que pueda gestionar la materia prima existente en bodega.
- *Módulo de producción.* En este módulo se representa al encargado de producción que va a manejar el sistema mediante la autenticación de credenciales que son dadas por el administrador para que pueda gestionar la producción.
- *Módulo de administración.* En este módulo se representa al administrador que va a manejar y es el encargado del sistema en cuanto a la asignación de personal se trata, generar reportes de ventas y la gestión de catálogos de artículos existentes para mostrar al cliente mediante la plataforma web.

#### *Fase de iteraciones*

La fase de iteraciones es interpretada como las respectivas soluciones a los requerimientos ya mencionados anteriormente, poniendo como observación a los distintos procedimientos que el desarrollo del software va a contemplar, los cuales se destaca:

- *Diseño y modelado del sistema.* En esta parte se va a diseñar diagramas que van a representar o moldear la idea de proyecto, construyendo aquellas ideas que surgen a través de los requerimientos propuestas en la fase de planificación. De los cuales se tiene:
	- *Diagrama de casos de uso.* Cada módulo de requerimiento tiene un diagrama de casos de uso que va a representar el comportamiento de las interacciones del sujeto/actor con el entorno del sistema que le rodea, para realizar dichos procesos.
	- *Escenarios de casos de uso.* Al modelar los diagramas de casos de uso conlleva la existencia de crear varias actividades a ejecutarse, entonces para describir cada uno de ellos, se va a construir escenarios que expliquen cada actividad con detenimiento, para saber el proceso de comunicación entre el sujeto/actor con la plataforma web.
- *Diagrama de actividades.* El diagrama de actividades representa una secuencia de pasos a realizar mediante la estructuración de sus componentes para una mejor apreciación de cuál ruta va a tomar para finalizar una tarea que se le fue asignada.
- *Diagrama de secuencias.* Realiza secuencias de pasos internos al momento que el sujeto/actor interactúa con la plataforma web, logrando procesos que el sistema va a realizar para finalizar la petición que se le ha ordenado.
- *Diagrama de clases.* Estos diagramas representan el total de clases, atributos e interfaces gráficas que integran al sistema que se encuentra dividido por módulos, dando una mejor representación de cómo va a manejarse la plataforma web.

#### *Fase de puesta en producción*

La fase de puesta en producción detalla ciertos aspectos para finalizar el desarrollo del proyecto. Al desarrollar una plataforma que va dirigida a la web, se tienen que realizar varias pruebas de rendimiento, estabilidad, tiempo de respuesta, usabilidad. Para realizar este tipo de pruebas se necesita software que pueda brindar este tipo de servicios, destacando los de libre uso que no exija pago de por medio, también debe de ser confiable al momento de encontrar resultados favorables independientemente si son clasificados como buenos o malos.

# **CAPÍTULO II**

### **2 MARCO TEÓRICO**

#### <span id="page-23-2"></span><span id="page-23-1"></span><span id="page-23-0"></span>**2.1 HERRAMIENTAS DE DESARROLLO**

#### *Plataforma web*

Al mencionar una plataforma web, se interpreta la interacción que va a tener con distintos usuarios por medio del internet, teniendo como fin, impulsar nuevas necesidades laborales mediante medios digitales independiente del lenguaje de programación que se trabaje y el sistema donde se realice (Cáceres Blandón, Rivera Lanuza, Pérez González, & Rodríguez, 2018).

#### *Hypertext Preprocessor (PHP)*

Es un lenguaje de código abierto muy popular, adecuado específicamente para el desarrollo de sitios web (estáticos y dinámicos) que pueden ser incrustados en HTML, debido a estas peculiaridades la mayoría de programadores han trabajado con este lenguaje debido a las libertades que ofrece su uso. Por otro lado, al hablar de incrustación en HTML significa que en un mismo archivo vamos a poder combinar código PHP con código HTML, siguiendo unas reglas respectivas (Muñoz, 2018).

#### *HyperText Markup Language (HTML)*

HTML se adapta a cualquier tipo de desarrollador web, debido a la fácil interpretación del lenguaje estructurado de códigos que generan líneas de comandos y se convierten en sitios que están alojados en el internet que son presentados por ventanas visuales para la interacción del usuario (Villena, 2012).

#### *My Structured Query Language (MySQL)*

Es un sistema de gestión de bases de datos relacionales de código abierto (RDBMS, por sus siglas en inglés) es un software o servicio utilizado para crear y administrar bases de datos basadas en un modelo relacional (Pavón & Llarena, 2015).

Siendo de código abierto, da facilidad de acceso a los desarrolladores para que encuentren práctico el almacenamiento en tablas múltiples que se relacionan entre sí, para el correcto uso de sus datos.

Destacando ciertas características que ofrece MySQL:

- a) La arquitectura del cliente relacionándose con el servidor para una mejor respuesta.
- b) Migración de datos del estándar que ofrece el lenguaje SQL.
- c) Automatización de tareas que están dentro de la base de datos.
- d) Transacciones que resguardan la información que está en la base de datos.

#### *XAMPP*

Xampp es un software de desarrollo que permite gestionar sitios web y bases de datos mediante el servidor Apache, es capaz de realizar pruebas sin la necesidad de tener una conexión al internet, siendo de gran utilidad para el manejo de programas locales situados en nuestro ordenador (Anrango Chiza & Romero Merino, 2019).

#### <span id="page-24-0"></span>**2.2 HERRAMIENTAS DE DISEÑO**

#### *Cascading Style Sheets (CSS)*

Se define a CSS como el grupo de estilos que complementa al lenguaje HTML en cuanto se refiere a la creación de sitios web que definen ciertos aspectos relevantes de elementos que destacan: el tipo, tamaño, color y posición de la letra. También son incorporados para obtener un diseño adaptable de acuerdo a los distintos navegadores y dispositivos en los que el usuario vaya a abrir el sistema web (Pérez, 2008).

#### *Framework*

Se caracteriza por el uso particular de librerías que forman todo un conjunto grande de bibliotecas a la disposición del desarrollador, principalmente para ahorrar tiempo y esfuerzo mediante la reutilización de códigos ya definidos en estos Framework, dando una ventaja particular al momento de enfocarse más en la creación de aplicaciones que reescribir código puro desde el principio (Sánchez Rico, 2006).

#### *Laravel*

Laravel es un framework que permite la creación de líneas de código que parten de una sintaxis predefinida y son moldeadas a las peticiones del desarrollador e implementadas en un proyecto web, disponiendo a las diferentes herramientas que necesitan ciertas aplicaciones con gran robustez (Muñoz, 2018).

#### *Content Management System (CMS)*

Permite administrar distintos contenidos a través de sitios digitales que se encuentran en la internet, eso significa que al no tener una conexión es posible que no se muestren los cambios respectivos, también se puede destacar que este gestor en particular ya está integrado en distintas herramientas de desarrollo de aplicaciones web como por ejemplo el Framework de Laravel (Llamas, 2019).

#### *Progressive Web App (PWA)*

Como su nombre lo indica, están basadas progresivamente en las aplicaciones web, esto quiere decir que se va a necesitar de un navegador (Google, Firefox) para su funcionamiento, no obstante, también pueden ser utilizadas sin la necesidad de tener una conexión a la red, su funcionamiento en Laravel es tratar de acoplarse al diseño de los estándares que proporciona este Framework en los distintos navegadores y aplicaciones que van hacer visualizados (Barbosa, 2020).

#### *Bootstrap*

La razón por la cual Bootstrap puede crear interfaces web mediante plantillas de estilos CSS, es porque es un Framework que permite adaptarse a los distintos tamaños de los dispositivos en los cuales se va a visualizar el sitio web para que quede de forma asimétrica sin perjudicar el diseño que ya se ha implementado (Arcos Chalán & Chicaiza Inguillay, 2016).

#### <span id="page-26-0"></span>**2.3 ARQUITECTURA DEL SOFTWARE DESARROLLADO**

Cuando se habla del patrón MVC, se tiene que enfocar primordialmente en sus respectivos componentes, debido al patrón arquitectónico que representan y facilitan la reutilización del manejo de información por la constante interacción de cada una de ellas. A continuación se muestra los siguientes exponentes:

#### *Modelo*

El modelo es el encargado del manejo interno del sistema en cuanto al manejo de clases se refiere, estas clases tendrán métodos que se encuentran ya establecidos, generando consultas a los distintos repositorios de la base de datos (Arcos Chalán & Chicaiza Inguillay, 2016).

#### *Vista*

Las vistas se encargan particularmente de representar los datos que se reciben del modelo mostrando al usuario como respuesta interfaces gráficas que al final son código expresados en lenguaje HTML (Arcos Chalán & Chicaiza Inguillay, 2016).

#### *Controlador*

Por último se tiene al controlador, estos interactúan directamente con el modelo debido a que son los encargados de las clases que contienen métodos que realizan consultas a las bases de datos, devolviendo al cliente una respuesta (Arcos Chalán & Chicaiza Inguillay, 2016).

# <span id="page-27-0"></span>**2.4 SEO BÁSICO**

El seo permite tener una mejor optimización en los motores de búsqueda, teniendo en cuenta que un buscador web es la primera opción que tiene el usuario al momento de encontrar algo preciso en la internet, siendo que los resultados que se encuentran en las primeras posiciones son más relevantes para el usuario, provocando que se genere una gran cantidad de flujo, obstaculizando el crecimiento de sitios web que tienen una posición alejada a los resultados iniciales, por tal motivo la implementación de un seo básico al sistema web de carrito de compra de MC-TC es relevante para que tenga una mejor posición en los buscadores o navegadores de internet, dando relevancia en su crecimiento como microempresa dentro de las Pymes (Martín, 2018).

# **CAPÍTULO III**

# **3 ANÁLISIS Y DISEÑO**

# <span id="page-28-2"></span><span id="page-28-1"></span><span id="page-28-0"></span>**3.1 ANÁLISIS TÉCNICA DEL SISTEMA**

Los siguientes exponentes se utilizaron como herramienta de trabajo que permitió desarrollar e implementar la plataforma web, detallando sus respectivas versiones utilizadas.

Como herramienta se tiene a los siguientes:

- Lenguaje PHP con su versión 7.4
- Framework de PHP: Laravel con su versión 7
- CMS que viene integrado a Laravel.
- El servidor de XAMPP con su versión 7.4.25
- MySQL que viene integrado a XAMPP con su versión 5.0.12
- \* Framework Bootstrap con su versión 5.1.3

#### <span id="page-28-3"></span>*3.1.1 Definición de requerimientos*

#### *Requisitos No Funcionales*

Los requisitos no funcionales son los procesos internos que el usuario no puede interactuar pero están presentes en cada acción que realiza, como por ejemplo:

 **Los registros que son guardados en la base de datos.** Cuando el usuario cliente se registra interactúa directamente con el formulario pero no se percata que sus datos personales son registrados en un repositorio que le va a servir para la autenticación de credenciales para el ingreso a la plataforma web, lo mismo procede para el usuario administrador.

- **Las consultas a los repositorios de la base de datos.** El usuario administrador al interactuar con el sistema, observa distintas pantallas que cargan contenido para ser visualizadas, pero no se percata que existan clases que se encargan de enviar esos datos por medio de consultas a la base de datos y son interpretadas mediante interfaces gráficas que muestran la información de los clientes registrados, las ventas.
- **La arquitectura que maneja la plataforma web.** Se refiere a la interacción que existe entre el usuario y la máquina que va a procesar la solicitud al servidor donde se encuentra alojado el sistema, obteniendo como resultado la visualización de la plataforma web.

# *Requisitos Funcionales*

En las siguientes tablas se definen las especificaciones de cada requerimiento incorporado.

#### <span id="page-29-0"></span>**Tabla 1**

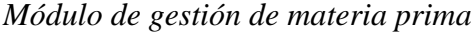

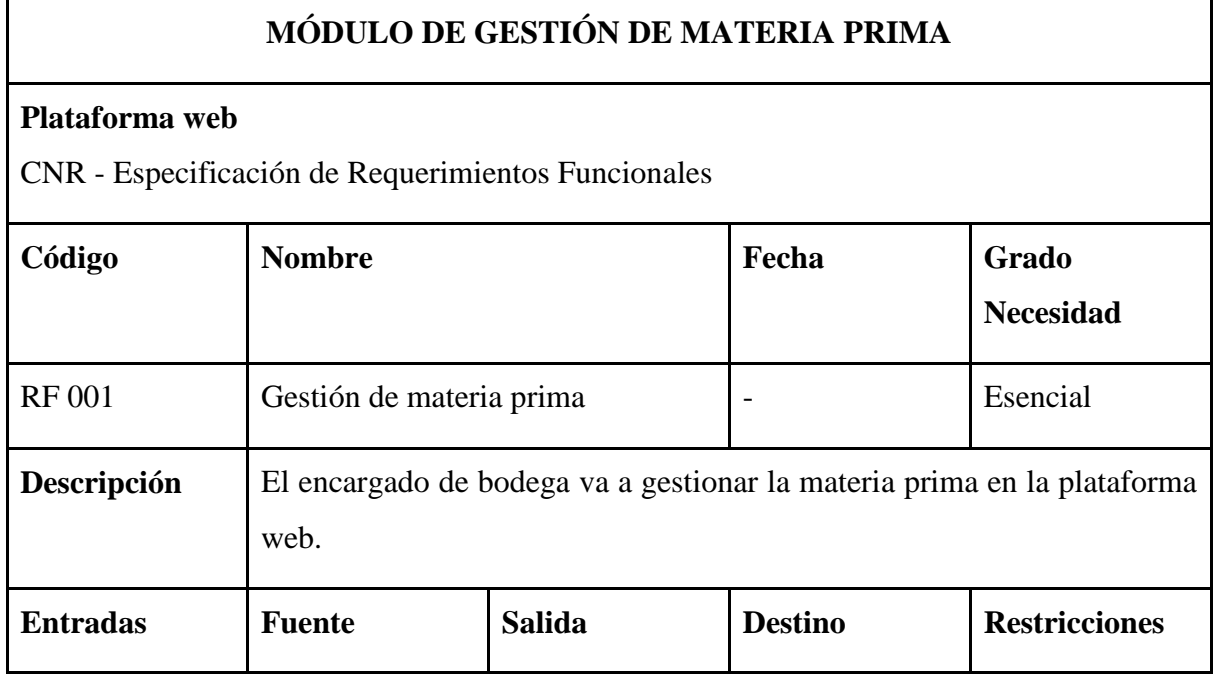

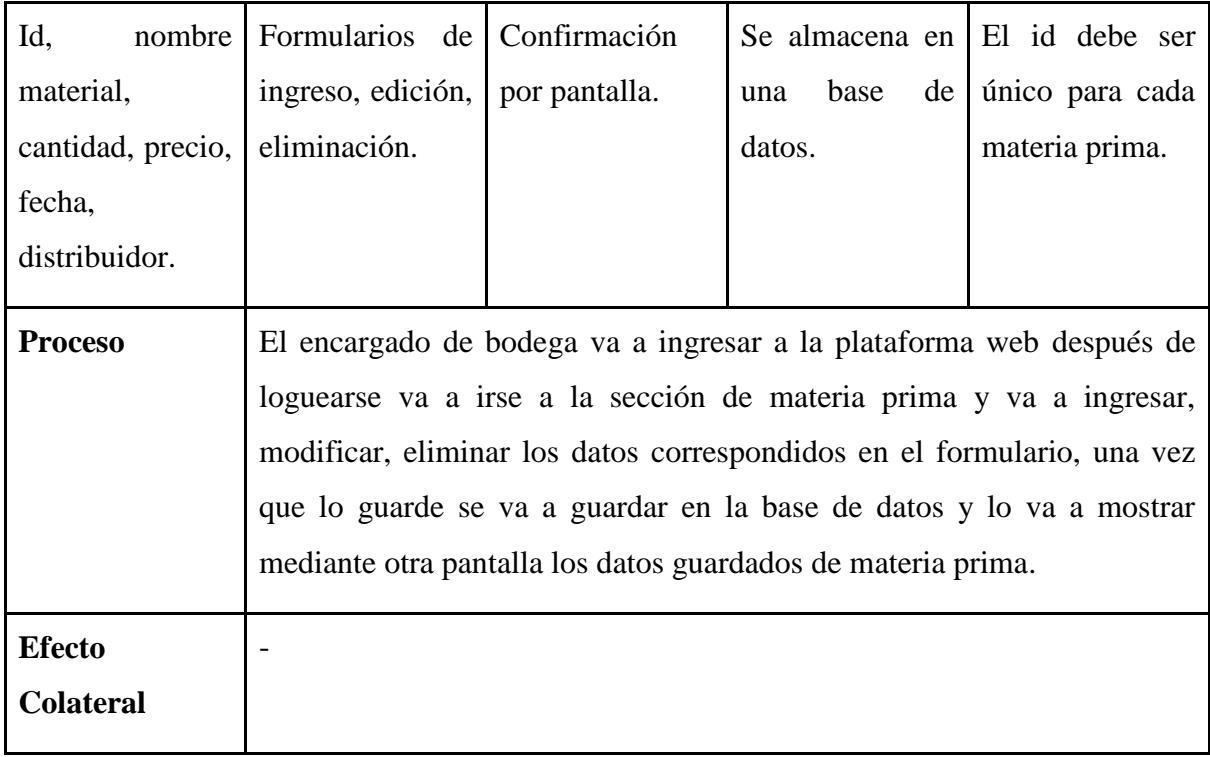

*Nota.* En la tabla 1, se detalla la gestión de materia prima que va a realizar el encargado de bodega en la plataforma web. Elaborado por: Suntaxi Luis & Toapanta Roberto

# <span id="page-30-0"></span>**Tabla 2**

*Agregar al carrito de compras*

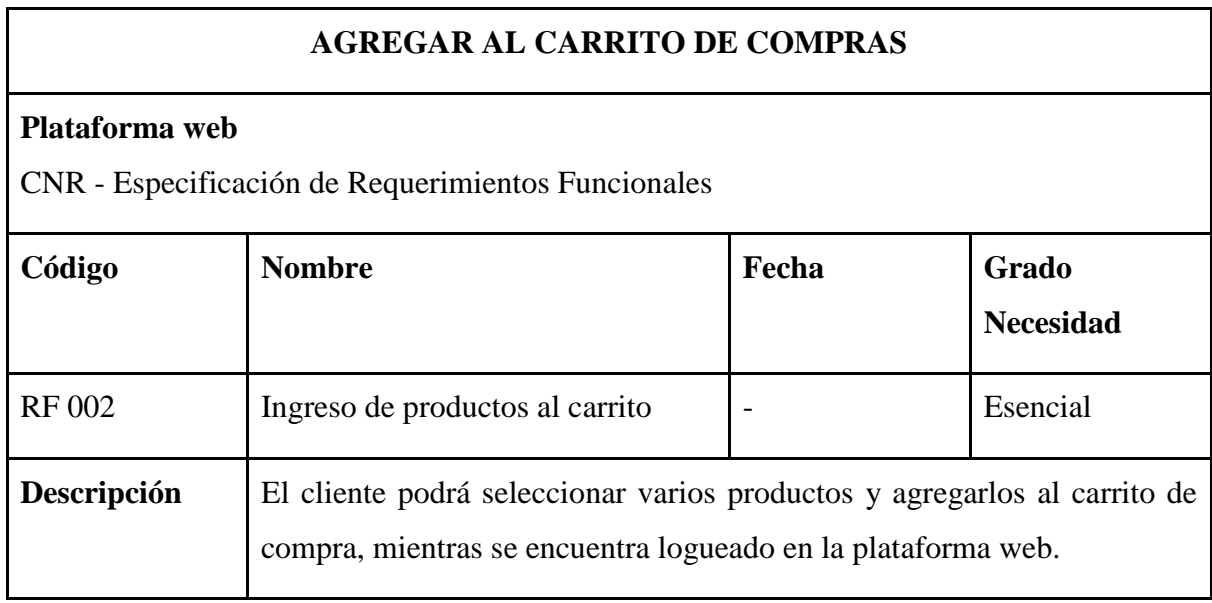

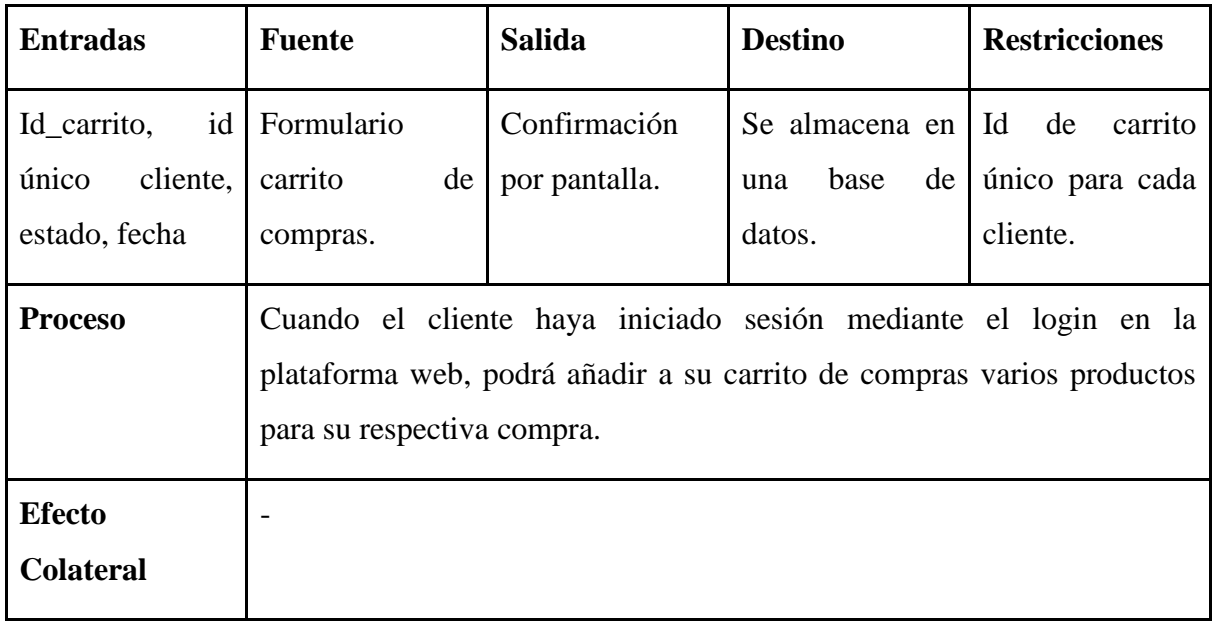

*Nota.* En la tabla 2, se detalla el ingreso de productos al carrito de compras. Elaborado por:

Suntaxi Luis & Toapanta Roberto

# <span id="page-31-0"></span>**Tabla 3**

# *Registro de usuarios*

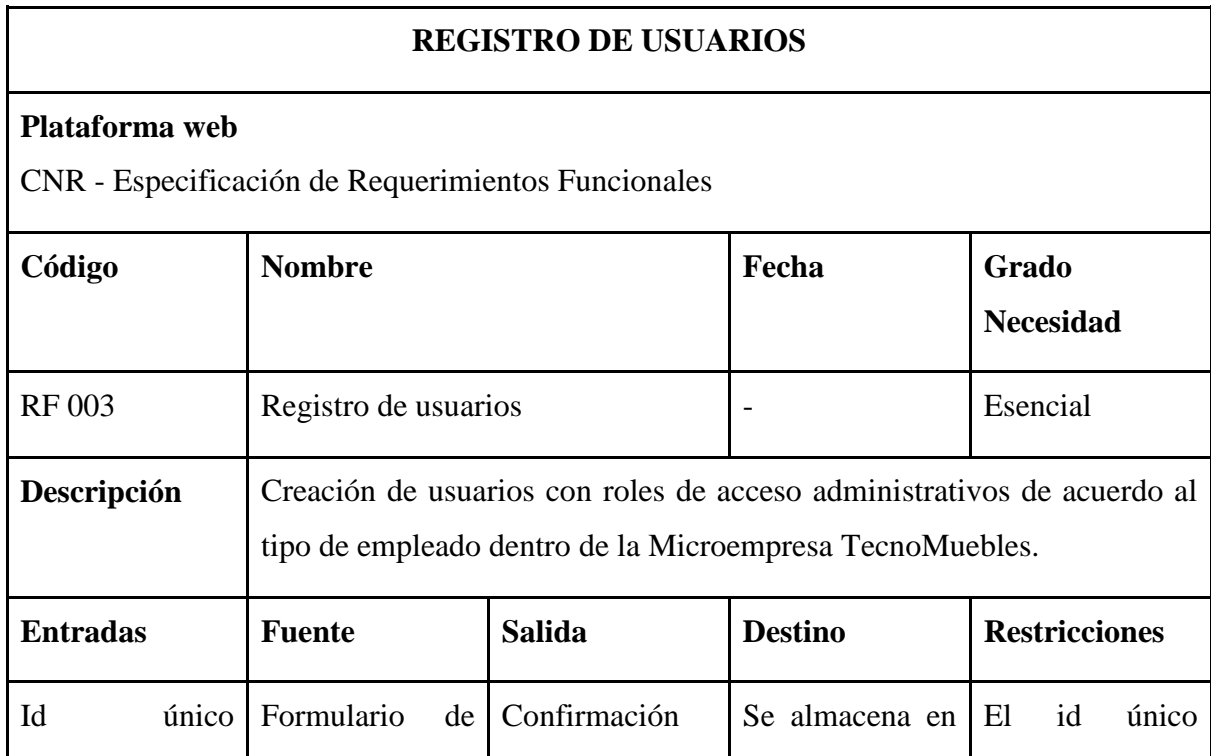

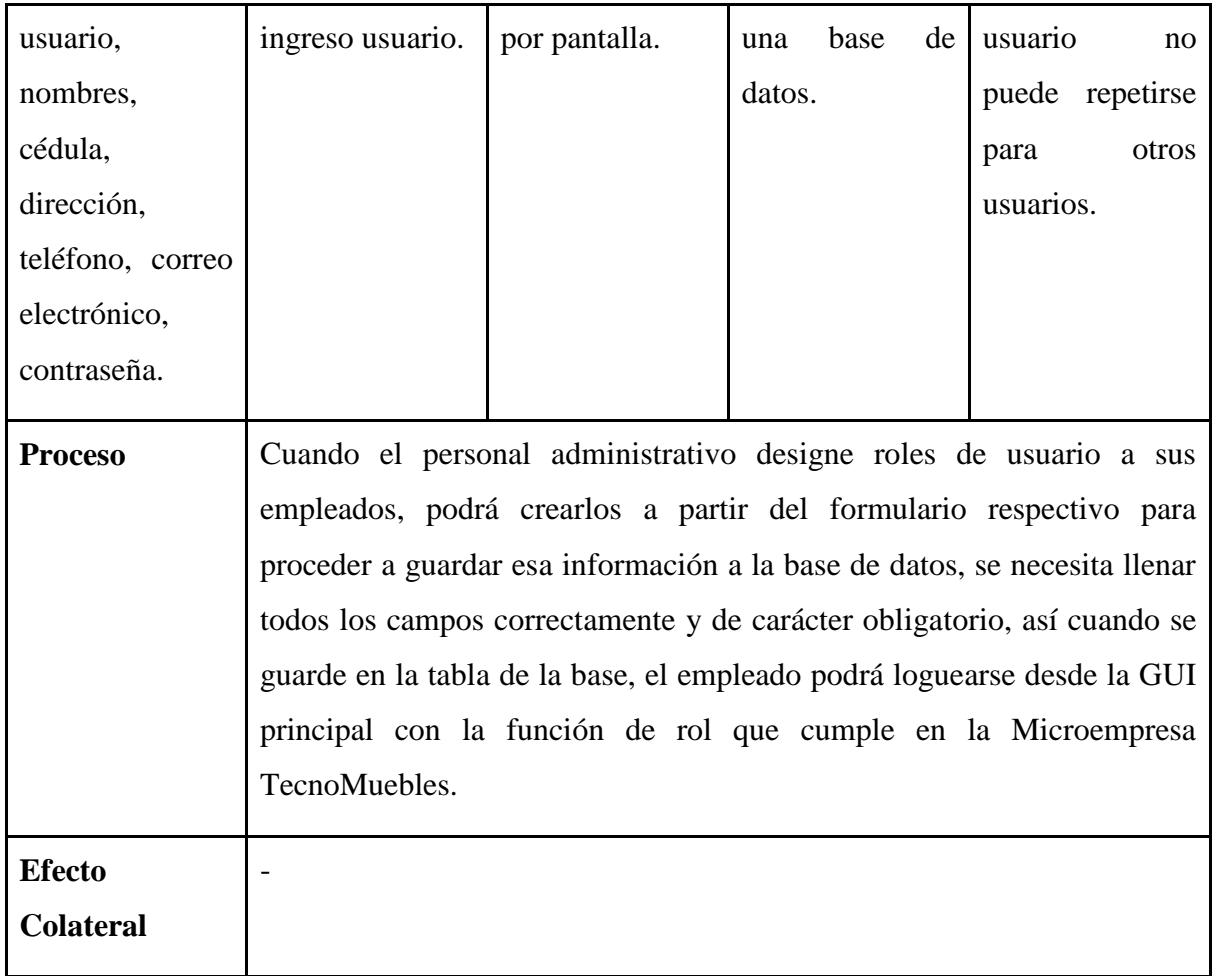

*Nota.* En la tabla 3, se detalla la creación de roles para los usuarios que va a realizar el administrador en la plataforma web. Elaborado por: Suntaxi Luis & Toapanta Roberto

# <span id="page-32-0"></span>**Tabla 4**

*Registro de clientes*

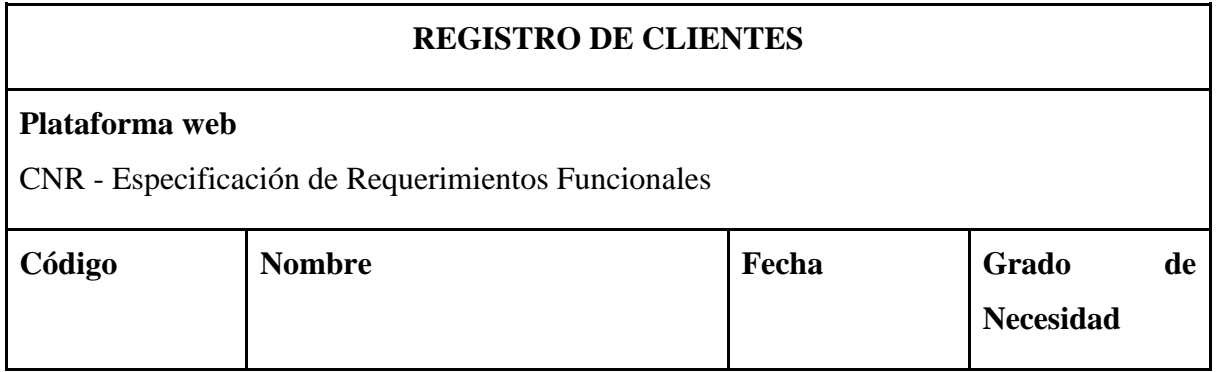

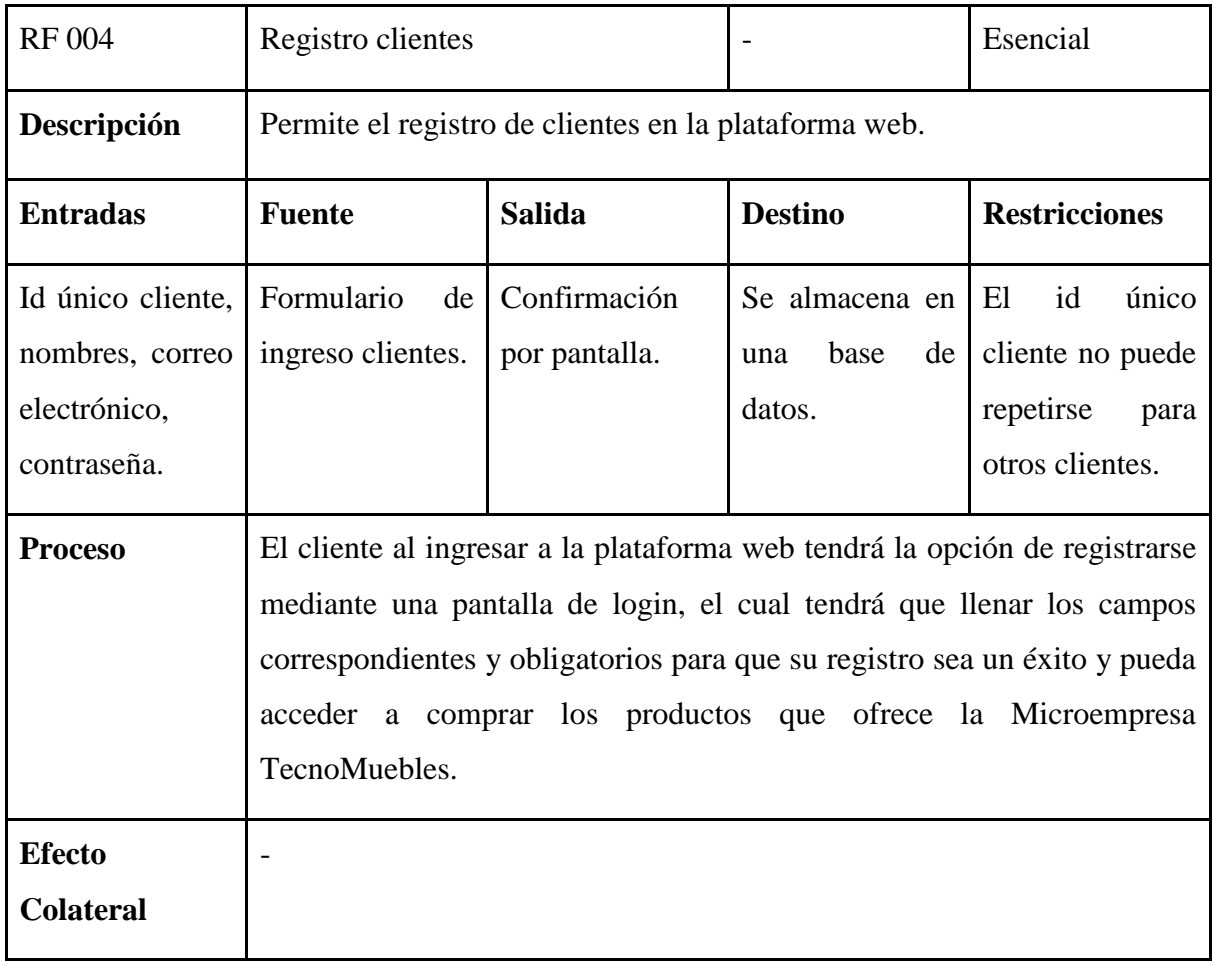

*Nota.* En la tabla 4, se detalla el registro de productos en la plataforma web. Elaborado por:

Suntaxi Luis & Toapanta Roberto

# <span id="page-33-0"></span>**Tabla 5**

# *Registro de ventas*

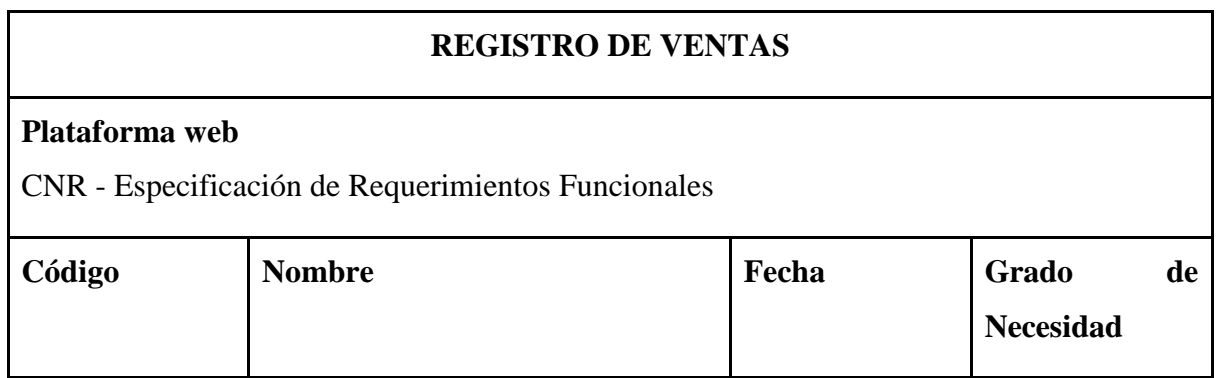

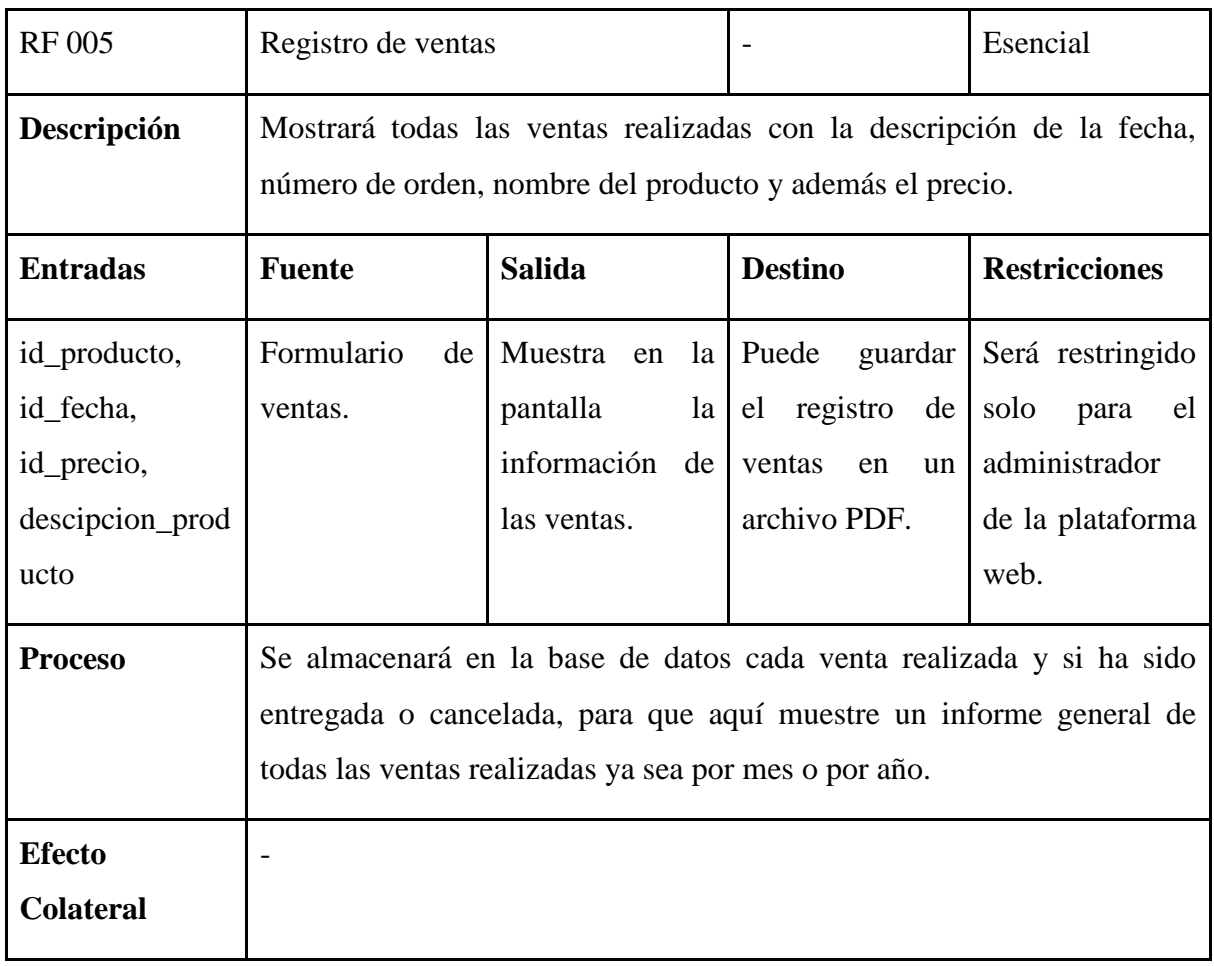

*Nota.* En la tabla 5, se detalla el registro de las ventas en la plataforma web. Elaborado por:

Suntaxi Luis & Toapanta Roberto

# <span id="page-34-0"></span>**Tabla 6**

*Módulo de gestión de producción*

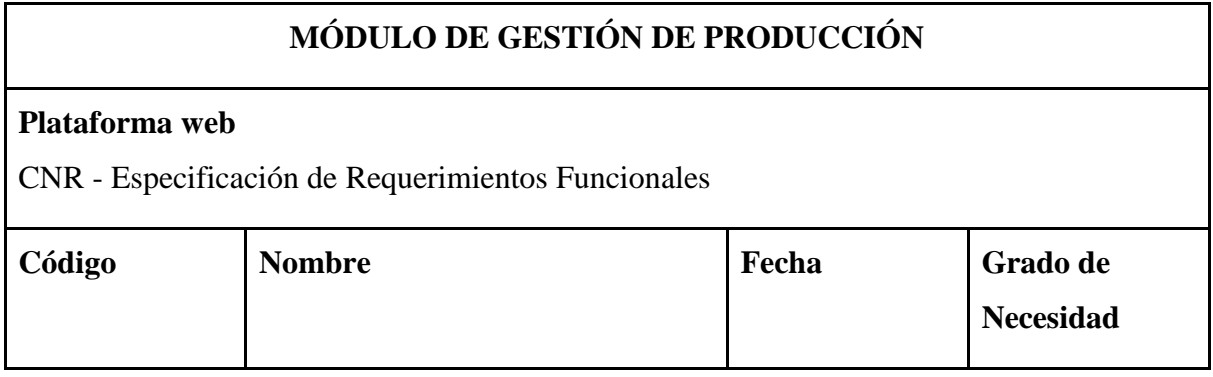

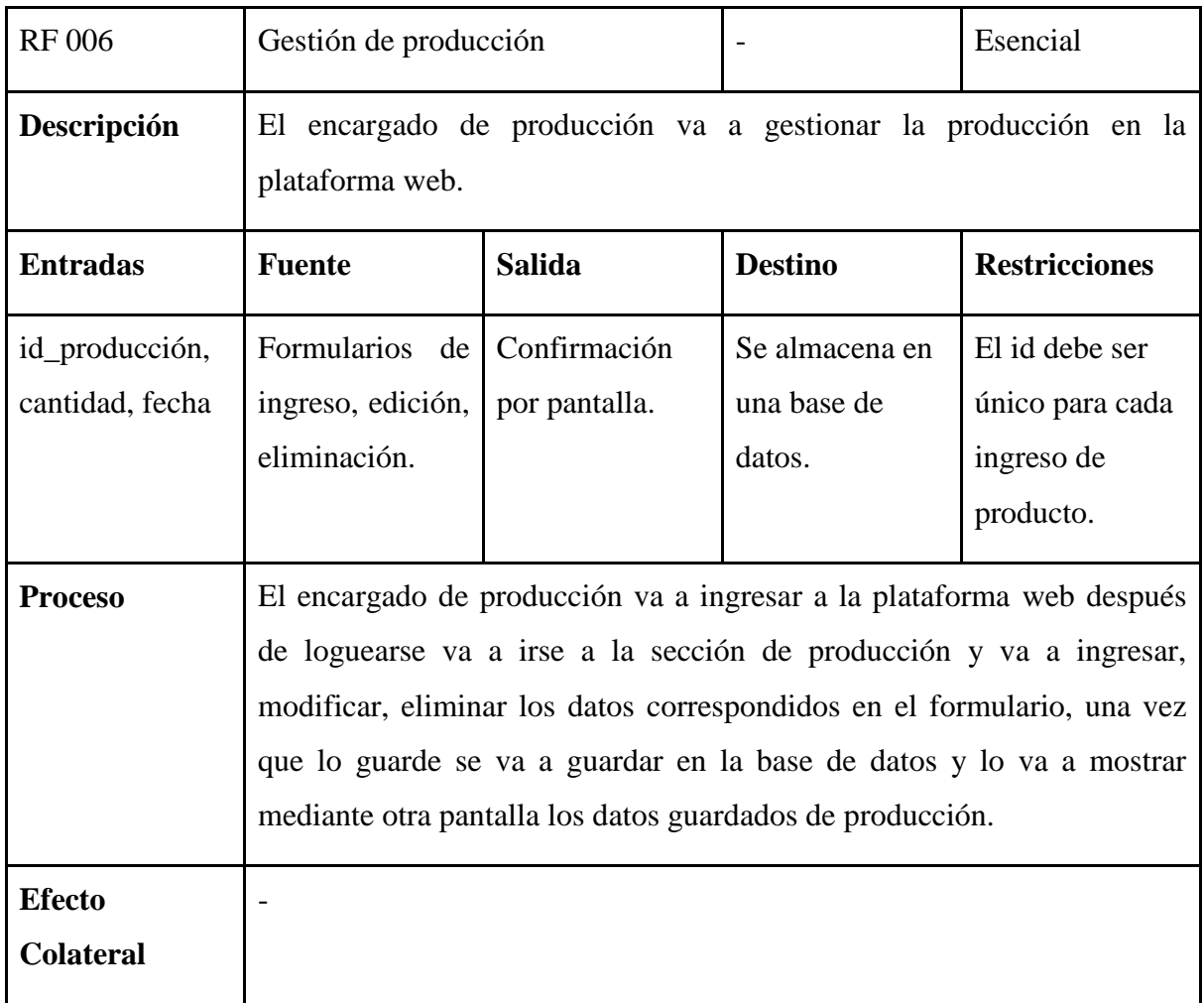

*Nota.* En la tabla 6, se detalla la gestión de producción que va arealizar el encargado de producción en la plataforma web. Elaborado por: Suntaxi Luis & Toapanta Roberto

# <span id="page-35-0"></span>**Tabla 7**

*Actualización de datos*

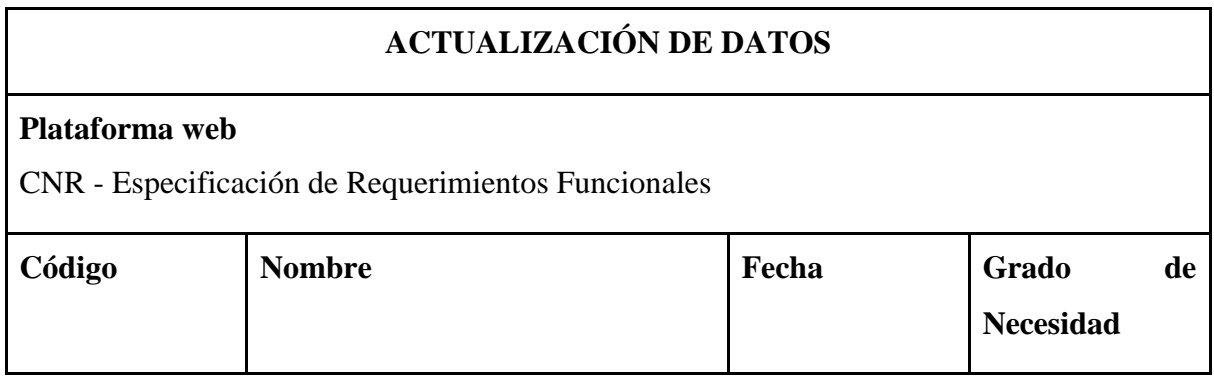
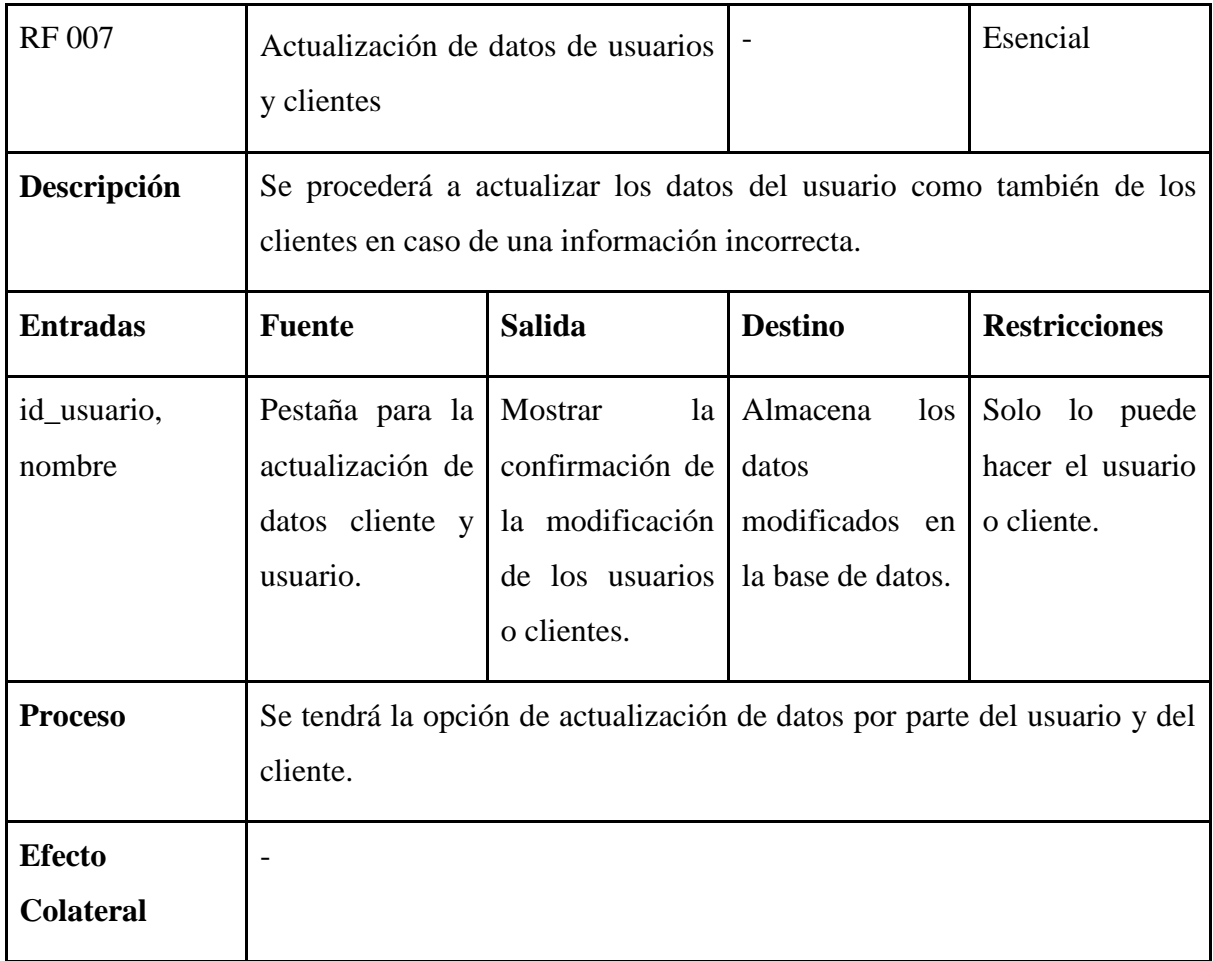

*Nota.* En la tabla 7, se detalla la actualización de datos de los usuarios registrados en la plataforma web. Elaborado por: Suntaxi Luis & Toapanta Roberto

### **3.2 DISEÑO DEL SOFTWARE PROPUESTO**

El modelado del software se representa mediante módulos segmentados que muestran los distintos diagramas y escenarios explicando los procesos o fases que se definieron para la creación de la plataforma web.

La importancia de implementar los diagramas UML es, por la facilidad de interpretación de los requerimientos del usuario para el diseño y modelado de la plataforma web, que sirven para orientar como el sistema va a lucir una vez terminado el proceso del análisis y desarrollo, teniendo la posibilidad y disponibilidad de realizar cambios en fases tempranas evitando la pérdida de tiempo y recursos.

#### **Descripción de los actores de cada módulo del sistema**

- $\triangleright$  La gestión de usuarios abarca a todos los usuarios que van a tener interacción interna y externa con la plataforma web, destacando a los clientes, los encargados de producción y de bodega, sin olvidar al administrador.
- El módulo de venta, se encuentra el cliente quien va hacer el usuario principal, el cual va a proceder a realizar la gestión de la compra mediante la interacción del sistema.
- El módulo de materia prima, se encuentra el encargado de bodega que va a estar a cargo del registro del material que es ingresado y extraído para la producción de los artículos.
- El módulo de producción, es el encargado del ingreso de producción en términos generales.
- El módulo de administrador, tiene como fin un solo usuario que está encargado del control de usuarios para la asignación de roles, así mismo para desactivar sus funciones en casos de despidos, comportamiento indebido. También se va a encargar del ingreso de artículos a los catálogos de productos de la plataforma web y gestionando de órdenes de las ventas realizadas para saber qué órdenes de pedidos están pendientes, por asignar y rechazadas.

#### *3.2.1 Módulo gestión de usuarios*

*Diagrama de Casos de Uso*

### **AUTENTIFICACIÓN DE USUARIOS**

### **Ilustración 1**

*Proceso de autentificación*

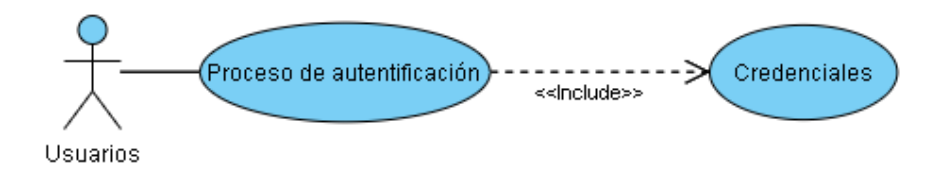

*Nota.* En la Ilustración No. 1, se muestra el proceso de autentificación de los usuarios mediante el ingreso de sus credenciales en la interfaz de login de la plataforma web. Elaborado por: Suntaxi Luis & Toapanta Roberto

#### **REGISTRO DE USUARIOS**

### **Ilustración 2**

*Proceso de registro*

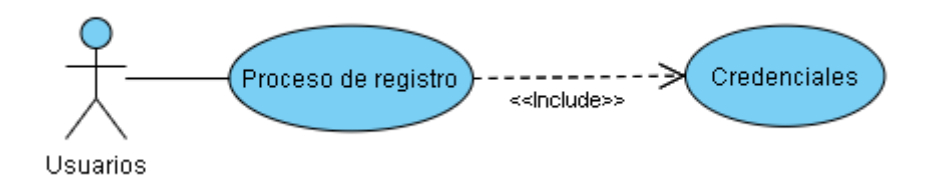

*Nota.* En la Ilustración No. 2, se muestra el proceso de registro del usuario en la plataforma web mediante el ingreso de sus credenciales, como por ejemplo: datos personales, correo personal, contraseña. Elaborado por: Suntaxi Luis & Toapanta Roberto

*Escenario de Casos de Uso*

### **AUTENTIFICACIÓN DEL USUARIO**

### **Tabla 8**

*Autentificación del cliente*

#### **Nombre del caso de uso: Autentificarse**

**Actor:** Usuario

**Descripción:** El usuario va a crear una cuenta en caso de no tener una y va a ingresar al sistema.

**Evento desencadenador**: El usuario está dentro de la plataforma web y va a loguearse en el sistema.

**Tipo de desencadenador:** Externo

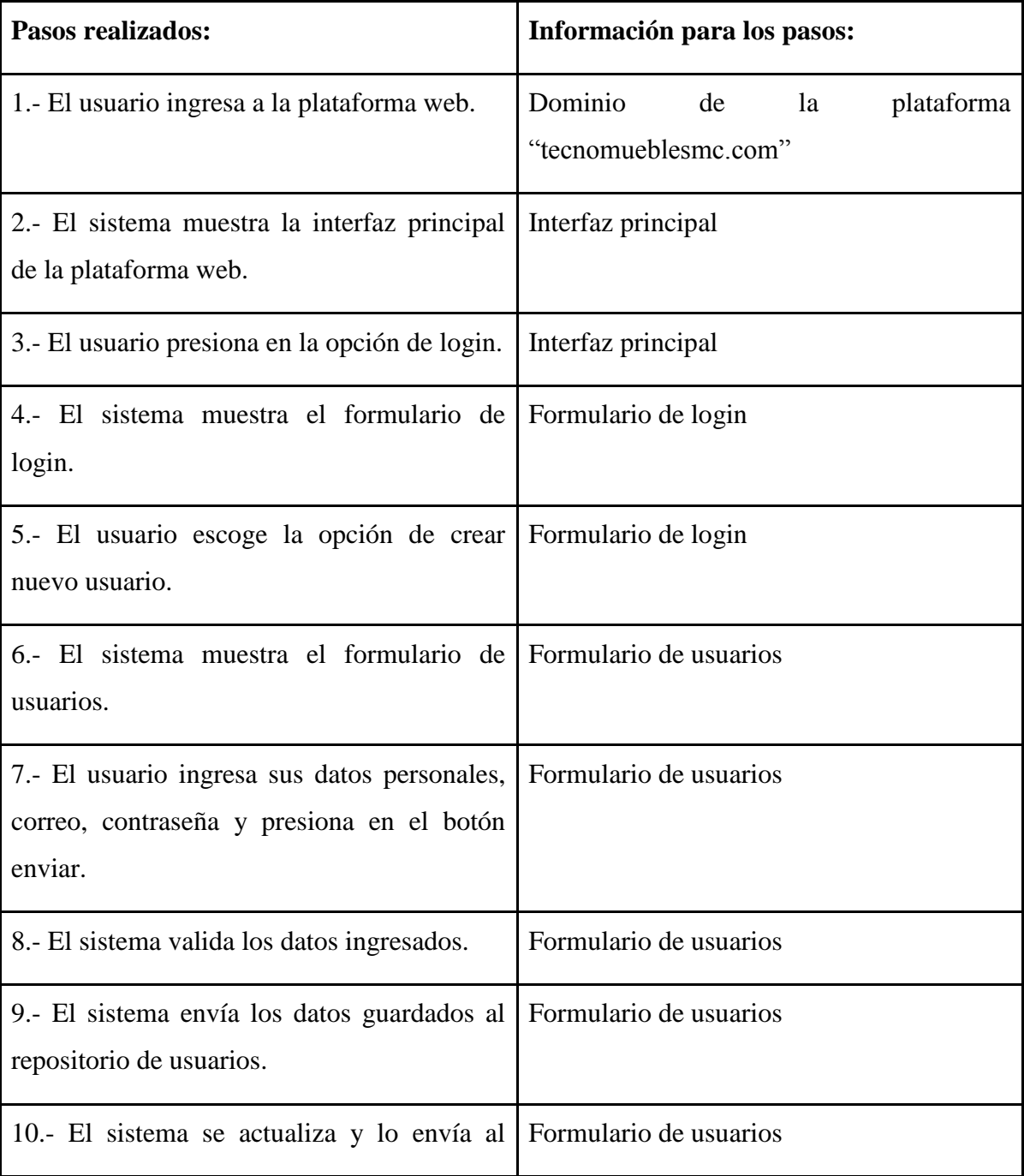

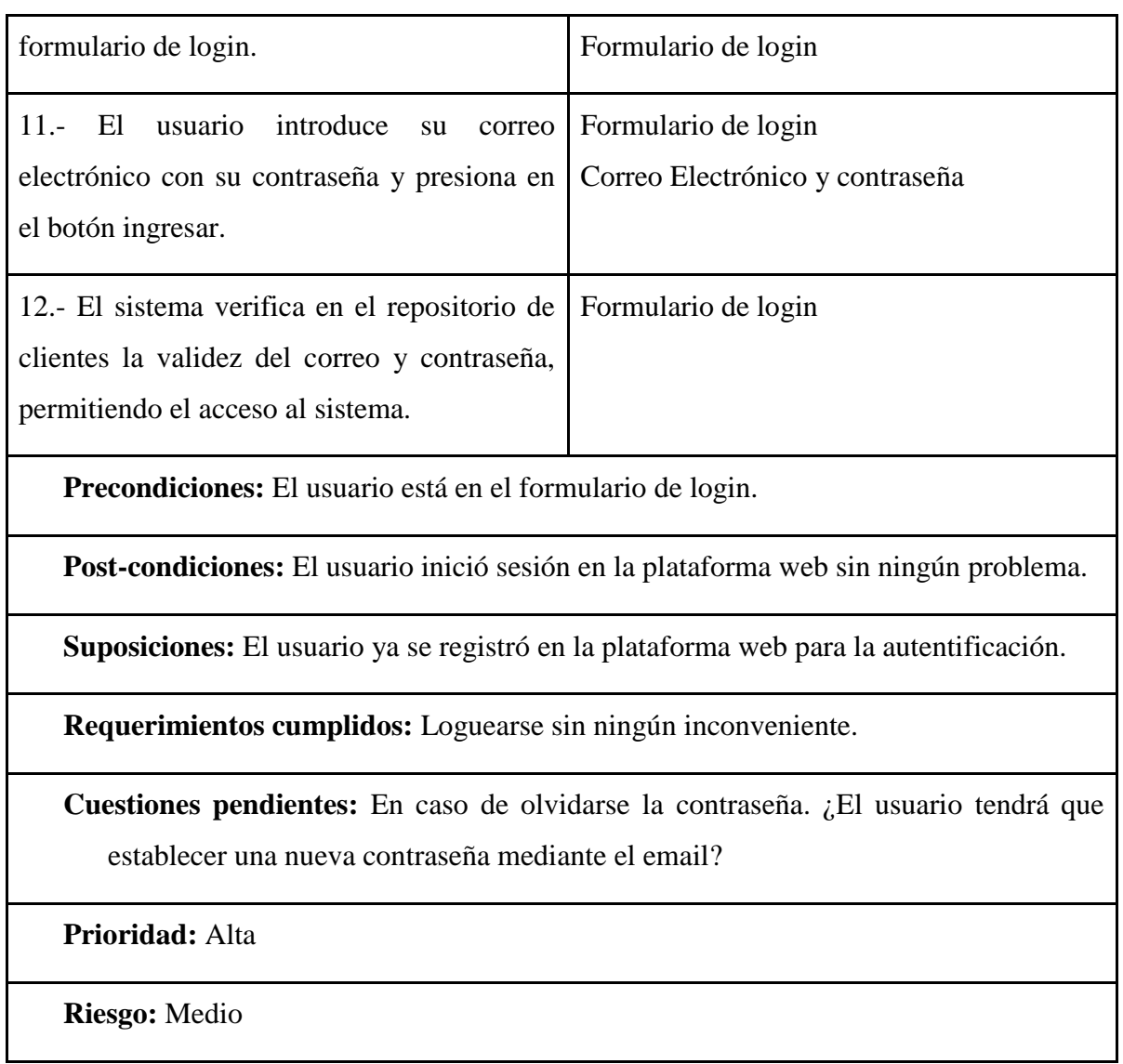

*Nota.* En la tabla 8, se detalla la autenticación de credenciales. Elaborado por: Suntaxi Luis &

Toapanta Roberto

*Diagrama de Secuencias*

## **CREACIÓN DE UN NUEVO USUARIO**

### **Ilustración 3**

*Creación de un nuevo usuario cliente*

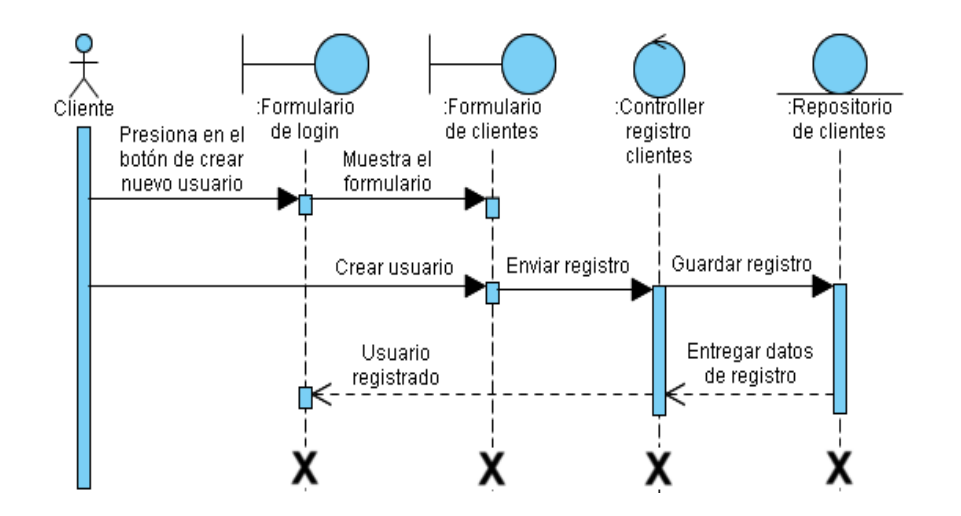

*Nota.* En la Ilustración No. 3, se observa cómo el sistema va a interactuar internamente entre las peticiones del usuario con el formulario de login que va a enviar el registro a una clase controlador para luego registrarlo en un repositorio. Elaborado por: Suntaxi Luis & Toapanta Roberto

# **AUTENTIFICACIÓN DE USUARIOS**

#### **Ilustración 4**

*Ingreso obligatorio a la plataforma web*

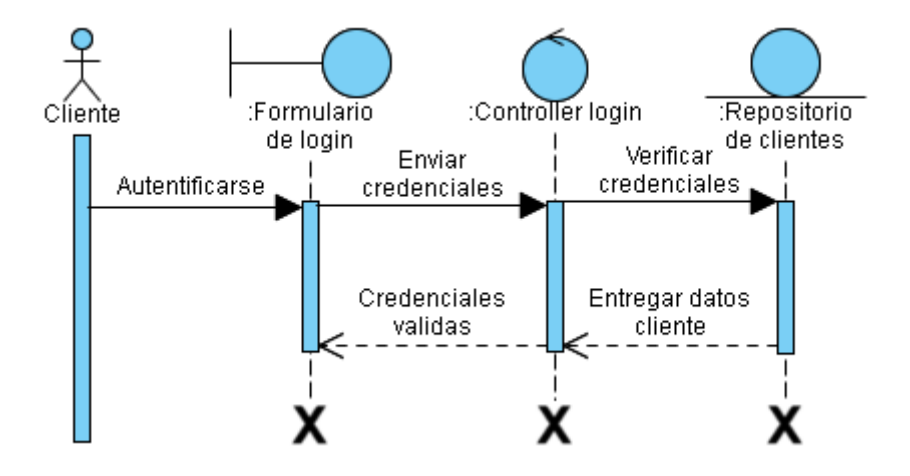

*Nota.* En la Ilustración No. 4, se observa cómo el sistema va a interactuar internamente entre las peticiones del cliente con el formulario login que va a enviar las credenciales a la clase

controlador para verificar si las credenciales son validas. Elaborado por: Suntaxi Luis & Toapanta Roberto

*3.2.2 Módulo de venta*

*Diagrama de Casos de Uso*

## **PROCESO DE LA COMPRA DE ARTÍCULOS**

#### **Ilustración 5**

*Proceso de la compra de artículos*

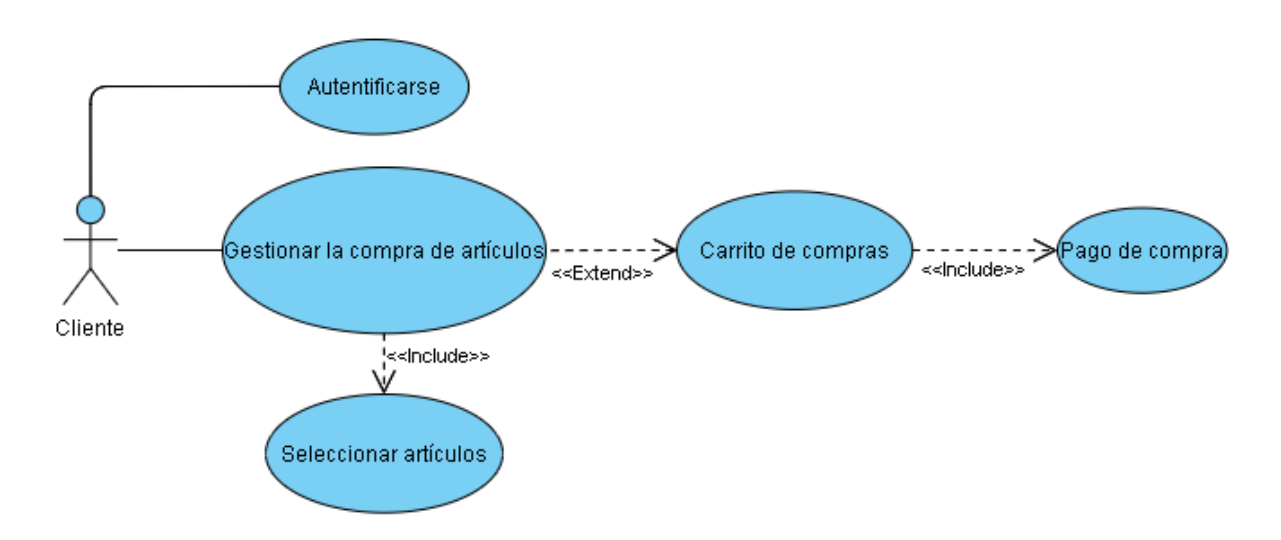

*Nota.* En la Ilustración No. 5, se observa el proceso de lo que va hacer el cliente al momento de adquirir un artículo, seleccionando e ingresando al carrito de compras, realizando después el pago de la compra. Elaborado por: Suntaxi Luis & Toapanta Roberto

*Escenario de Casos de Uso*

### **GESTIONAR LA COMPRA DE ARTÍCULOS**

**Tabla 9**

### **Nombre del caso de uso: Ingreso de artículos al carrito de compras**

### **Actor:** Cliente

**Descripción:** El cliente puede ingresar artículos al carrito de compras.

**Evento desencadenador**: El cliente está logueado en el sistema y se dispone a seleccionar artículos e ingresarlos al carrito de compras.

### **Tipo de desencadenador:** Externo

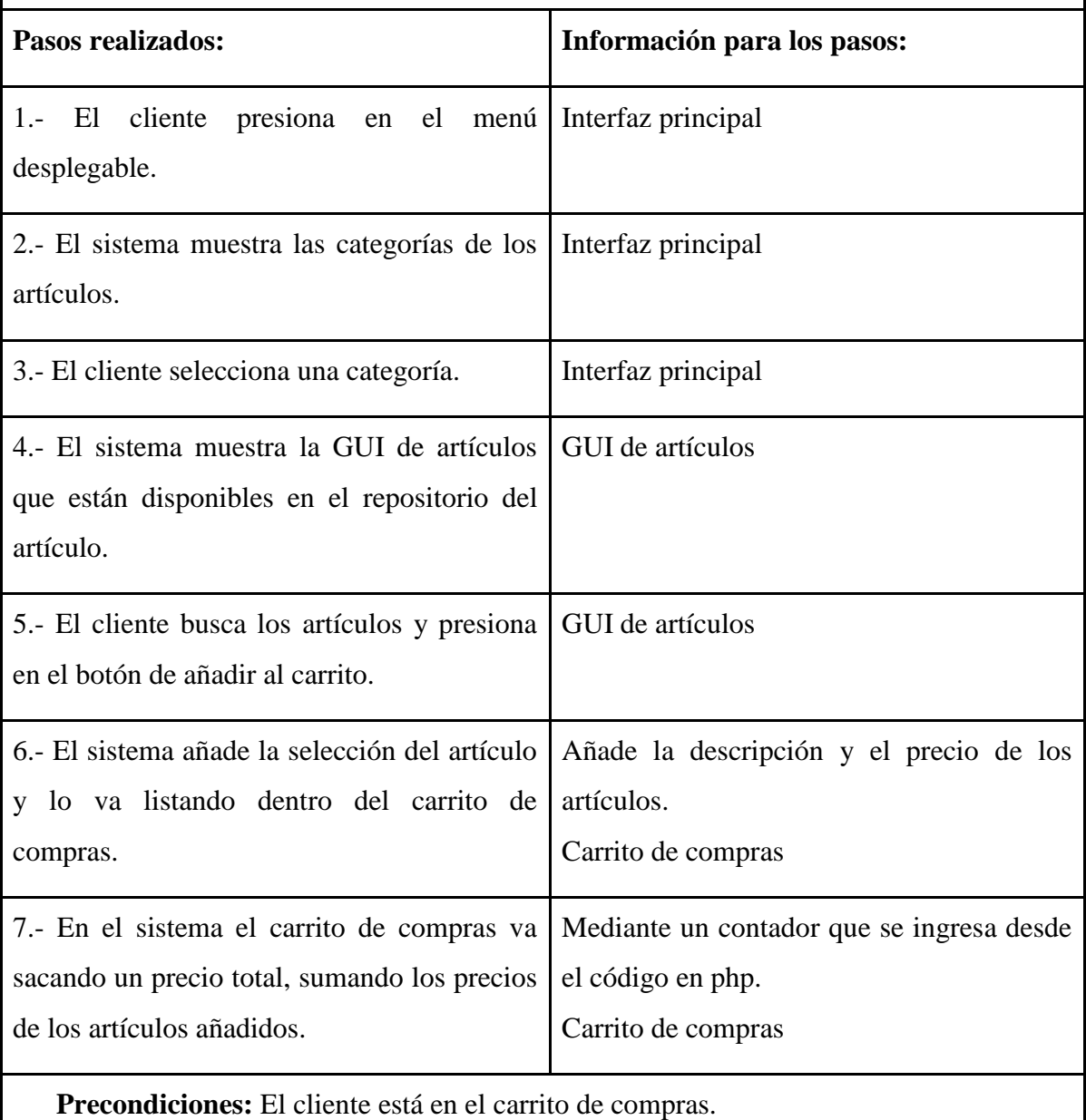

**Post-condiciones:** El cliente realizó con éxito el ingreso de los artículos al carrito de compras.

**Suposiciones:** El cliente cierra la plataforma web cuando el carrito de compras está lleno de artículos.

**Requerimientos cumplidos:** El cliente pudo realizar el ingreso de los artículos al carrito de compras sin ningún problema.

**Cuestiones pendientes:** ¿El ingreso de los artículos en el carrito de compras se guardarán cuando el cliente cierre la plataforma web?

**Prioridad:** Media

**Riesgo:** Medio

*Nota.* En la tabla 9, se detalla el ingreso de artículos al carrito de compras. Elaborado por:

Suntaxi Luis & Toapanta Roberto

### **Tabla 10**

*Proceso de compra*

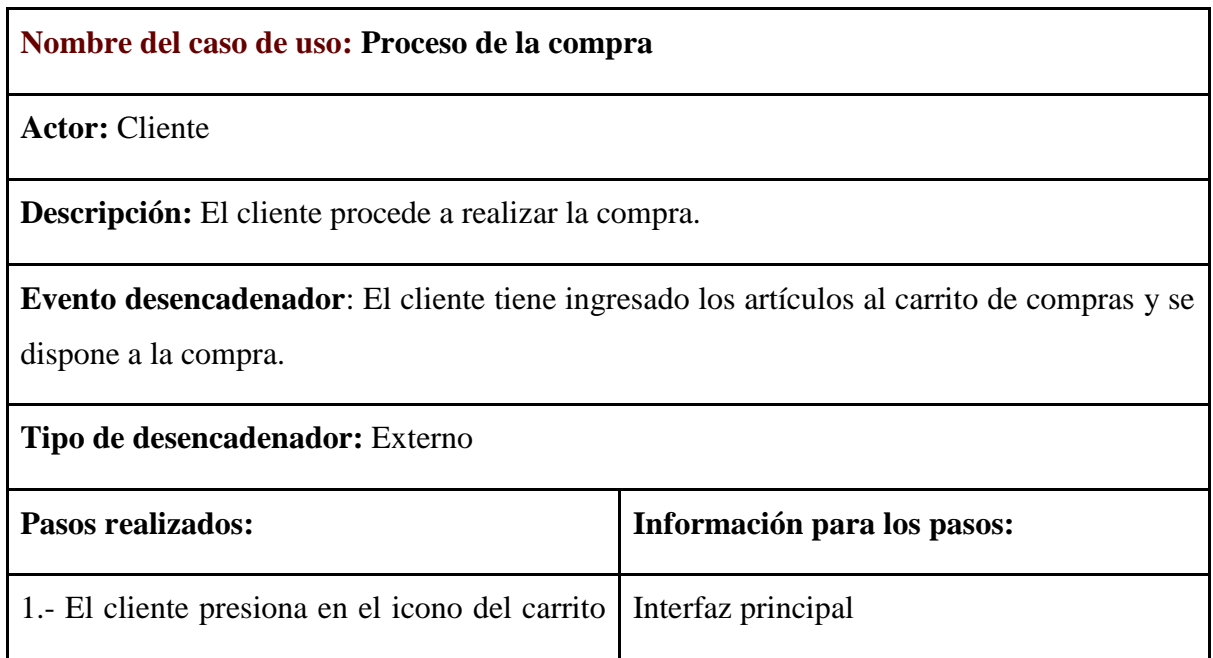

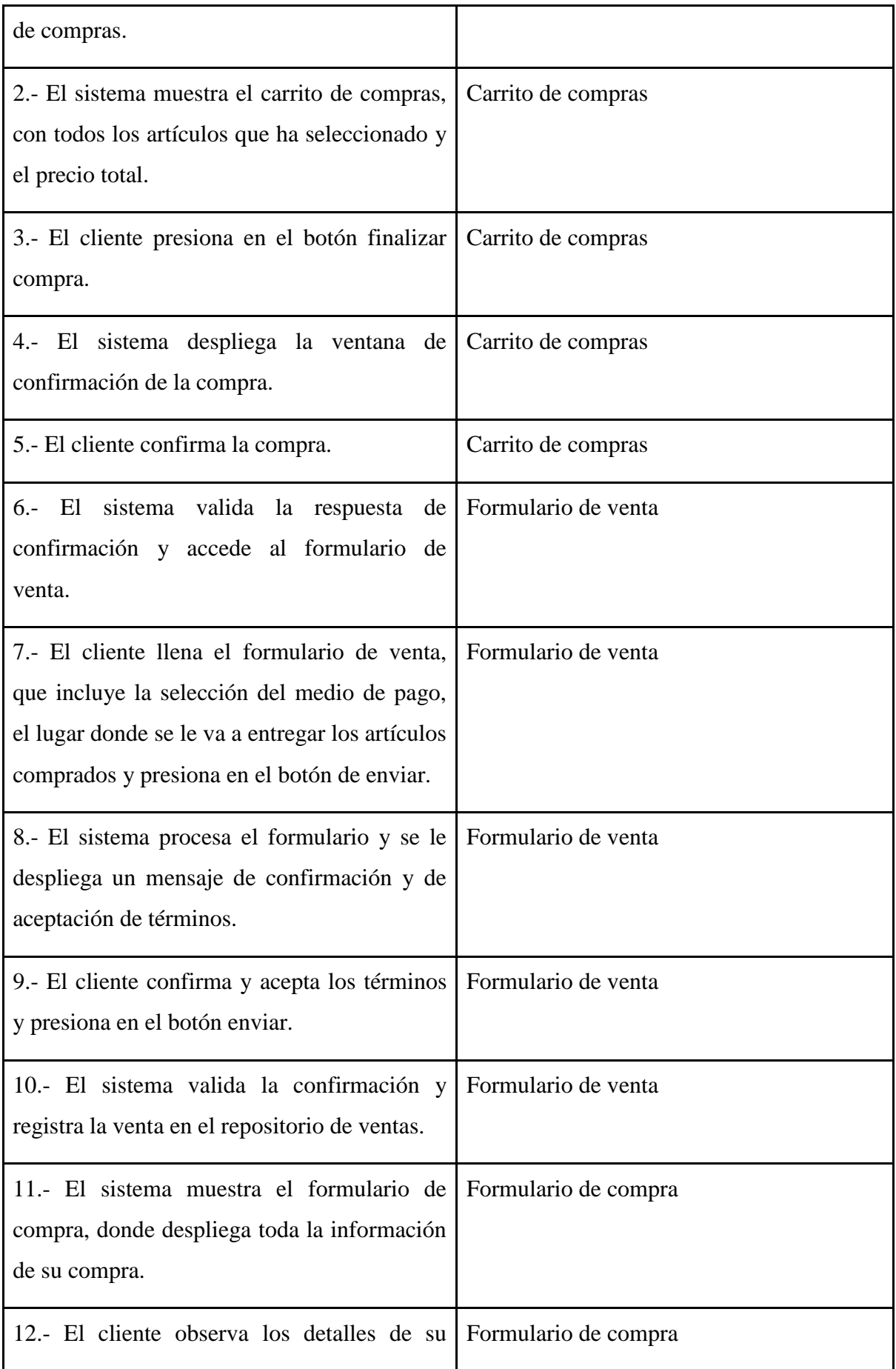

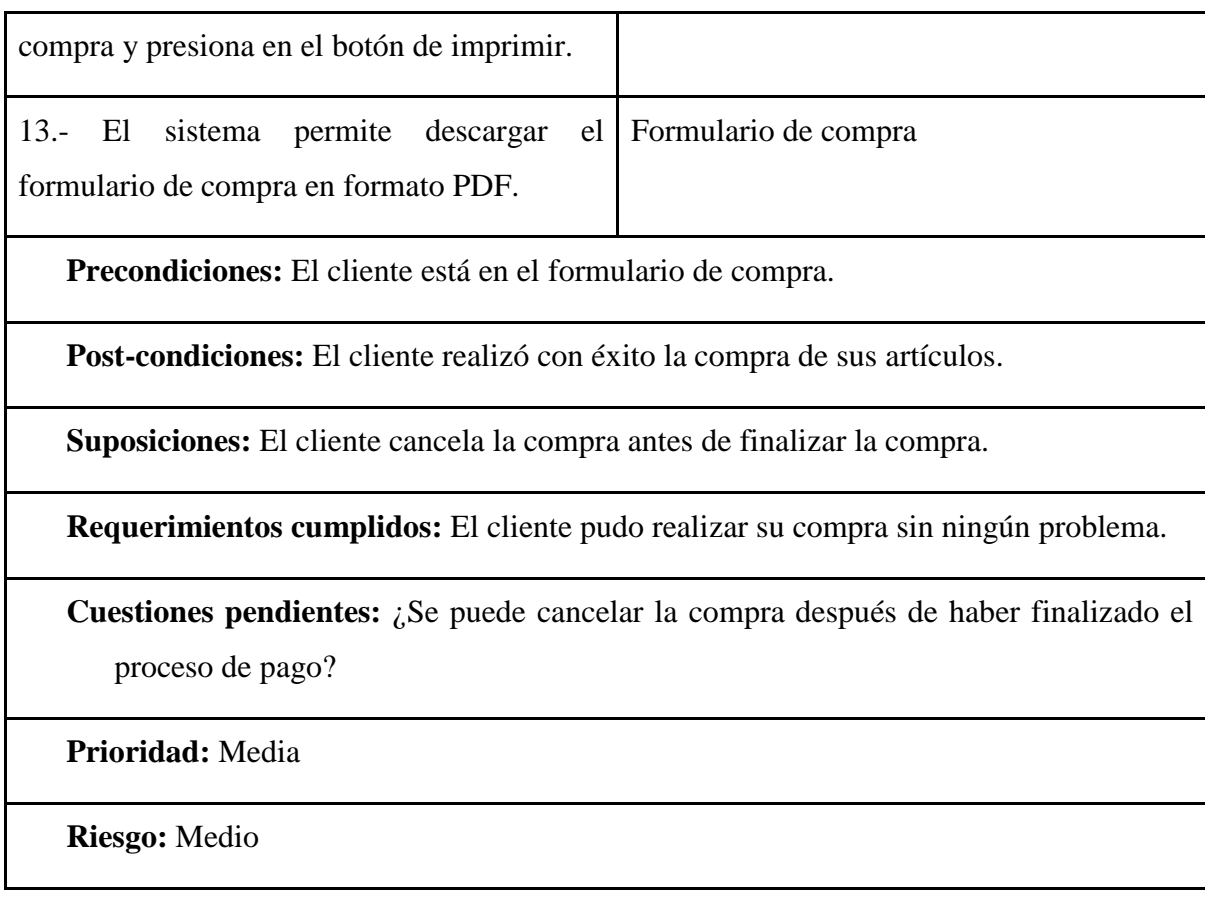

*Nota.* En la tabla 10, se detalla el proceso de la compra. Elaborado por: Suntaxi Luis & Toapanta Roberto

*Diagrama de Actividades*

## **INGRESO DE ARTÍCULOS AL CARRITO DE COMPRAS**

### **Ilustración 6**

*Ingreso de artículos al carrito de compras*

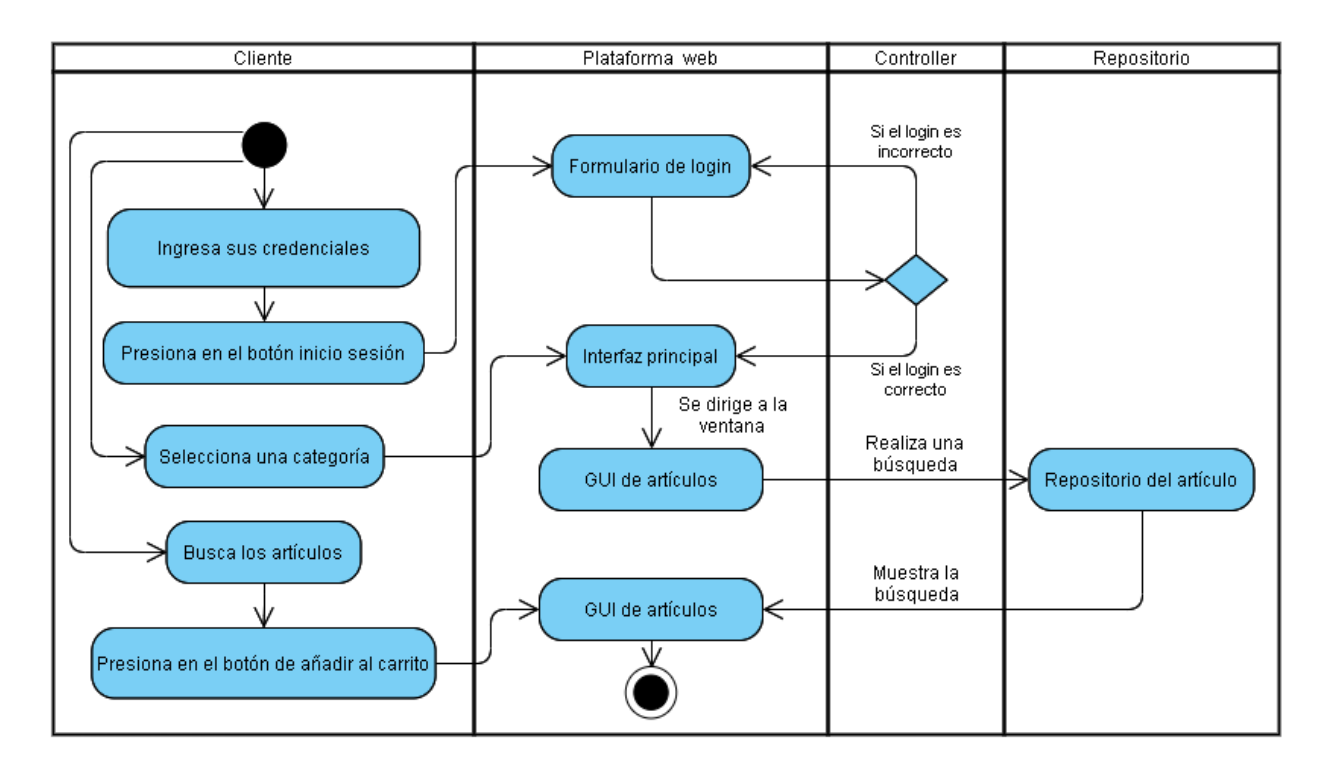

*Nota.* En la Ilustración No. 6, se observa el procedimiento paso a paso de las actividades que el cliente va a realizar al interactuar con la plataforma web para el ingreso de artículos adquiridos en el carrito de compras. Elaborado por: Suntaxi Luis & Toapanta Roberto

### **PROCESO DE LA COMPRA**

### **Ilustración 7**

*Proceso del pago de compra*

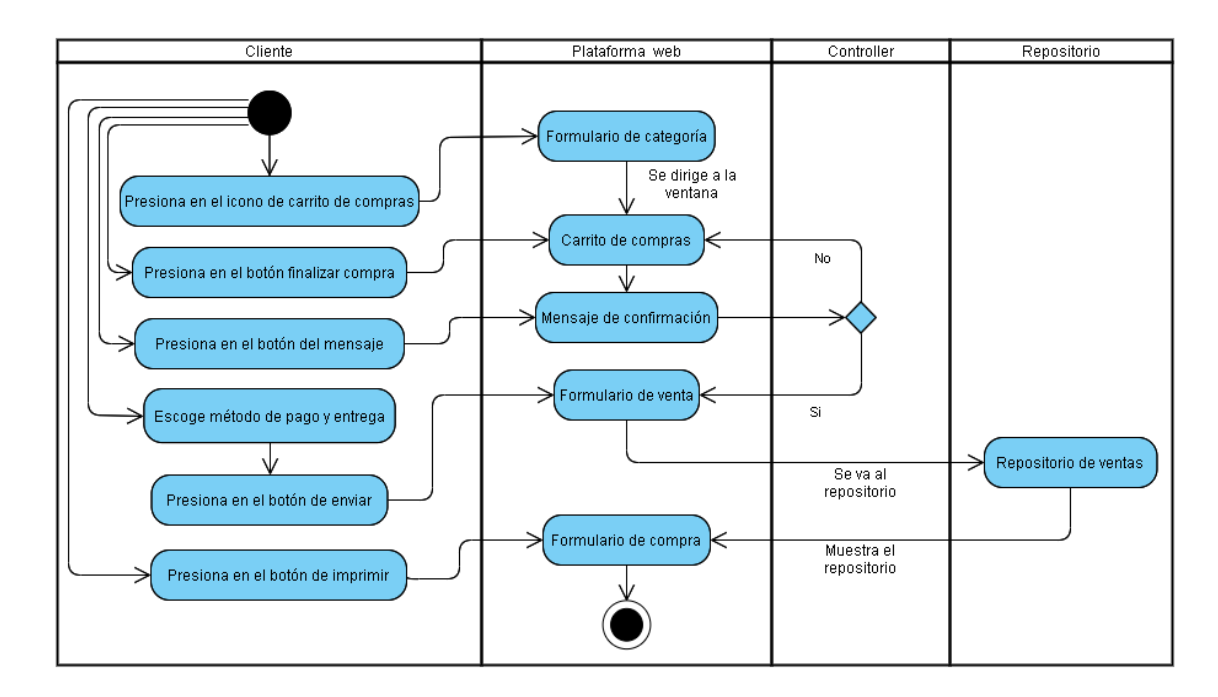

*Nota.* En la Ilustración No. 7, se observa el procedimiento paso a paso de las actividades que el cliente va a realizar al interactuar con la plataforma web para realizar el proceso de la compra de los artículos adquiridos anteriormente en el carrito. Elaborado por: Suntaxi Luis & Toapanta Roberto

*Diagrama de Secuencias*

# **SELECCIÓN DE ARTÍCULOS**

**Ilustración 8**

*Selección de artículos*

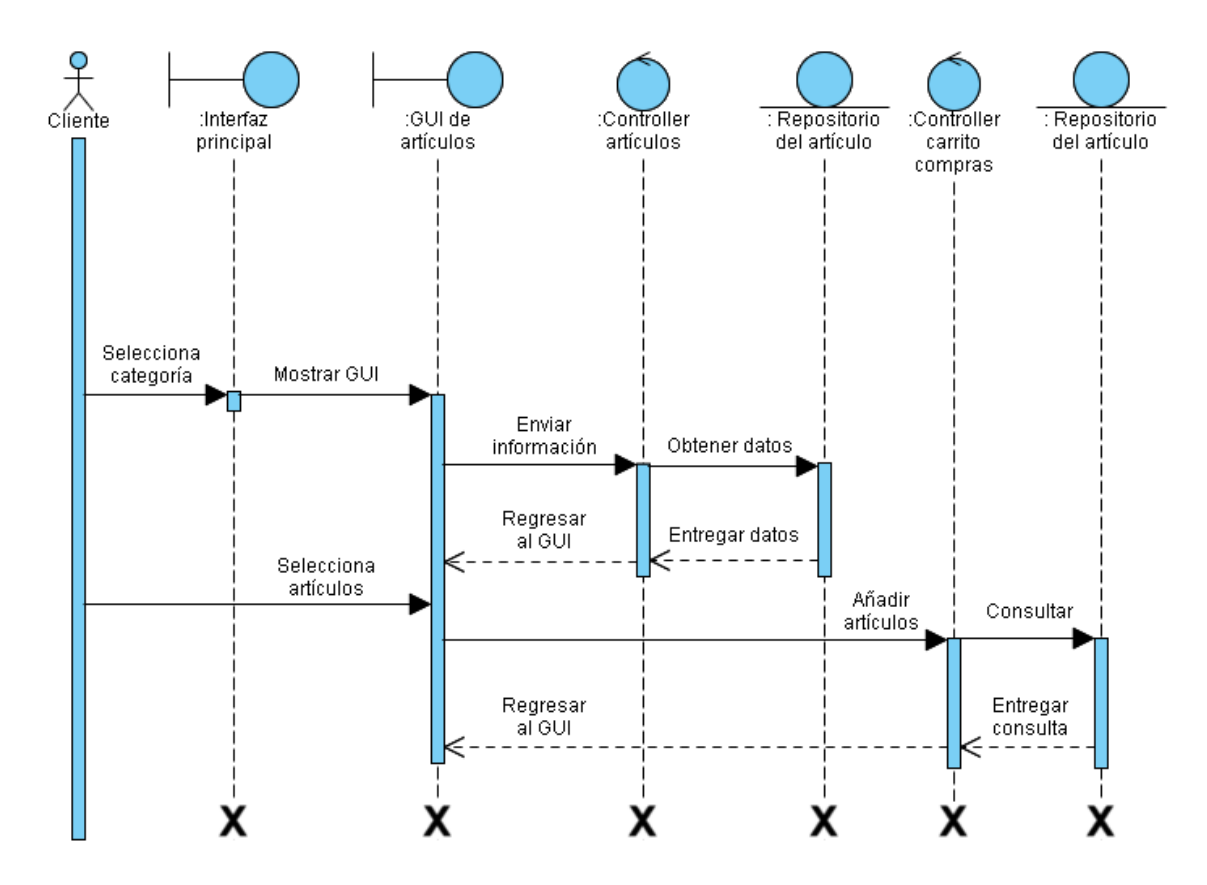

*Nota.* En la Ilustración No. 8, después que el cliente haya accedido al sistema mediante el logueo de credenciales, seleccionará los artículos de la categoría disponible, actuando internamente para que estas mismas sean agregadas al carrito de compras. Elaborado por: Suntaxi Luis & Toapanta Roberto

#### **PROCESO DE LA COMPRA**

**Ilustración 9**

*Proceso de la compra*

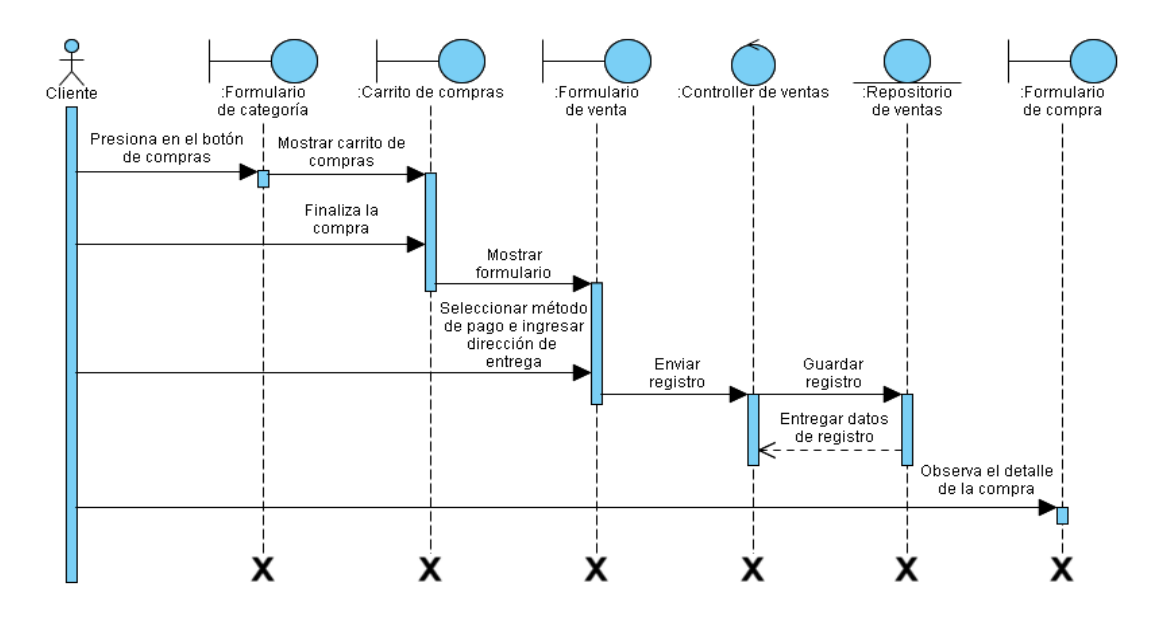

*Nota.* En la Ilustración No. 9, después que el cliente tenga los artículos agregados al carrito de compras se procederá a la interacción de interfaces gráficas actuando internamente para que procedan a finalizar el pago mediante un comprobante de compra. Elaborado por: Suntaxi Luis & Toapanta Roberto

*Diagrama de Clases*

**Ilustración 10**

*Diagrama de clases del módulo de venta*

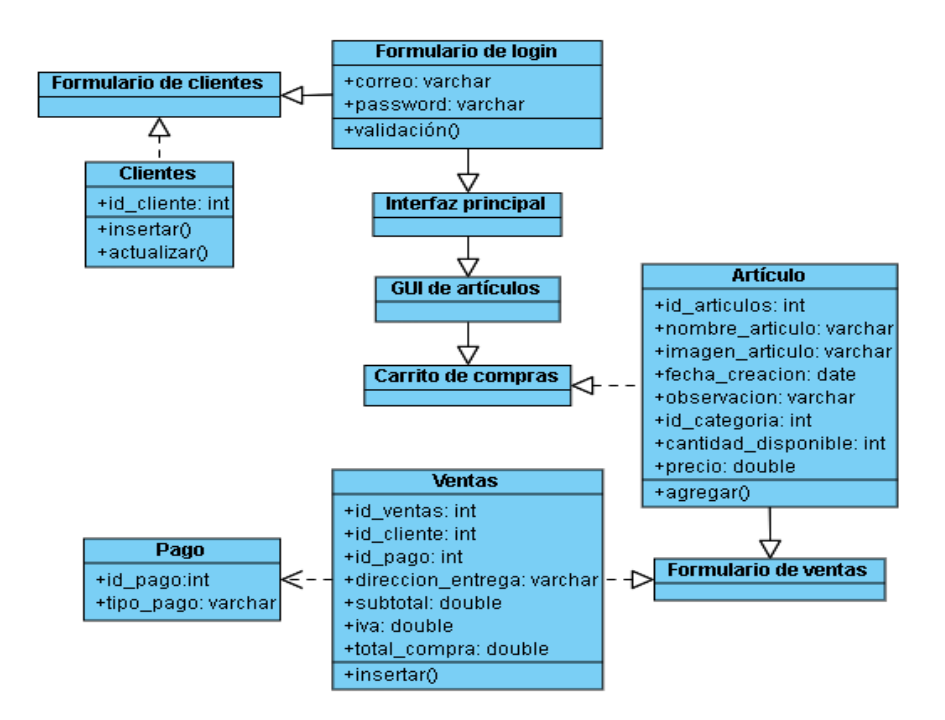

*Nota.* En la Ilustración No. 10, se muestra cómo están estructuradas las clases de todo el módulo de ventas con sus respectivas relaciones entre interfaces gráficas que manejan ciertos atributos y operaciones internamente en los repositorios. Elaborado por: Suntaxi Luis & Toapanta Roberto

#### *3.2.3 Módulo de Materia Prima*

*Diagrama de Casos de Uso*

### **GESTIÓN DE MATERIA PRIMA**

#### **Ilustración 11**

*Gestión de materia prima*

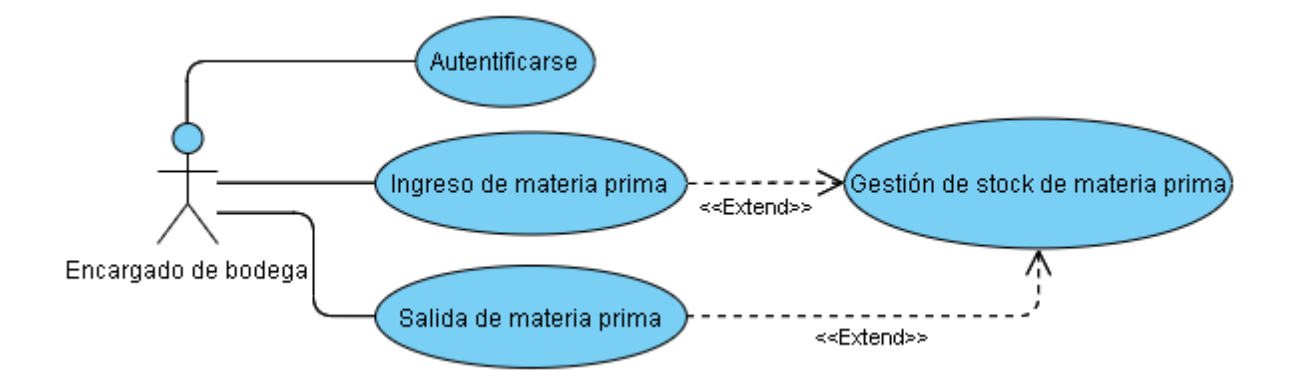

*Nota.* En la Ilustración No. 11, se observa el proceso de ingreso, salida y gestión de stock de la materia prima que va a realizar el encargado de bodega. Elaborado por: Suntaxi Luis & Toapanta Roberto

*Escenario de Casos de Uso*

### **GESTIONAR LA MATERIA PRIMA**

**Tabla 11:**

*Ingreso de materia prima*

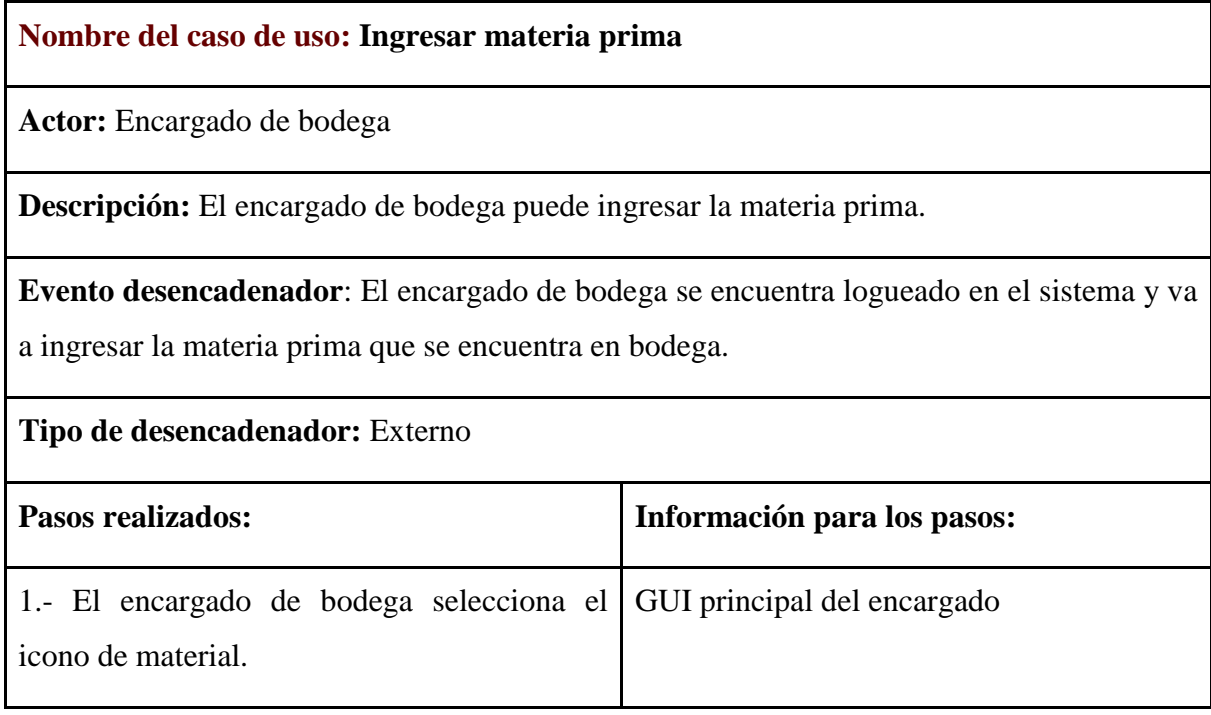

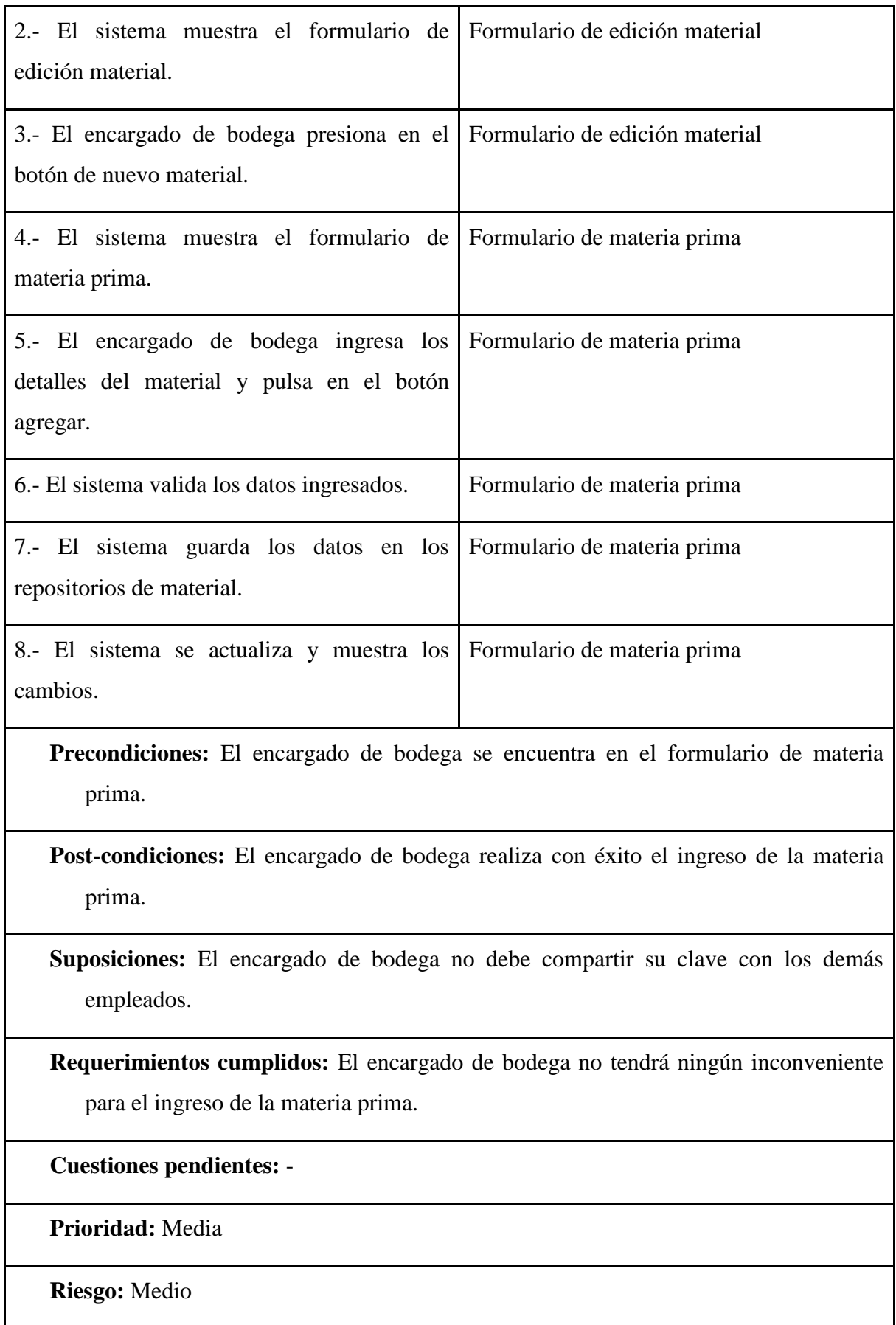

*Nota.* En la tabla 11, se detalla el registro de materia prima. Elaborado por: Suntaxi Luis & Toapanta Roberto

### **Tabla 12**

*Eliminar materia prima*

### **Nombre del caso de uso: Eliminar materia prima**

**Actor:** Encargado de bodega

**Descripción:** El encargado de bodega va a poder eliminar la materia prima existente en la bodega.

**Evento desencadenador**: El encargado de bodega se encuentra logueado en el sistema y quiere eliminar la materia prima que se tiene registrada.

**Tipo de desencadenador:** Externo

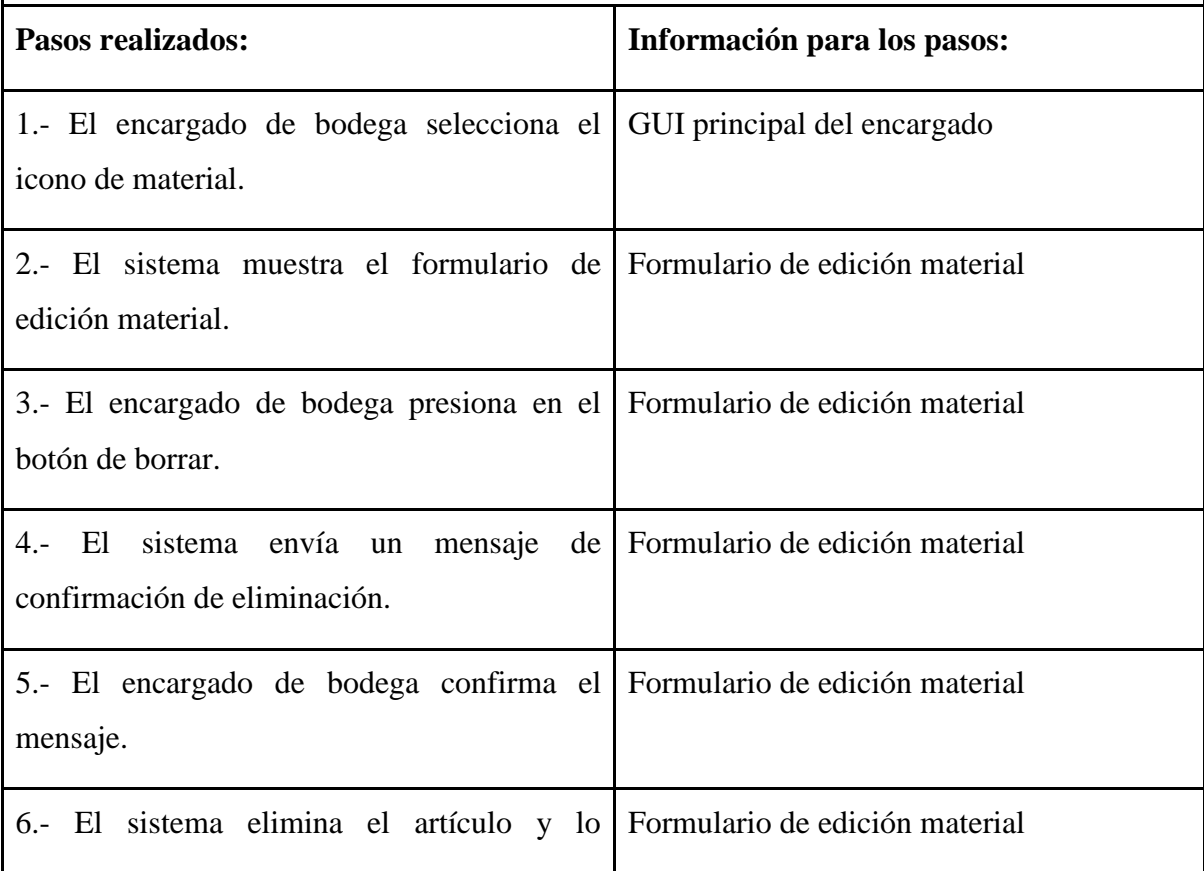

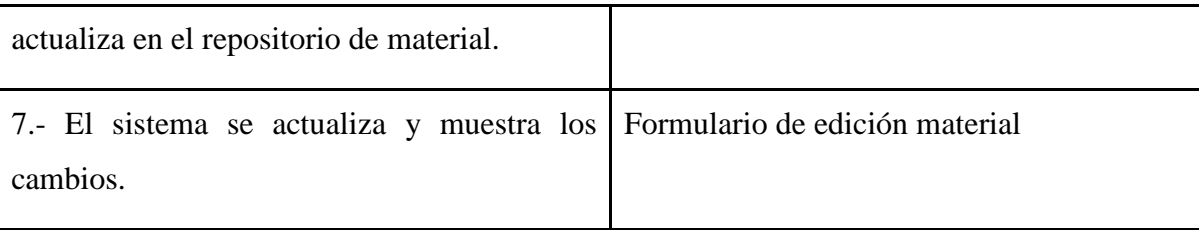

**Precondiciones:** El encargado de bodega se encuentra en el formulario de edición material.

**Post-condiciones:** El encargado de bodega eliminó con éxito el material.

**Suposiciones:** El encargado de bodega no debe compartir su clave con los demás empleados.

**Requerimientos cumplidos:** El encargado de bodega no tendrá ningún inconveniente en la eliminación de la materia prima.

**Cuestiones pendientes:** -

**Prioridad:** Media

**Riesgo:** Medio

*Nota.* En la tabla 12, se detalla el registro de materia prima. Elaborado por: Suntaxi Luis & Toapanta Roberto

### **Tabla 13**

*Edición de materia prima*

### **Nombre del caso de uso: Editar materia prima**

**Actor:** Encargado de bodega

**Descripción:** El encargado de bodega puede editar la materia prima.

**Evento desencadenador**: El encargado de bodega se encuentra logueado en el sistema y quiere editar la materia prima registrada.

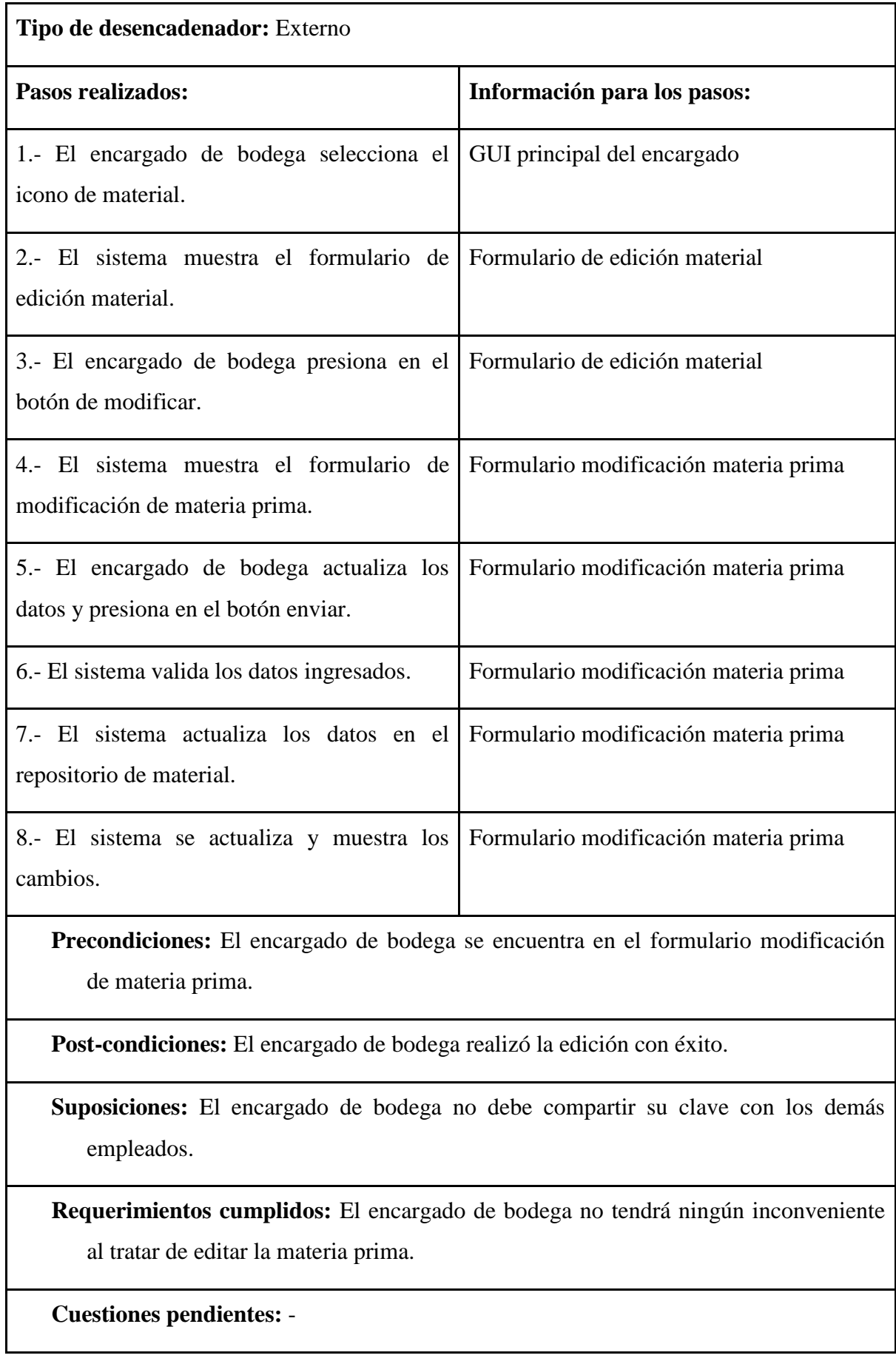

**Prioridad:** Media

**Riesgo:** Medio

*Nota.* En la tabla 13, se detalla la edición de materia prima. Elaborado por: Suntaxi Luis & Toapanta Roberto

## **GESTIÓN DE STOCK DE MATERIA PRIMA**

## **Tabla 14**

*Generación de reportes de stock de materia prima*

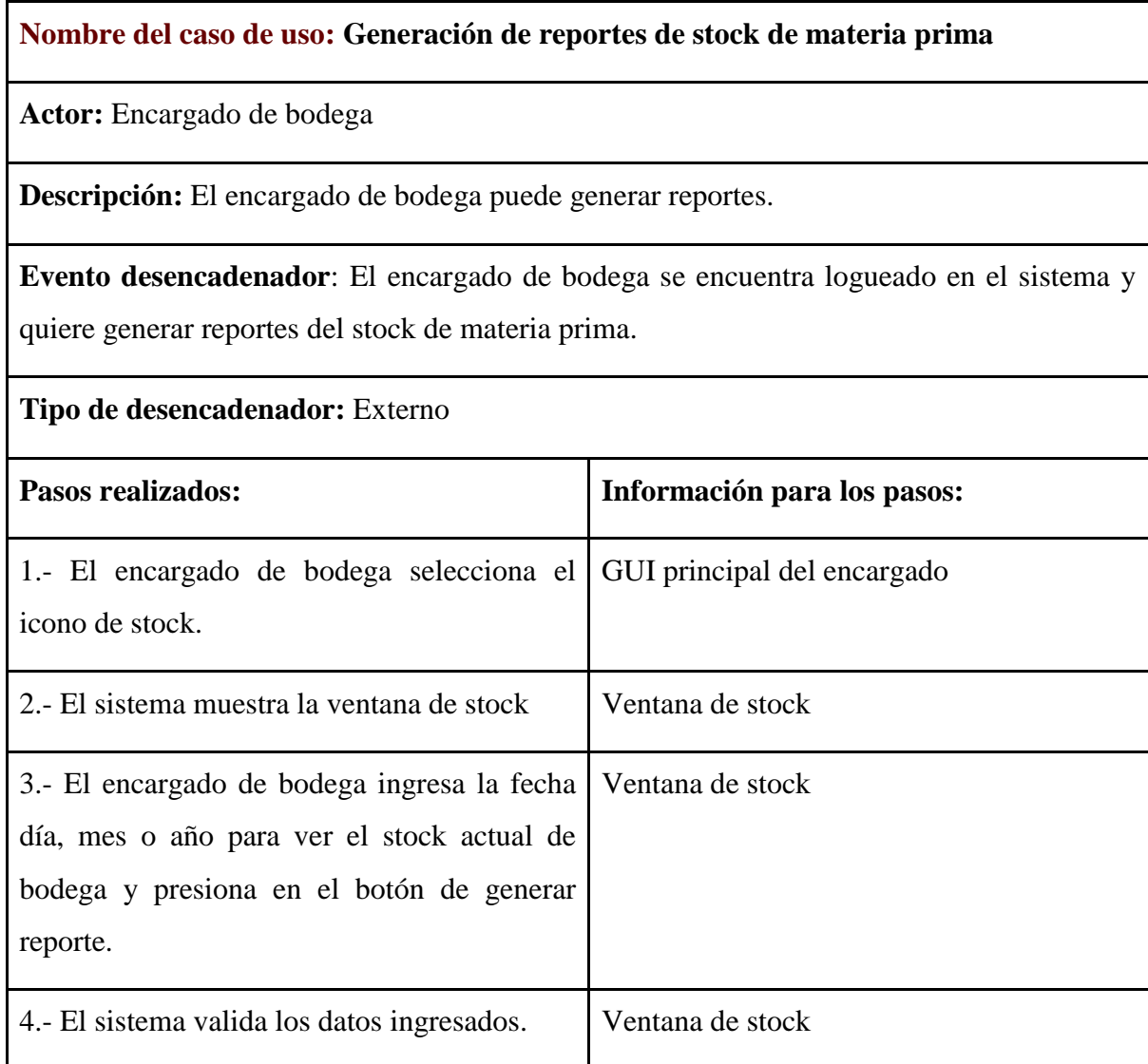

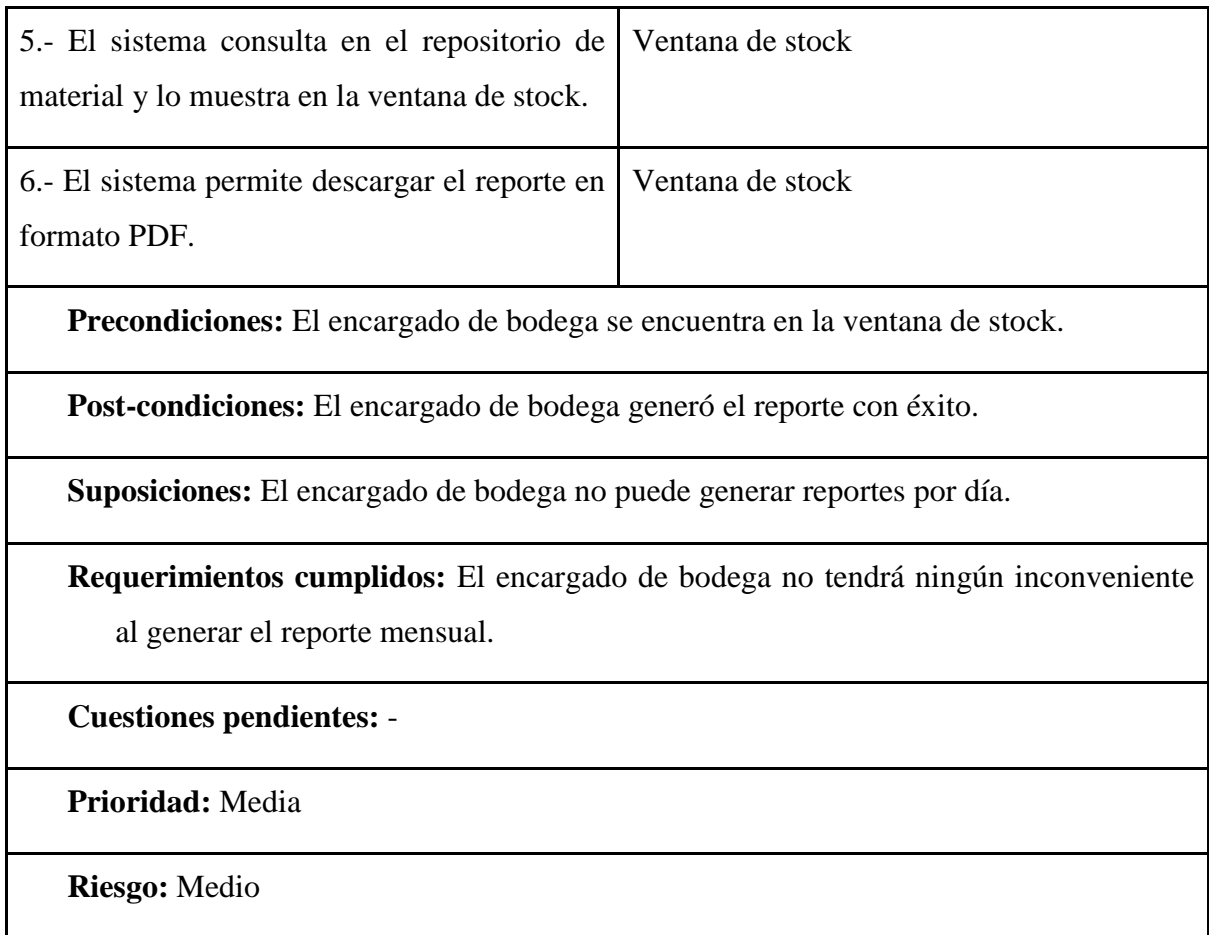

*Nota.* En la tabla 14, se detalla la creación de reportes de stock para la materia prima. Elaborado por: Suntaxi Luis & Toapanta Roberto

*Diagrama de Actividades*

### **INGRESO DE MATERIA PRIMA**

### **Ilustración 12**

*Ingreso de materia prima*

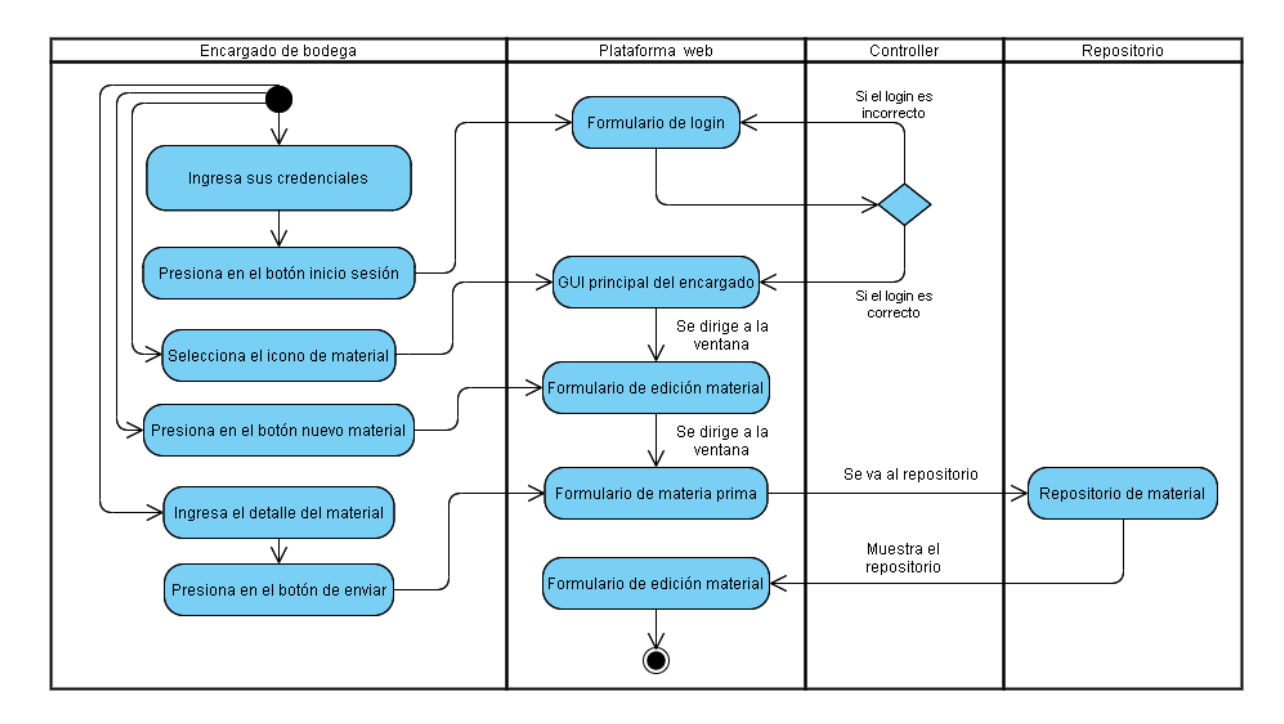

*Nota.* En la Ilustración No. 12, se observa el procedimiento paso a paso de las actividades que el encargado de bodega va a realizar al interactuar con la plataforma web para el ingreso de nuevos materiales. Elaborado por: Suntaxi Luis & Toapanta Roberto

#### **REPORTES DE STOCK DE MATERIA PRIMA**

### **Ilustración 13**

*Reportes de stock de materia prima*

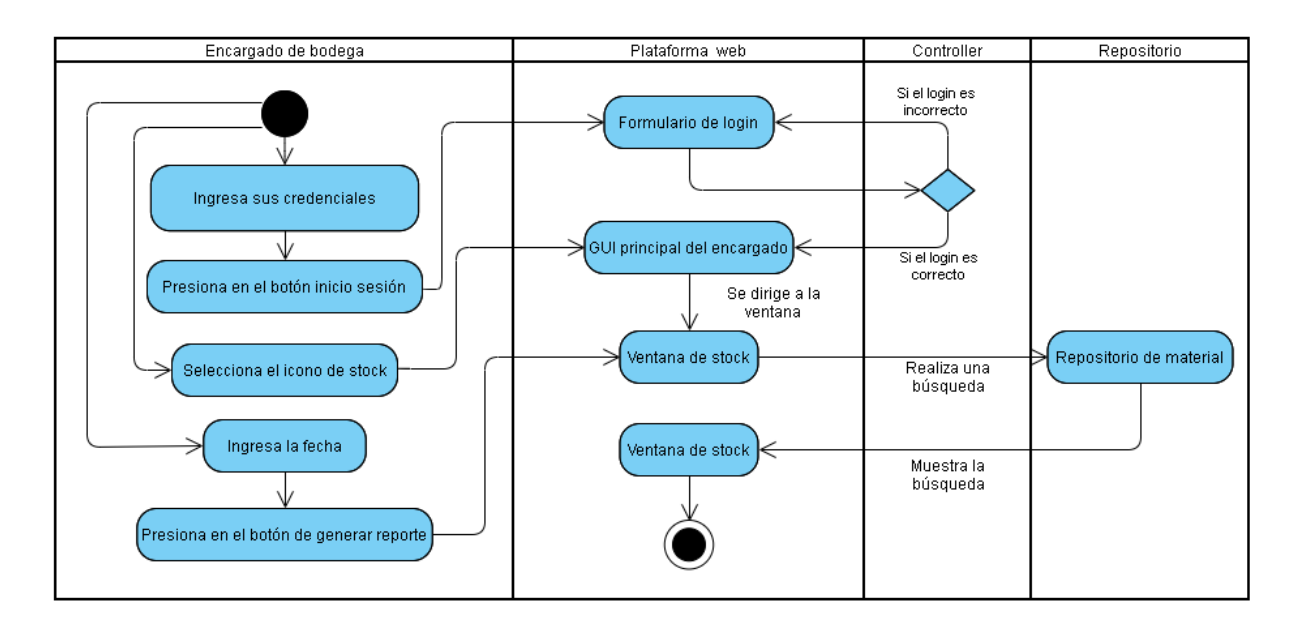

*Nota.* En la Ilustración No. 13, se observa el procedimiento paso a paso de las actividades que el encargado de bodega va a realizar al interactuar con la plataforma web para generar reportes de stock de la materia prima. Elaborado por: Suntaxi Luis & Toapanta Roberto

*Diagrama de Secuencias*

### **REGISTRÓ DE MATERIA PRIMA**

### **Ilustración 14**

*Registro de materia prima*

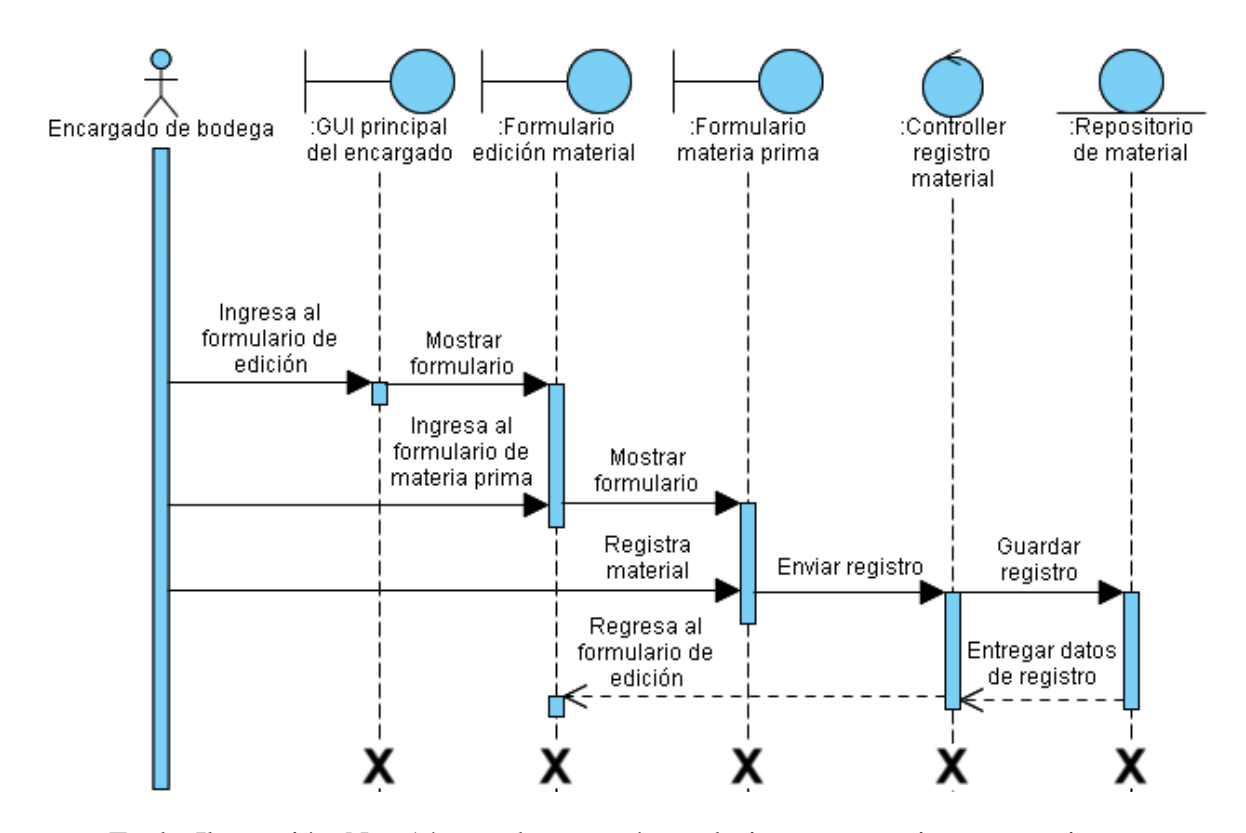

*Nota.* En la Ilustración No. 14, se observa cómo el sistema va a interactuar internamente cuando el encargado de bodega ingrese al formulario respectivo a registrar la materia prima que se va a enviar a una clase controladora y lo va a guardar en el repositorio de la base de datos. Elaborado por: Suntaxi Luis & Toapanta Roberto

### **ACTUALIZAR EL REGISTRO DE MATERIA PRIMA**

### **Ilustración 15**

*Actualizar el registro de materia prima*

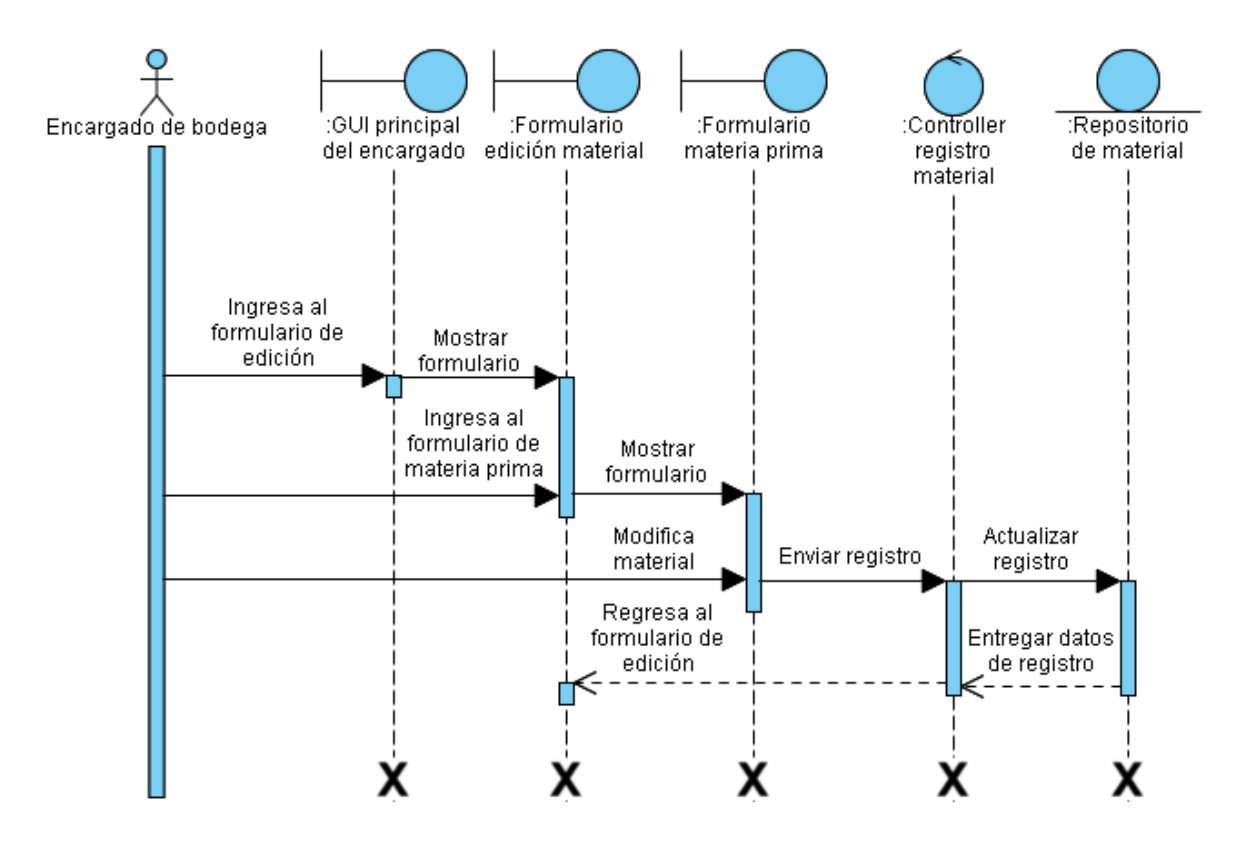

*Nota.* En la Ilustración No. 15, se observa cómo el sistema va a interactuar internamente cuando el encargado de bodega actualice el registro de la materia prima ya ingresada con anterioridad, mediante formularios que van a interactuar con una clase controlador y se lo va a registrar al repositorio de la base de datos. Elaborado por: Suntaxi Luis & Toapanta Roberto

### **GENERACIÓN DE REPORTES DE MATERIA PRIMA**

### **Ilustración 16**

*Generación de reportes de materia prima*

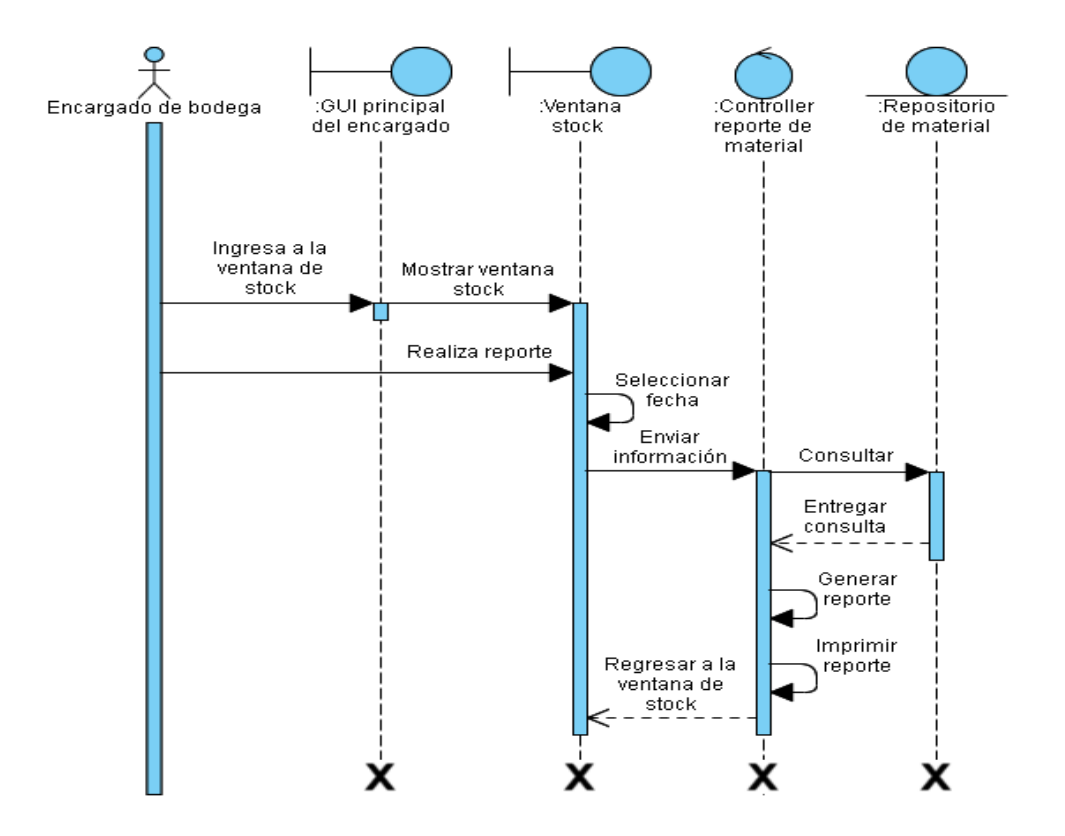

*Nota.* En la Ilustración No. 16, se observa cómo el sistema va a interactuar internamente cuando el encargado de bodega genere un reporte de la materia prima disponible, mediante una clase controlador que va a consultar el repositorio de la base de datos y va a entregar los resultados para imprimirlo en PDF. Elaborado por: Suntaxi Luis & Toapanta Roberto

#### *Diagrama de Clases*

**Ilustración 17**

*Diagrama de clases del módulo de materia prima*

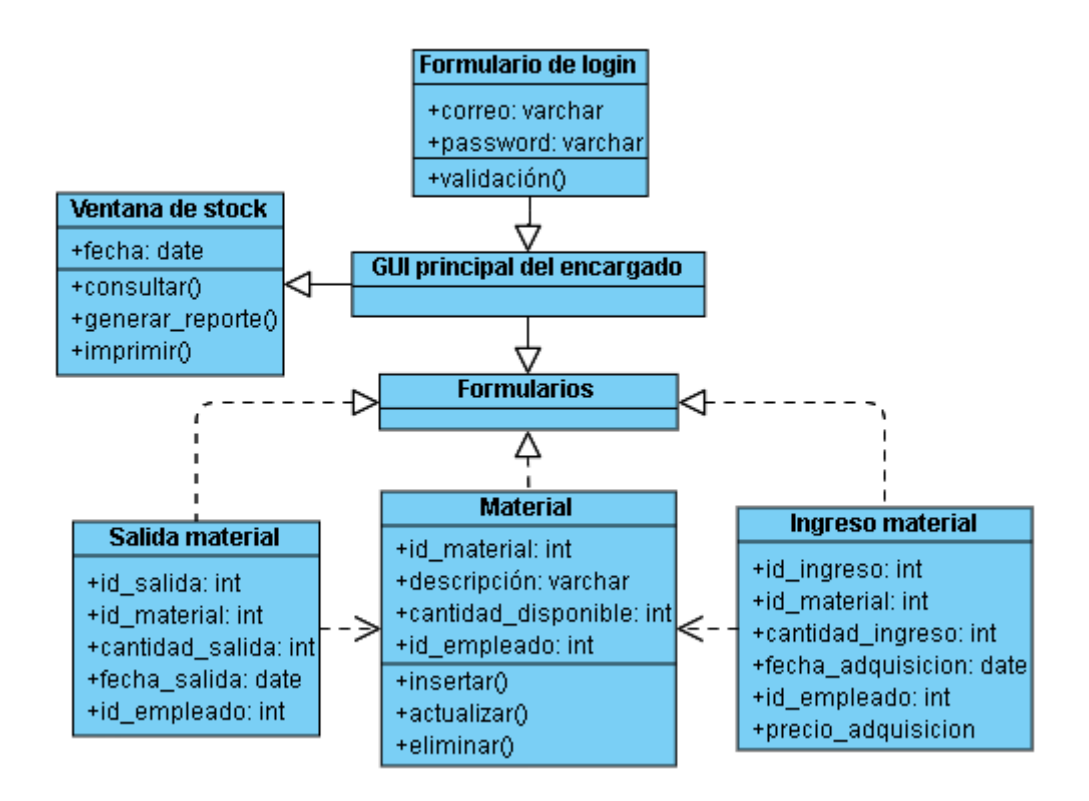

*Nota.* En la Ilustración No. 17, se muestra cómo están estructuradas las clases de todo el módulo de materia prima con sus respectivas relaciones entre interfaces gráficas que manejan ciertos atributos y operaciones internamente en los repositorios. Elaborado por: Suntaxi Luis & Toapanta Roberto

#### *3.2.4 Módulo de Producción*

*Diagrama de Casos de Uso*

## **GESTIÓN DE PRODUCCIÓN**

### **Ilustración 18**

*Gestión de producción*

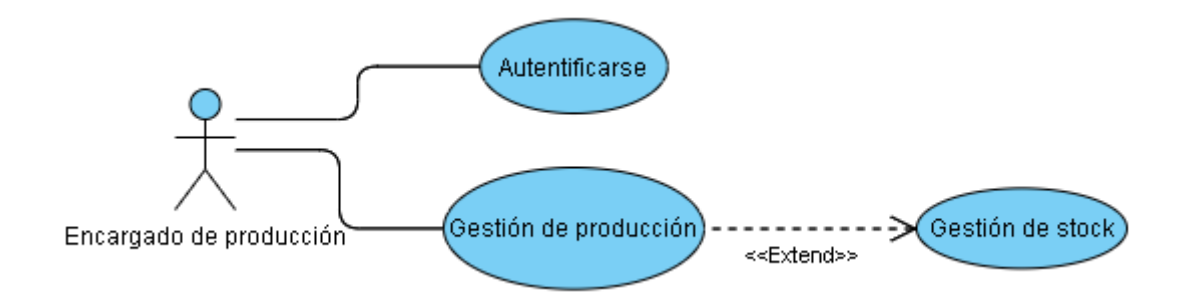

*Nota.* En la Ilustración No. 18, se muestra el proceso de la gestión de producción. Elaborado

por: Suntaxi Luis & Toapanta Roberto

*Escenario de Casos de Uso*

## **GESTIÓN DE PRODUCCIÓN**

### **Tabla 15**

*Ingreso de producción*

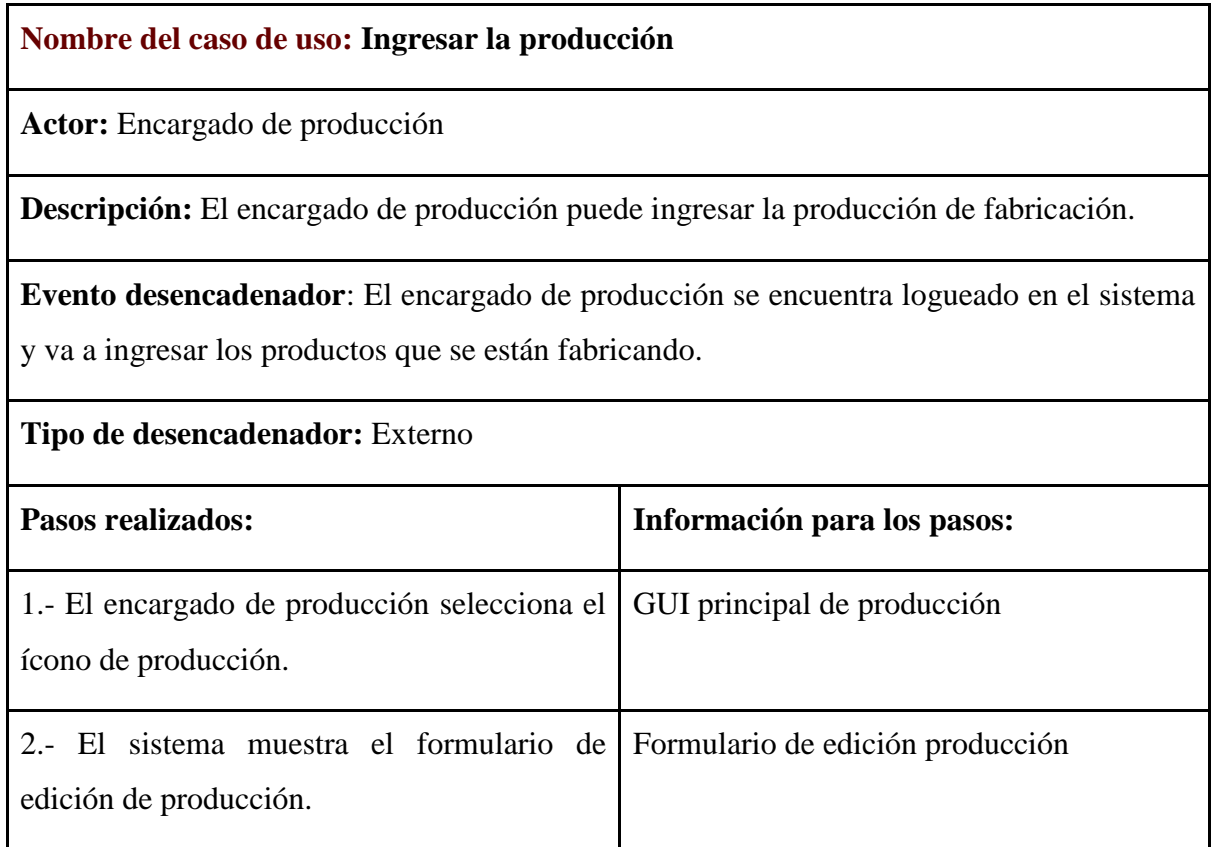

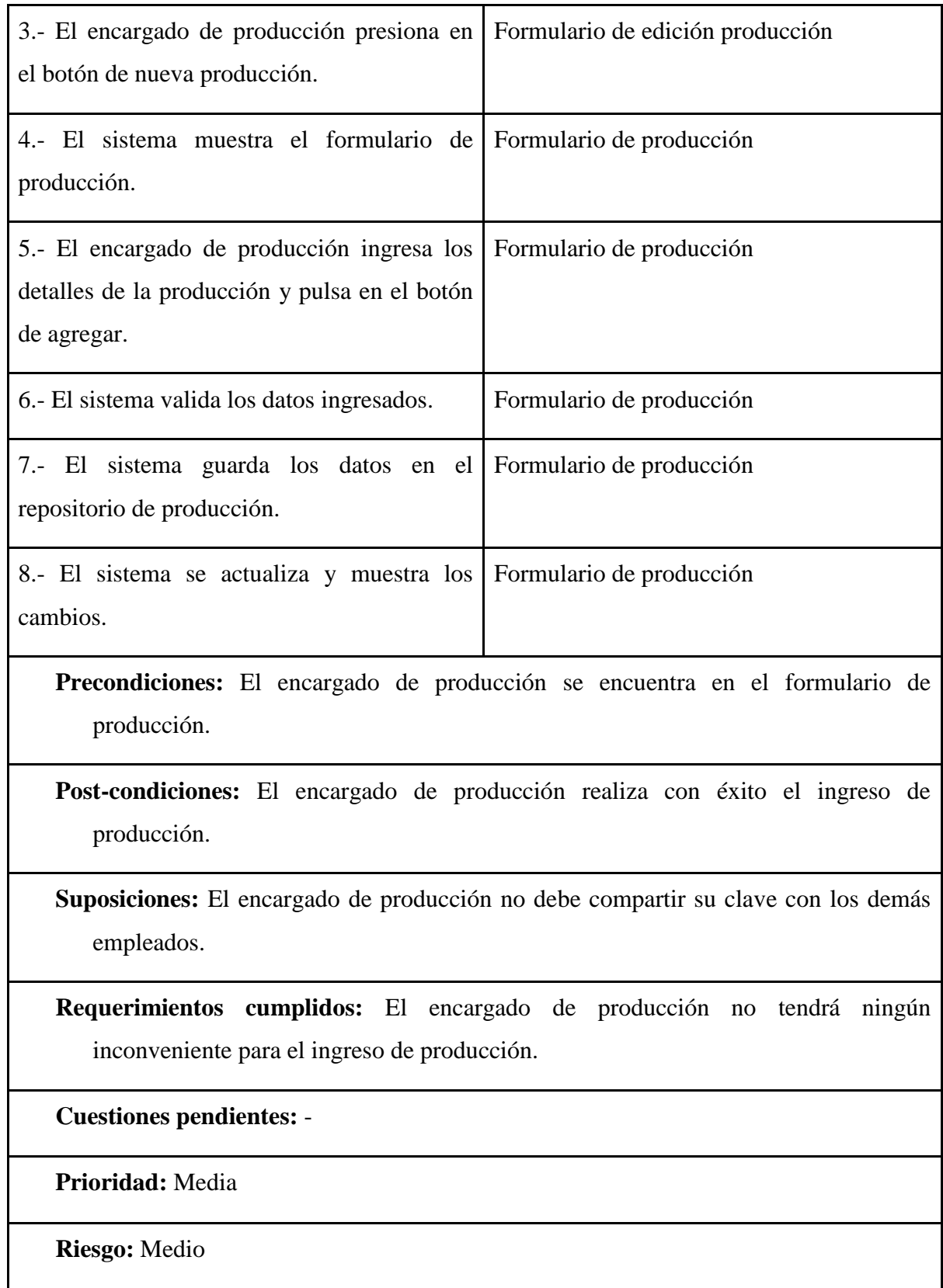

*Nota.* En la tabla 15, se detalla el registro de producción. Elaborado por: Suntaxi Luis & Toapanta Roberto

### **Tabla 16**

### *Eliminar la producción*

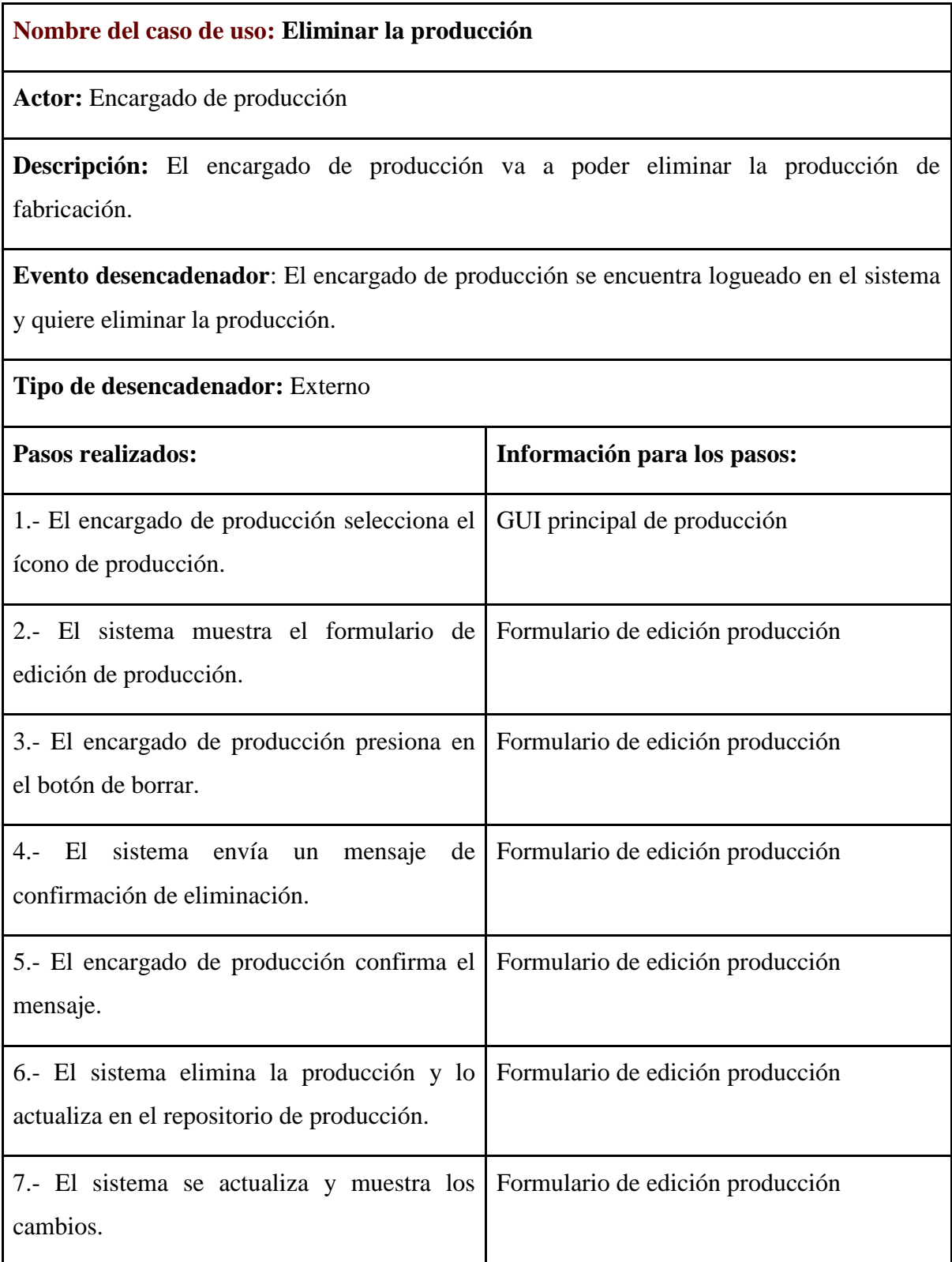

**Precondiciones:** El encargado de producción se encuentra en el formulario de edición producción.

**Post-condiciones:** El encargado de producción eliminó la producción con éxito.

**Suposiciones:** El encargado de producción no debe compartir su clave con los demás empleados.

**Requerimientos cumplidos:** El encargado de producción no tendrá ningún inconveniente al momento de eliminar la producción.

**Cuestiones pendientes:** -

**Prioridad:** Media

**Riesgo:** Medio

*Nota.* En la tabla 16, se detalla la eliminación de los registros de producción. Elaborado por:

Suntaxi Luis & Toapanta Roberto

### **Tabla 17**

*Edición de la producción*

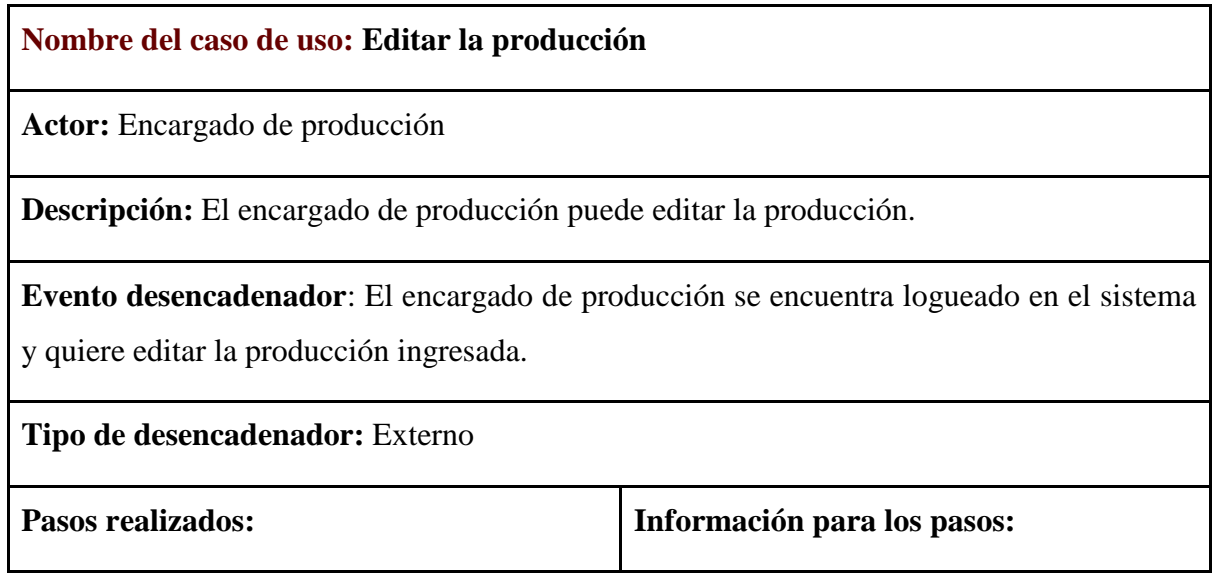

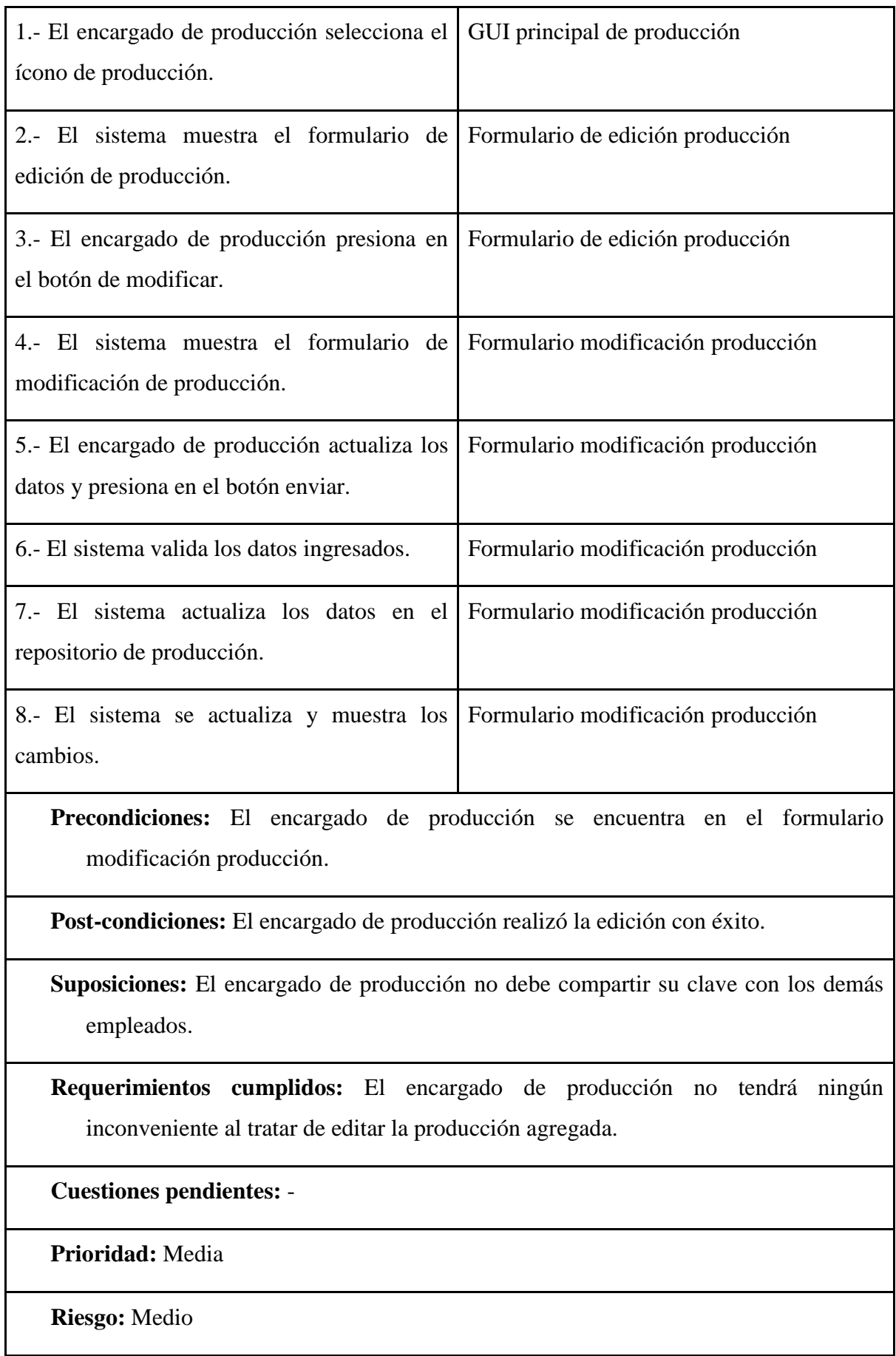

*Nota.* En la tabla 17, se detalla la edición de los registros de producción. Elaborado por: Suntaxi Luis & Toapanta Roberto

# **GESTIÓN DE STOCK**

### **Tabla 18**

*Generación de reportes del stock de producción*

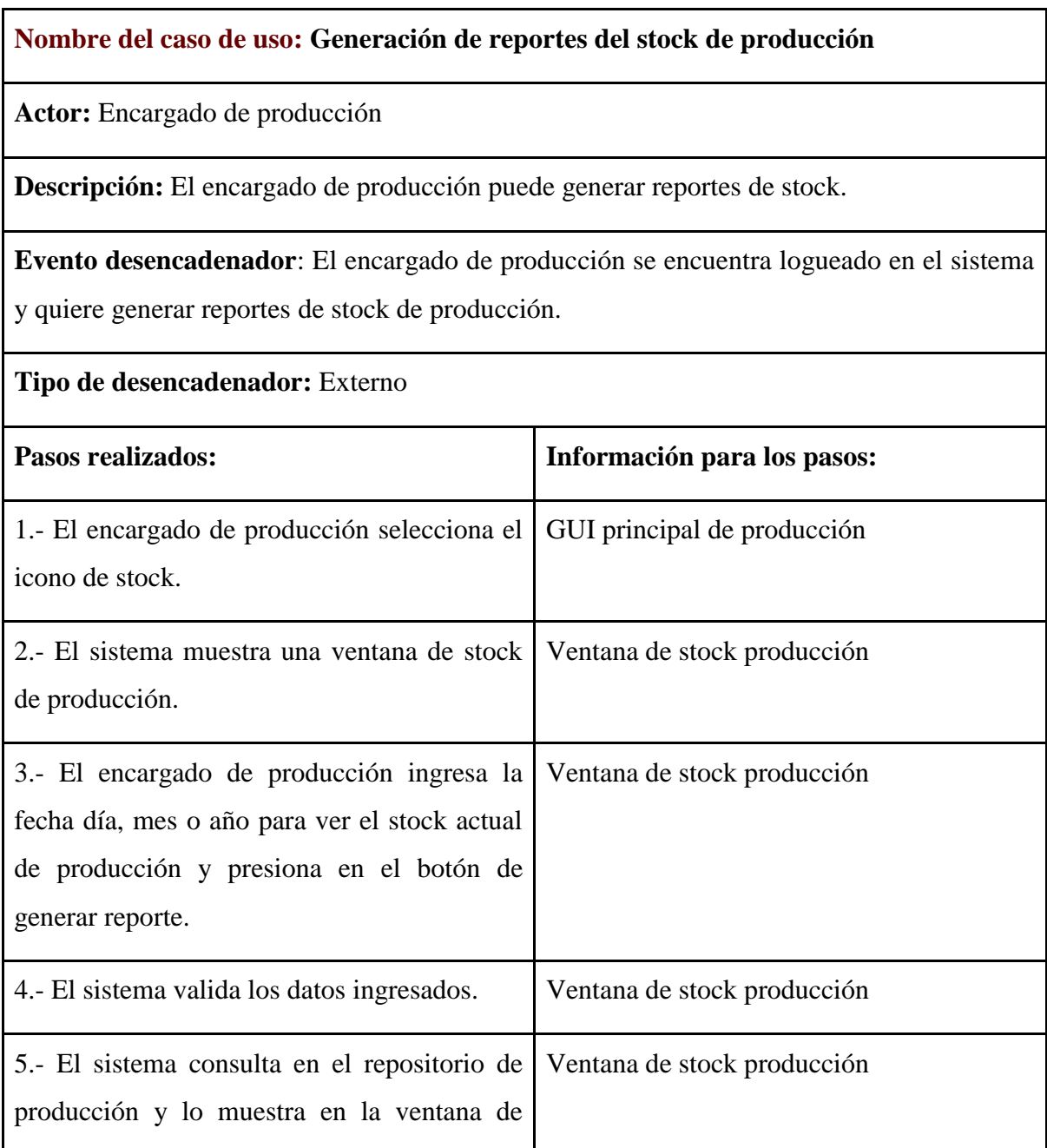

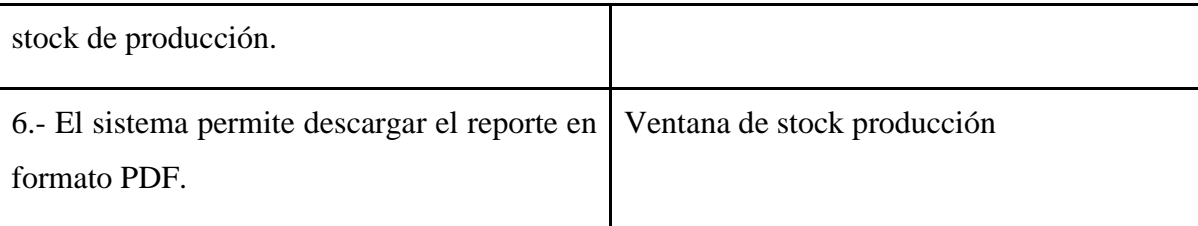

**Precondiciones:** El encargado de producción se encuentra en la ventana de stock producción.

**Post-condiciones:** El encargado de producción generó el reporte con éxito.

**Suposiciones:** El encargado de producción no puede generar reportes por día.

**Requerimientos cumplidos:** El encargado de producción no tendrá ningún inconveniente al generar el reporte mensual de producción.

**Cuestiones pendientes:** -

**Prioridad:** Alta

**Riesgo:** Medio

*Nota.* En la tabla 18, se detalla la creación de reportes del stock de producción. Elaborado por: Suntaxi Luis & Toapanta Roberto

*Diagrama de Actividades*

### **INGRESO DE PRODUCCIÓN**

**Ilustración 19**

*Ingreso de producción*
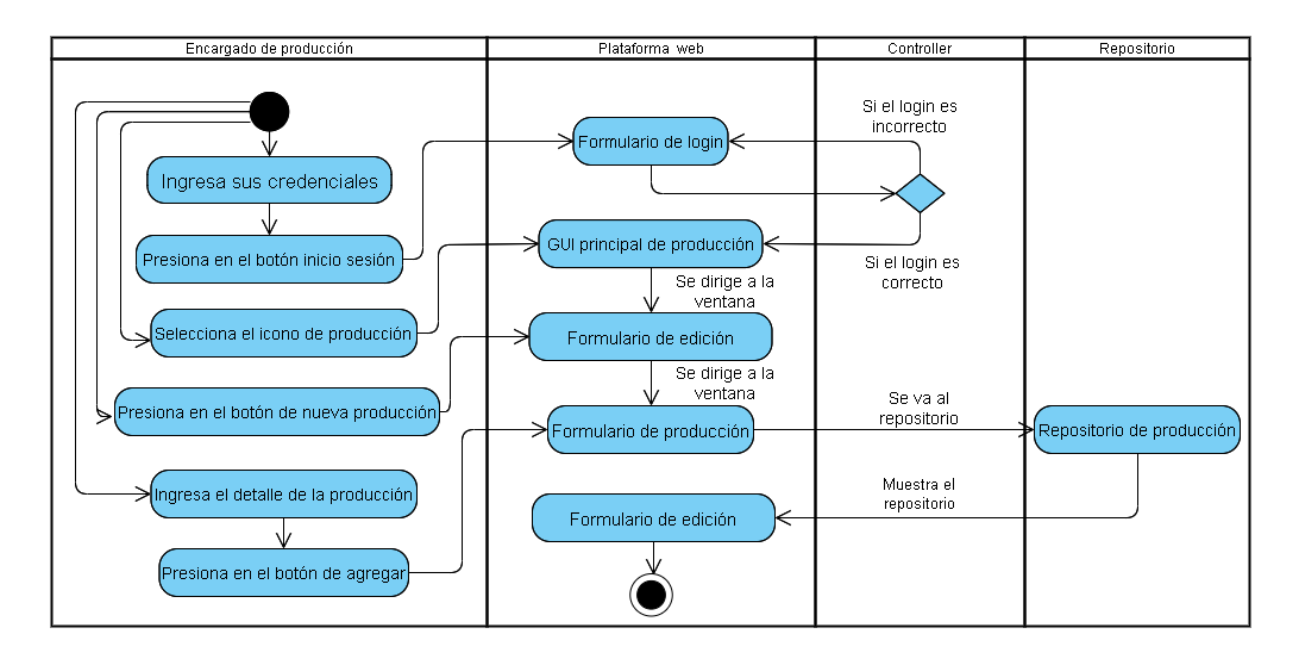

*Nota.* En la Ilustración No. 19, se observa el procedimiento paso a paso de las actividades que el encargado de producción va a realizar al interactuar con la plataforma web para el ingreso de la producción fabricada. Elaborado por: Suntaxi Luis & Toapanta Roberto

## **GENERACIÓN DE REPORTES DE STOCK DE PRODUCCIÓN**

## **Ilustración 20**

*Generación de reportes de stock de producción*

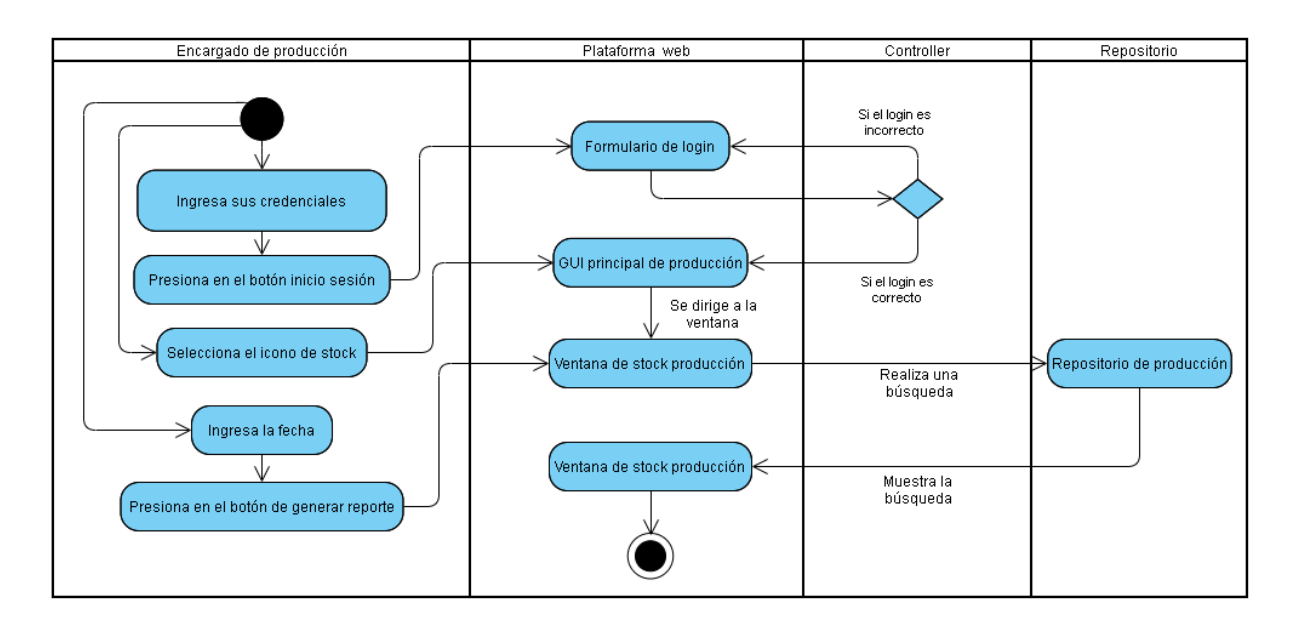

*Nota.* En la Ilustración No. 20, se observa el procedimiento paso a paso de las actividades que el encargado de producción va a realizar al interactuar con la plataforma web para generar reportes del stock de producción. Elaborado por: Suntaxi Luis & Toapanta Roberto

*Diagrama de Secuencias*

## **REGISTRO DE PRODUCCIÓN**

## **Ilustración 21**

*Registro de producción*

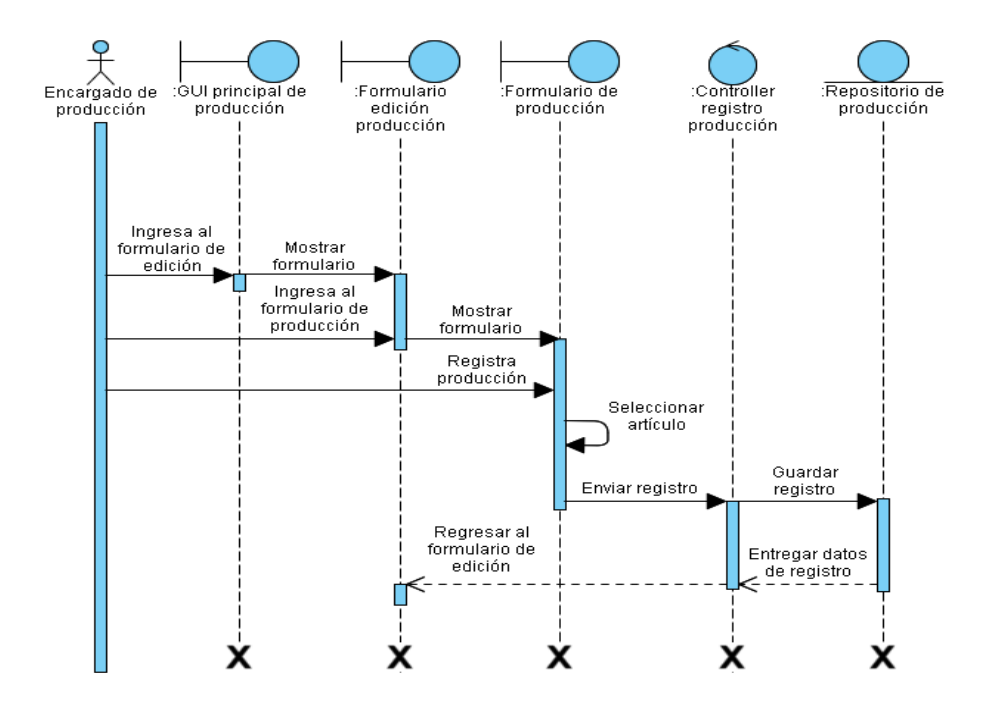

*Nota.* En la Ilustración No. 21, se observa cómo el sistema va a interactuar internamente cuando el encargado de producción ingrese al formulario respectivo a registrar la producción que se va a guardar en el repositorio de la base de datos. Elaborado por: Suntaxi Luis & Toapanta Roberto

## **ACTUALIZAR EL REGISTRO DE PRODUCCIÓN**

## **Ilustración 22**

*Actualizar el registro de producción*

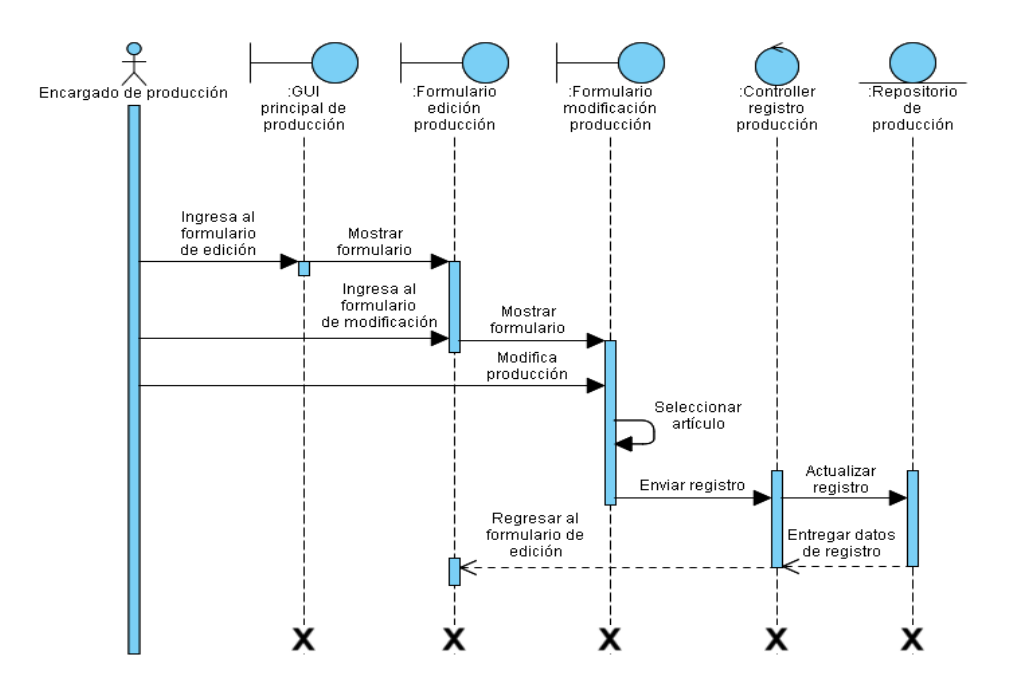

*Nota.* En la Ilustración No. 22, se observa cómo el sistema va a interactuar internamente cuando el encargado de producción va a actualizar el registro anteriormente ingresado, mediante formularios que van a interactuar con una clase controlador y se va a registrar en el repositorio de la base de datos. Elaborado por: Suntaxi Luis & Toapanta Roberto

## **GENERACIÓN DE REPORTES DE PRODUCCIÓN**

## **Ilustración 23**

*Generación de reportes de producción*

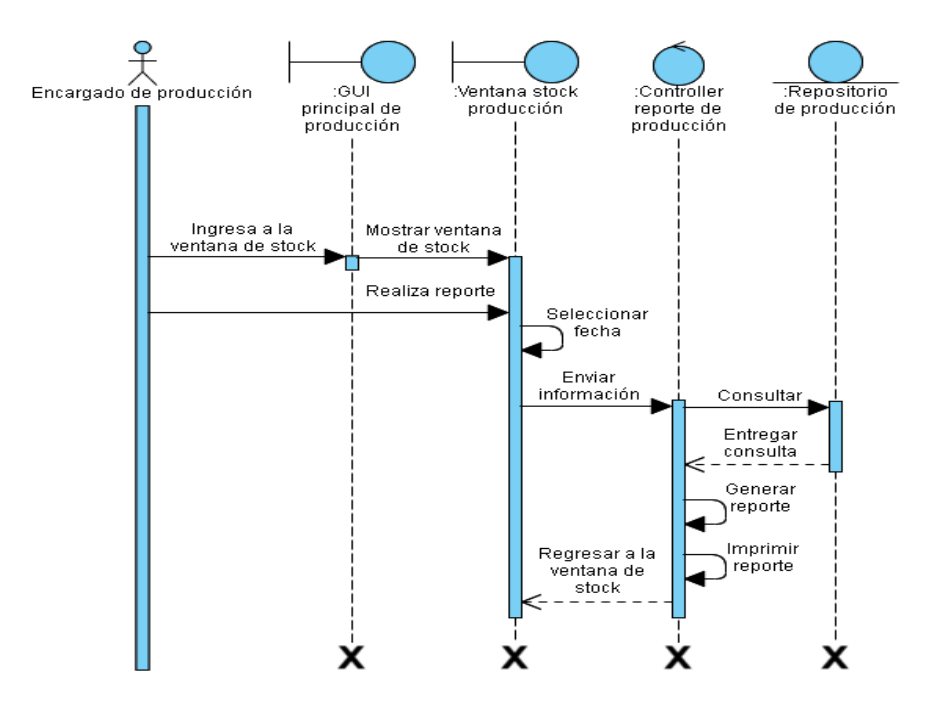

*Nota.* En la Ilustración No. 23, se observa cómo el sistema va a interactuar internamente cuando el encargado de producción va a generar un reporte de la producción que se ha realizado al mes, mediante una clase controlador que va a consultar el repositorio de la base de datos y va a entregar los resultados para imprimirlo en PDF. Elaborado por: Suntaxi Luis & Toapanta Roberto

## *Diagrama de Clases*

**Ilustración 24**

*Diagrama de clases del módulo de producción*

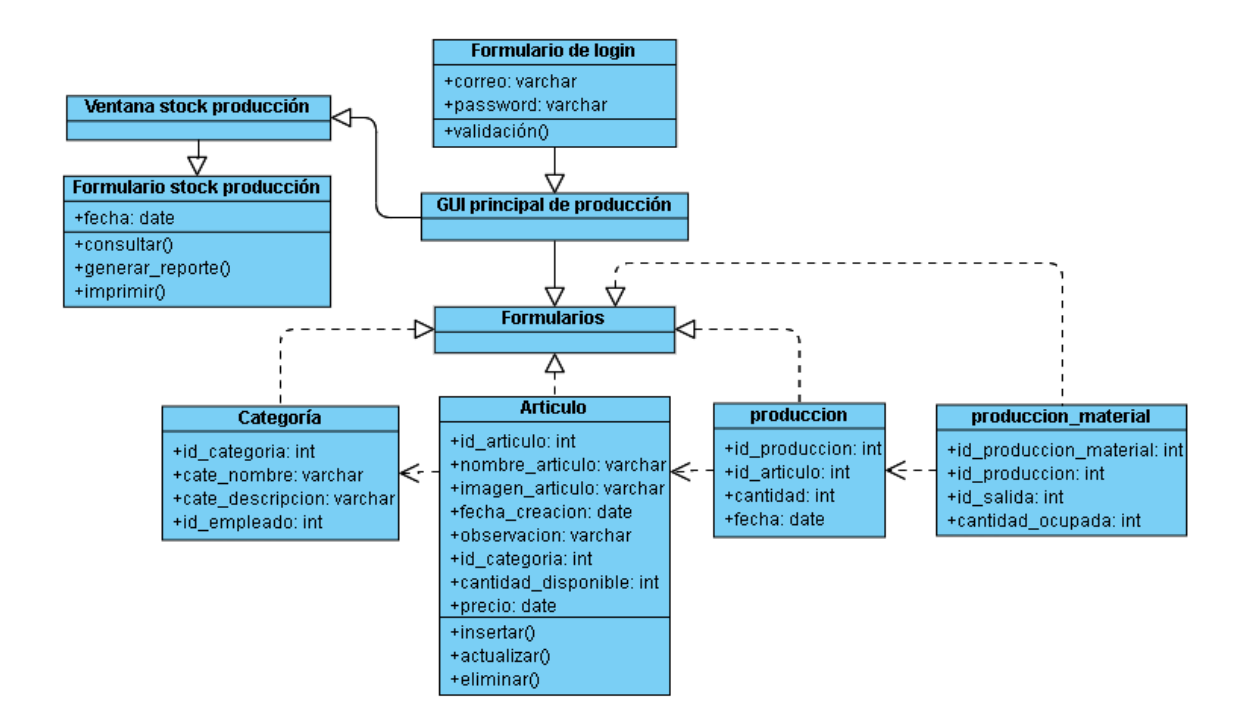

*Nota.* En la Ilustración No. 24, se muestra como esta estructurado las clases de todo el módulo de producción con sus respectivas relaciones entre interfaces gráficas que manejan ciertos atributos y operaciones internamente en los repositorios. Elaborado por: Suntaxi Luis & Toapanta Roberto

#### *3.2.5 Módulo de Administración*

*Diagrama de Casos de Uso*

## **GESTIÓN DEL ADMINISTRADOR**

#### **Ilustración 25**

*Gestión del administrador*

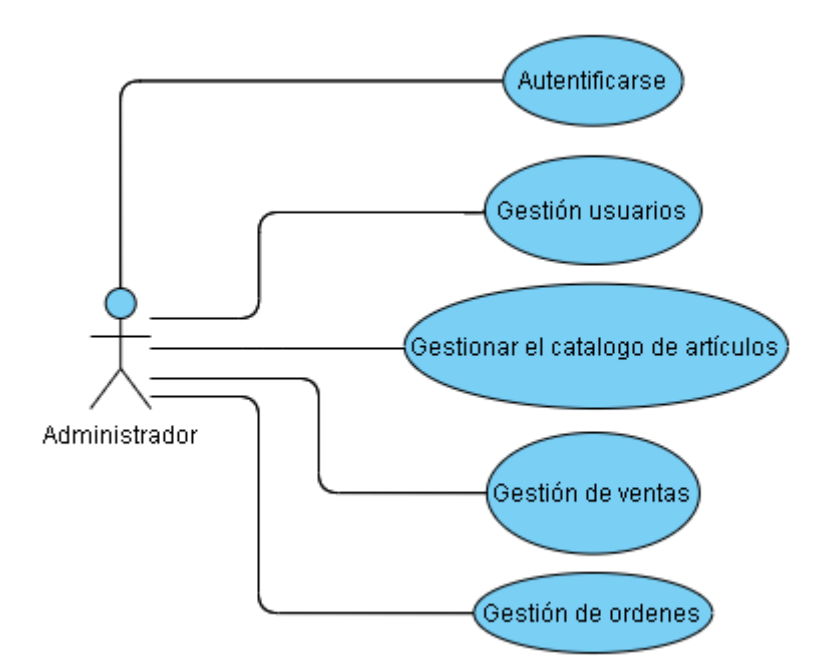

*Nota.* En la Ilustración No. 25, se muestra el proceso de la gestión del administrador. Elaborado por: Suntaxi Luis & Toapanta Roberto

*Escenario de Casos de Uso*

## **GESTIÓN DE USUARIOS**

## **Tabla 19**

*Creación de permisos a los usuarios*

#### **Nombre del caso de uso: Creación de permisos a los usuarios**

**Actor:** Administrador

**Descripción:** Va a permitir que el administrador conceda permisos a los usuarios registrados en la plataforma web.

**Evento desencadenador**: El administrador se encuentra logueado en el sistema y va a asignar permisos a los respectivos usuarios.

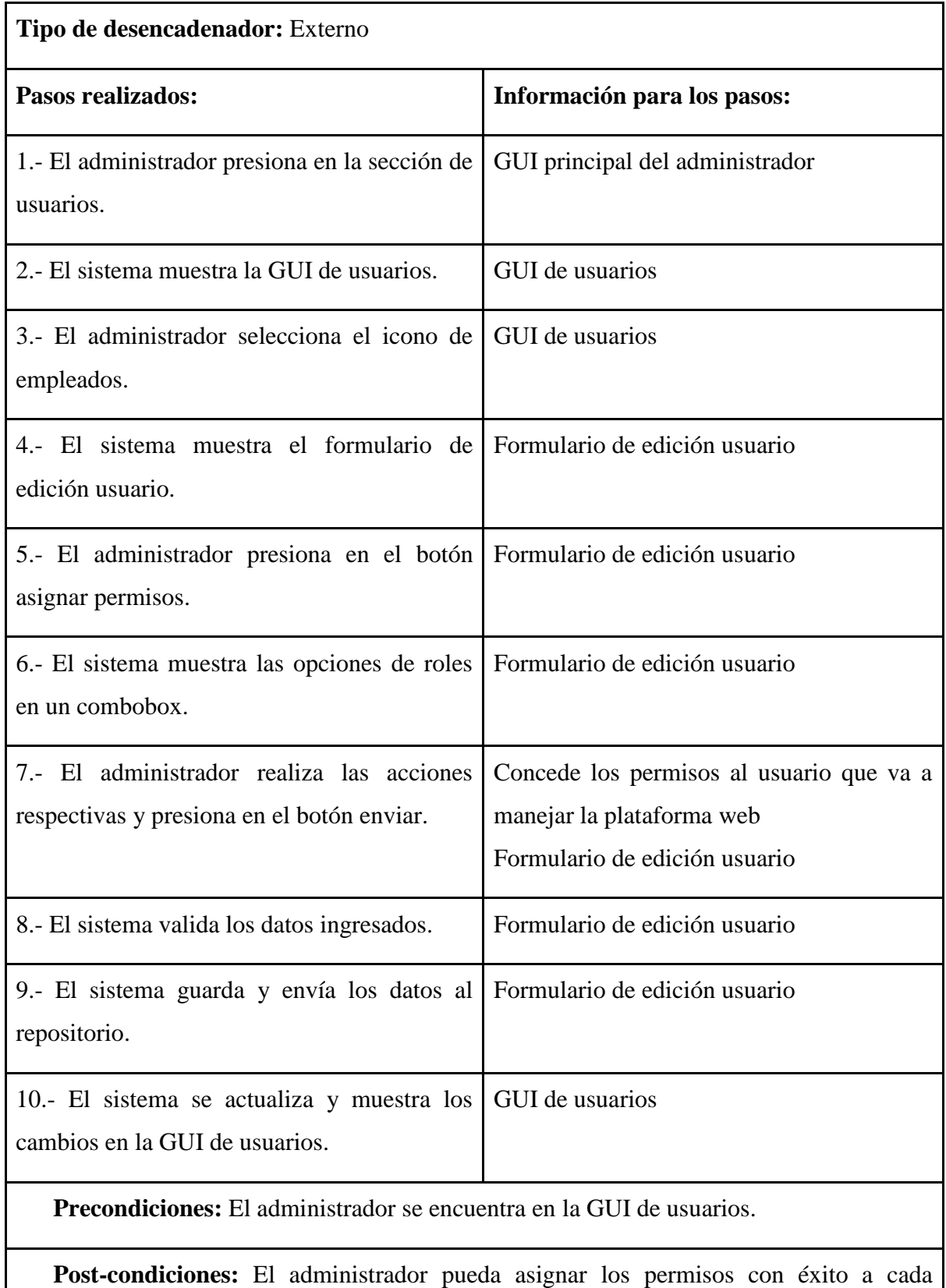

**Suposiciones:** El administrador tiene una clave única para acceder al sistema.

usuario.

**Requerimientos cumplidos:** Que el administrador no tenga ningún inconveniente al designar permisos de usuarios.

**Cuestiones pendientes:** ¿Puede existir más de un administrador?

**Prioridad:** Alta

**Riesgo:** Alto

*Nota.* En la tabla 19, se detalla la creación de permisos a los usuarios. Elaborado por: Suntaxi

Luis & Toapanta Roberto

## **Tabla 20**

*Eliminar usuario empleado*

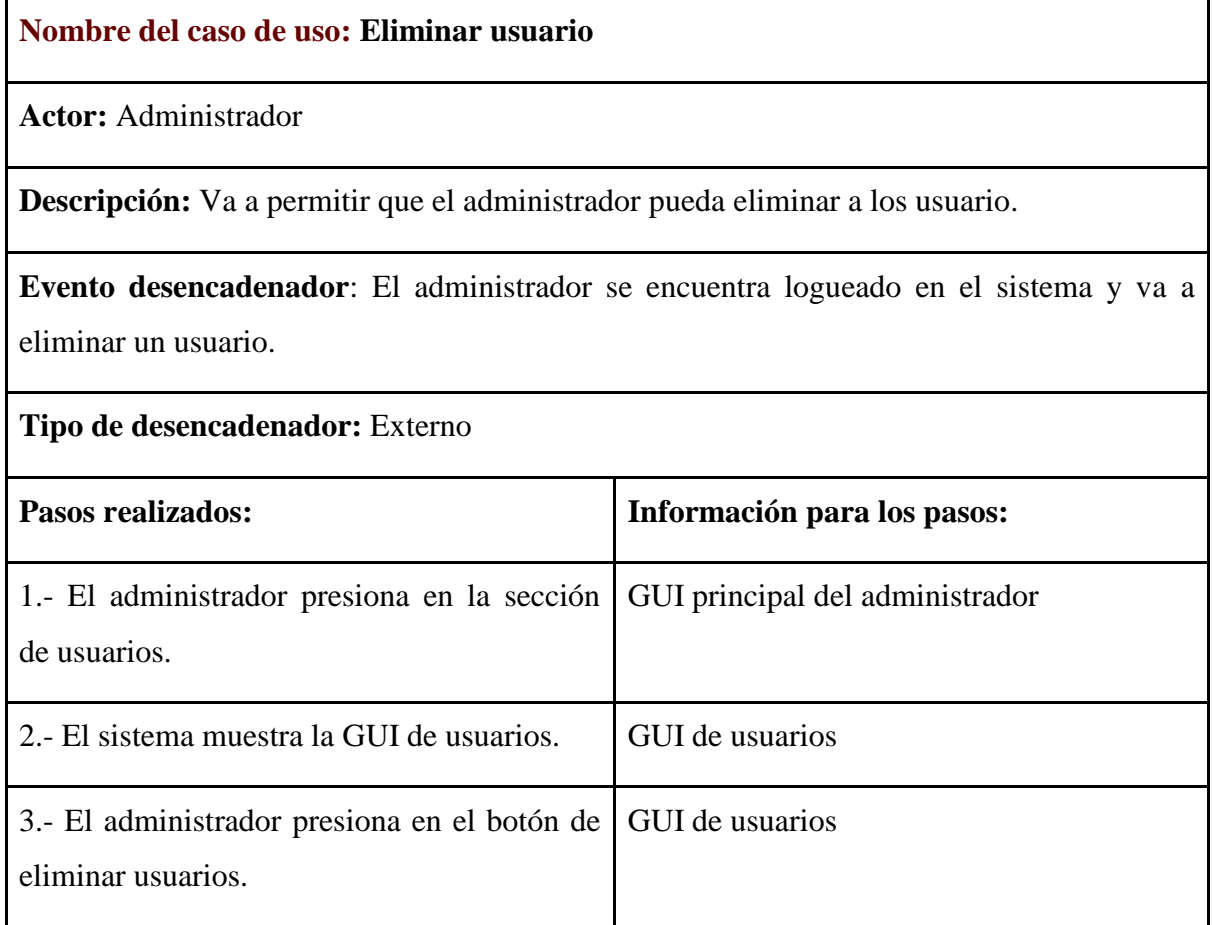

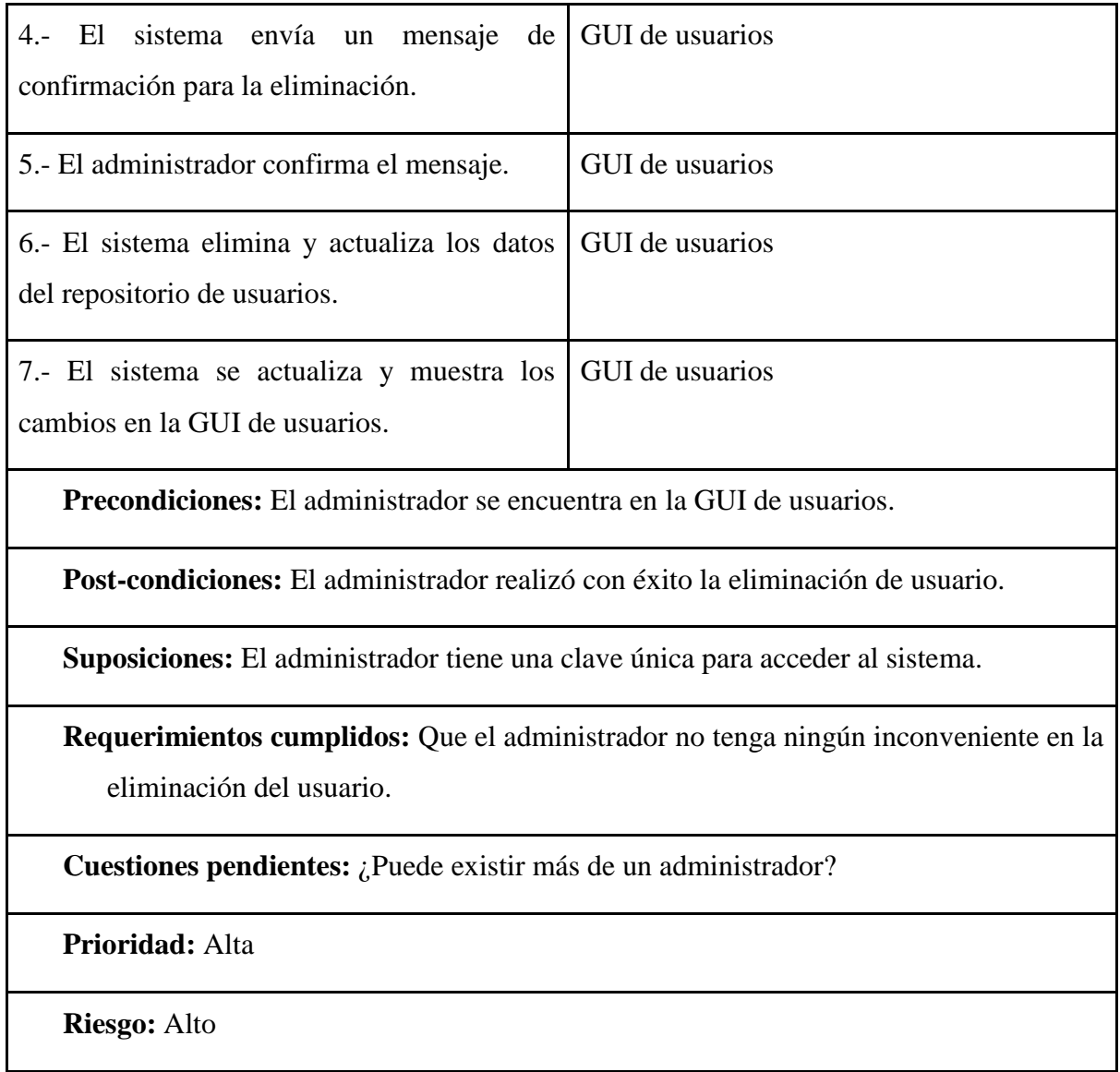

*Nota.* En la tabla 20, se detalla la eliminación de los registros de usuario. Elaborado por: Suntaxi Luis & Toapanta Roberto

## **Tabla 21**

*Actualización de usuario empleado*

**Nombre del caso de uso: Actualizar usuario**

**Actor:** Administrador

**Descripción:** Va a permitir que el administrador pueda actualizar el usuario.

**Evento desencadenador**: El administrador se encuentra logueado en el sistema y va a actualizar la información del usuario.

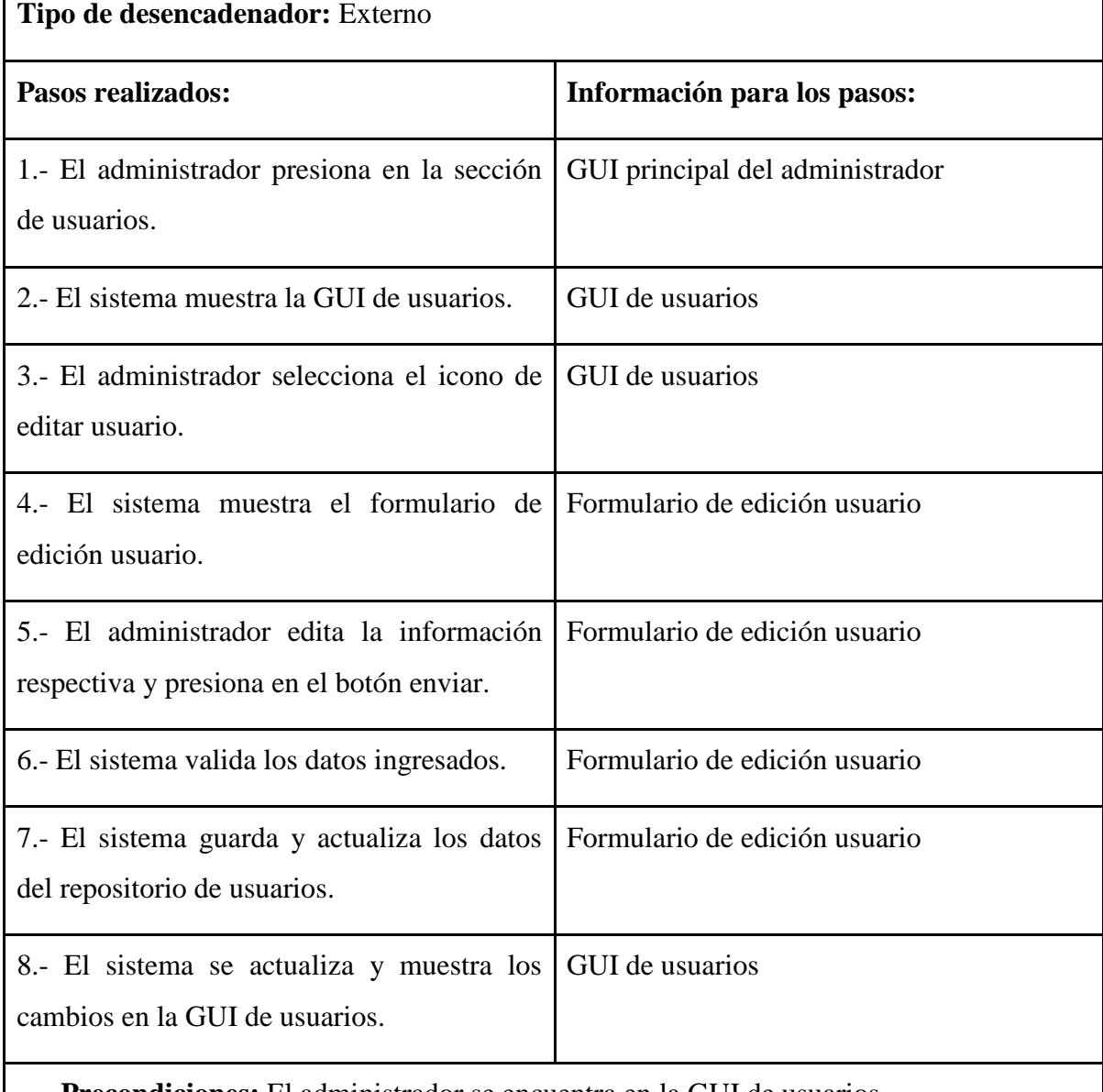

**Precondiciones:** El administrador se encuentra en la GUI de usuarios.

**Post-condiciones:** El administrador realizó con éxito la actualización del usuario.

**Suposiciones:** El administrador tiene una clave única para acceder al sistema.

**Requerimientos cumplidos:** Que el administrador no tenga ningún inconveniente en la actualización del usuario.

**Cuestiones pendientes:** ¿Puede existir más de un administrador?

**Prioridad:** Alta

**Riesgo:** Alto

*Nota.* En la tabla 21, se detalla la actualización de los registros de usuario. Elaborado por: Suntaxi Luis & Toapanta Roberto

# **GESTIONAR ARTÍCULOS**

## **Tabla 22**

*Agregar artículo en la plataforma web*

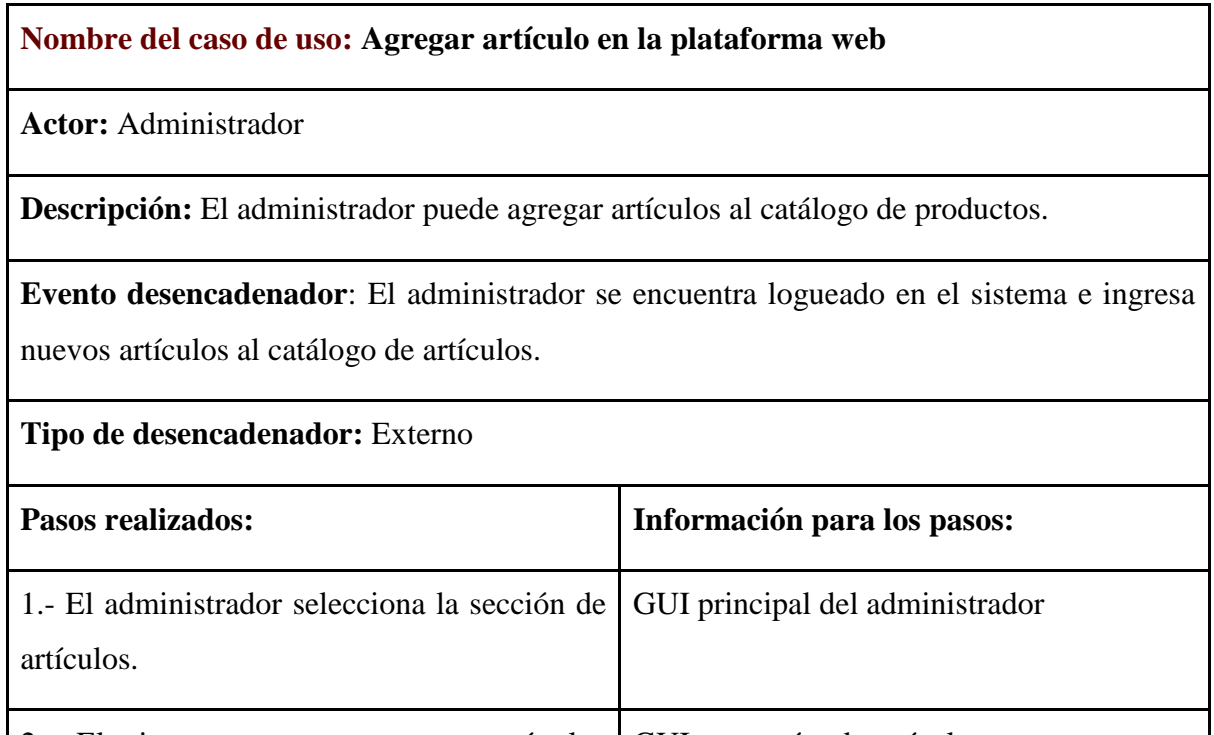

2.- El sistema muestra por categoría los GUI categorías de artículos artículos. 3.- El administrador selecciona una categoría. GUI categorías de artículos 4.- El sistema muestra el formulario de Formulario de categoría de artículos

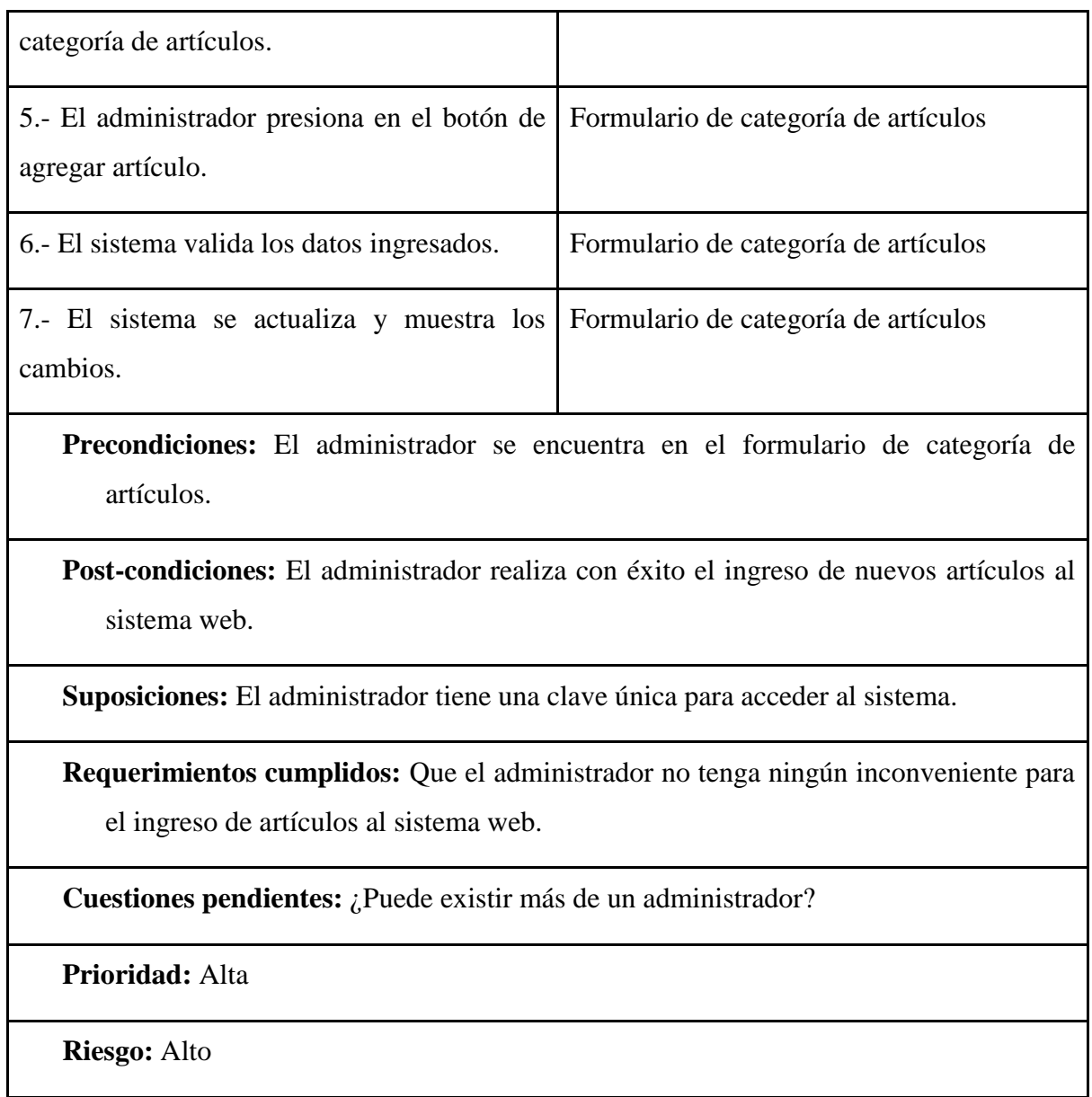

*Nota.* En la tabla 22, se detalla el registro de artículos en la plataforma web. Elaborado por: Suntaxi Luis & Toapanta Roberto

## **Tabla 23**

*Eliminar artículo de la plataforma web*

**Nombre del caso de uso: Eliminar artículo de la plataforma web**

**Actor:** Administrador

**Descripción:** El administrador puede eliminar artículos del catálogo de productos.

**Evento desencadenador**: El administrador se encuentra logueado en el sistema y va a eliminar artículos en el catálogo de productos.

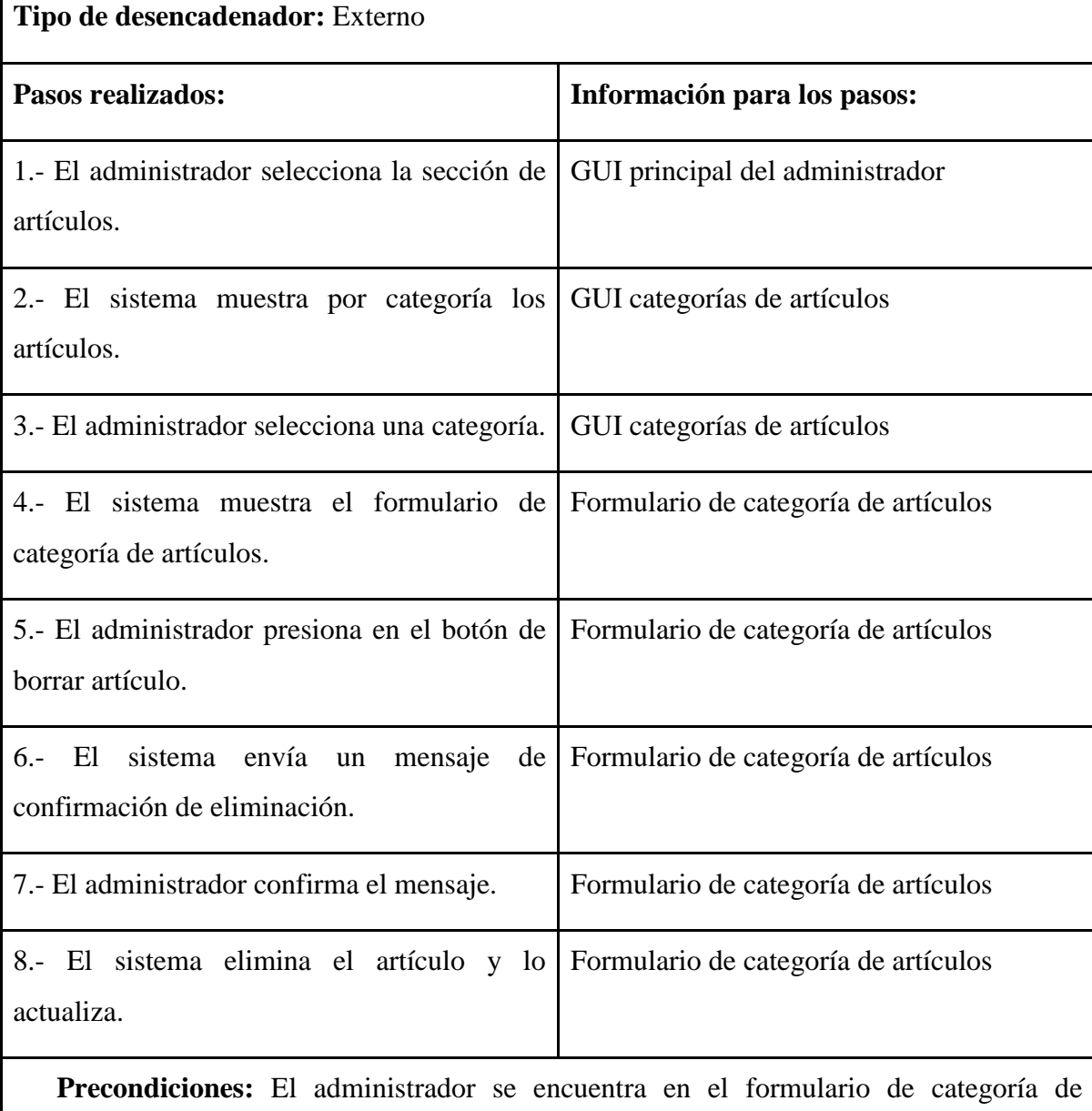

artículos.

**Post-condiciones:** El administrador realiza la eliminación con éxito.

**Suposiciones:** El administrador tiene una clave única para acceder al sistema.

**Requerimientos cumplidos:** El administrador no tendrá ningún inconveniente en la eliminación de artículos.

**Cuestiones pendientes:** ¿Puede existir más de un administrador?

**Prioridad:** Alta

**Riesgo:** Alto

*Nota.* En la tabla 23, se detalla la eliminación de artículos de la plataforma web. Elaborado por: Suntaxi Luis & Toapanta Roberto

# **GESTIÓN DE VENTAS**

## **Tabla 24**

*Generar reportes de ventas*

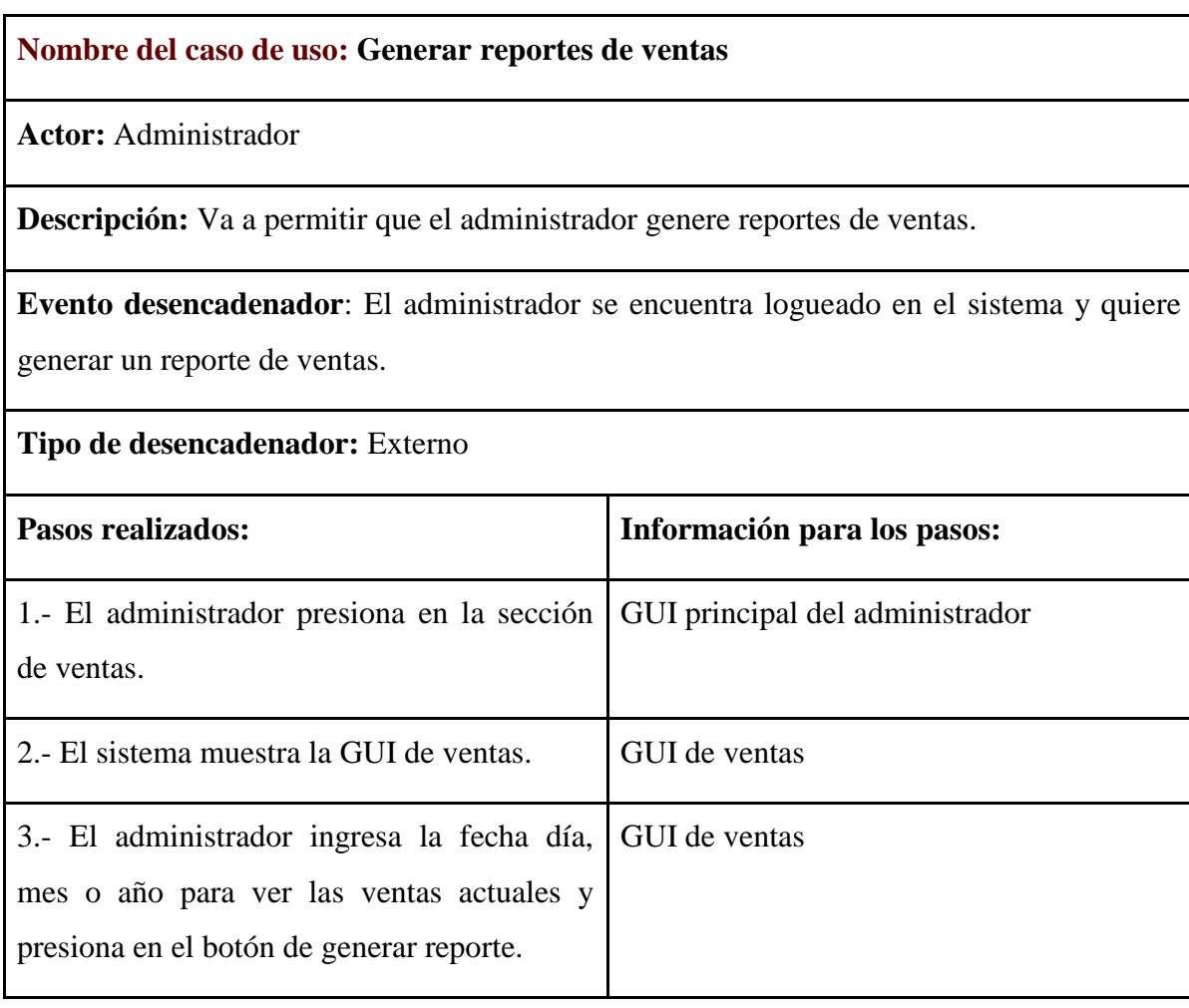

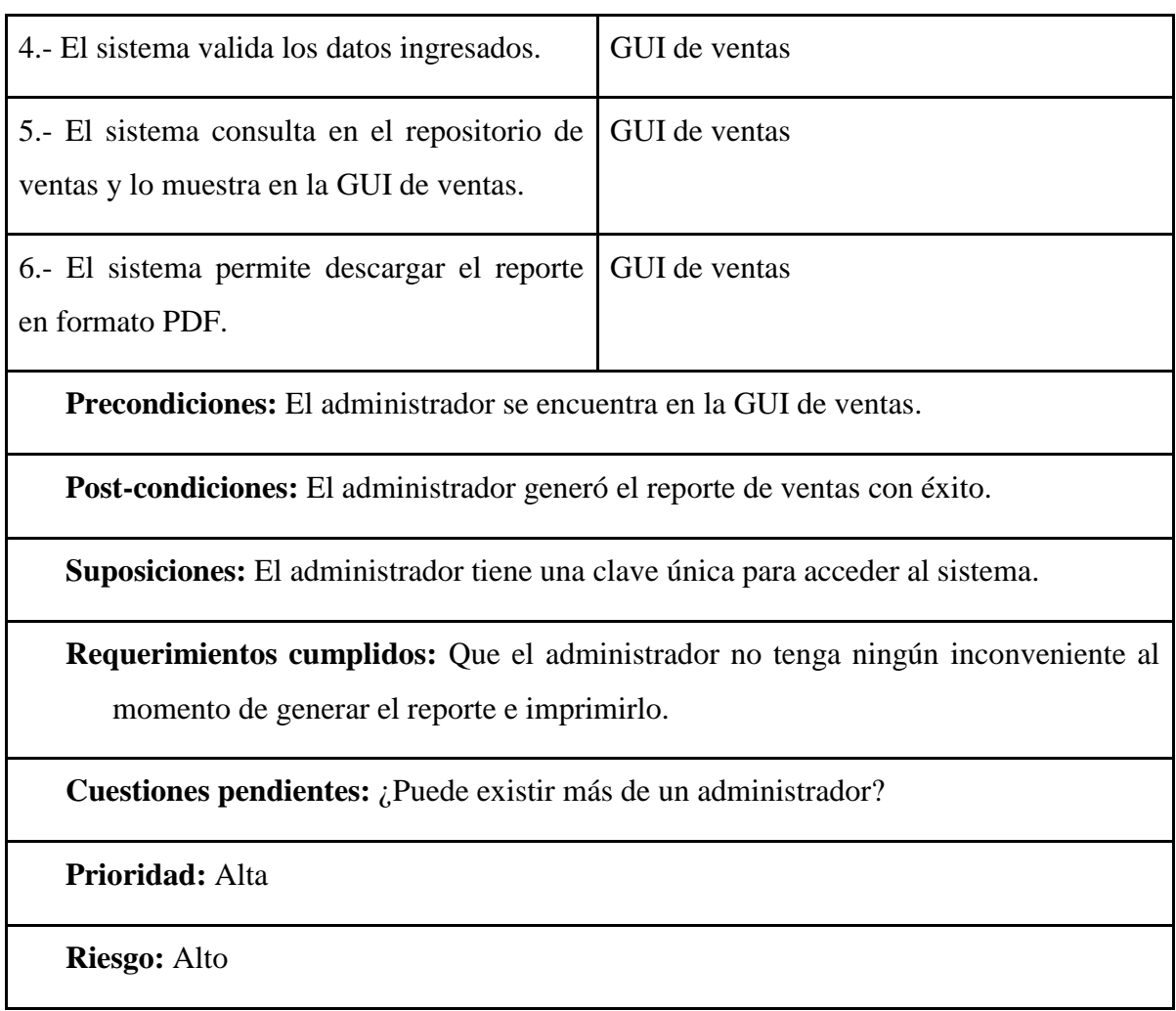

*Nota.* En la tabla 24, se detalla la creación de reportes de las ventas. Elaborado por: Suntaxi Luis & Toapanta Roberto

# **GESTIÓN DE ÓRDENES**

## **Tabla 25**

*Registro de entregas efectuadas y no procesadas*

**Nombre del caso de uso: Registro de entregas efectuadas y no procesadas**

**Actor:** Administrador

**Descripción:** Va a permitir que el administrador pueda registrar una entrega efectuada y

no procesada.

**Evento desencadenador**: El administrador se encuentra logueado en el sistema y quiere registrar una entrega.

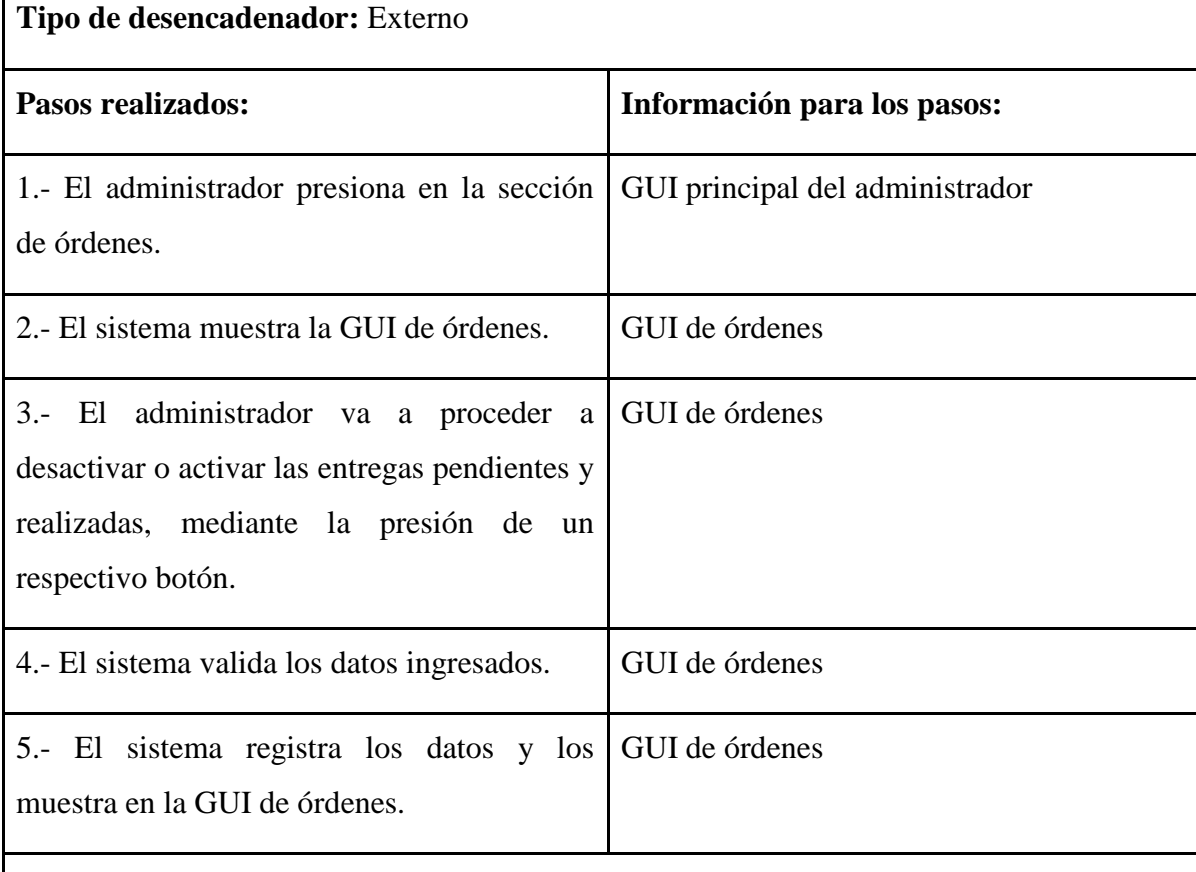

**Precondiciones:** El administrador se encuentra en la GUI de órdenes.

**Post-condiciones:** El administrador activa o desactiva las entregas de los pedidos con éxito.

**Suposiciones:** El administrador tiene una clave única para acceder al sistema.

**Requerimientos cumplidos:** Que el administrador no tenga ningún inconveniente al momento de activar o desactivar los pedidos registrados.

**Cuestiones pendientes:** ¿Puede existir más de un administrador?

**Prioridad:** Alta

**Riesgo:** Alto

*Nota.* En la tabla 25, se detalla el registro de entregas efectuadas y no procesadas. Elaborado por: Suntaxi Luis & Toapanta Roberto

#### *Diagrama de Actividades*

#### **ASIGNANDO ROLES DE USUARIO**

#### **Ilustración 26**

#### *Asignando roles de usuario*

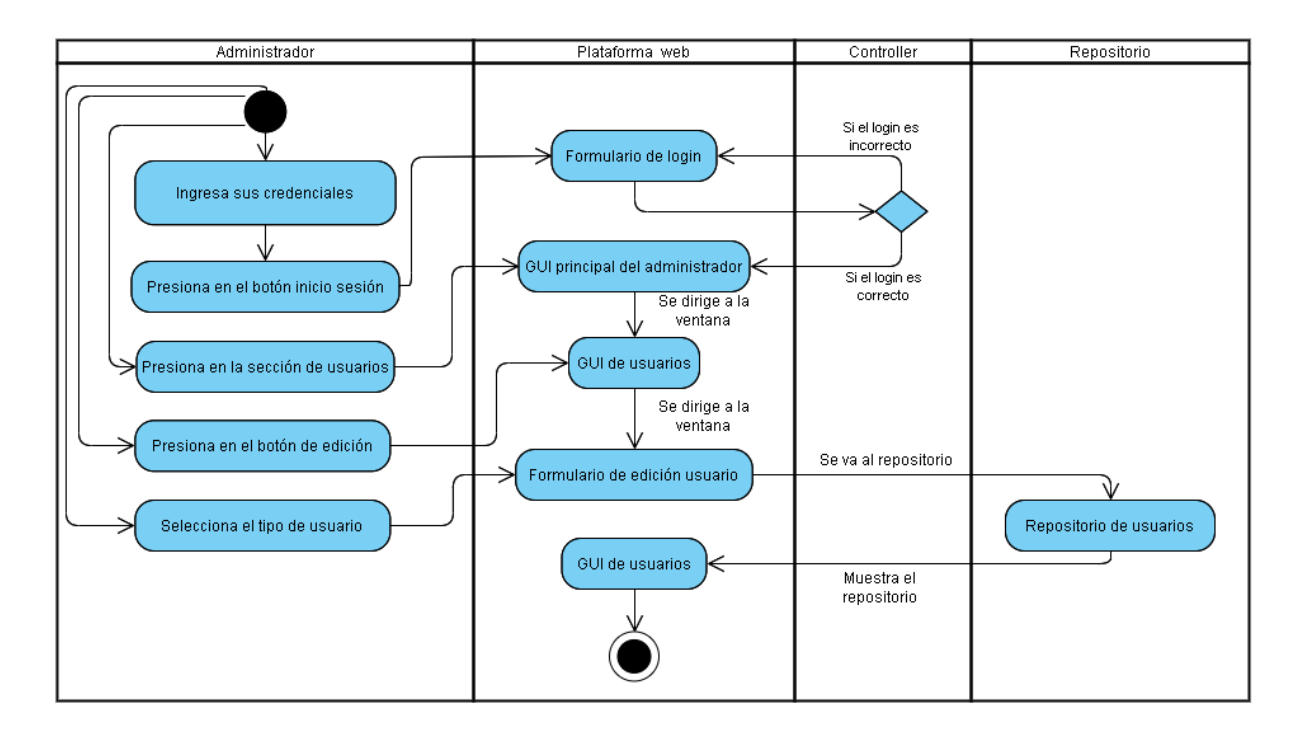

*Nota.* En la Ilustración No. 26, se observa el procedimiento paso a paso de las actividades que el administrador va a realizar al interactuar con la plataforma web, asignando roles a los usuarios que van a manejar la plataforma web. Elaborado por: Suntaxi Luis & Toapanta Roberto

#### **GENERAR REPORTES DE VENTAS**

## **Ilustración 27**

#### *Generar reportes de ventas*

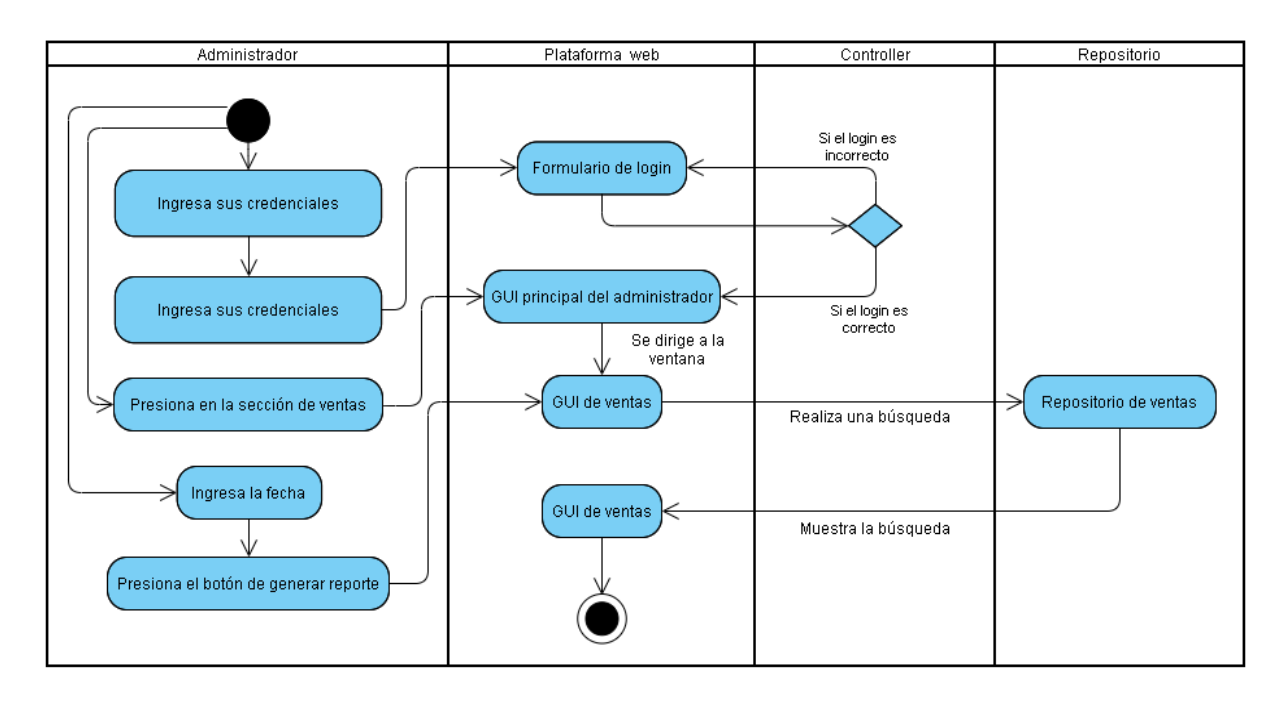

*Nota.* En la Ilustración No. 27, se observa el procedimiento paso a paso de las actividades que el administrador va a realizar al interactuar con la plataforma web para generar reportes de ventas. Elaborado por: Suntaxi Luis & Toapanta Roberto

# **AGREGAR ARTÍCULOS A LA PLATAFORMA WEB**

## **Ilustración 28**

*Agregar artículos a la plataforma web*

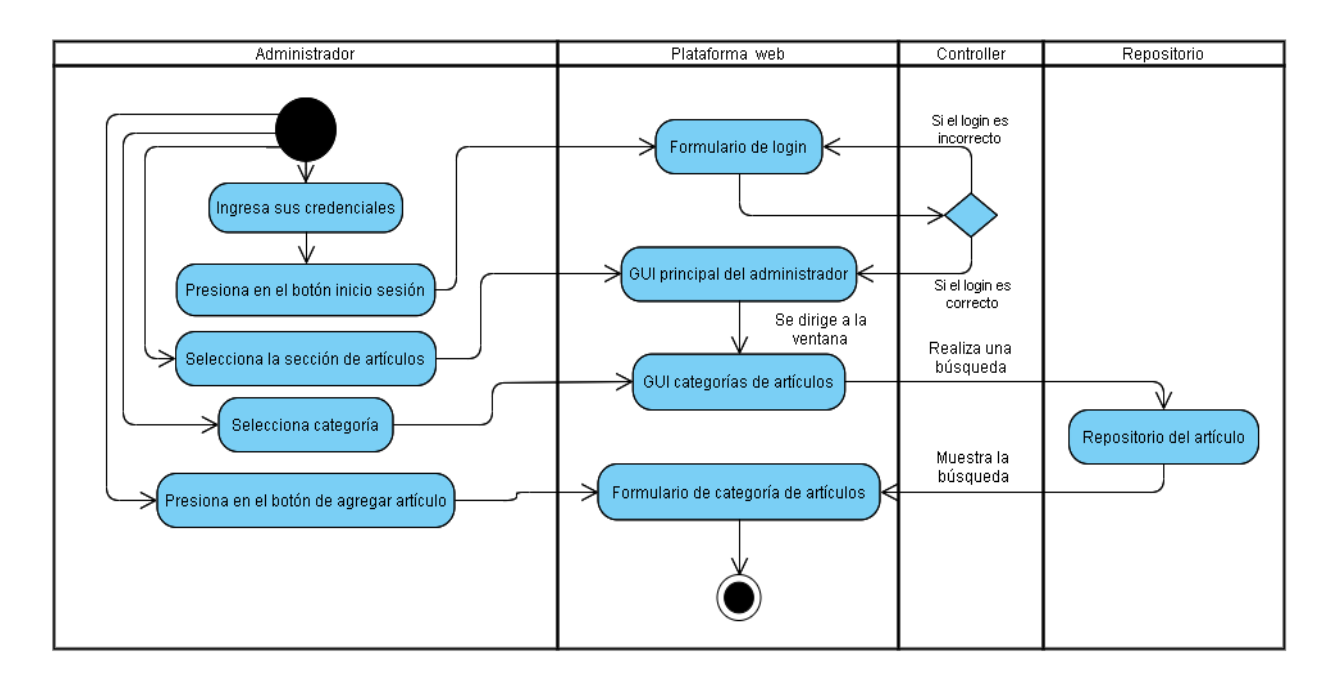

*Nota.* En la Ilustración No. 28, se observa el procedimiento paso a paso de las actividades que el administrador va a realizar al interactuar con la plataforma web para agregar artículos al catálogo de productos. Elaborado por: Suntaxi Luis & Toapanta Roberto

## **REGISTRO DE ENTREGAS**

**Ilustración 29**

*Registro de entregas*

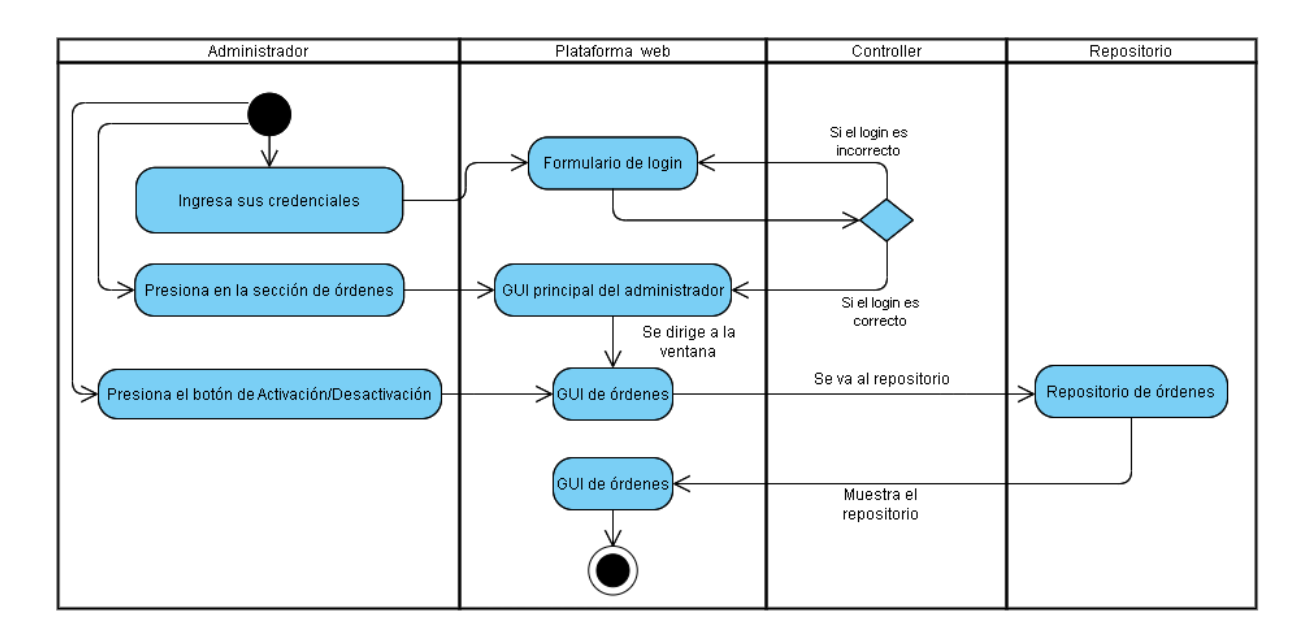

*Nota.* En la Ilustración No. 29, se observa el procedimiento paso a paso de las actividades que el administrador va a realizar al interactuar con la plataforma web para registrar las entregas que fueron realizadas y se encuentran en pendientes. Elaborado por: Suntaxi Luis & Toapanta Roberto

*Diagrama de Secuencias*

## **CREACIÓN DEL ROL A USUARIOS**

#### **Ilustración 30**

*Creación del rol a usuarios*

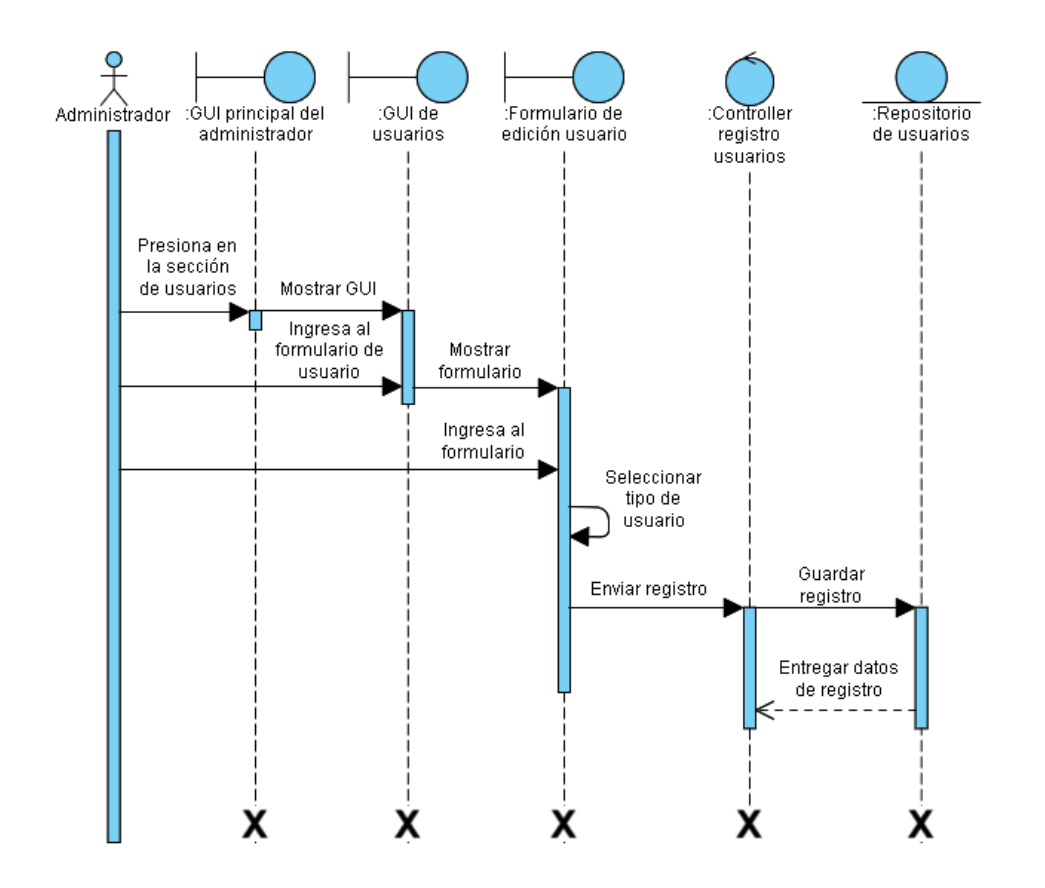

*Nota.* En la Ilustración No. 30, se observa cómo el sistema va a interactuar internamente cuando el administrador va a registrar a los nuevos empleados con sus respectivos roles de accesos. Elaborado por: Suntaxi Luis & Toapanta Roberto

## **GENERACIÓN DE REPORTES DE VENTAS**

## **Ilustración 31**

*Generación de reportes de ventas*

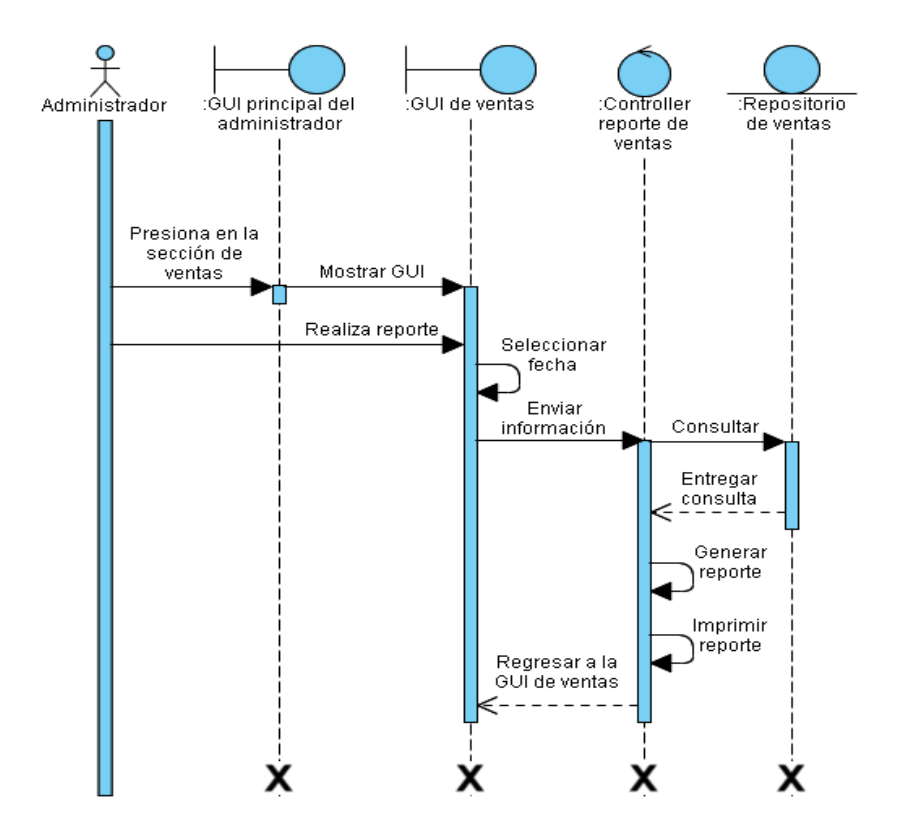

*Nota.* En la Ilustración No. 31, se observa cómo el sistema va a interactuar internamente cuando el administrador genere un reporte de ventas mensuales, mediante una clase controlador que va a consultar el repositorio de la base de datos y va a entregar los resultados para imprimirlo en PDF. Elaborado por: Suntaxi Luis & Toapanta Roberto

# **AGREGAR ARTÍCULOS AL CATÁLOGO DE PRODUCTOS**

## **Ilustración 32**

*Agregar artículos al catálogo de productos*

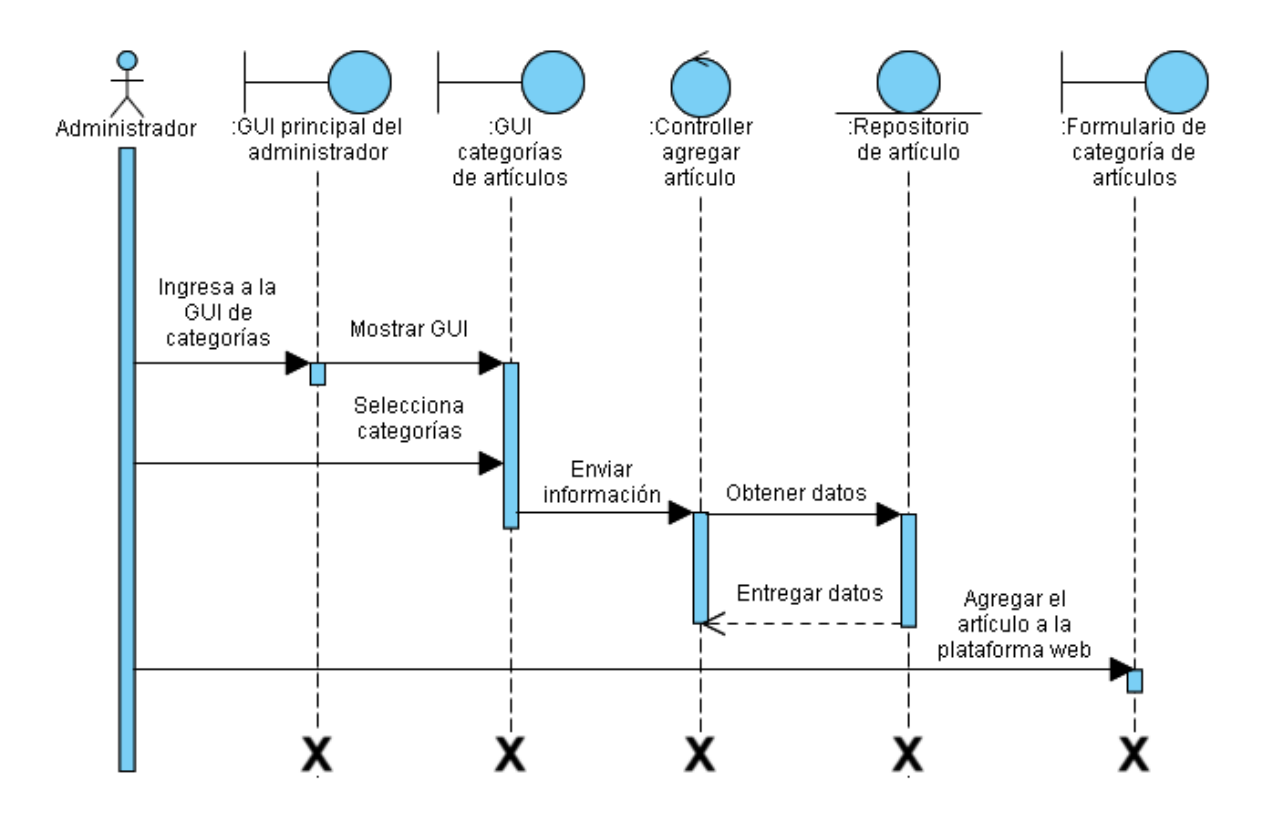

*Nota.* En la Ilustración No. 32, se observa cómo el sistema va a interactuar internamente cuando el administrador agregue artículos al catálogo de productos para que sean visibles para el consumidor final (cliente/usuario). Elaborado por: Suntaxi Luis & Toapanta Roberto

## **PROCESO DE REGISTRO DE ENTREGAS**

#### **Ilustración 33**

*Proceso de registro de entregas realizadas y pendientes*

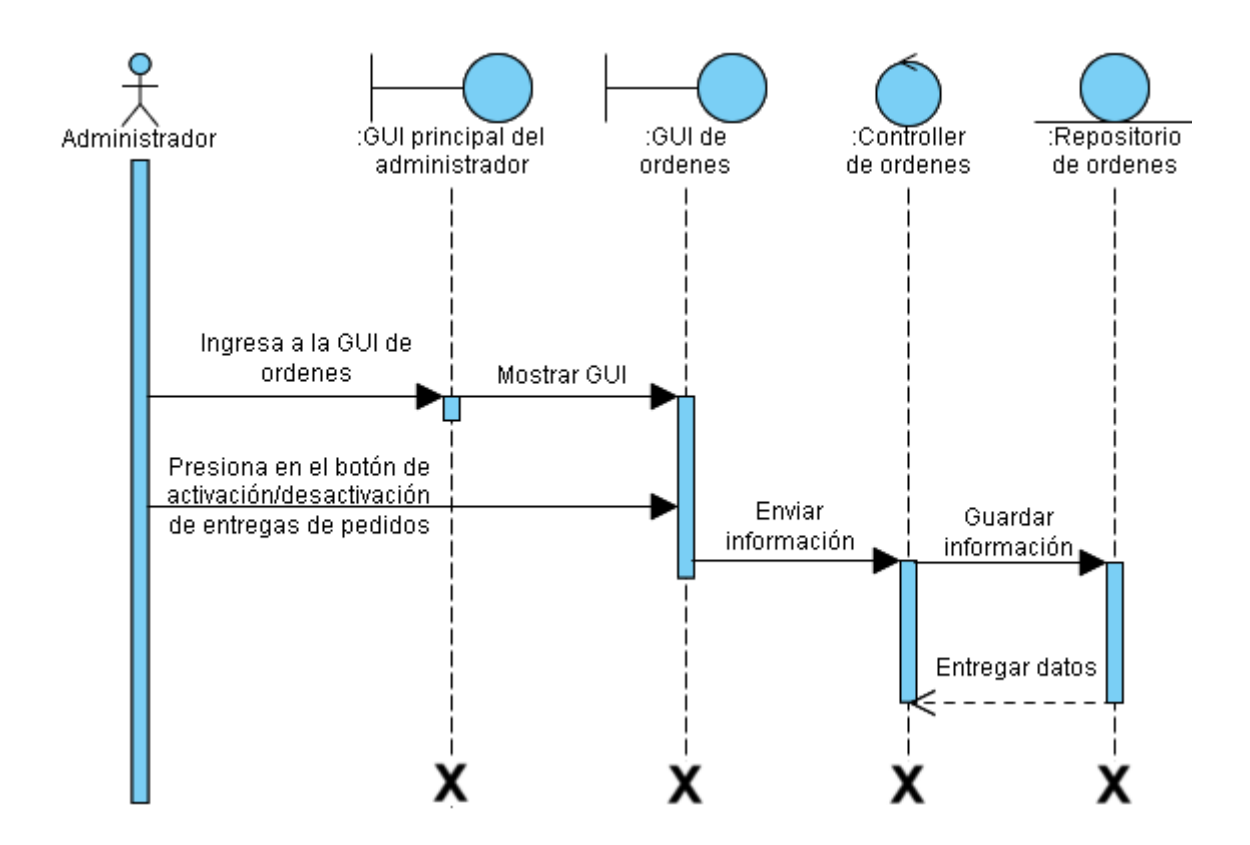

*Nota.* En la Ilustración No. 33, se observa cómo el sistema va a interactuar internamente cuando el administrador vaya a registrar los pedidos que ya se encuentran efectuados y también los que aún faltan por procesar. Elaborado por: Suntaxi Luis & Toapanta Roberto

#### *Diagrama de Clases*

**Ilustración 34**

*Diagrama de clases del módulo de administración*

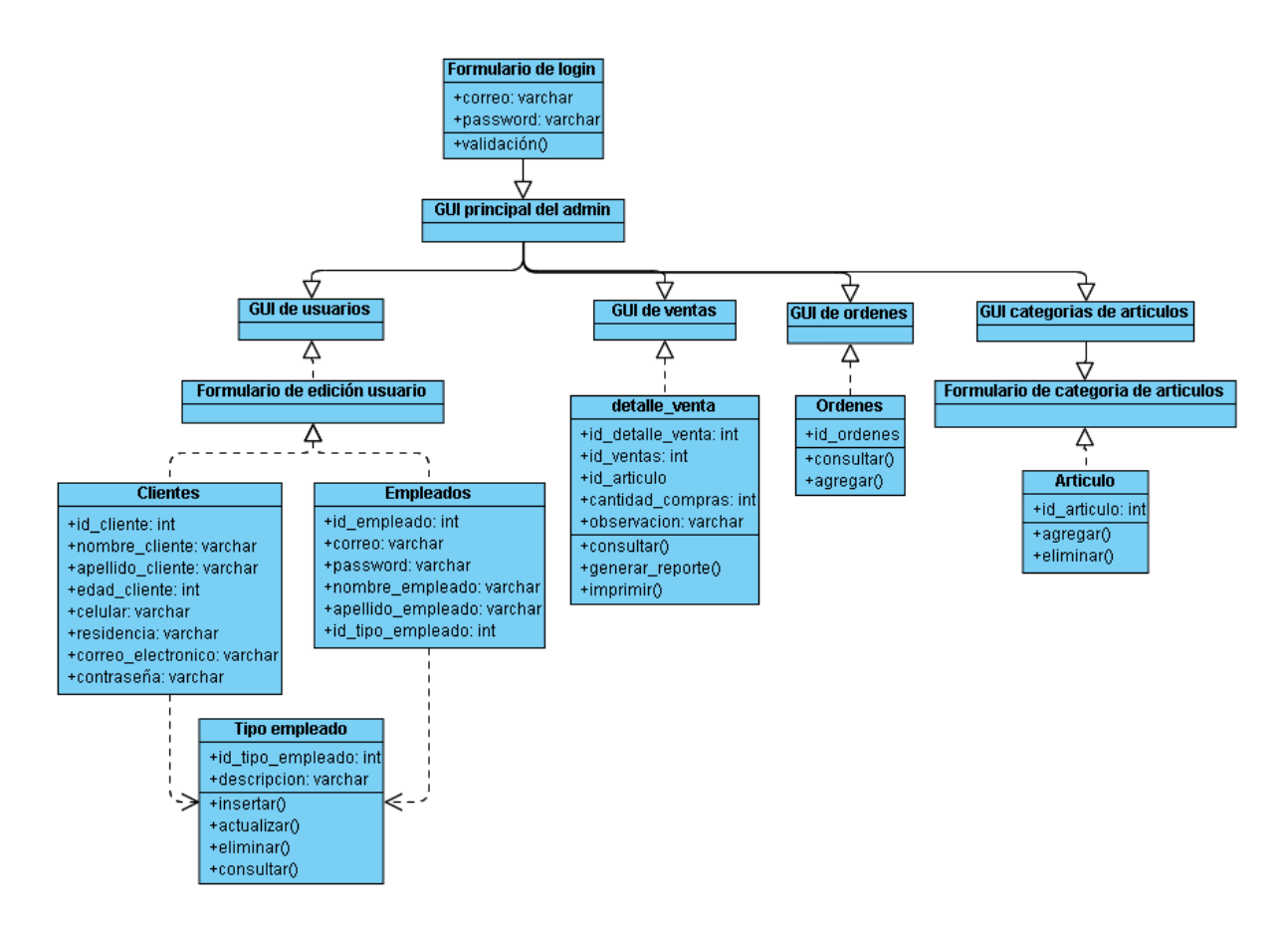

*Nota.* En la Ilustración No. 34, se muestra cómo están estructuradas las clases de todo el módulo de administración con sus respectivas relaciones entre interfaces gráficas que manejan ciertos atributos y operaciones internamente en los repositorios. Elaborado por: Suntaxi Luis & Toapanta Roberto

## *3.2.6 Estructura de Base de Datos*

#### **Ilustración 35**

*Estructura de la base de datos*

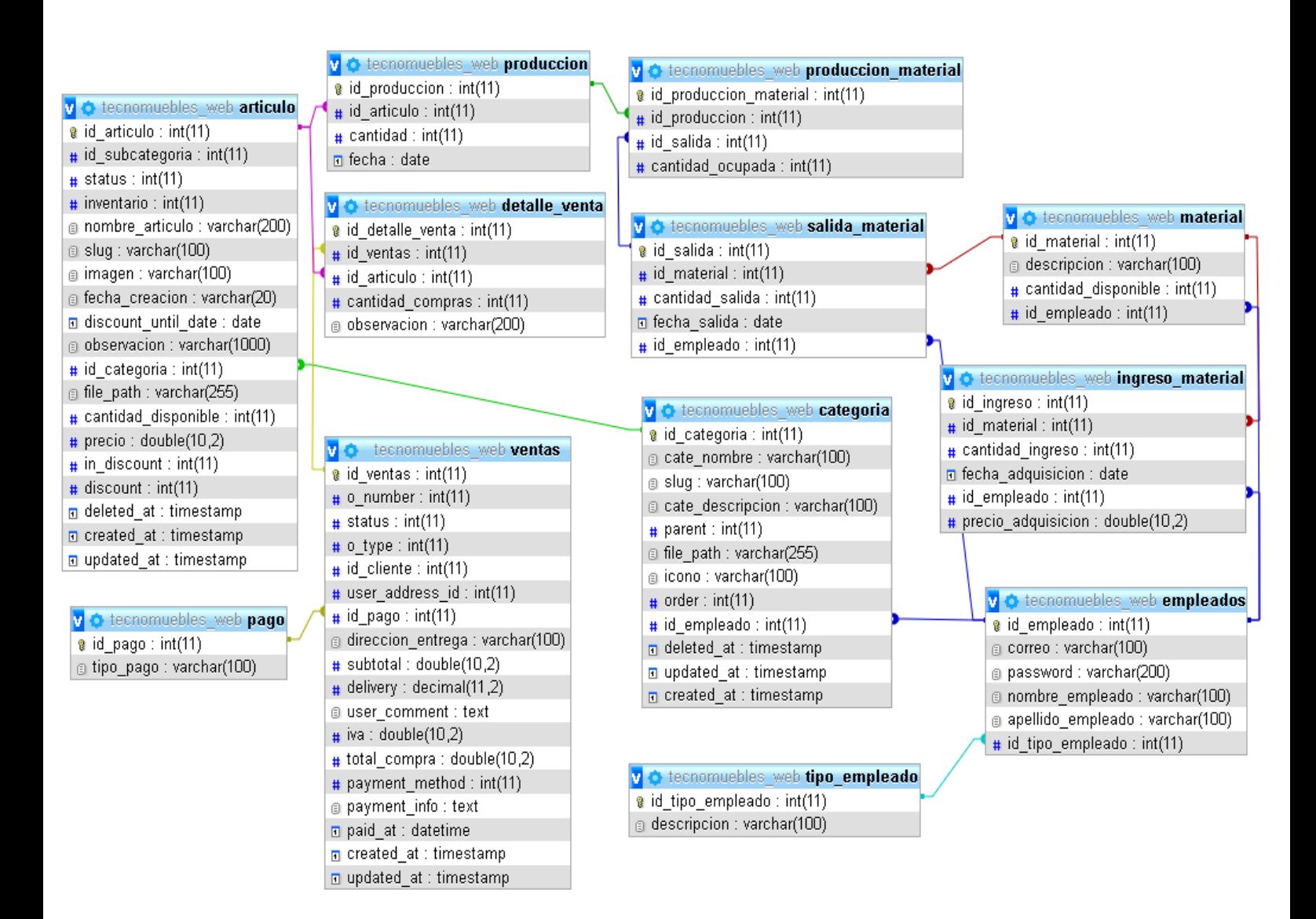

*Nota.* En la Ilustración No. 35, se observa el modelado de la base de datos que contiene distintas tablas que se relacionan entre si para que exista una conexión que permita a la plataforma web funcionar entre distintas secciones o módulos que forman la estructura interna del presente sistema, cabe mencionar que este diseño es la primera versión sin tener en cuenta las tablas que se le pueden agregar, aumentar para que puedan ser utilizadas y complementadas en el Framework de Laravel. Elaborado por: Suntaxi Luis & Toapanta Roberto

#### *DICCIONARIO DE DATOS*

- **Repositorio del tipo de empleado.** En el repositorio del tipo de empleado, se encuentran los roles existentes para los distintos usuarios que van a interactuar con el sistema, como los empleados y los usuarios que van a adquirir productos de la plataforma web.
- **Repositorio de empleados.** En el repositorio de empleados, se van a registrar los usuarios con su respectivo correo y contraseña para la autenticación de credenciales, con un rol asignado predefinido como usuario a menos que el administrador le cambie el rol que tiene.
- **Repositorio de ingreso del material.** En el repositorio de ingreso del material, se van a ingresar los materiales que van comprando en bodega para la fabricación de los productos.
- **Repositorio de material.** En el repositorio de material, se encuentra una lista de materiales agregados que van hacer actualizados de acuerdo al stock disponible en bodega.
- **Repositorio salida del material.** En el repositorio de la salida del material, se va a registrar el material que sale para la fabricación de los distintos productos de bodega.
- **Repositorio de producción material.** En el repositorio de producción material, se va a registrar el material y la cantidad que se ocupó para la fabricación del producto.
- **Repositorio de categoría.** En el repositorio de categoría, se encuentran todas las categorías y subcategorías donde van a estar agregados, varios artículos que van a ser mostrado por pantalla al usuario.
- **Repositorio de producción.** En el repositorio de producción, se va a registrar el artículo con la cantidad disponible.
- **Repositorio del detalle venta.** En este repositorio de detalle venta, se van a mostrar la venta realizada con detenimiento.
- **Repositorio de ventas.** En este repositorio de ventas, se van agregar todos los artículos del carrito de compras para la compra respectiva.
- **Repositorio de pago.** En este repositorio de pago, se va a seleccionar el método de pago que va a tener la venta.
- **Repositorio de artículos.** En este repositorio de artículos, se agrega los productos con sus distintos atributos.

## **CAPÍTULO IV**

#### **4 DESARROLLO Y PRUEBAS DEL SISTEMA**

### **4.1 ARQUITECTURA DEL DISEÑO**

La arquitectura para la construcción de la plataforma web consta de tres partes que constituyen el modelo, las vistas y los controladores o en sus siglas MVC, a continuación se mostrará el diseño mediante capturas de cada una de estas etapas.

## *4.1.1 Modelo del sistema*

El modelo proporciona al sistema interacciones mediante interfaces gráficas que responde las peticiones que envía el usuario, permitiendo conectarse a la base de datos del sistema realizando actualizaciones e inserciones a sus repositorios que integran a la base de datos.

A Continuación se les va a presentar mediante Ilustraciones los modelos más importantes en el desarrollo de la plataforma web.

*Conexión a la base de datos*

**Ilustración 36**

*Conexión a la base de datos*

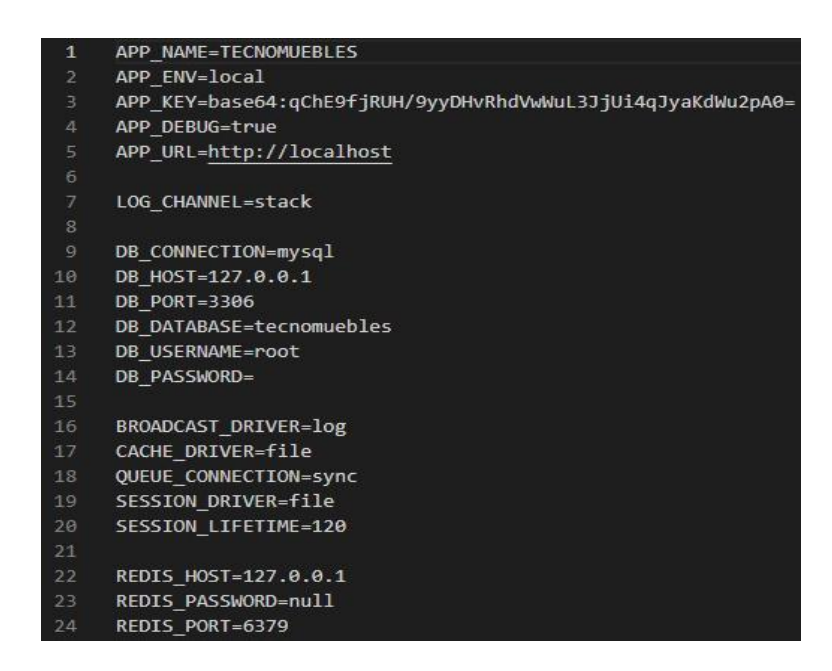

*Nota.* En la Ilustración No. 36, se observa el código para dar conexión a la base de datos mediante el ingreso de la ruta, el puerto, el nombre de la base de la plataforma web y el nombre del servidor con su respectiva contraseña. Elaborado por: Suntaxi Luis & Toapanta Roberto

*Actualización de registros del repositorio*

## **Ilustración 37**

*Actualización de registros del repositorio*

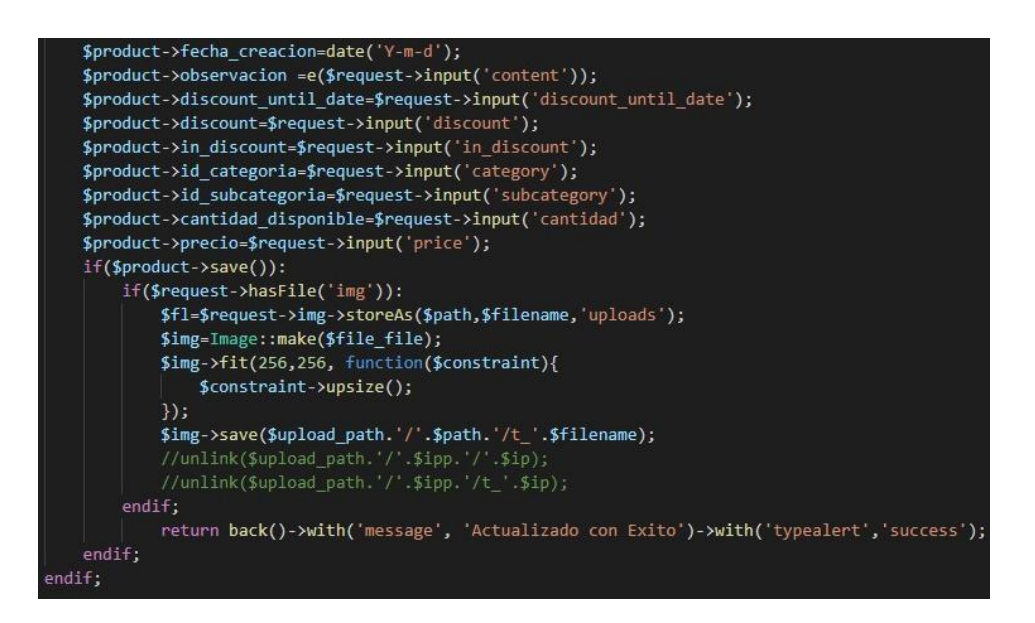

*Nota.* En la Ilustración No. 37, se observa el código para actualizar el registro de los productos mediante el llamado a todos los atributos que contiene este repositorio en la base de datos, con una sentencia va a cargar la actualización para que se vea reflejado en la plataforma web. Elaborado por: Suntaxi Luis & Toapanta Roberto

#### *Eliminación de registros del repositorio*

#### **Ilustración 38**

*Eliminación de registros del repositorio*

```
public function getProductDelete($id){
$p= Product::findOrFail($id);
if($p->delete()):
   return back()->with('message', 'Producto enviado a la papelera de reciclaje')->with('typealert', 'success');
endif;
```
*Nota.* En la Ilustración No. 38, se observa el código que utiliza una función y una sentencia para eliminar los productos, enviando un mensaje de alerta. Elaborado por: Suntaxi Luis & Toapanta Roberto

#### *Inserción al registro del repositorio*

#### **Ilustración 39**

*Inserción al registro del repositorio*

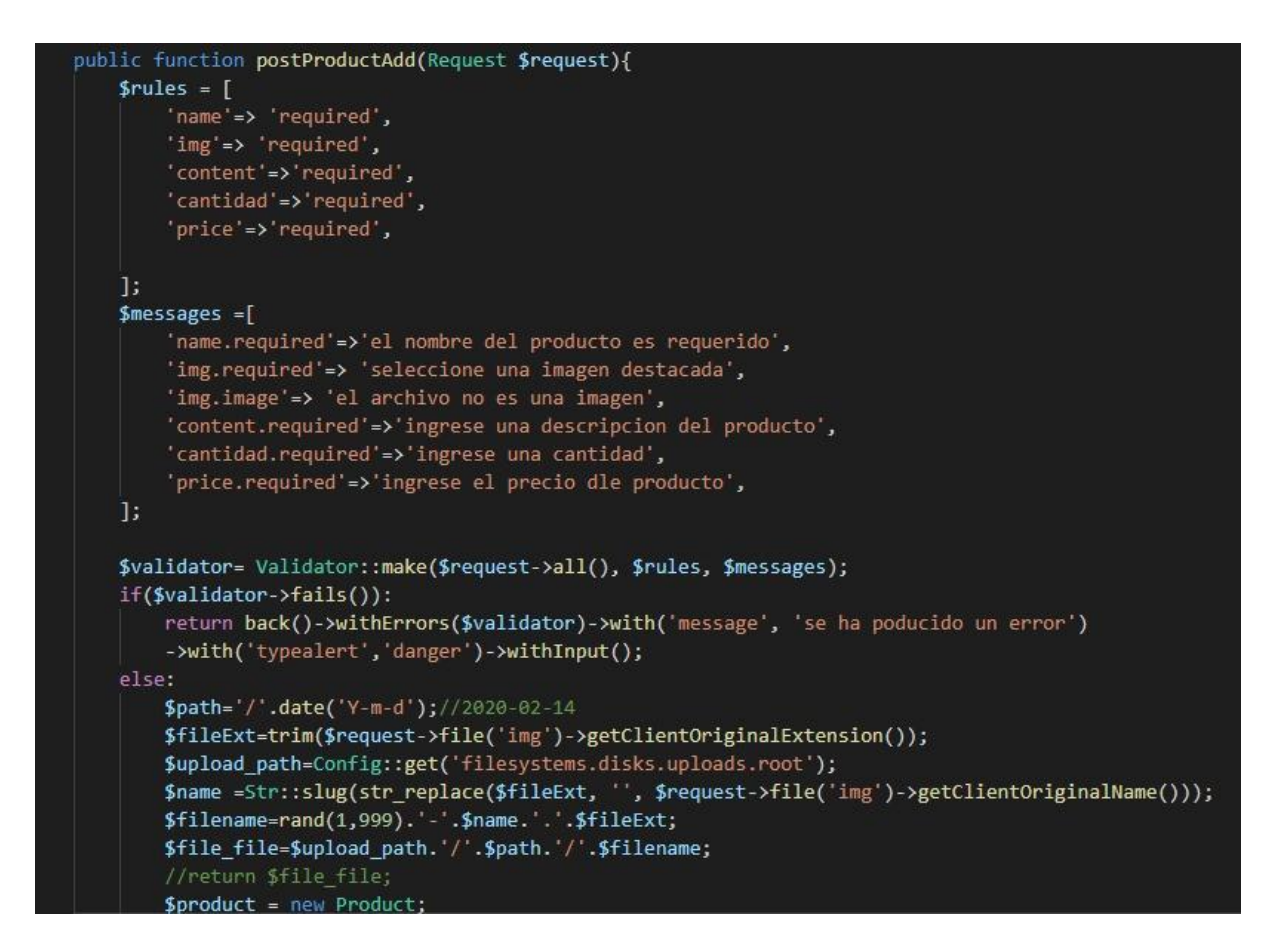

*Nota.* En la Ilustración No. 39, se observa el código que permite ingresar un registro mediante una clase que manda a llamar a todos los atributos del repositorio y los guarda en variables que van hacer utilizadas para agregar los productos, notificando si existe algún inconveniente y mostrarlo por pantalla al usuario. Elaborado por: Suntaxi Luis & Toapanta Roberto

#### *4.1.2 Interfaces del sistema*

El sistema cuenta con distintas ventanas que son visualizadas mediante interfaces gráficas que sirven para que el usuario pueda tener una comunicación directa con ellas, navegando libremente en los distintos módulos que están presentes en la plataforma web presente, destacando las siguientes estructuras de interfaces:

#### *4.1.2.1 Interfaz del módulo de ventas*

*Interfaz de ingreso a la plataforma web*

## **Ilustración 40**

*Pantalla de login*

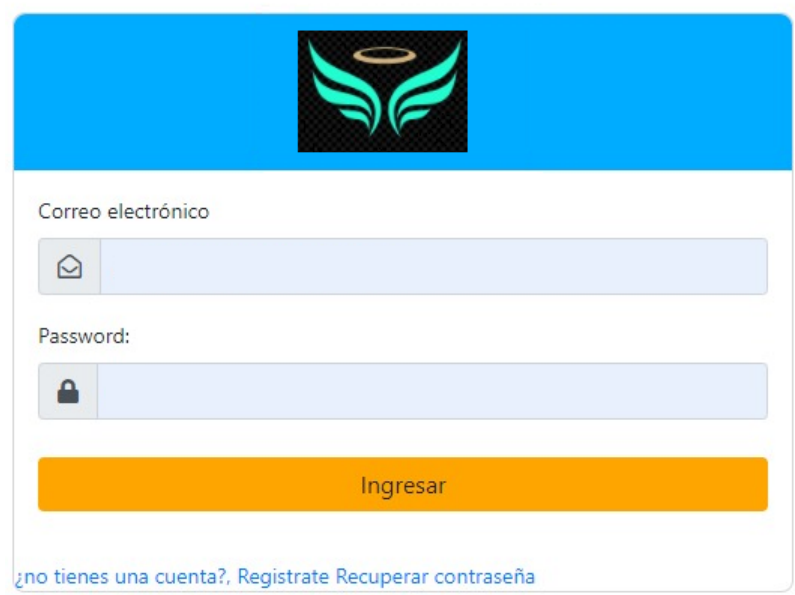

*Nota.* En la Ilustración No. 40, se muestra la interfaz del login para acceder a la plataforma web mediante el uso de sus credenciales, en caso de ser un nuevo usuario se tiene a continuación el formulario de registro. Elaborado por: Suntaxi Luis & Toapanta Roberto

#### *Registro de usuario*

## **Ilustración 41**

*Registro de usuario*

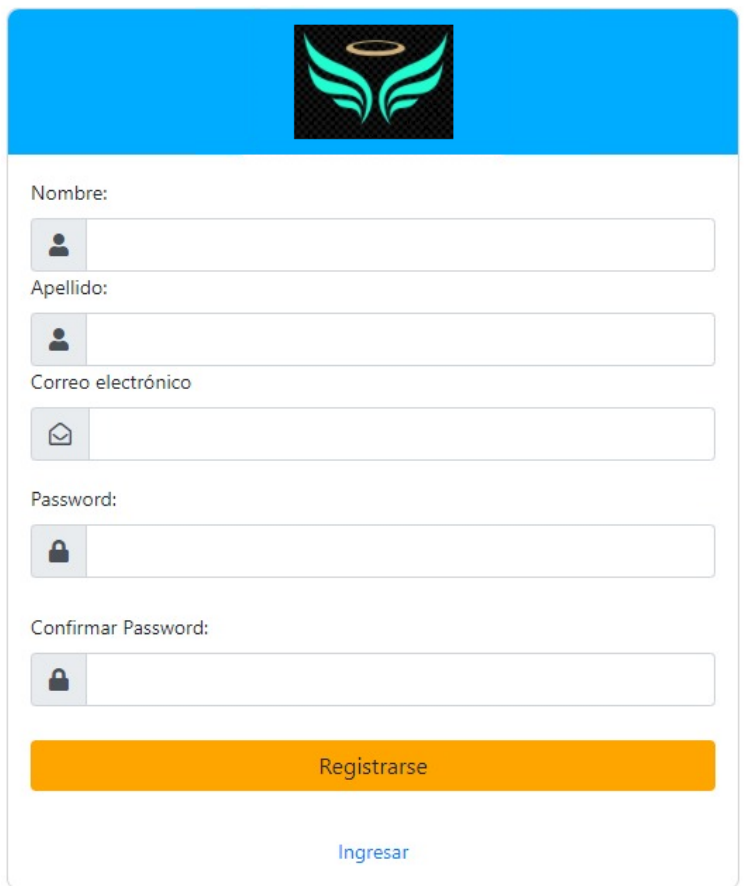

*Nota.* En la Ilustración No. 41, se muestra el formulario para registrarse en la plataforma web, mediante el ingreso de sus datos personales, un correo electrónico y una contraseña. Elaborado por: Suntaxi Luis & Toapanta Roberto

*Interfaz de categorías*

## **Ilustración 42**

*Pantalla de categorías*

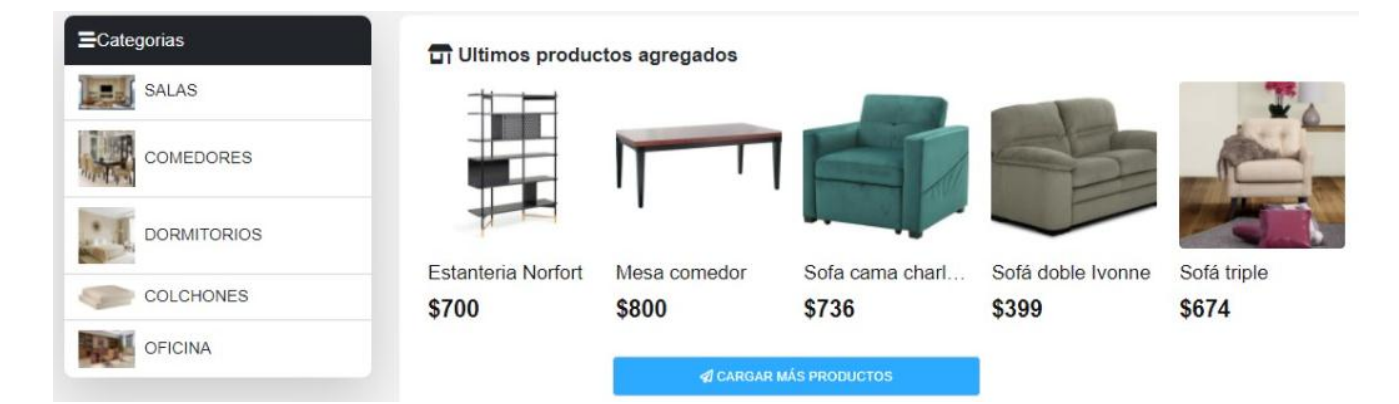

*Nota.* Se muestra en la Ilustración No. 42, la interfaz de categoría que muestra todas sus secciones repartidas en un menú, que pueden ser accedidas con tal solo dar click en la imagen, dando como resultado los distintos productos que se encuentran en esa categoría disponible, observando que cada artículo cuenta con su respectiva imagen, nombre, precio y si se le pasa el mouse por encima de la imagen se tendrá la opción de guardar en favoritos, obtener más detalle del producto y agregarlo al carrito de compras. Elaborado por: Suntaxi Luis & Toapanta Roberto

*Detalle del producto*

**Ilustración 43**

*Detalle del producto*
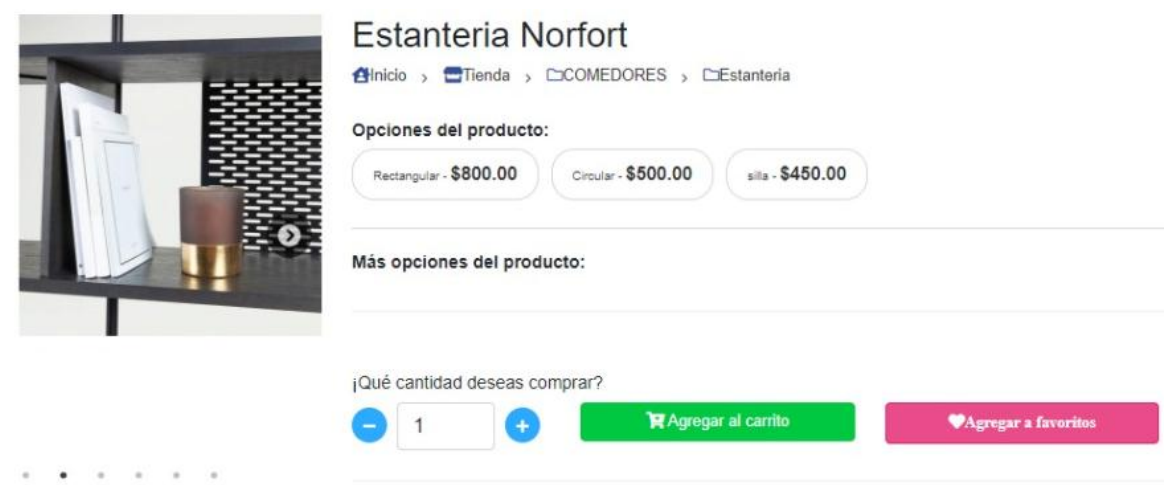

*Nota.* En la Ilustración No. 43, se muestra el detalle del producto con mayor detenimiento, teniendo las distintas tarifas de pago por modelo, la cantidad que se desea agregar, añadirlo en favoritos y agregarlo al carrito de compras. Elaborado por: Suntaxi Luis & Toapanta Roberto

# *Interfaz del carrito de compras*

# **Ilustración 44**

 $\bar{a}$ 

*Carrito de compras*

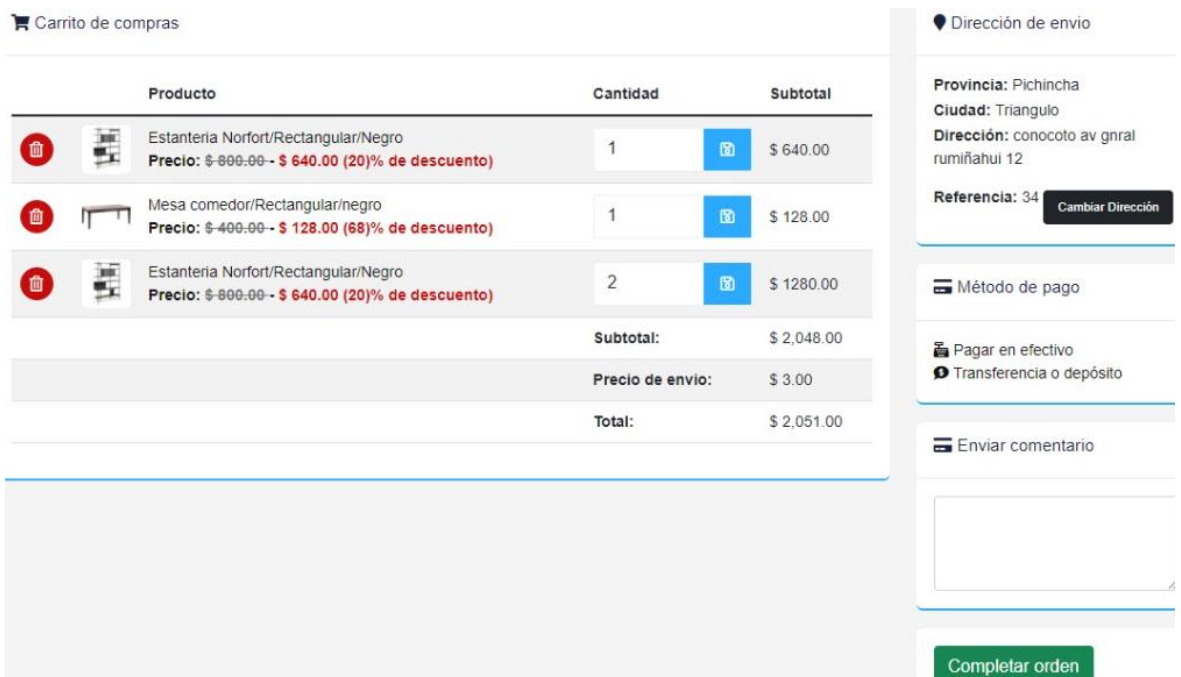

*Nota.* Se muestra en la Ilustración No. 44, la interfaz del carrito de compras que muestra la selección de los distintos productos que el usuario agrego para que se muestran en un listado cada artículo con su respectivo detalle y cantidad disponible, sacando un precio total más el envió donde se va a entregar los productos, esta opción está disponible mediante un pequeño formulario donde va a indicar todos estos detalles para completar la orden, sin olvidar la selección del método de pago y seguir con los pasos siguientes para procesar la compra. Elaborado por: Suntaxi Luis & Toapanta Roberto

# *Detalle de la venta*

#### **Ilustración 45**

*Detalle de la venta*

#### Hola: luis suntaxi

#### Hemos recibido su orden y este es el detalle de su compra

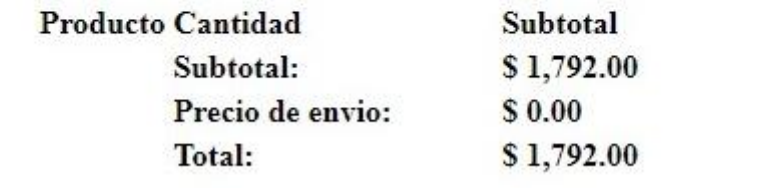

*Nota.* En la Ilustración No. 45, se muestra la interfaz del detalle de la venta que contiene todos los atributos del producto, el descuento, el subtotal, el precio de envió y el total de la compra, teniendo la opción de visualizarlo en PDF. Elaborado por: Suntaxi Luis & Toapanta Roberto

## *4.1.2.2 Interfaz del módulo de materia prima*

*Formulario del material*

# **Ilustración 46**

#### *Formulario del material*

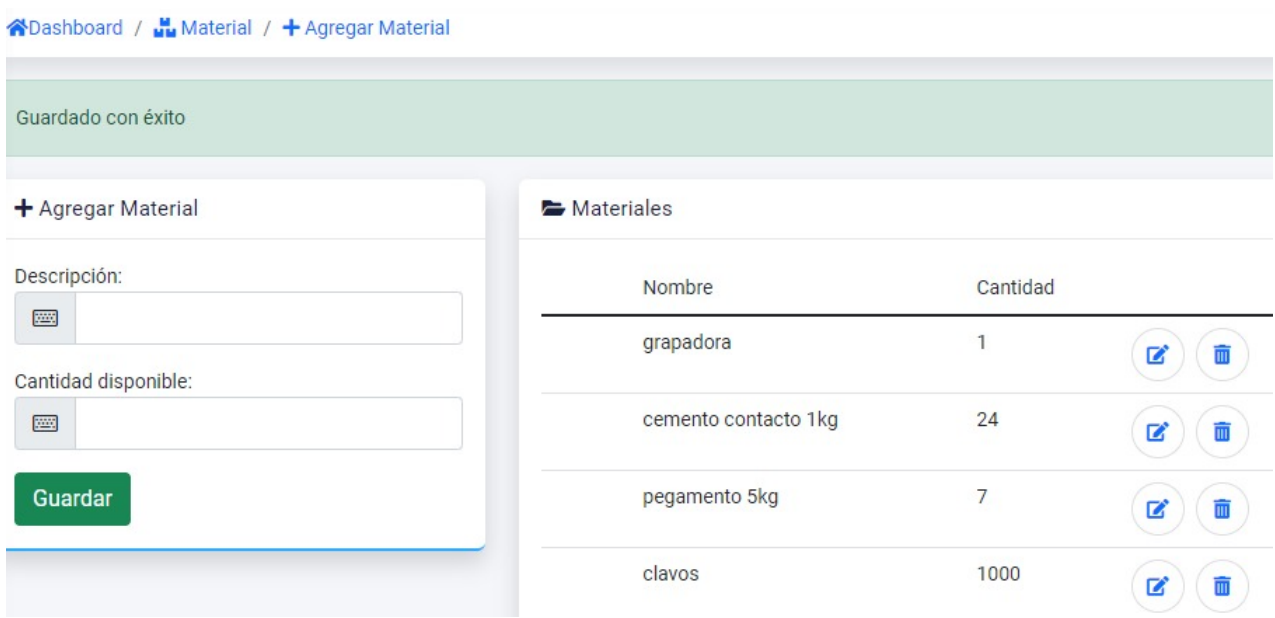

*Nota.* En la Ilustración No. 46, se muestra la interfaz para agregar el material que se ingresa a bodega, con su respectiva cantidad y de igual manera se anotará el id del rol del encargado

que esté registrando. Del lado derecho se observa los materiales agregados, así mismo teniendo la opción de editar o eliminar el material. Elaborado por: Suntaxi Luis & Toapanta Roberto

#### *Formulario de material comprado*

## **Ilustración 47**

*Formulario de material comprado*

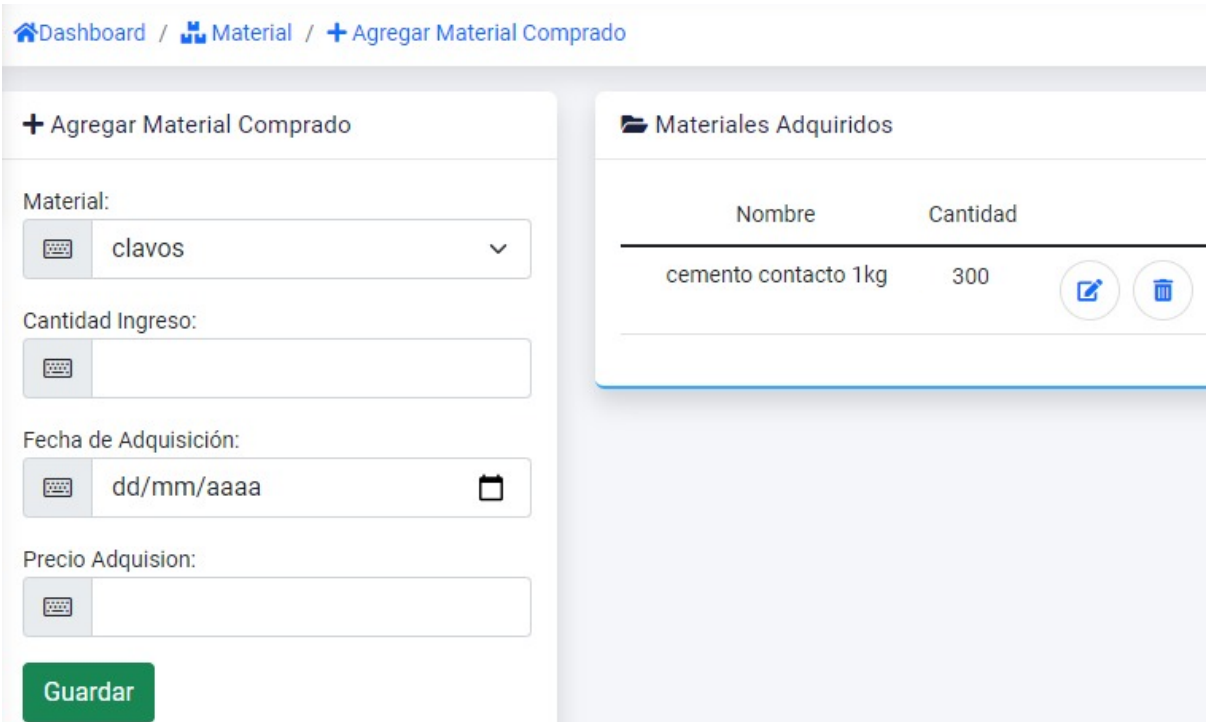

*Nota.* En la Ilustración No. 47, se muestra la interfaz para agregar el material comprado, mediante la selección del material disponible que se agregó con anticipación en el otro registro, la cantidad que se ingrese se irá acumulando para aumentar el stock del material, incluyendo la fecha y el precio de compra, cabe destacar que algunos puntos se mostrarán o se ocultarán de la pantalla. Así mismo se podrá modificar o eliminar el material comprado. Elaborado por: Suntaxi Luis & Toapanta Roberto

*Formulario de la salida material*

## **Ilustración 48**

#### *Formulario de la salida material*

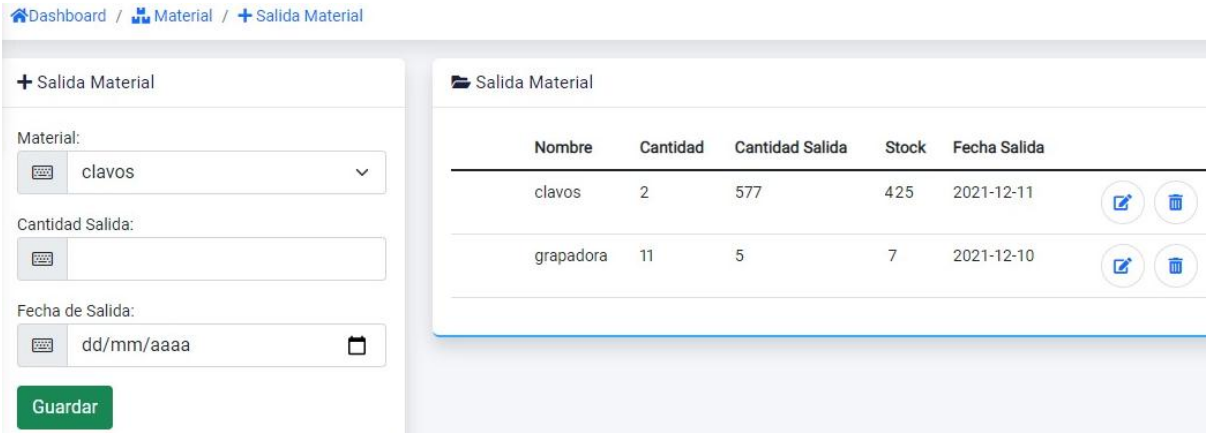

*Nota.* En la Ilustración No. 48, se muestra la interfaz de salida del material, donde se va a seleccionar el material, ingresar la cantidad y la fecha de salida, de igual manera se anotará el id del rol del encargado que esté registrando. Del lado derecho se observa que se muestra el stock actualizado con los ingresos y salidas registrados en sus repositorios respectivos, teniendo la opción de editarlo o eliminarlo. Elaborado por: Suntaxi Luis & Toapanta Roberto

## *4.1.2.3 Interfaz del módulo de producción*

## **Ilustración 49**

*Formulario de producción*

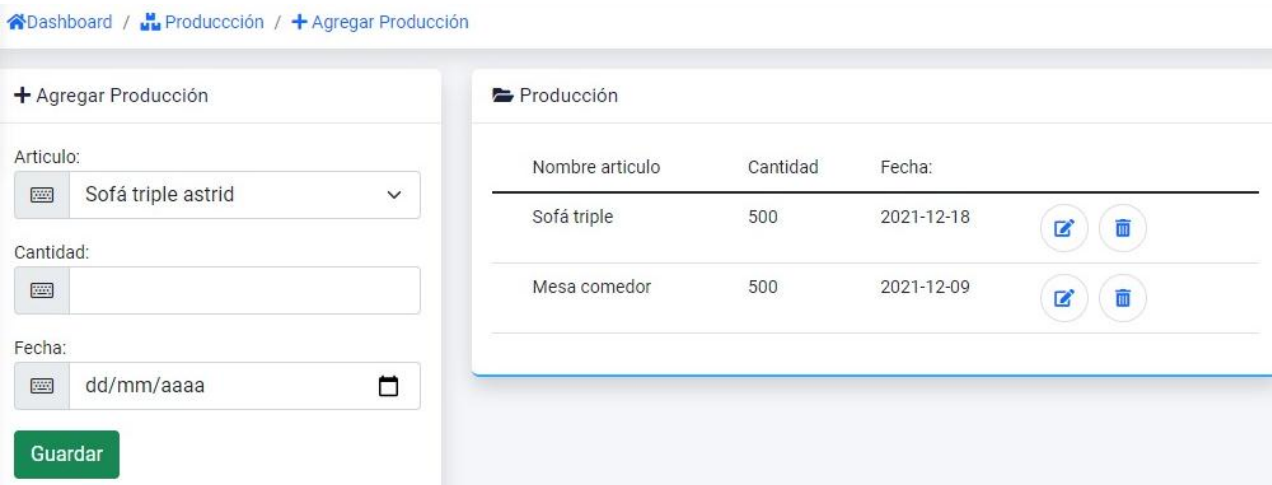

*Nota.* En la Ilustración No. 49, se muestra el área de producción donde el encargado va a ingresar un producto mediante la selección de un artículo en específico, también ingresando la cantidad disponible de ese artículo, fecha de ingreso y se guarda el id del rol de la persona que está haciendo ese registro. Visualizando al lado derecho el producto ya ingresado al sistema, teniendo la opción de modificarlo o eliminarlo. Elaborado por: Suntaxi Luis & Toapanta Roberto

# *4.1.2.4 Interfaz del módulo de administración*

# **Ilustración 50**

*Secciones del módulo*

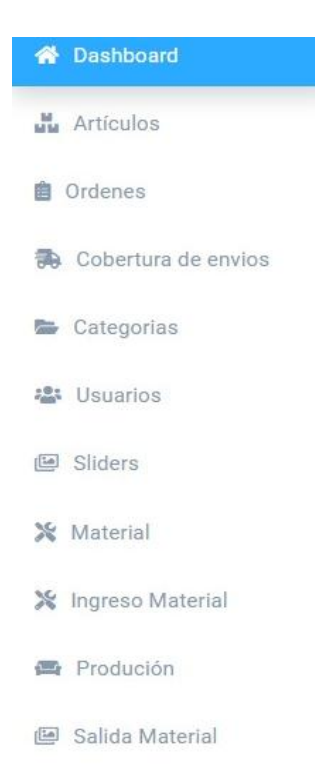

*Nota.* El módulo de administración tiene una estructura dividida en secciones en las que el administrador va a interactuar para realizar el ingreso de artículos, registrar los pedidos, agregar categorías, registrar nuevos empleados y agregar sliders, tal como se muestra en la Ilustración No. 50. Elaborado por: Suntaxi Luis & Toapanta Roberto

## *Sección de artículos*

## **Ilustración 51**

*Sección de artículos*

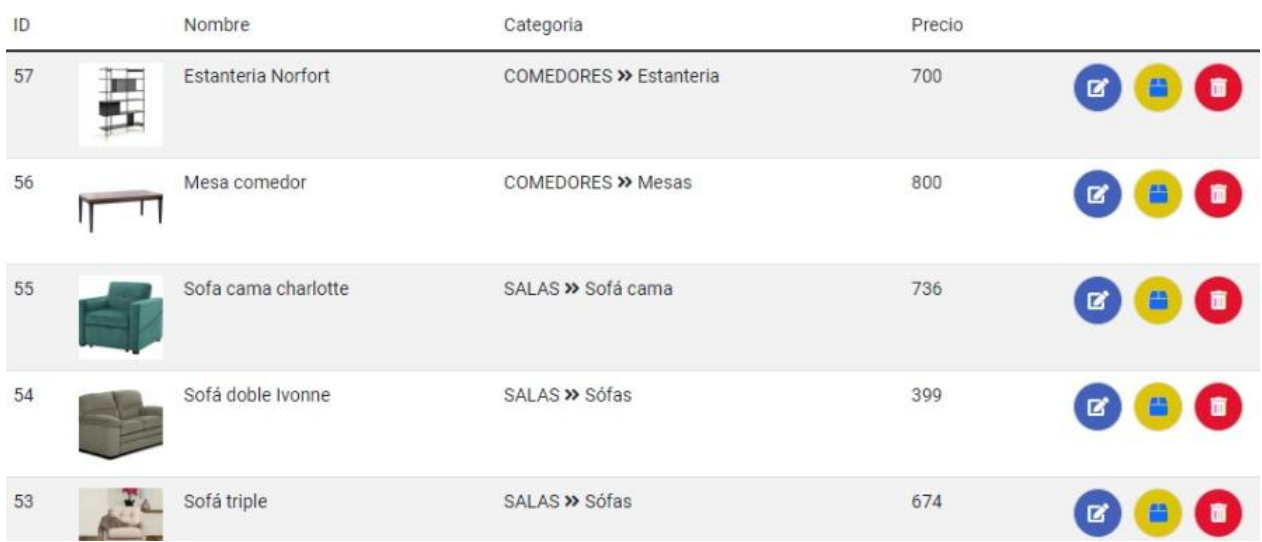

*Nota.* En la Ilustración No. 51, se muestra la interfaz de productos para que el administrador pueda ingresar los artículos que existen en producción, seleccionando la categoría y subcategoría donde debe estar este artículo, agregando el precio de venta, el descuento que afecta al precio de venta, cargando una o varias imágenes e ingresando la descripción del artículo. Teniendo la opción de editar los artículos, eliminarlos y visualizarlos en la plataforma web en la sección de catálogos. Elaborado por: Suntaxi Luis & Toapanta Roberto

# *Sección de órdenes*

**Ilustración 52**

*Sección de órdenes*

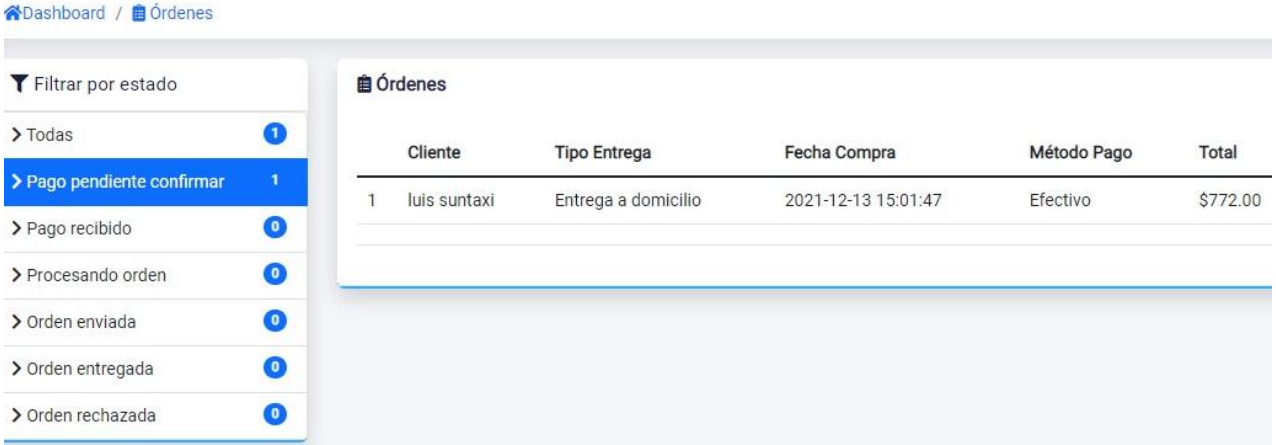

*Nota.* En la Ilustración No. 52, se observa la interfaz de las órdenes que el administrador va a tener que administrar para saber todas las compras realizadas que están en lista de espera para ser entregadas, también se van a mostrar todas las órdenes que ya han sido entregadas o están en progreso de ser enviadas a los consumidores, también se tiene la posibilidad de ser rechazadas por no hacer efectivo la compra respectiva. Elaborado por: Suntaxi Luis & Toapanta Roberto

*Sección de categorías*

## **Ilustración 53**

*Agregar categoría al sistema web*

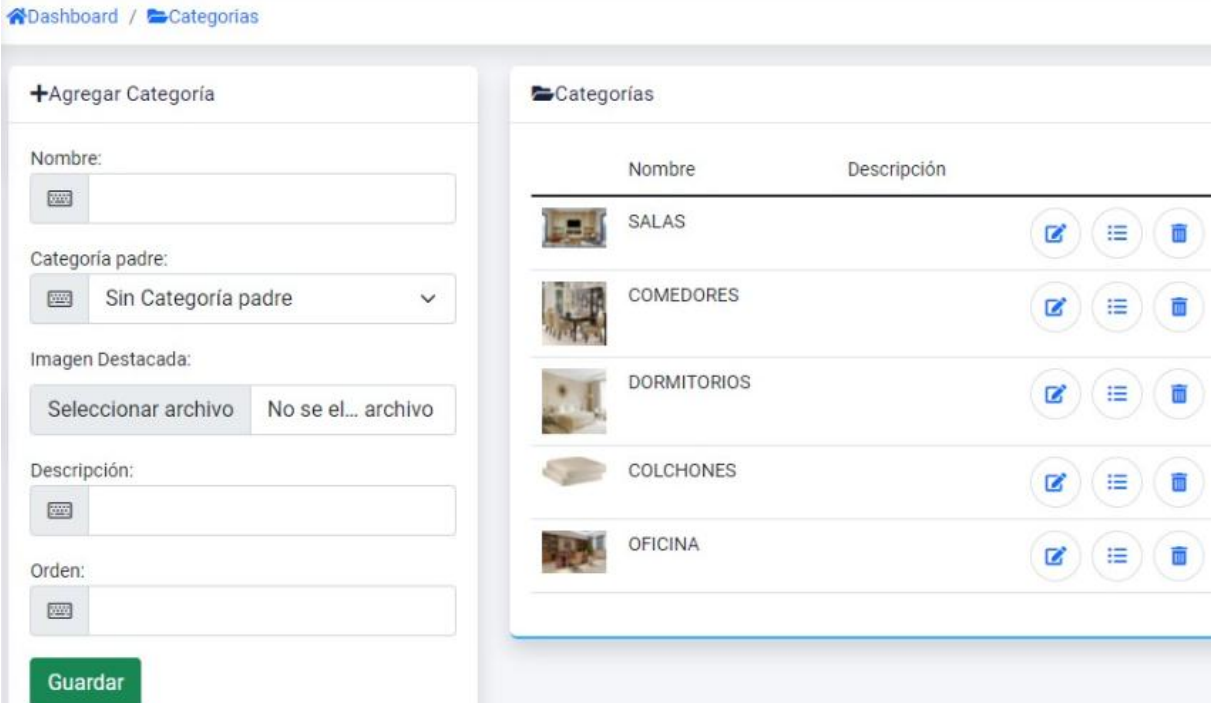

*Nota.* En la Ilustración No. 53, se muestra a una sección dividida que consta en el lado izquierdo por un formulario que sirve para registrar las distintas categorías, subcategorías, cargar imagen, escribir una descripción y dar un orden de posición, el cual van a ser mostrado mediante pantallas al cliente, mientras que, en el lado derecho, se muestra todas las categorías que se encuentran creadas, teniendo la posibilidad de editarlas, mostrarlas y eliminarlas. Elaborado por: Suntaxi Luis & Toapanta Roberto

## *Sección de empleados*

## **Ilustración 54**

*Agregar rol a usuarios*

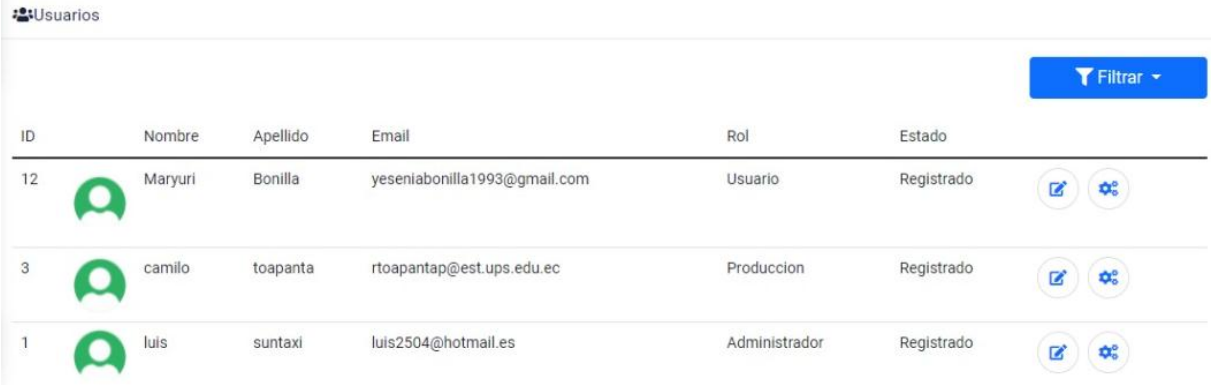

*Nota.* En la Ilustración No. 54, se muestra la información del usuario que se registró con anterioridad teniendo la opción de seleccionar si el usuario puede manejar roles que están dentro del ámbito de los módulos que maneja la plataforma web, o ser solo un cliente que no tendrá permisos para manejar el sistema internamente. Elaborado por: Suntaxi Luis & Toapanta Roberto

*Sección de sliders*

## **Ilustración 55**

*Agregar sliders al sistema web*

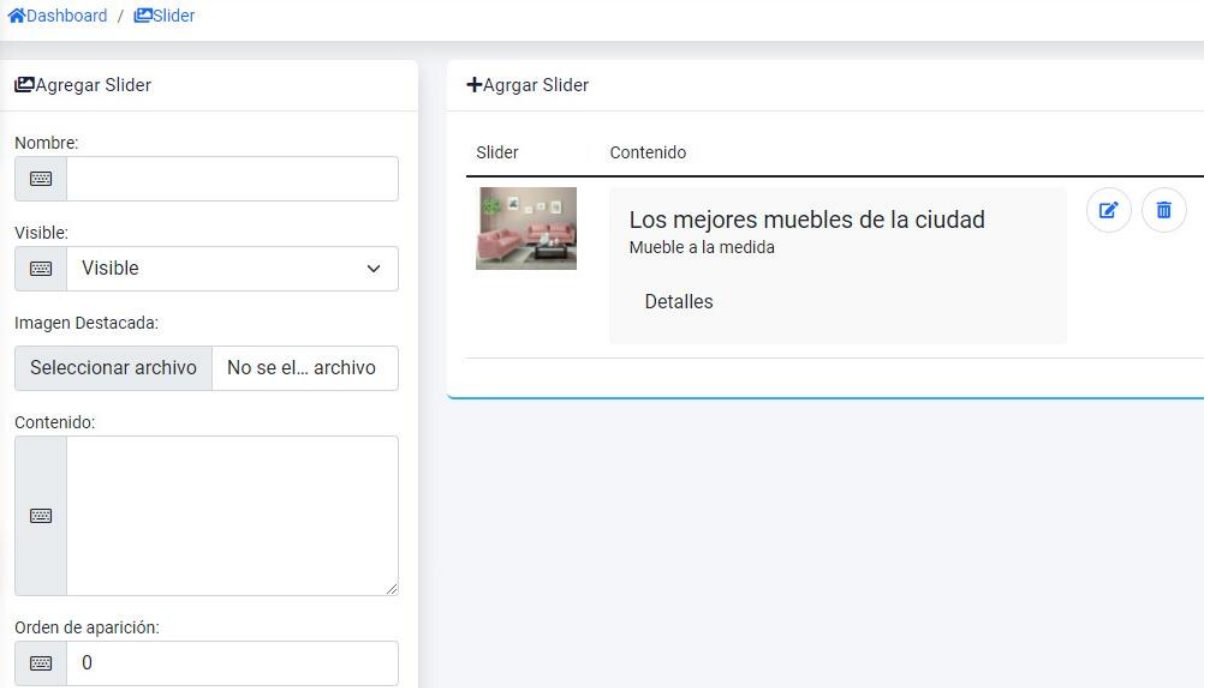

*Nota.* En la Ilustración No. 55, se muestra una sección que está dividida por un lado donde se encuentra un formulario donde se va a ingresar un nombre, si esta va hacer visible, cargar una imagen de referencia, incluir contenido, dar un orden de aparición, siendo mostrando al lado derecho de la pantalla el resultado final al agregar un slider. Elaborado por: Suntaxi Luis & Toapanta Roberto

*Sección de envíos*

**Ilustración 56**

*Agregar provincia*

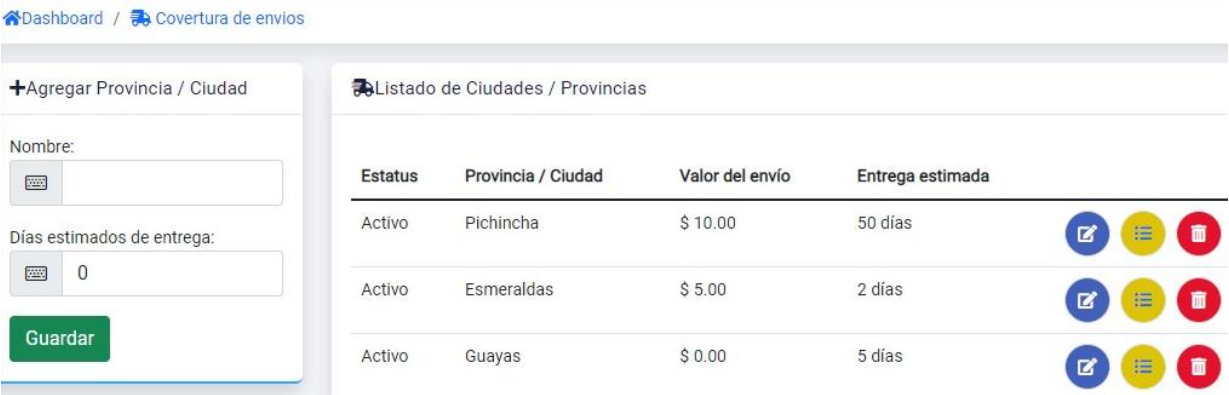

*Nota.* En la Ilustración No. 56, se observa la interfaz de los envíos que se van a realizar a las distintas provincias del país, ingresado una estimación de los días que se puede demorar una entrega, así mismo se puede editar, eliminar y activarlo o desactivarlo para ser mostrado en la pantalla del usuario. Elaborado por: Suntaxi Luis & Toapanta Roberto

# *Sección de permisos de usuario*

# **Ilustración 57**

*Permisos de usuario*

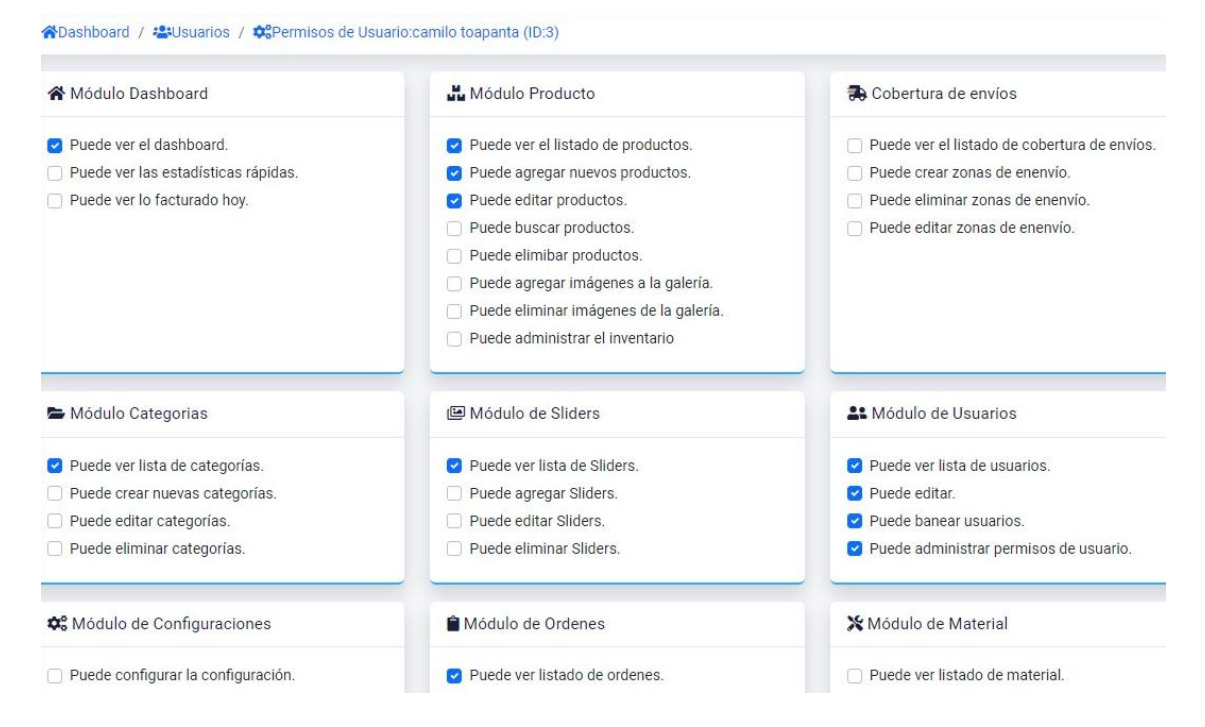

*Nota.* En la Ilustración No. 57, se muestran todos los permisos que el administrador va a asignar a cada uno de los usuarios que van a manejar la plataforma web, en este caso al módulo principal de producción y materia prima. Elaborado por: Suntaxi Luis & Toapanta Roberto

## *4.1.3 Controlador del sistema*

El controlador es el responsable de mostrar las peticiones que realiza el usuario mediante la interacción de interfaces gráficas. También es el encargado de unir las vistas con los modelos para que la plataforma web sea visible y funcional a través del internet.

#### *Eliminación de objetos mediante un evento*

#### **Ilustración 58**

*Eliminación de objetos mediante un evento*

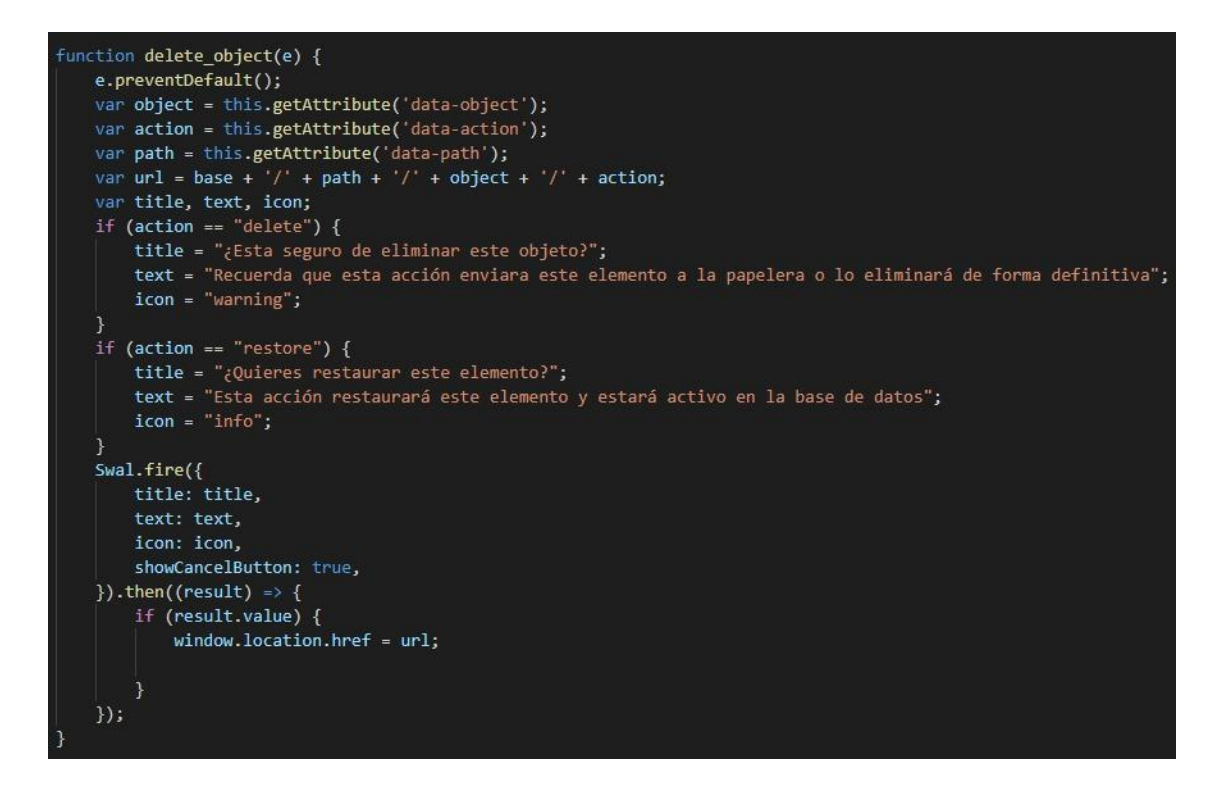

*Nota.* En la Ilustración No. 58, se observa el código para eliminar un objeto mediante una función que llama a los atributos de los paquetes para preguntar si desean ser borrados o restaurados enviando mensajes de alerta para los usuarios. Elaborado por: Suntaxi Luis & Toapanta Roberto

*Agregar al carrito de compras*

**Ilustración 59**

*Agregar al carrito de compras*

```
public function getCart(){
  $order= $this->getUserOrder();
  $items = $order->getItems;if(\text{for} \text{der} -> o \text{ type } == "0"):
  $shipping = $this -> get ShippingValue ($order -> id);else:
      $shipping = '0.00';endif:$order = Order::find($order~>>id);$data=['order'=> $order, 'items'=>$items, 'shipping'=>$shipping];
  return view('cart', $data);
```
*Nota.* En la Ilustración No. 59, se observa el código que va a permitir agregar al carrito de compras varios productos mediante una variable temporal que se incorpora en la función. Elaborado por: Suntaxi Luis & Toapanta Roberto

## *Generar el número de la orden*

## **Ilustración 60**

*Generar el número de la orden*

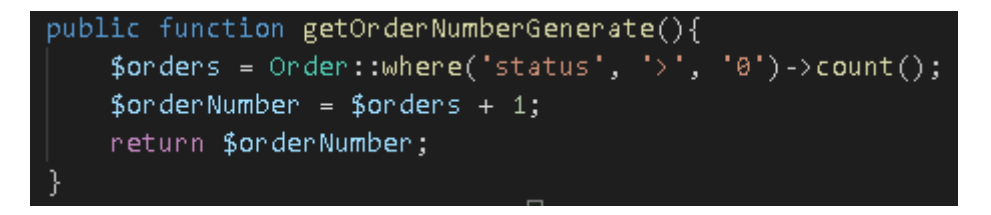

*Nota.* En la Ilustración No. 60, se observa el código que va a permitir generar el número del detalle de la venta realizada, comenzando desde 0 y mediante un contador irá aumentando las cifras por cada compra efectuada. Elaborado por: Suntaxi Luis & Toapanta Roberto

*Validaciones tras agregar productos*

## **Ilustración 61**

*Validaciones tras agregar productos*

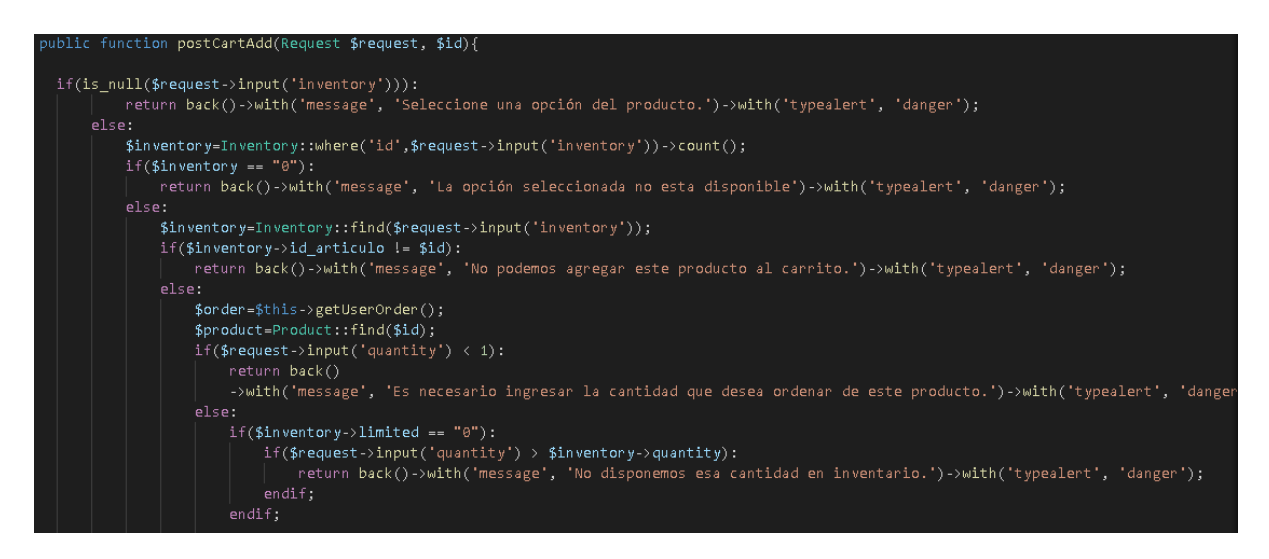

*Nota.* En la Ilustración No. 61, se observa el código que sirve para validar los productos tras haber sido agregados al carrito de compras. Elaborado por: Suntaxi Luis & Toapanta Roberto

*Calcular el precio de los productos*

# **Ilustración 62**

*Calcular el precio de los productos*

```
public function getCalculatePrice($in_discount,$discount, $precio){
$final price =$precio;
if(\$in\_discount == "1"):
 $discount value='0.'.$discount;
 $discount_calc=$precio * $discount_value;
 $final_price= $precio - $discount_calc;
endif;return $final_price;
```
*Nota.* En la Ilustración No. 62, se observa el código que sirve para calcular el precio subtotal de los productos que se encuentra en el carrito de compras, realizando un contador para que se tome en cuenta la disminución de los descuentos en los casos que se encuentre con descuento, obteniendo el precio final de la compra. Elaborado por: Suntaxi Luis & Toapanta Roberto

*Actualizar inventario de producto en el carrito de compras*

## **Ilustración 63**

*Actualizar inventario de producto en el carrito de compras*

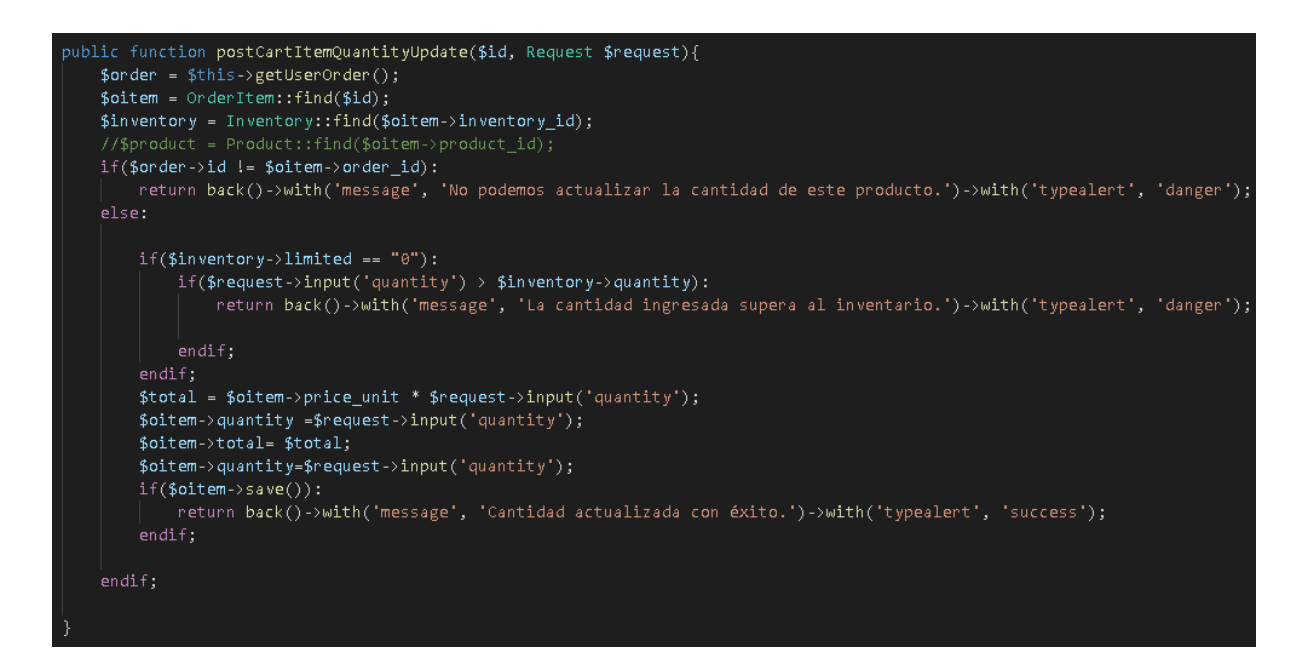

*Nota.* En la Ilustración No. 63, se observa el código que sirve para actualizar los productos que se encuentran en el carrito de compras, al igual que arriba envía mensajes de advertencia que no podrán adquirir cantidades que no se encuentran disponibles en producción. Elaborado por: Suntaxi Luis & Toapanta Roberto

#### *Permisos de usuario*

## **Ilustración 64**

*Permisos de usuario*

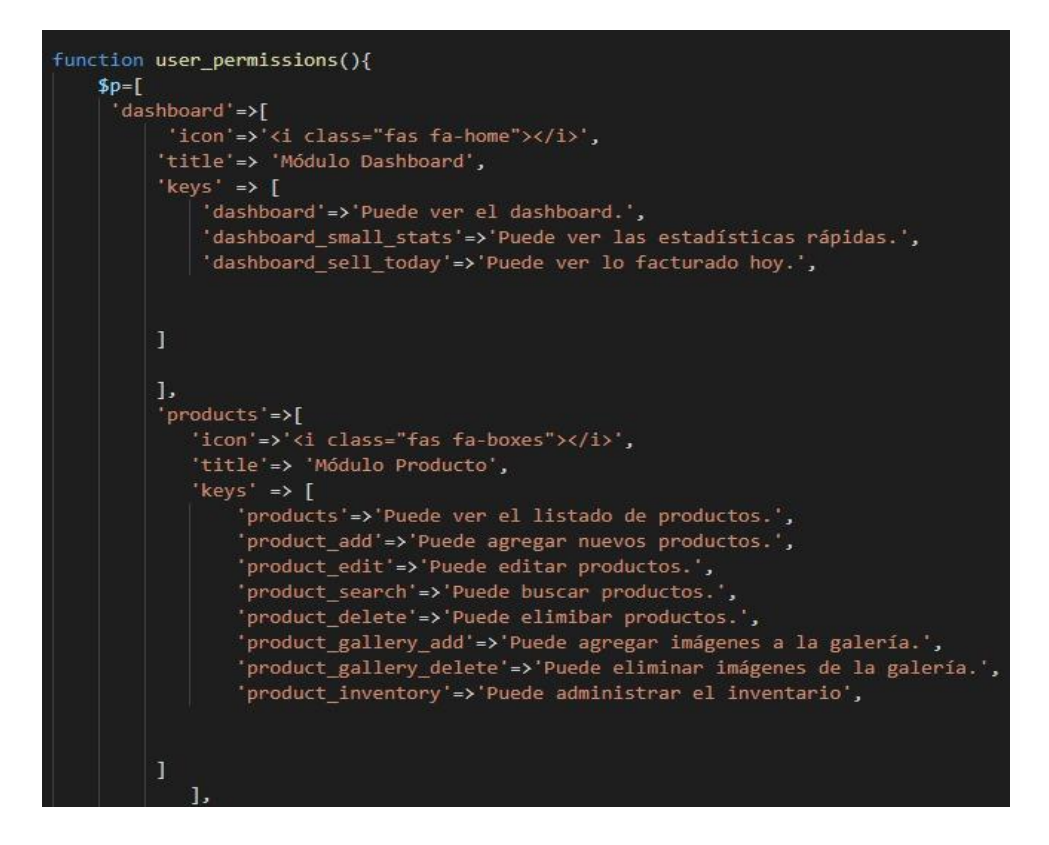

*Nota.* En la Ilustración No. 64, se observa el código que va a permitir al administrador dar permisos de usuario para que puedan manejar los distintos módulos y secciones que se encuentran en la plataforma web mediante el uso de sus credenciales en la ventana del login. Elaborado por: Suntaxi Luis & Toapanta Roberto

## *Ingreso de imágenes al catálogo del producto*

## **Ilustración 65**

*Ingreso de imágenes al catálogo del producto*

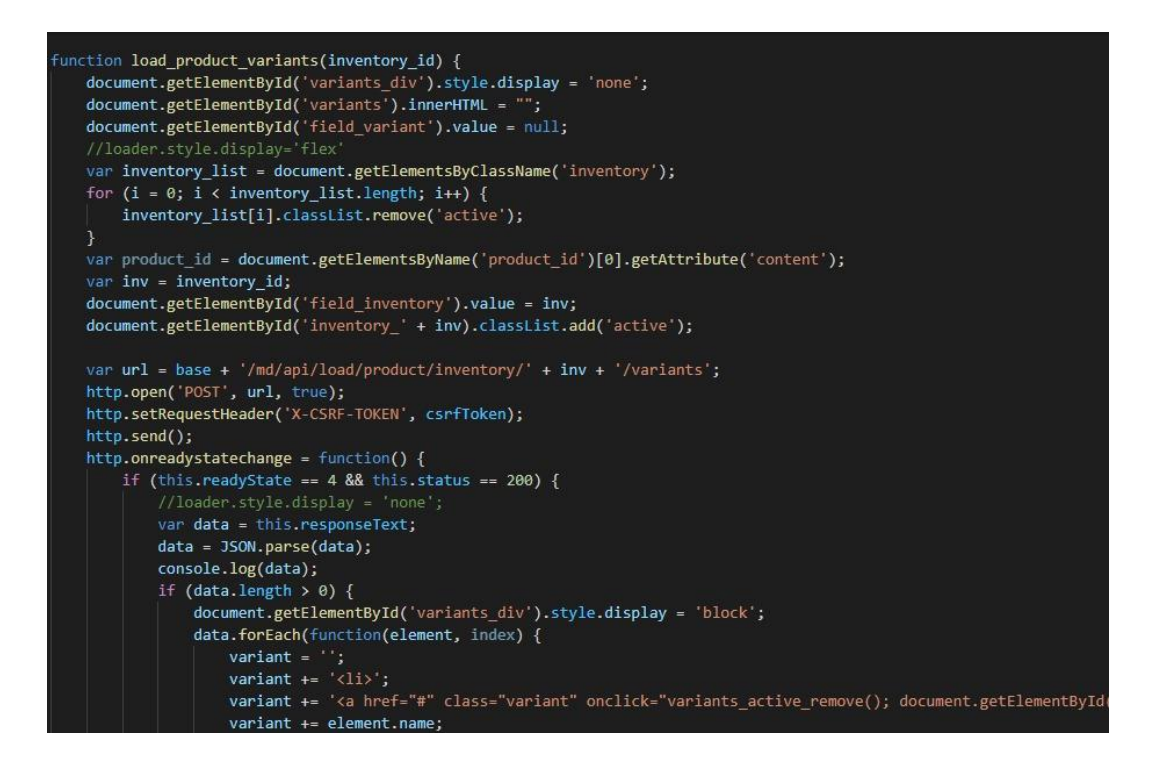

*Nota.* En la Ilustración No. 65, se observa el código que va a permitir acceder a los distintos catálogos creados para que se vayan agregando los productos que van hacer mostrado por pantalla mediante el atributo principal o ID del producto registrado en el repositorio de la base de datos. Elaborado por: Suntaxi Luis & Toapanta Roberto

# **4.2 SEO (BÁSICO)**

Para lograr un Seo básico se implementó los siguientes puntos principales que se van a destacar a continuación:

#### *Selección del dominio*

Se adquirió mediante una empresa terciaria un buen dominio que permitió que el nombre de la microempresa sea visible y fácil de ubicar en los buscadores web, cabe destacar que se eligió el dominio de nivel superior (TLD) terminado en ".com" debido a su reconocimiento a nivel de la web.

*Selección del hosting*

Mediante un contrato con la misma empresa terciaria se adquirió un hosting con las siguientes características:

- a) Un certificado SSL para resguardar la seguridad del usuario en sus transacciones, además que brinda un excelente posicionamiento web, debido a la seguridad que maneja esta clase de certificados.
- b) Soporte 24/7 para brindan disponibilidad y confianza a cualquier hora en casos específicos que traten con caídas del sistema o inconvenientes para entrar al dominio.
- c) Memoria de almacenamiento de acuerdo a las necesidades del negocio que cubra todos los aspectos de la plataforma web como lo son las interfaces, clases, bases de datos e imágenes, sin contar los futuros paquetes de actualizaciones que se incluirán con las necesidades del negocio.

Todo lo mencionado con anterioridad se muestra en la sección de Anexos, explícitamente en el Anexo B.

#### *La experiencia de navegación del usuario*

Al tratarse de una plataforma de compras por la web, se diseñó mediante "responsive design", esto significa que se va a acoplar a los distintos tamaños de los dispositivos móviles con resultados de navegación más agradable y cómoda de utilizar.

## **Ilustración 66**

*Diseño adaptable*

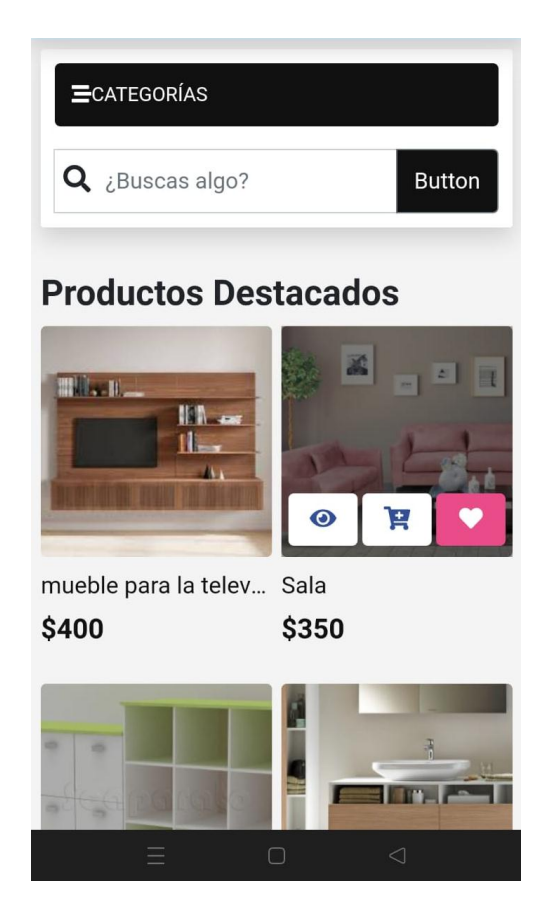

*Nota.* En la ilustración No. 66 se observa el diseño responsive de la plataforma web. Elaborado por: Suntaxi Luis & Toapanta Roberto

## *Palabras clave*

Las palabras clave para el posicionamiento web, es fundamental para responder exactamente las necesidad del usuario, por motivos que se tiene una idea de lo que quiere el usuario en base a sus búsquedas de navegación.

# **Ilustración 67**

*Palabras clave*

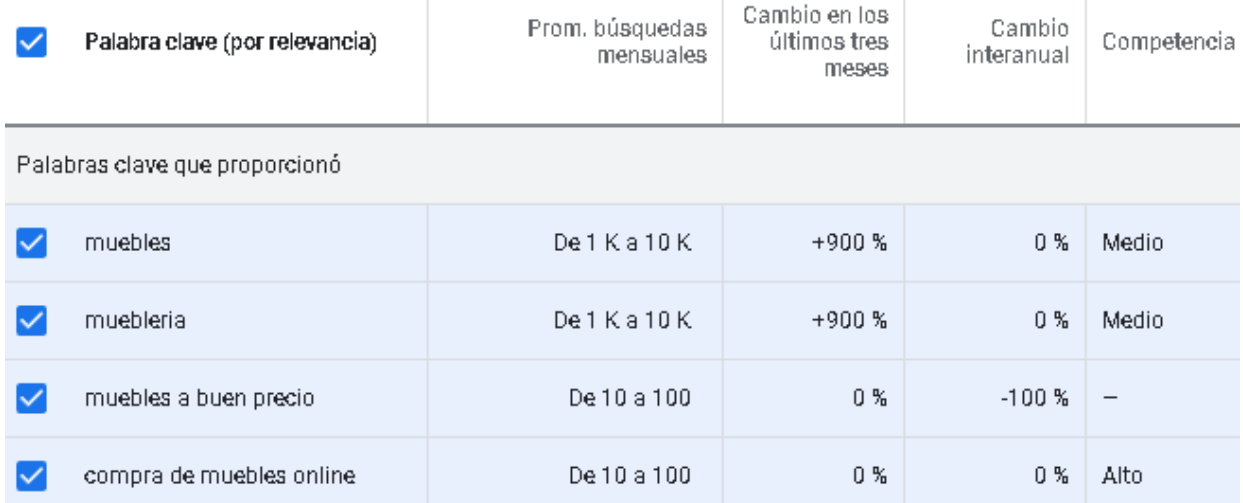

*Nota.* Se muestra en la Ilustración No. 67, las palabras que se ingresó al software de Google Ads para la obtención de resultados que muestran las búsquedas por mes que realizan los usuarios en la internet, destacando que las palabras más buscadas son muebles y mueblería con alrededor de mil a 10 mil búsquedas mensuales. Elaborado por: Suntaxi Luis & Toapanta Roberto

## **Ilustración 68**

*Secciones de palabras clave*

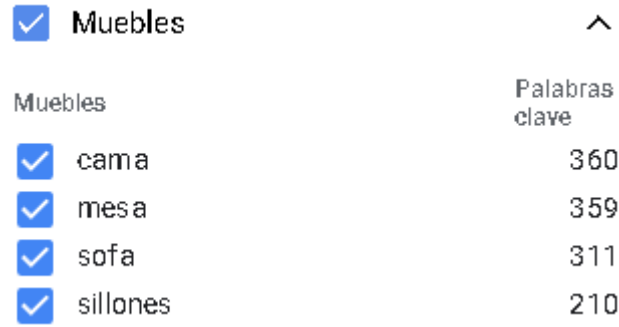

*Nota.* Estas palabras tienden a relacionarse con otras que siguen la misma línea del tema, en este caso relacionado a todo lo referente a muebles como se muestra en la Ilustración No. 68. Dado estos resultados, se tiene en consideración que estas palabras deben estar presentes en la

plataforma web para que exista un flujo de tráfico mayoritario en las búsquedas más destacables en los navegadores web. Elaborado por: Suntaxi Luis & Toapanta Roberto

## **Ilustración 69**

*Adición de palabras clave*

SEO Toolkit > tecnomueblesmc.com > Rank Tracker >

# Rank Tracker: Adición de palabras clave

Palabras clave \* ? Añada las palabras clave que quiere rastrear y supervise el rendimiento de sus competidores con ellas.

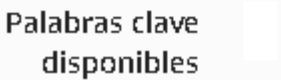

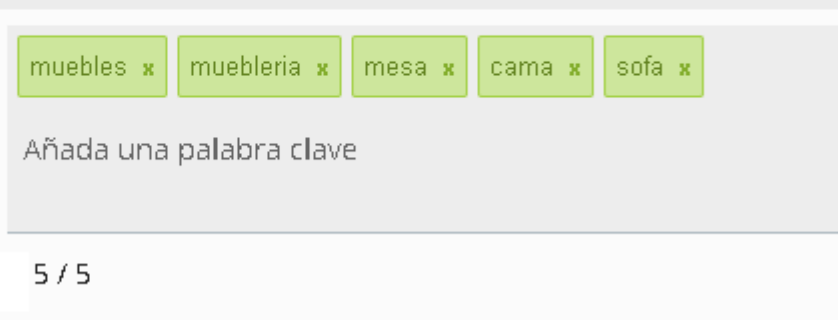

*Nota.* Al realizar un SEO básico se tiene en cuenta que no existe un grado de dificultad en su implementación, debido a que abarcan ciertos puntos importantes que pasan desapercibidos al momento del desarrollo de aplicaciones web, logrando un posicionamiento no tan evidente pero si notable al paso del tiempo y con el flujo de ingreso que tenga la plataforma web, el algoritmo de Google lo irá recomendando en las búsquedas que tengan que ver con las ventas de muebles, comedores. A continuación se muestra en la Ilustración No. 69, la adición de las palabras clave en la plataforma web, obtenidas mediante el análisis del software de Google Ads.

Fuente: https://plesk.wallpanadev.com/modules/xovi/index.php/rank-tracker/add-keys/id/25

#### **4.3 PRUEBAS DEL SOFTWARE**

#### *4.3.1 Pruebas de rendimiento*

#### *Definición*

Las pruebas de rendimiento se realizan mediante el uso de software para probar el comportamiento del sistema a evaluar tras implementar un número de peticiones y observar mediante análisis cuáles son sus resultados a nivel de carga de peticiones, velocidad y si en algún momento el número de peticiones llegará a colapsar la plataforma web.

Por este motivo se lo va a realizar en un ambiente de pruebas no funcional, que quiere decir que no se le va a cargar directamente a la plataforma web peticiones, sino a través de una herramienta para visualizar cómo se comporta el sistema de una manera ágil, sencilla y segura que cualquier persona pueda realizar sin saber más que lo básico para utilizarlo.

#### *Herramienta*

La herramienta que se va a utilizar para estas pruebas de rendimiento es el JMeter de Apache en su versión 5.4.1 para Windows 10 de 64 bits y 12GB de RAM. Esta herramienta es muy útil para realizar varias pruebas continuamente, respecto al número de peticiones que se planea realizar, cada ciclo de tiempo en realizar esas peticiones y cuantas veces por petición se desea repetir, convirtiéndose en un bucle que se puede controlar, visualizando sus resultados mediante tablas y gráficos que ayuden al análisis del rendimiento esperado.

*Nota.* Se puede visualizar mediante la Ilustración No. 70, como es la interfaz del JMeter. Elaborado por: Suntaxi Luis & Toapanta Roberto

#### **Ilustración 70**

#### *Herramienta JMeter*

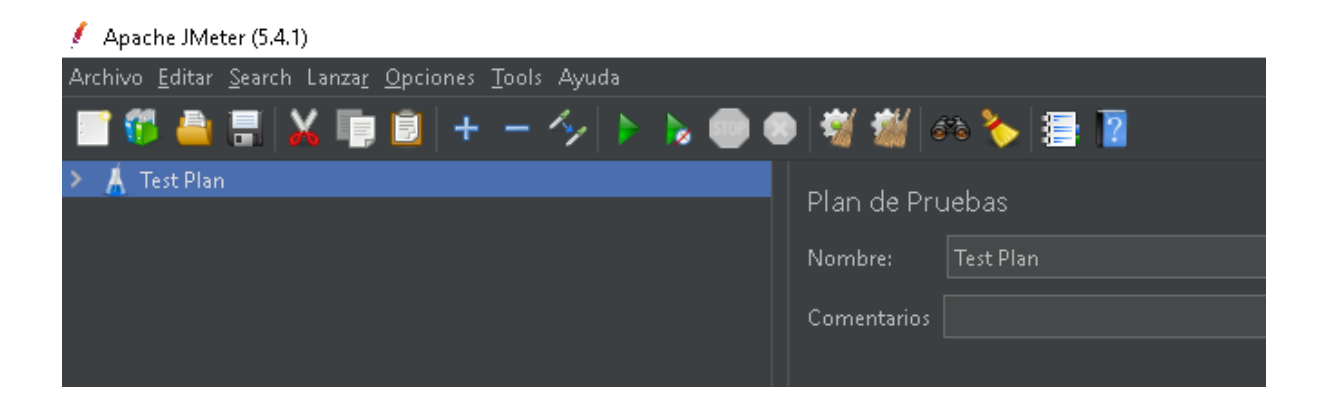

# *Desarrollo y análisis*

Para crear la prueba de rendimiento se necesita crear un nuevo hilo el cual contendrá a los demás grupos que están asociados dentro del mismo, los cuales se van a describir a cada uno a continuación:

- $\checkmark$  En el grupo de hilos se van a ingresar el número de peticiones en este caso se inició por 100, por cada interacción de 1 segundo, con una sola repetición por cada petición.
- $\checkmark$  En el caso del listado, es donde se van a ingresar las peticiones del HTTP, en este caso se agrega el protocolo y el nombre del servidor.
- $\checkmark$  Dentro de la petición va a estar un gestor de cabecera que sirve principalmente para acceder a las partes principales de la plataforma web, gracias al método Get que se implementó en el grupo de hilos.
- $\checkmark$  Por último se tiene al reporte, árbol y gráficos para observar los resultados de la prueba de rendimiento.

# **Ilustración 71**

*Creación del hilo Thread Group*

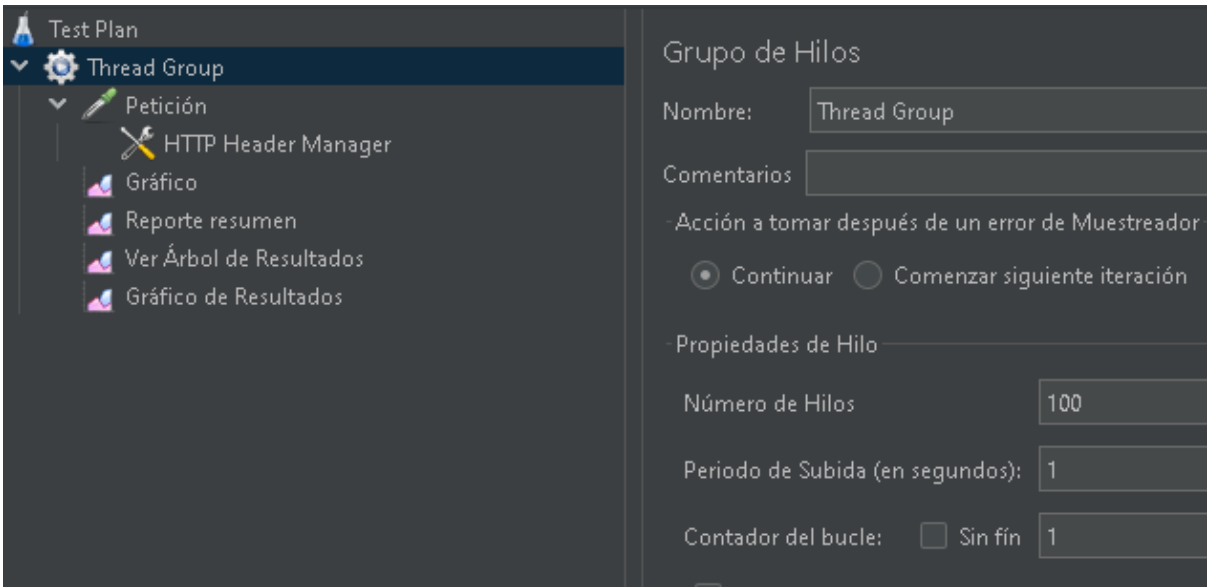

*Nota.* Se puede observar todo el conjunto conformado por el hilo "Thread Group" como se muestra en la Ilustración No. 71. Elaborado por: Suntaxi Luis & Toapanta Roberto

# **Ilustración 72**

*Resultado del primer test*

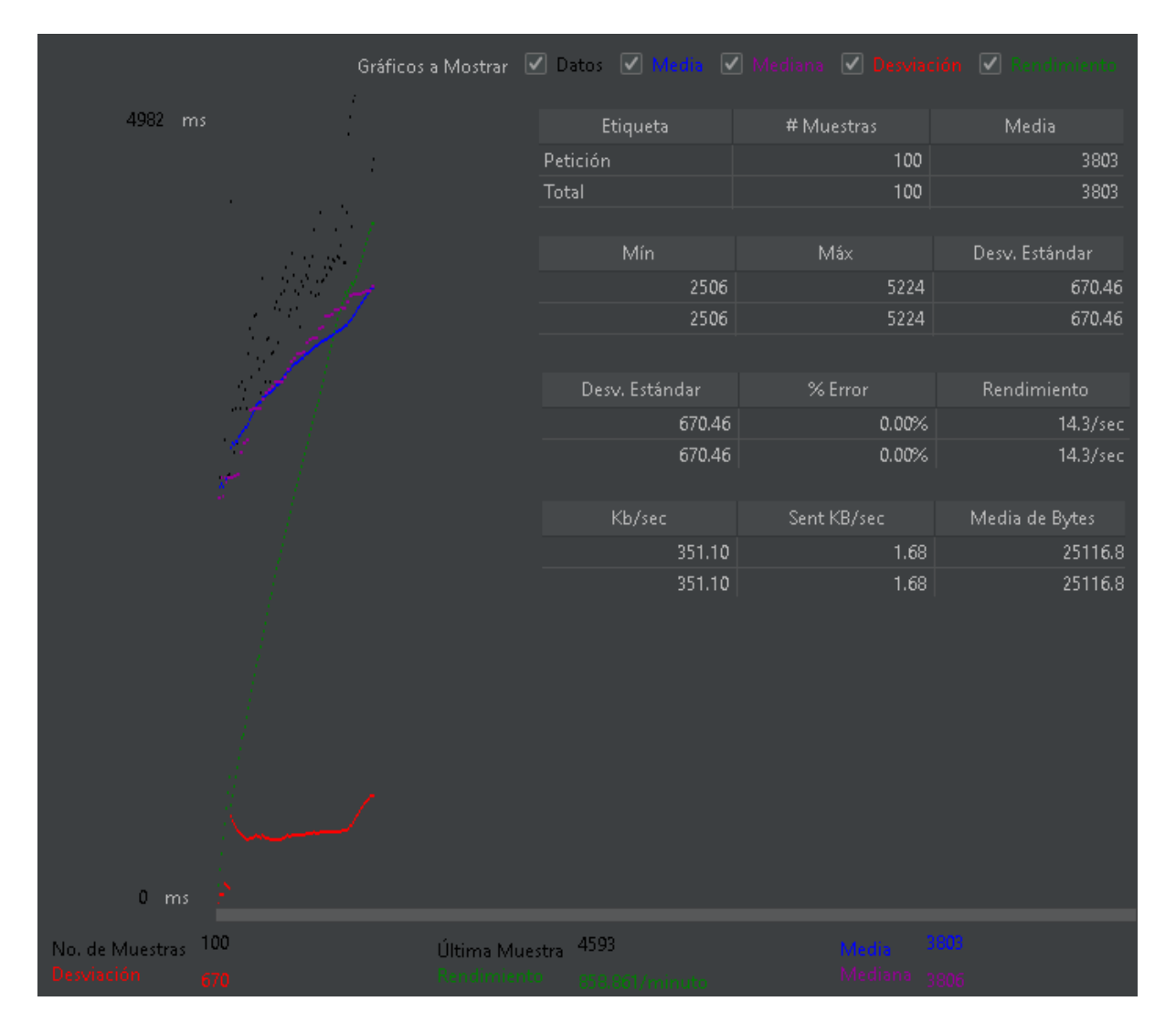

*Nota.* Lo que muestra la Ilustración No. 72, es el resultado del rendimiento de la primera prueba realizada con 100 peticiones, obteniendo un tiempo de 14.3 segundos, tomando en cuenta la medida más baja o inicial que es de 2.5 segundos y según el articulo web Genbeta, "Los datos de Google afirman que un tiempo excelente de carga para que una página web es de 3 segundos" (Gonzáles, 2017). Resultando en el rango de la excelencia en su primer testeo. Elaborado por: Suntaxi Luis & Toapanta Roberto

#### **Ilustración 73**

*Resultado del segundo test*

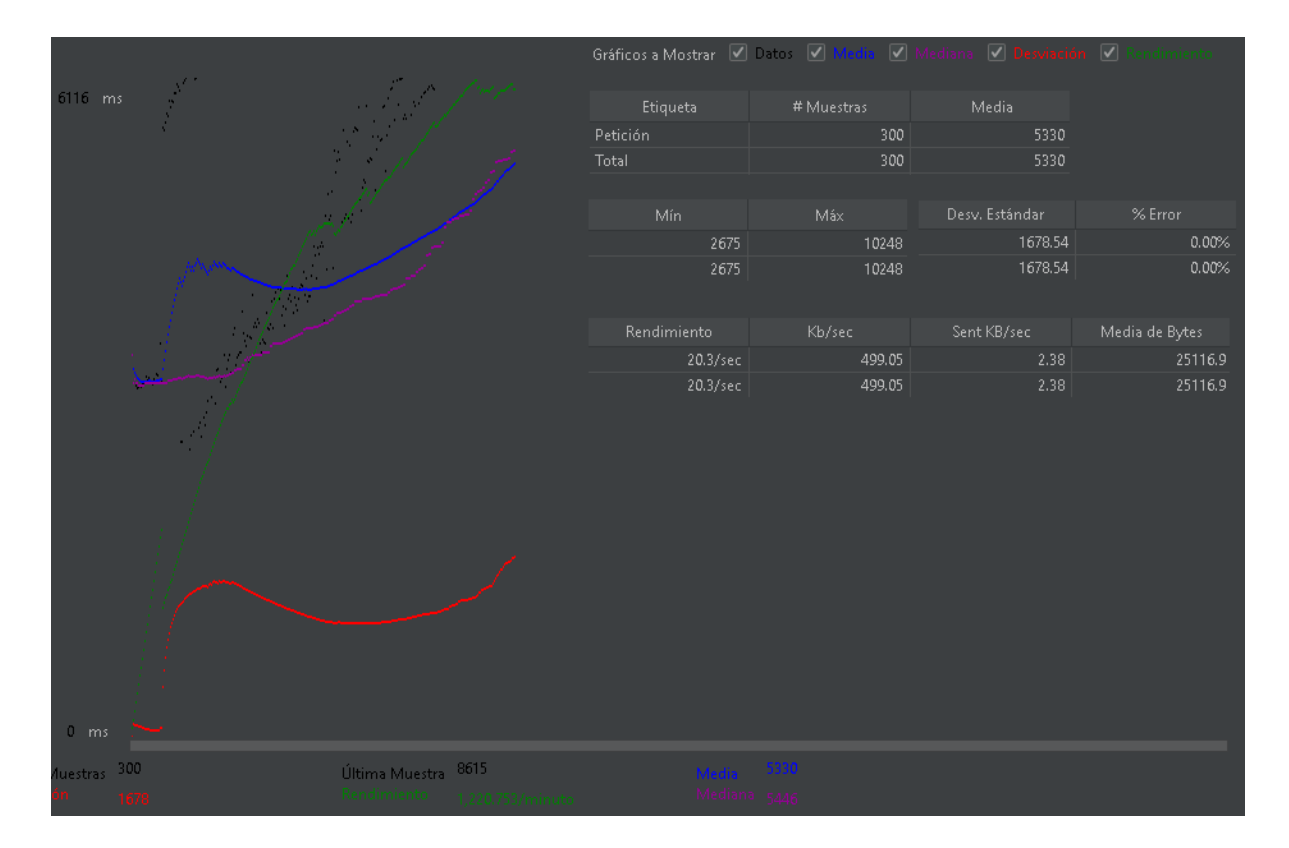

*Nota.* Lo que muestra la Ilustración No. 73, es el resultado del rendimiento de la segunda prueba realizada con 300 peticiones, obteniendo un tiempo de 20.3 segundos, tomando en cuenta la medida más baja o inicial que es de 2.7 segundos, esto quiere decir que sigue estando en los rangos de excelencia para la carga de peticiones que se vayan a realizar en la plataforma web. Elaborado por: Suntaxi Luis & Toapanta Roberto

## **Ilustración 74**

*Resultado del tercer test*

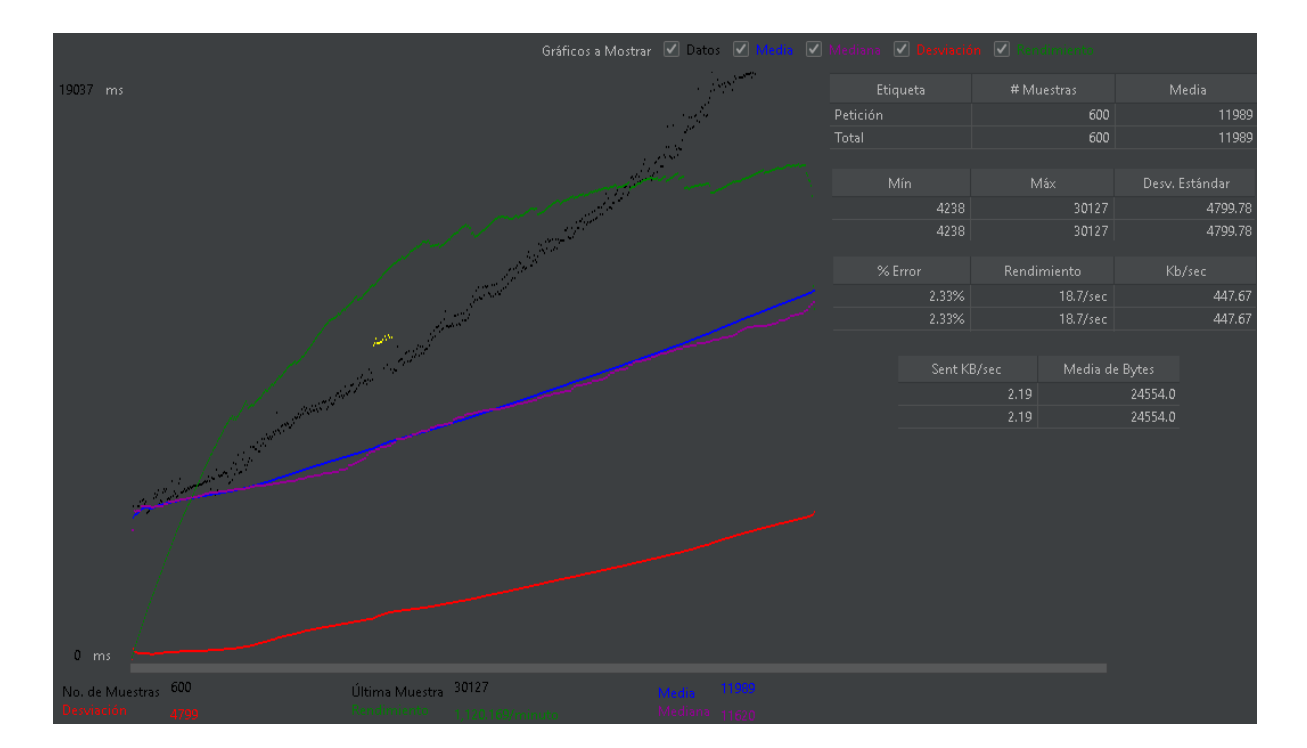

*Nota.* Lo que muestra la Ilustración No. 74, es el resultado del rendimiento de la tercera prueba realizada con 600 peticiones, obteniendo un tiempo de 18.7 segundos, tomando en cuenta la medida más baja o inicial que es de 4.2 segundos, esto quiere decir que la velocidad es buena para la carga de peticiones que se vayan a realizar en la plataforma web. Elaborado por: Suntaxi Luis & Toapanta Roberto

#### *4.3.2 Pruebas de usabilidad*

#### *Definición*

Las pruebas de usabilidad en los sistemas informáticos se destacan y se caracterizan por tener como prioridad las opiniones, sugerencias y críticas de los usuarios, que son elegidos para testear o probar el software antes de su lanzamiento, esto se realiza para saber si el usuario puede interpretar de manera correcta la navegación del sistema.

Para realizar este tipo de pruebas existen varias opciones, una de ellas es la prueba mediante indicaciones, estas se les van dando al usuario para saber qué deben hacer y cómo deben navegar dentro del sistema, siendo un contacto más directo con el software sin tener la disponibilidad de tener un libre uso del sistema web. El otro tipo de prueba a mencionar es precisamente lo contrario de la primera prueba, debido a que deja al usuario navegar sin restricciones, permitiendo que exista esa libertad para saber cómo funciona el software y descubrir si es amigable e intuitivo las peticiones que el usuario le esté dando al sistema para que lo procese.

Una vez que el ambiente de pruebas haya finalizado, a cada participante se le dará una encuesta o formulario donde contiene varias preguntas que deben ser contestadas en base a las pruebas de usabilidad que realizaron, permitiendo al desarrollador/es percatarse si el sistema web que desarrollaron tiene un alto porcentaje de usabilidad o de no entendimiento de su usabilidad para realizar las respectivas correcciones y si es posible realizar el mismo procedimiento para saber si se han cubierto las fallas anteriores o necesita mejorar. Cabe mencionar que estas pruebas también son realizadas posteriores a su lanzamiento, para detectar ciertos aspectos que les ayuden a mejorar mediante actualizaciones futuras.

#### *Herramienta*

Para realizar las pruebas de usabilidad se necesitó de la ayuda de Google Forms, debido a que permite crear distintos formularios que están dirigidos a los medios digitales, en otras palabras pueden agilizar el trabajo de testeo, debido a que lo pueden utilizar en distintos dispositivos que estén conectados a la red, tan solo con enviar el link del formulario que se creó para esta cuestión de pruebas, los usuarios podrán contestar a las preguntas que se establecieron para saber si la plataforma web maneja y tiene un buen sistema de interfaces que son intuitivas con el usuario.

En la sección de Anexos, explícitamente en el Anexo C, se encuentra el formulario realizado en Google Forms.

#### *Desarrollo y análisis*

Para realizar estas pruebas de usabilidad se necesitó de la ayuda de 15 personas (amigos, familiares y conocidos) para que prueben la plataforma web libremente y localmente desde la computadora portátil donde se está desarrollando el sistema web, para que después puedan responder al cuestionario de preguntas que por medio de un link o enlace que se les envió, puedan acceder al formulario mediante sus dispositivos electrónicos de preferencia, así permitiéndonos obtener los resultados mediante gráficos de pasteles que se van a mostrar a continuación:

#### **Ilustración 75**

#### *Resultado de la primera pregunta*

Según su experiencia navegando en distintas plataformas web, encuentra intuitiva el diseño de la plataforma web de Tecnomuebles

15 respuestas

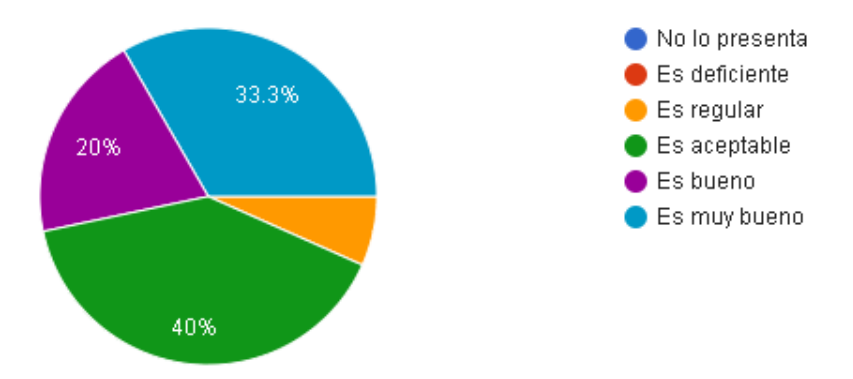

*Nota.* Se muestra en la Ilustración No. 75, el resultado de la primera pregunta, demuestra que el diseño intuitivo de la plataforma web en su totalidad es aceptable con un 40% mientras el 33.3% lo encuentran muy bueno y con un 20% lo encuentran bueno, sin olvidar el 6.7% que indica que es regular. Analizando estas respuestas, permite identificar que la plataforma web tiene un porcentaje favorable que no involucra en su totalidad a un diseño muy intuitivo pero que se puede mejorar en futuras actualizaciones. Elaborado por: Suntaxi Luis & Toapanta Roberto

*Resultado de la segunda pregunta*

#### Pregunta 2

La plataforma web responde a sus peticiones en un tiempo prudente, sin interrumpir suproceso de navegación

15 respuestas

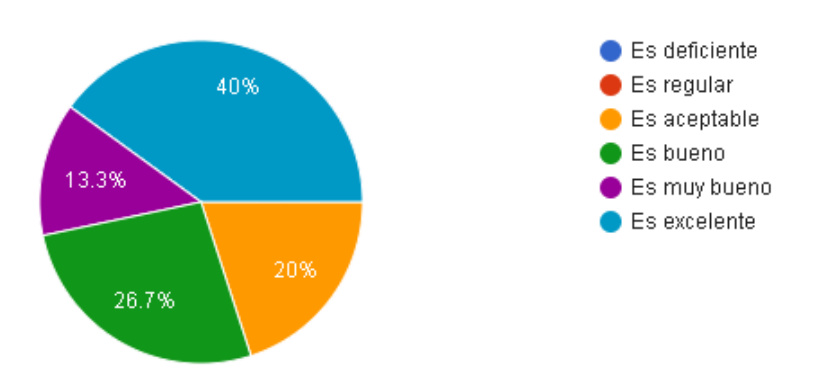

*Nota.* Se muestra en la Ilustración No. 76, el resultado de la segunda pregunta, demuestra que las peticiones responden en su totalidad de manera excelente con un 40% mientras el valor más pequeño muestra que sigue siendo muy bueno con un 13.3%. Dando a entender que el tiempo para responder a las peticiones que realiza el usuario es más que satisfactorio debido a que esta vez, no se observaron resultados negativos, siendo en su totalidad positivos. Elaborado por: Suntaxi Luis & Toapanta Roberto

#### *Resultado de la tercera pregunta*

#### Pregunta 3

El numero de paginas para acceder a los distintos sitios del sistema web, fueron prudentes para encontrar lo que buscaba

15 respuestas

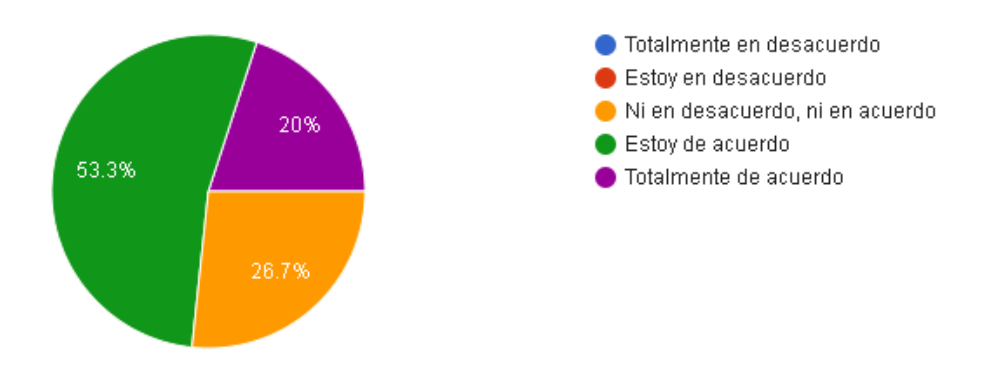

*Nota.* Se muestra en la Ilustración No. 77, la tercera pregunta con un resultado en porcentaje del 53.3% demostrando que existen pocas páginas o ventanas que son visualizadas por el usuario para realizar cierto proceso para acceder a distintas partes del sistema, mientras un 26.7% se podría decir que le es indiferente si existen páginas de mas y por último se observa con el 20% de igual manera está de acuerdo, esto quiere decir que existe un buen diseño de interfaces que permiten al usuario navegar y terminar sus procesos de compra sin ninguna dificultad. Elaborado por: Suntaxi Luis & Toapanta Roberto

*Resultado de la cuarta pregunta*

#### Pregunta 4

La interacción con los artículos de las distintas categorías, le resulto muy interactivo para agregarlo al carrito de compras y observarlo con mayor detenimiento

15 respuestas

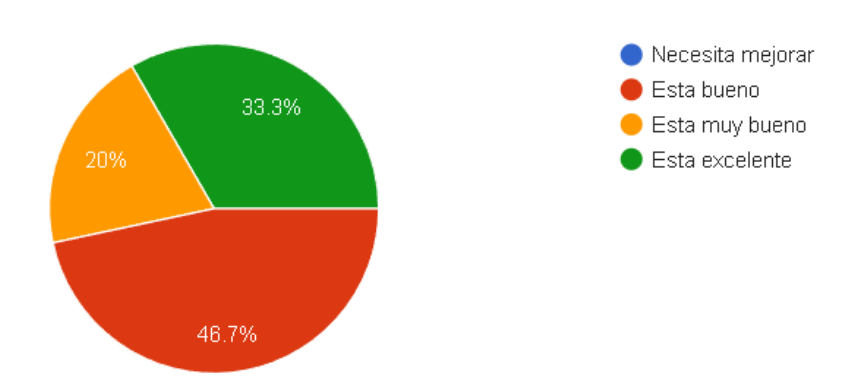

*Nota.* Se muestra en la Ilustración No. 78, la cuarta pregunta con un resultado en porcentaje del 46.7% demostrando que la plataforma web tiene una buena interacción con los distintos artículos, para el ingreso al carrito de compras y ver a detalle el artículo seleccionado, mientras que el resto también afirman que existe un gran manejo de objetos dentro del sistema, permitiendo al usuario interactuar con ellos sin ningún inconveniente especialmente para el proceso de agregar al carrito de compra y verlo a detalle su contenido. Elaborado por: Suntaxi Luis & Toapanta Roberto

*Resultado de la quinta pregunta*

#### Pregunta 5

Es necesario que la plataforma web cuente con indicadores para saber como manejarlo correctamente sin perderse en el proceso de búsqueda de artículos, entrar al carrito de compras y finalizar la compra

15 respuestas

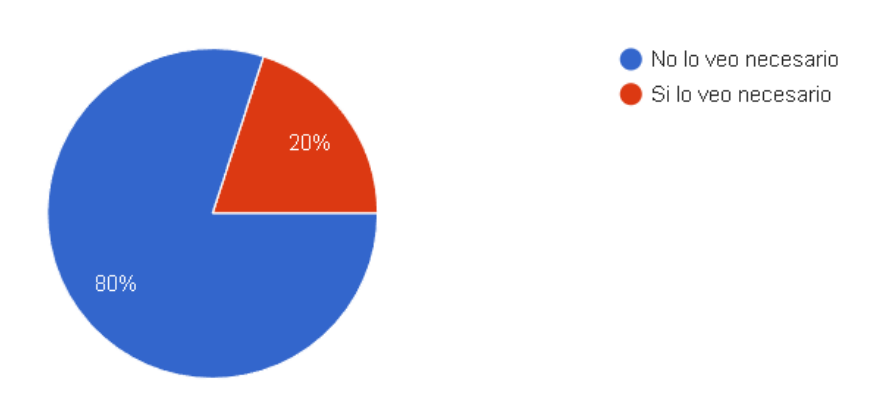

*Nota.* Se muestra en la Ilustración No. 79, la quinta pregunta con un resultado en porcentaje del 80% demostrando que la plataforma web no necesita indicadores o guías para que el usuario pueda terminar el proceso de la compra, o agregue productos al carrito de compras, mientras el 20% difiere de ello, eso quiere decir que la plataforma web un diseño fácil de interpretar e intuitivo para la navegación del usuario por el sistema, sin olvidarse de esa pequeña parte de agregar en ciertas partes indicadores mínimos en caso de perderse dentro de cualquier proceso que se esté realizando. Elaborado por: Suntaxi Luis & Toapanta Roberto
*Resultado de la sexta pregunta*

## Pregunta 6

Usted cree que el formulario para registrarse en la plataforma web, tiene un grado de complejidad o de entendimiento

15 respuestas

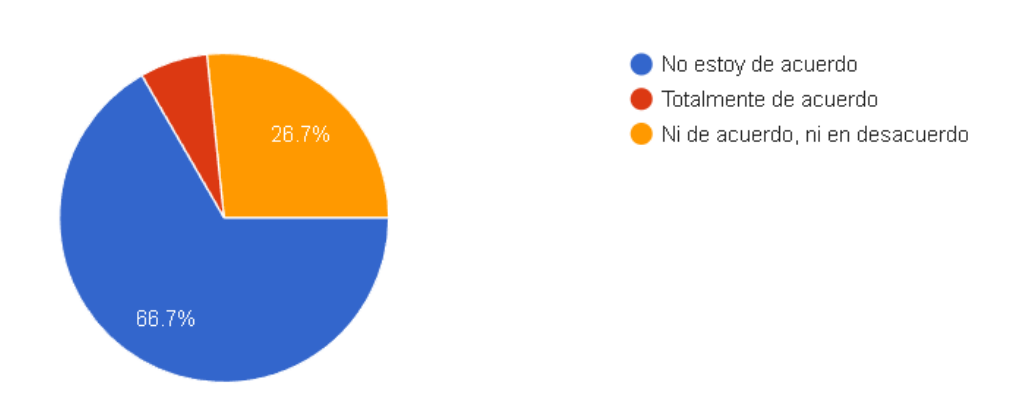

*Nota.* Se muestra en la Ilustración No. 80, la sexta pregunta con un resultado en porcentaje del 66.7% demostrando que no encuentran dificultad en la interacción con el formulario para el registro de nuevos usuarios, mientras que un mínimo porcentaje del 6.6% tuvo alguna dificultad de poder registrar para acceder al sistema, sin contar que los 26.7% no tuvieron inconvenientes o difieren del grado de complejidad existente, dando a entender que por su mayoría los formularios tienen un diseño muy interactivo que permite al usuario registrarse sin ninguna complicación. Elaborado por: Suntaxi Luis & Toapanta Roberto

*Resultado de la séptima pregunta*

## Pregunta<sub>7</sub>

Al navegar en la plataforma web, usted percata o encuentra factores de distracción que le impiden continuar en su interacción

15 respuestas

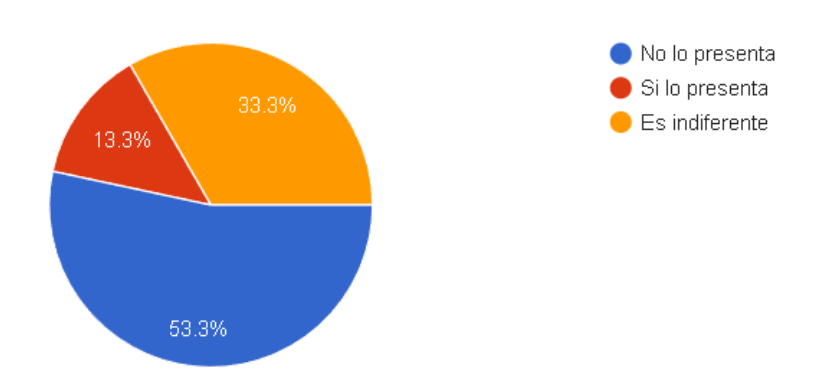

*Nota.* Se muestra en la Ilustración No. 81, la séptima pregunta con un resultado en porcentaje del 53.3% demostrando que no se encuentran distracciones que impiden al usuario en su navegación, mientras que el 33.3% le es indiferente y con un porcentaje menor del 13.3% indica que en su mayoría se percata una libre navegación sin que pueda interrumpir o molestar el proceso de interacción limpio en el sistema. Tomando en consideración el porcentaje que encuentra molesto una parte visual del sistema, se percata que son aspectos mínimos que no serían de gran relevancia o importancia, debido al porcentaje mayor que no tiene complicaciones para la navegación de la plataforma web y/o terminar el proceso de la compra. Elaborado por: Suntaxi Luis & Toapanta Roberto

## *Resultado de la octava pregunta*

## Pregunta 8

Las imágenes que se muestran por ventana en los diferentes catálogos de productos, tienen un tamaño indicado que no cubre toda la pantalla del sistema y molesta a la visibilidad del cliente

15 respuestas

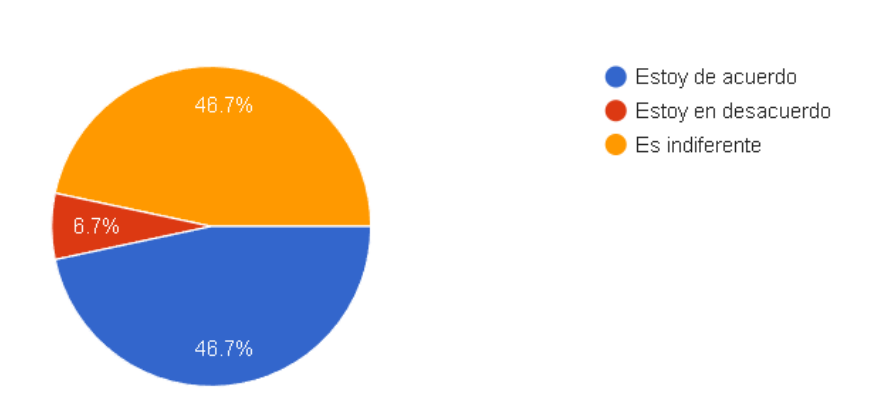

*Nota.* Se muestra en la Ilustración No. 82, la octava pregunta con un resultado en porcentaje del 48.7% demostrando que no existe un mal diseño de interfaces, en especial los que muestran los productos en cada sección del catálogo y lo confirma ese 46.7% que las imágenes no representan un problema y no obstaculiza la visibilidad del usuario, mientras el 6.7% indica que si pueden molestar el tamaño de las imágenes, en todo caso se puede disminuir el formato del tamaño de las imágenes sin ningún problema debido a que la gran mayoría no ve problemas con ello y no se percataría esos cambios a simple vista. Elaborado por: Suntaxi Luis & Toapanta Roberto

*Resultado de la novena pregunta*

## Pregunta 9

Si usted visualizo la plataforma web en dispositivos móviles, el sistema se adapto a cada ambiente para brindar una mejor o igual experiencia que en dispositivos de escritorio

15 respuestas

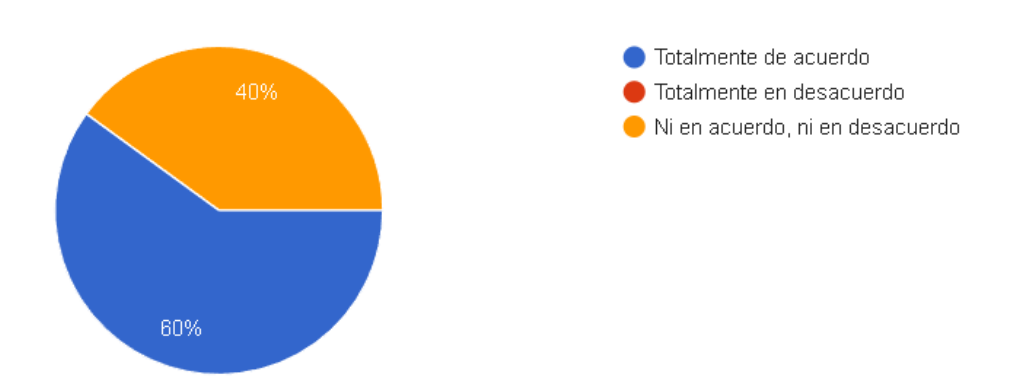

*Nota.* Se muestra en la Ilustración No. 83, la novena pregunta con un resultado en porcentaje del 60% que demuestra la existencia de un diseño responsive, esto quiere decir que la plataforma web puede adaptarse a cualquier dispositivo electrónico sin que el formato inicial se dañe o tenga inconvenientes al momento de navegar por un celular o tablet, mientras que el 40% indica que no lo tomo en importancia, ya sea porque no lo probó en celulares o tan solo buscan algún sitio web para comprar desde su celular y no se percatan de estos detalles que ayudan a la agilidad y comodidad de navegar en distintas partes sin tener que preocuparse más que por tener conexión a internet. Elaborado por: Suntaxi Luis & Toapanta Roberto

*Resultado de la decima pregunta*

#### Pregunta 10

El proceso de compra de artículos comparte similitud con otras paginas de comercio electrónico, siendo que el sistema web de la microempresa Tecnomuebles puede mejorar en futuras versiones, que tan probable es que usted la recomiende a sus conocidos

15 respuestas

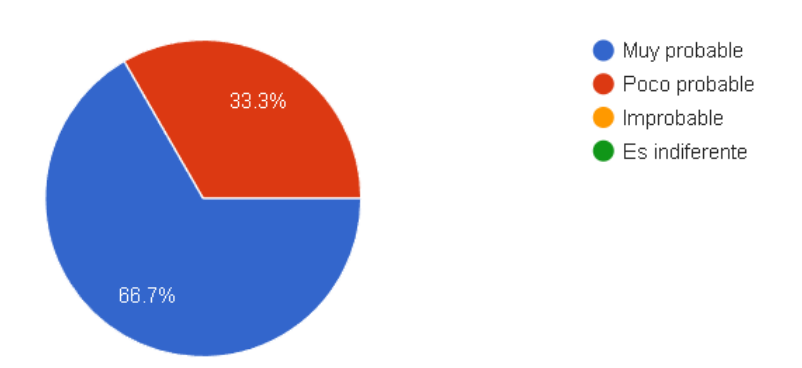

*Nota.* Se muestra en la Ilustración No. 84, la décima pregunta con un resultado en porcentaje del 66.67% demostrando que la plataforma web va a ser recomendada a distintas personas gracias a la buena implementación de usabilidad que tiene el sistema, una inmediata respuesta a los procesos, un diseño adaptable con mecánicas interactivas, que demuestran la facilidad de su uso, sin tener la necesidad de tener guías que ayuden a realizar la compra de productos o agregar artículos al carrito de compras, siendo muy intuitivo en sus interfaces gráficas para una mejor navegación. Por último se muestra que el 33.3% lo pensaría bien antes de recomendarlo, ya sea por motivos personales o motivos que encuentran de alguna manera llamativo otros comercios electrónicos, en todo caso no afectaría en las decisiones de los demás. Elaborado por: Suntaxi Luis & Toapanta Roberto

# **CAPÍTULO V**

#### **5.1 CONCLUSIONES**

Se logró con éxito la automatización y agilización de los procesos que maneja la microempresa Tecnomuebles, gracias a la implementación de módulos que son controlados por los distintos encargados que van a registrar y controlar toda la producción, la materia prima. Respecto a la función del administrador es el encargado de gestionar la plataforma web, permitiendo la visualización de los artículos en la sección de catálogos, asignar y quitar los permisos a los usuarios, agregar detalles a los artículos como son los descuentos e interacción con imágenes para su mejor apreciación, gestionar las ventas y entregas de los productos adquiridos.

Los mecanismos de seguridad aseguran que los usuarios puedan tener mayor confianza en la plataforma web donde van adquirir sus productos y en este caso en particular se logró implementar medidas de seguridad mediante certificados SSL que avalan la seguridad de conexión entre el usuario y el servidor interactúan mediante la encriptación de los datos para que no puedan ser vulnerados y sustrayendo información de importancia para el usuario, también se quiere agregar la existencia de controles de usuario que se manejan mediante el logueo para entrar a la plataforma web a realizar el proceso de adquisición y compra de productos.

Al investigar las técnicas de posicionamiento web para que la plataforma destaque en los buscadores de los navegadores, se obtuvieron resultados buenos y regulares, debido a que la mayoría de las prácticas realizadas para la implementación de un SEO básico fueron ejecutadas de manera automática. Esto quiere decir, que tan solo al adquirir un amplio

hosting, un dominio conocido y un certificado SSL, los algoritmos de Google van a detectar el sistema web para tenerlo en cuenta para asignarlo en ciertas posiciones y palabras clave. Esto quiere decir que la plataforma web no va a estar situada en la primeras posiciones de los buscadores, sino en las siguientes páginas debido a la complejidad que es posicionarse en las búsquedas más destacables por el mismo algoritmo de Google que cambia cada cierto tiempo indicando nuevas formas para el posicionamiento web, sin embargo esto no quiere decir que todo lo realizado no haya sido de beneficio, al contrario esto no dará el primer puesto pero sí dará competencia a las microempresas y negocios medianos que planean mudarse e integrarse a los comercios digitales por internet, así como lo hizo la microempresa Tecnomuebles.

## **5.2 RECOMENDACIONES**

Lo que se recomienda a la microempresa Tecnomuebles es que la plataforma web siga incrementando los módulos para saber el proceso de contabilidad y de manejo de pagos mediante tarjetas de crédito o sistemas que realizan pagos por internet, para brindar un amplio servicio a personas que cuentan con estos métodos de pagos.

La plataforma web cuenta con los suficientes manejos de seguridad pero en futuras actualizaciones se puede encriptar las páginas que conforman al sistema para que no exista algún tipo de entrada para que pueda acceder a la base de datos sin permisos y obtener información que resulta personal para los usuarios.

Debido a la dificultad de posicionamiento en los buscadores web, se recomienda seguir implementando técnicas SEO nuevas que surjan mediante el uso de software especializado o personal que implemente estas prácticas cada cierto tiempo debido a las actualizaciones que realiza Google con su algoritmo de posicionamiento.

Respecto a la analítica de datos se recomienda que el objetivo se vuelva a plantear cuando exista la predisposición del gerente de la microempresa Tecnomuebles implementarlo en su sistema de ventas por internet, mediante un contrato de privacidad y no divulgación de información extraiga datos de ventas reales en un tiempo estimado de margen de 6 a 12 meses para obtener mayor precisión en los datos que confirmen el artículo o producto de mayor demanda de ventas realizadas en la plataforma web y sean analizadas mediante estudios estadísticos, se obtenga resultados que se expresaran en estrategias que la microempresa Tecnomuebles pueda implementarlo en su negocio.

# **GLOSARIO DE TÉRMINOS**

**Estimación de costos de actividades (ECA):** Se le da un precio estimado a aquella actividad que tiene un coste por realizarlo.

**Reserva para contingencia de actividades (RCA):** Cada actividad tiene un riesgo, en caso de suceder algún contratiempo se dispara este costo.

**Reserva de contingencias (RC):** Referido al costo de riesgos que se prevé puede suceder a lo largo del proyecto.

**Reservas de gestión (RG):** Son para aquellos riesgos que se desconocen, pero pueden presentarse en el desarrollo del proyecto.

**TIC 'S:** Se refiere a las tecnologías de información y comunicación.

**PYMES:** Agrupaciones de pequeñas y grandes empresas.

**Certificados SSL:** Este certificado sirve para establecer una conexión segura, instalándolo en un servidor web.

**Protocolo HTTPS:** Conocido como el protocolo de comunicación que protege la integridad de un sitio web y de sus navegantes.

**Covid-19:** Pandemia mundial que surgió a finales del 2019, también conocida como coronavirus. (World Health Organization, 2019).

## **LISTA DE REFERENCIAS**

- Anrango Chiza, L. M., & Romero Merino, R. V. (2019). Sistema de facturación electrónica para la web de la distribuidora mateito. Quito: Universidad Politécnica Salesiana.
- Arcos Chalán, J. S., & Chicaiza Inguillay, D. E. (2016). Análisis comparativo de los frameworks laravel y codeigniter para la implementación del sistema de gestión de concursos de méritos y oposición en la universidad nacional de chimborazo. Riobamba: Universidad Nacional de Chimborazo.
- Barbosa, O. (05 de 02 de 2020). Omar Barbosa. Recuperado el 08 de 11 de 2021, de Omar Barbosa: https://omarbarbosa.com/posts/convertir-aplicacion-laravel-en-una-pwa
- Cáceres Blandón, G. A., Rivera Lanuza, D. F., Pérez González, R. A., & Rodríguez, M. R. (2018). Plataforma web para la promoción y desarollo de la innovación y el emprendimiento. Revista Científica de FAREM-Estelí, 10.
- Coronado Medina, L. A. (2019). Analítica de datos un estudio de caso de su uso para identificar riesgos estratégicos en grandes compañías de medellín. Medellín: Universidad EAFIT.
- Gallego, M. T. (2012). Desarrollo detallado de la fase de aprobación de un proyecto informático mediante el uso de metodologías ágiles.
- Gonzáles, G. (27 de 9 de 2017). Genbeta. Recuperado el 11 de 12 de 2021, de Genbeta: https://www.genbeta.com/herramientas/test-my-site-te-dice-cuanto-tarda-una-web-encargar-y-los-visitantes-que-pierde-por-cada-segundo
- Llamas, S. F. (2019). Construcción de un sitio web para KV Ingeniería de Tecnología e Infraestructuras. Madrid: Universidad Politécnica de Madrid.

Martín, D. C. (2018). SEO: curso práctico. RA-MA Editorial.

Muñoz, V. J. (2018). El nuevo PHP: conceptos avanzados. Madrid: Bubok Publishing S.L.

- Pavón, J., & Llarena, E. (2015). Creación de un sitio web con PHP y MySQL (5a. ed.). Madrid: RA-MA Editorial.
- Pérez, J. E. (2008). Introducción a CSS. Madrid: librosweb.
- Sánchez Rico, M. A. (2006). Sistema de administración y control de renta de películas y libros vía web utilizando Spring. Puebla: Universidad de las Américas Puebla.
- Valle, J. G., & Gutierrez, J. G. (14 de 4 de 2011). ecotec.edu.ec. Recuperado el 27 de 10 de 2021, de ecotec.edu.ec: https://www.ecotec.edu.ec/documentacion/investigaciones/docentes\_y\_directivos/artic ulos/5743\_TRECALDE\_00212.pdf
- Villena, A. M. (2012). Artes Gráficas e Infografía. Recuperado el 27 de 10 de 2021, de Artes Gráficas e Infografía: http://www.aeemt.com/contenidos\_socios/Informatica/Informac\_Informat\_Tecnolog/ AMV\_AGI\_AEEMT\_HTML\_Historia.pdf

## **ANEXOS**

#### Anexo A

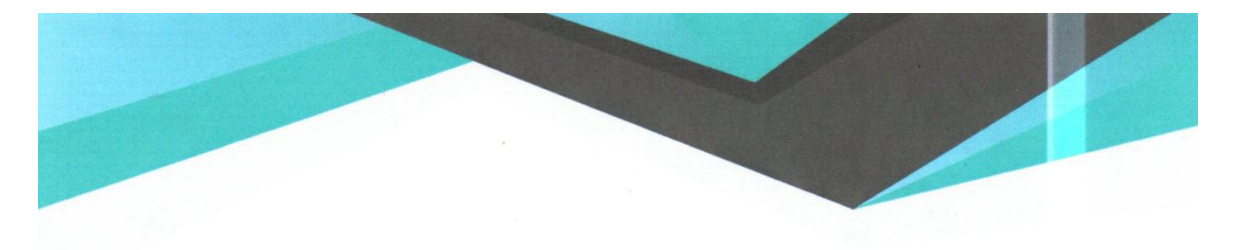

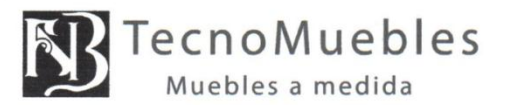

tecnomuebles2011@hotmail.cor

0984701744 Quito, a 13 de diciembre del 2021

#### Ing. Patsy Prieto Msc. Directora de Carrera Ing. Sistemas Universidad Politécnica Salesiana, Sede Quito En su despacho:

Reciba un cordial saludo de Franklin Ñato, Gerente de TecnoMuebles. Me comunico a usted para indicarle por medio de la presente que los estudiantes Toapanta Padilla Roberto Camilo y Suntaxi Carrera Luis Fabrizio, han solventado la necesidad que tenía la microempresa, con su Proyecto de Titulación para la obtención del título de Ingeniero de Sistemas mediante el tema: Diseño y desarrollo de una plataforma web para la comercialización de productos fabricados por la microempresa TecnoMuebles.

Por tanto: Certifico que el software que fue desarrollado para la distribución de nuestra mercadería a través de internet fue entregado completado en su totalidad y funcionando correctamente el lunes 13 de diciembre del año 2021.

Nota: También se quiere detallar que uno de los objetivos propuesto en el proyecto de titulación, refiriéndose a la analítica de datos se deicidio no implementar, debido a que nuestra prioridad en estos momentos es el incremento de las ventas mediante la plataforma web, pero sugerimos que la analítica de datos, se lo pueda realizar en una futura actualización del software, para que pueda brindarnos algún tipo de ayuda respecto al análisis de los productos más cotizados.

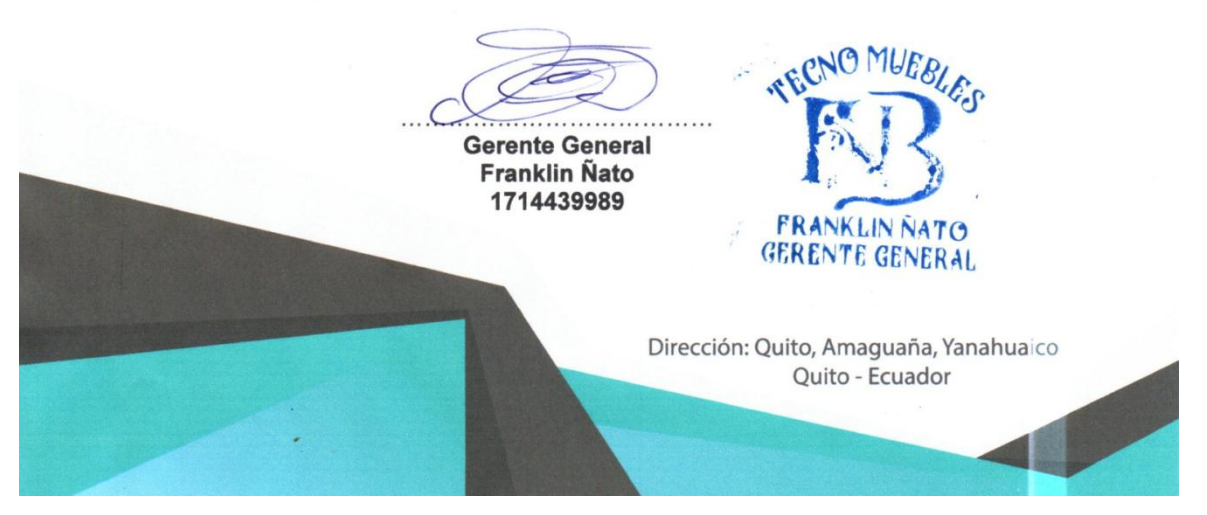

# Anexo B

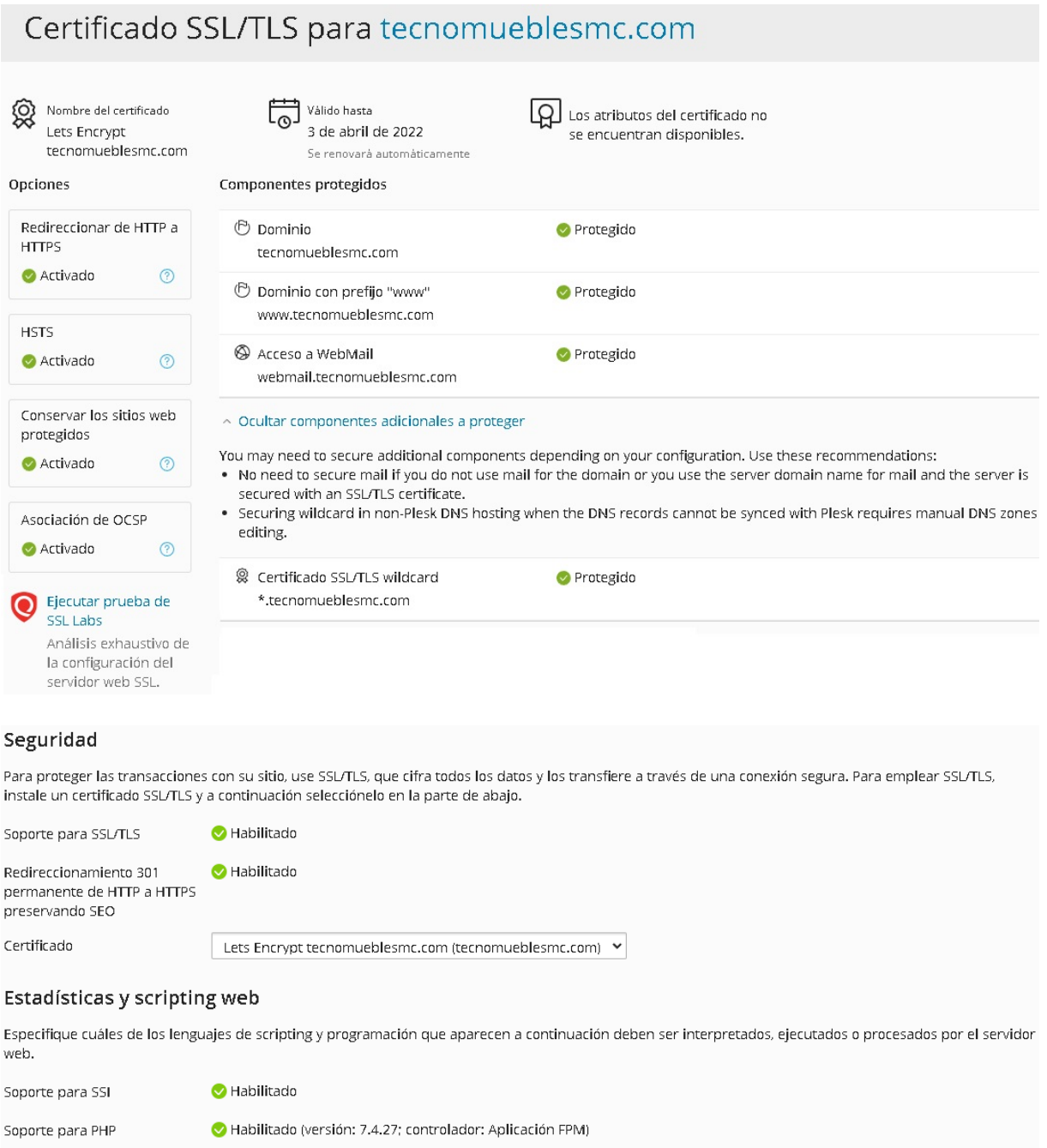

Documentos de error<br>personalizados  $\bullet$  Habilitado

Soporte para FastCGI

 $\bullet$  Habilitado

AWStats v Estadísticas web (Proteger el acceso a sus estadísticas web con sus credenciales FTP V)

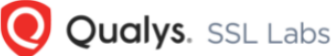

You are here: Home > Projects > SSL Server Test > tecnomueblesmc.com

#### **SSL Report: tecnomueblesmc.com**

Assessed on: Tue, 04 Jan 2022 16:32:47 UTC | Hide | Clear cache

#### Scan Another >>

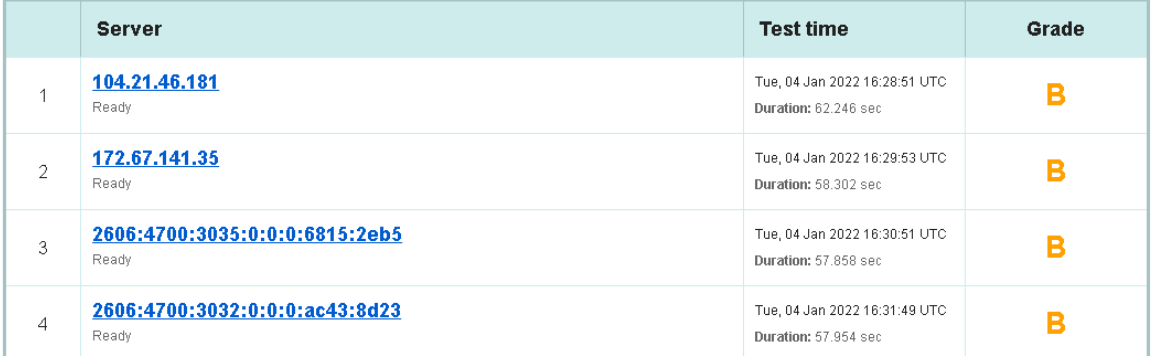

SSL Report v2.1.10

## Anexo C

# Formulario para pruebas de usabilidad

Para la plataforma web de la microempresa Tecnomuebles

\*Obligatorio

1. Escriba su nombre \*

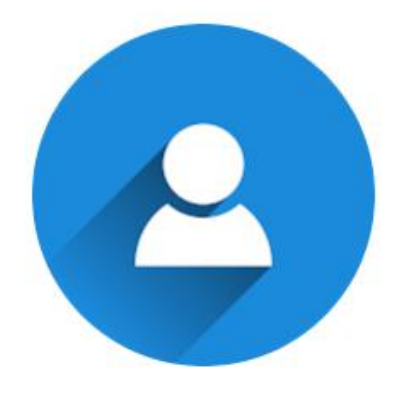

2. Según su experiencia navegando en distintas plataformas web, encuentra intuitiva el diseño de la plataforma web de Tecnomuebles \*

Marca solo un óvalo.

- No lo presenta
- $\supset$  Es deficiente
- $\big)$  Es regular
- $\big)$  Es aceptable
- $\bigcirc$  Es bueno
- Es muy bueno
- 3. La plataforma web responde a sus peticiones en un tiempo prudente, sin interrumpir su proceso de navegación \*

Marca solo un óvalo.

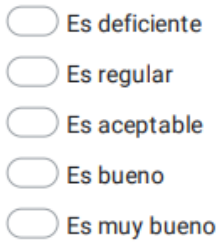

- **Es excelente**
- 4. El numero de paginas para acceder a los distintos sitios del sistema web, fueron prudentes para encontrar lo que buscaba \*

Marca solo un óvalo.

- $\big)$  Totalmente en desacuerdo
- Estoy en desacuerdo
- $\bigcirc$  Ni en desacuerdo, ni en acuerdo
- $\big)$  Estoy de acuerdo
- Totalmente de acuerdo

5. La interacción con los artículos de las distintas categorías, le resulto muy interactivo para agregarlo al carrito de compras y observarlo con mayor detenimiento \*

# Marca solo un óvalo.

Necesita mejorar

- Esta bueno
- $\big)$  Esta muy bueno
- Esta excelente
- 6. Es necesario que la plataforma web cuente con indicadores para saber como manejarlo correctamente sin perderse en el proceso de búsqueda de artículos, entrar al carrito de compras y finalizar la compra \*

Marca solo un óvalo.

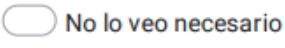

Si lo veo necesario

7. Usted cree que el formulario para registrarse en la plataforma web, tiene un grado de complejidad o de entendimiento \*

## Marca solo un óvalo.

No estoy de acuerdo

- Totalmente de acuerdo
- $)$  Ni de acuerdo, ni en desacuerdo
- 8. Al navegar en la plataforma web, usted percata o encuentra factores de distracción que le impiden continuar en su interacción \*

# Marca solo un óvalo.

- No lo presenta
- Si lo presenta
- $)$  Es indiferente

9. Las imágenes que se muestran por ventana en los diferentes catálogos de productos, tienen un tamaño indicado que no cubre toda la pantalla del sistema y molesta a la visibilidad del cliente \*

Marca solo un óvalo.

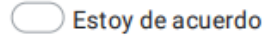

- Estoy en desacuerdo
- **Es indiferente**
- 10. Si usted visualizo la plataforma web en dispositivos móviles, el sistema se adapto a cada ambiente para brindar una mejor o igual experiencia que en dispositivos de escritorio \*

Marca solo un óvalo.

- Totalmente de acuerdo
- Totalmente en desacuerdo
- Ni en acuerdo, ni en desacuerdo
- $11.$ El proceso de compra de artículos comparte similitud con otras paginas de comercio electrónico, siendo que el sistema web de la microempresa Tecnomuebles puede mejorar en futuras versiones, que tan probable es que usted la recomiende a sus conocidos \*

Marca solo un óvalo.

- Muy probable
- Poco probable
- Improbable
- $)$  Es indiferente